# **Orientalmotor**

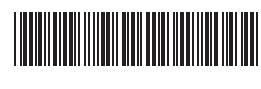

HM-40112-9

# **5-phase stepping motor and driver package**

# CRK **Series**

**Built-in Controller Type**

# **USER MANUAL**

 $C \in \mathbb{K}$  R-REM-OMC-108

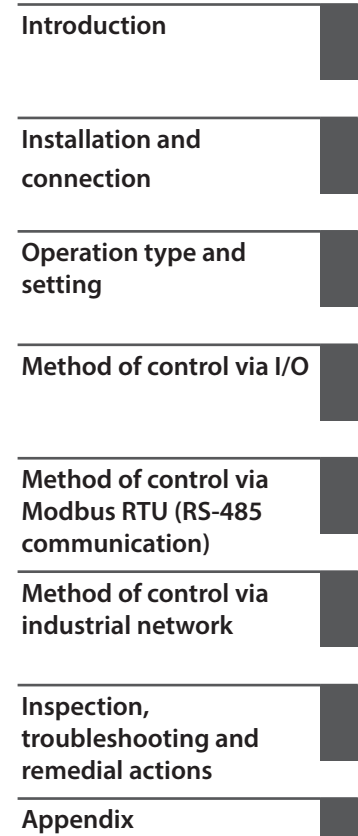

Thank you for purchasing an Oriental Motor product.

This Manual describes product handling procedures and safety precautions.

- Please read it thoroughly to ensure safe operation.
- Always keep the manual where it is readily available.

# **Introduction**

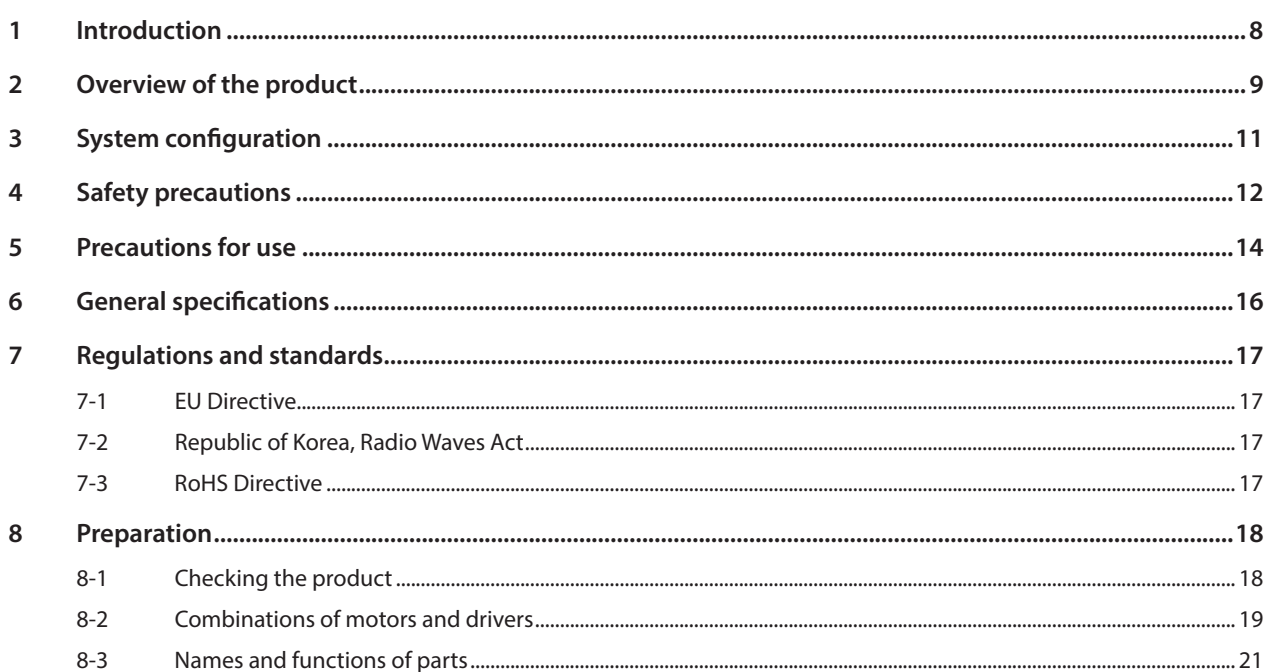

#### $\overline{\mathbf{2}}$ **Installation and connection**

#### $\mathbf{1}$  $1 - 1$  $1 - 2$  $1 - 3$  $1 - 4$  $1 - 5$  $1 - 6$  $\overline{2}$  $2 - 1$  $2 - 2$  $2 - 3$  $2 - 4$  $2 - 5$  $2 - 6$  $2 - 7$  $2 - 8$  $\overline{3}$  $3 - 1$  $3-2$

#### $\overline{\mathbf{3}}$ **Operation type and setting**

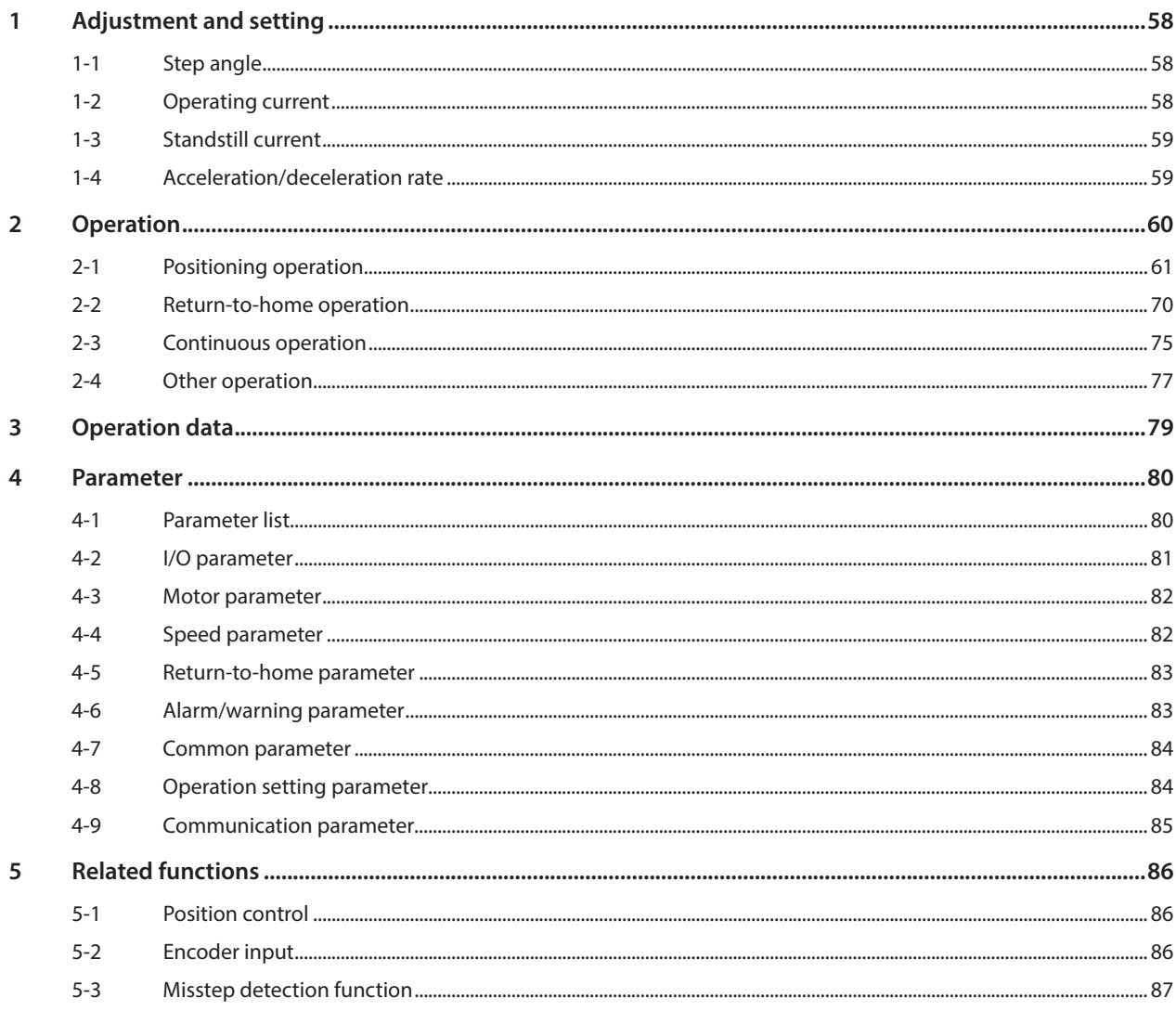

#### $\overline{4}$ Method of control via I/O

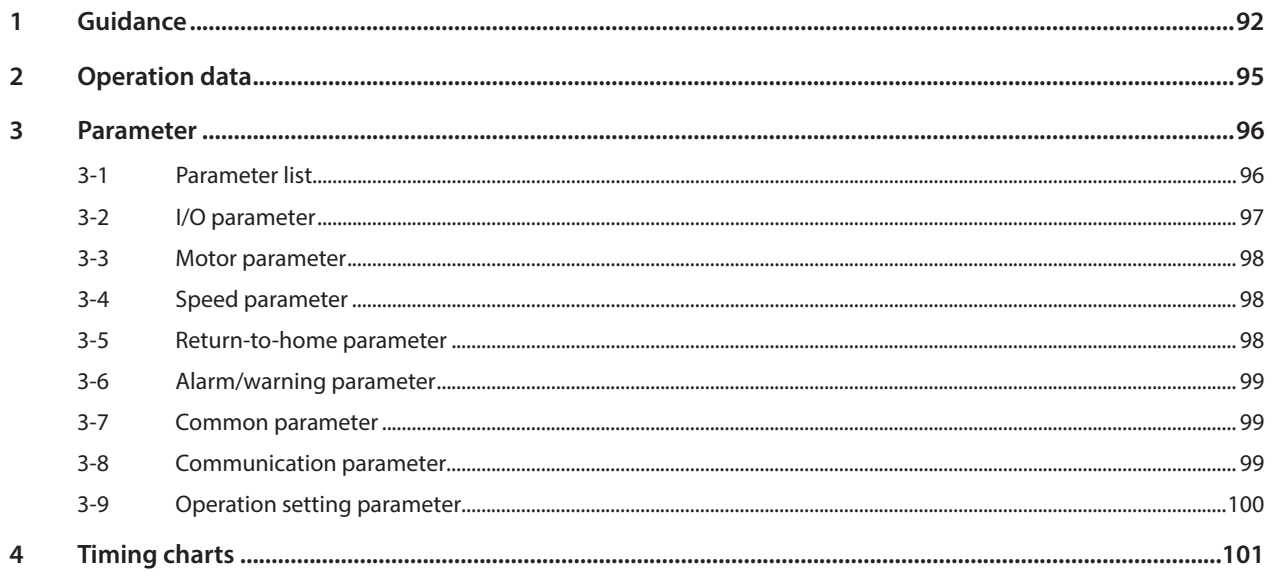

#### $\overline{\phantom{a}}$ Method of control via Modbus RTU (RS-485 communication)

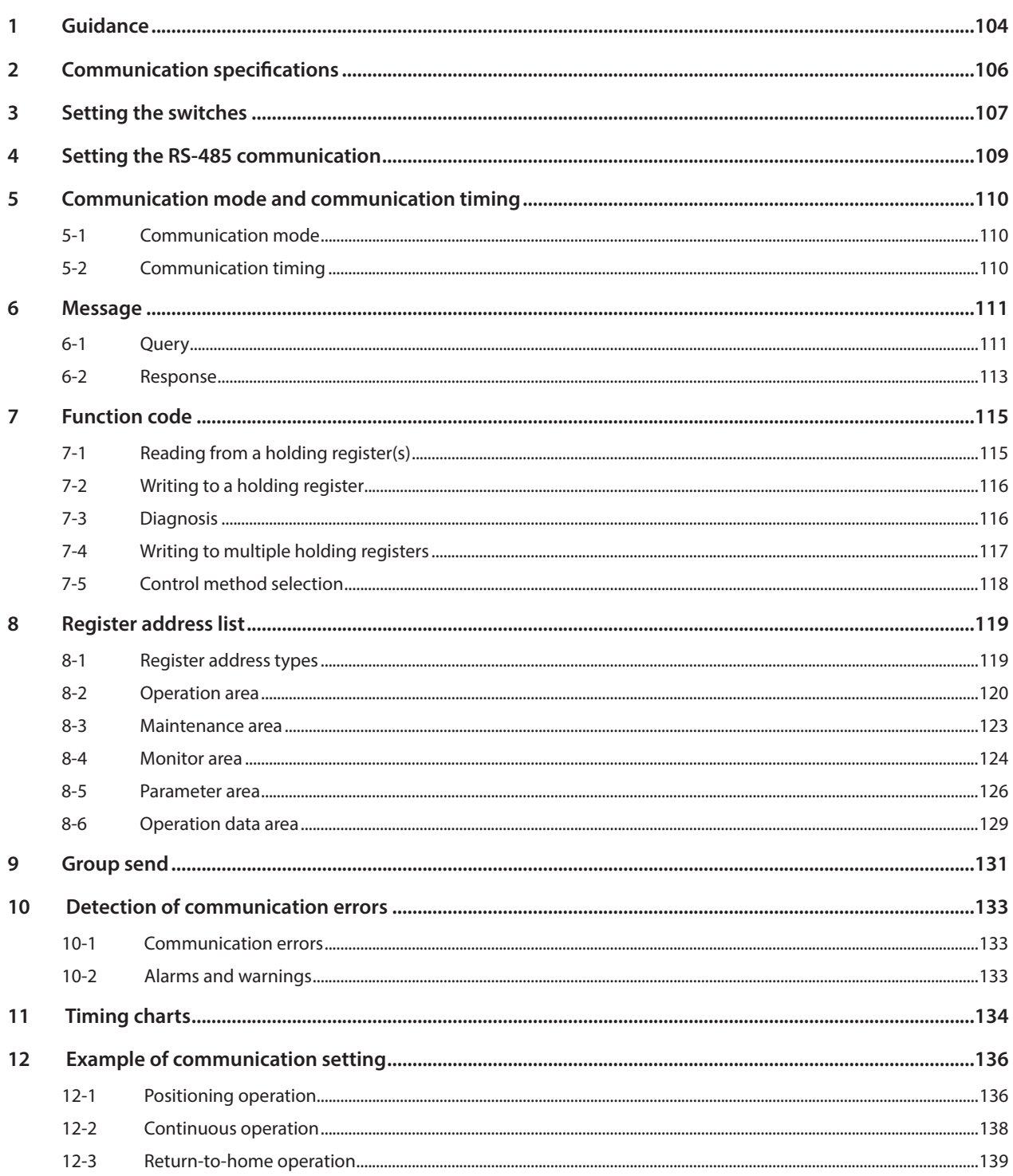

#### $\overline{\mathbf{6}}$ Method of control via industrial network

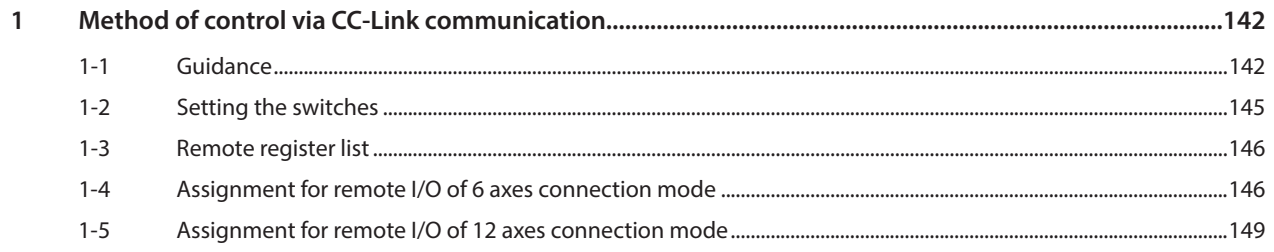

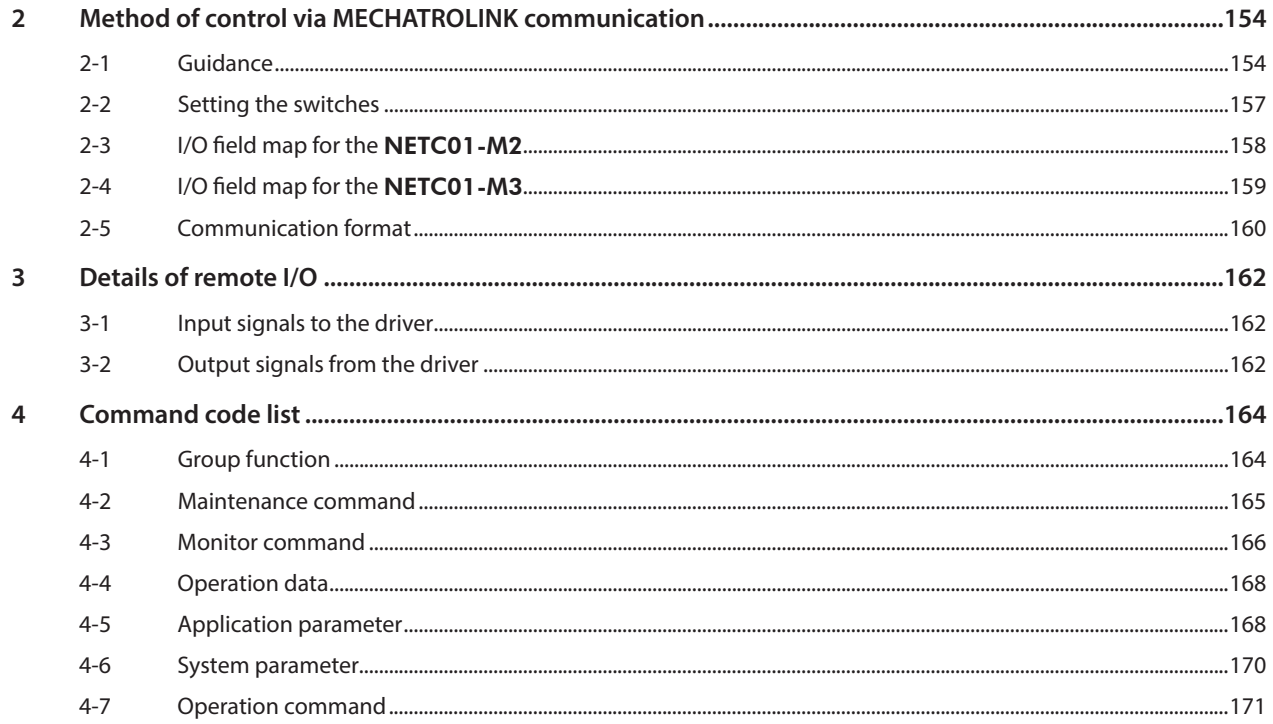

#### $\overline{z}$ Inspection, troubleshooting and remedial actions

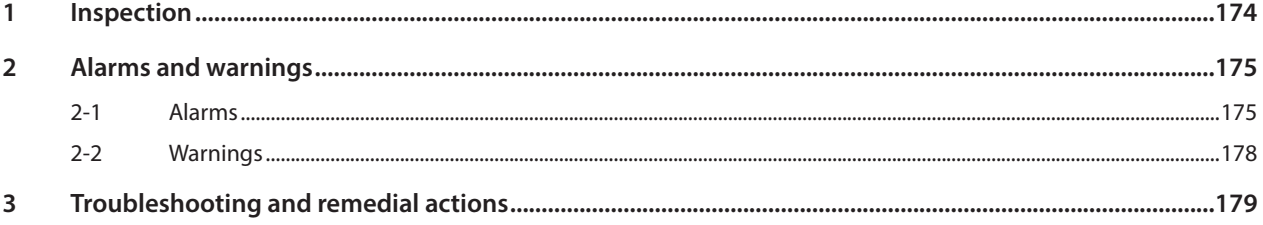

#### $\overline{\mathbf{8}}$ Appendix

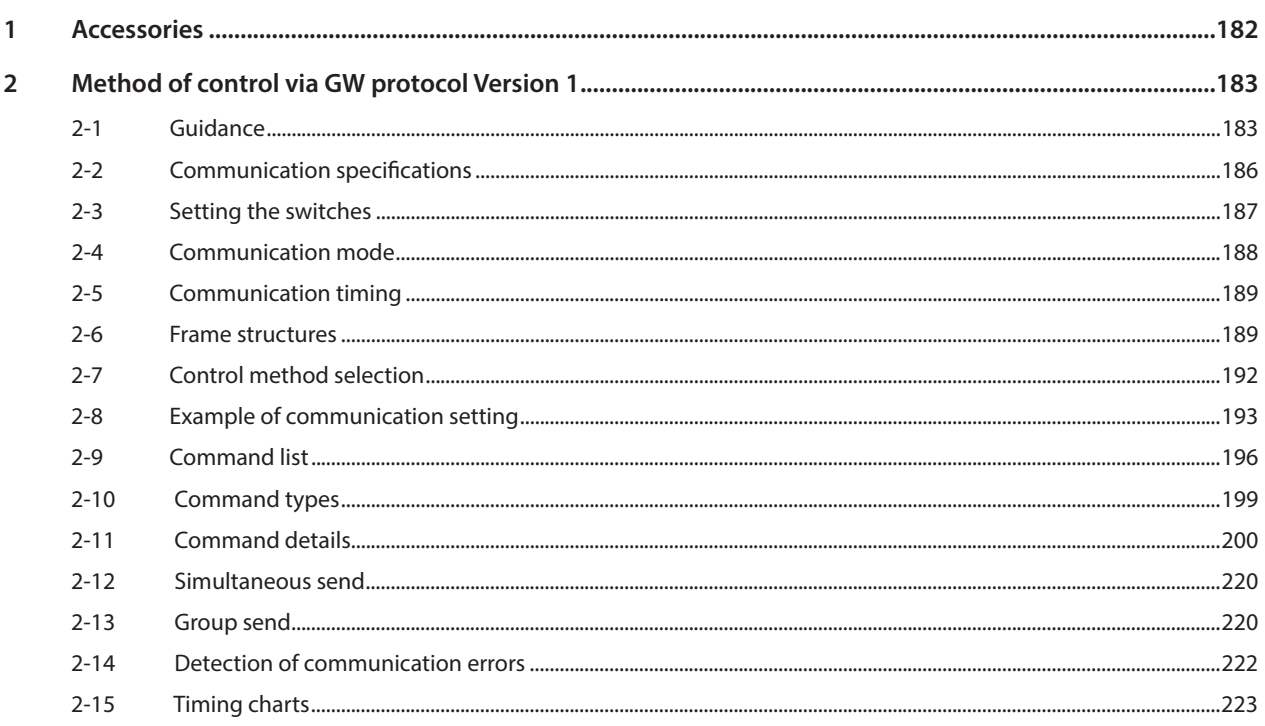

# **1 Introduction**

**This part explains the composition of the operating manuals, the product overview, specifications and safety standards as well as the name and function of each part and others.**

## **Table of contents**

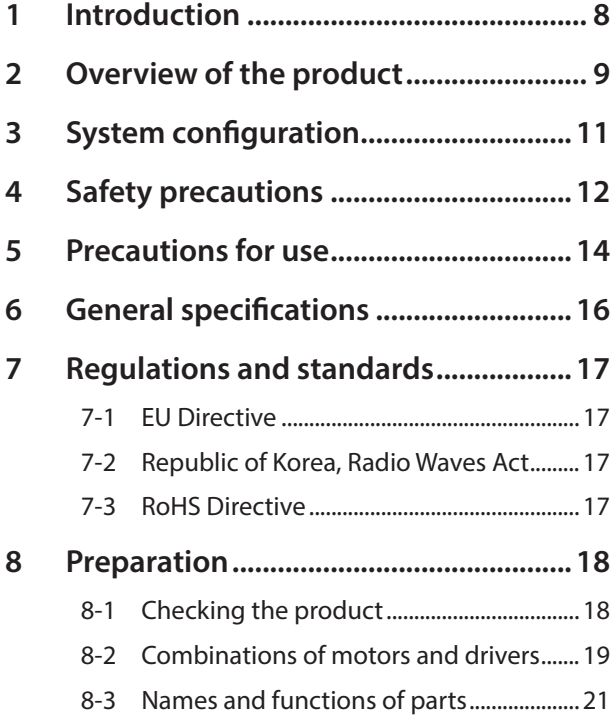

### <span id="page-7-0"></span>**Before use**

Only qualified personnel of electrical and mechanical engineering should work with the product. Use the product correctly after thoroughly reading the section "4 Safety precautions" on p.12. In addition, be sure to observe the contents described in warning, caution, and note in this manual. The product described in this manual has been designed and manufactured to be incorporated in general industrial

equipment. Do not use for any other purpose. For the driver's power supply, use a DC power supply with reinforced insulation on its primary and secondary sides. Oriental Motor Co., Ltd. is not responsible for any damage caused through failure to observe this warning.

# ■ Related operating manuals

For operating manuals not included with the product, contact your nearest Oriental Motor sales office or download from Oriental Motor Website Download Page.

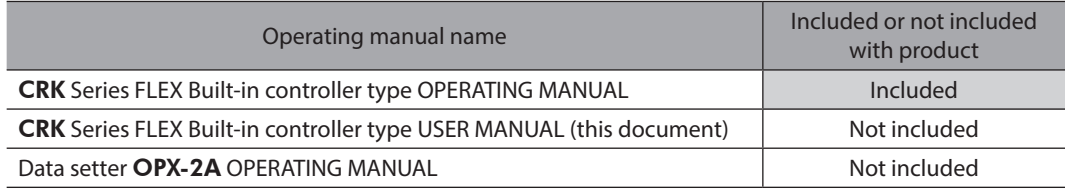

## **Notation rules**

The following term is used in explanation of this manual.

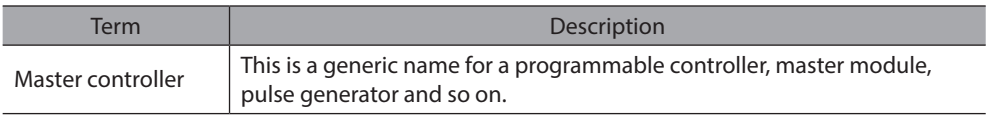

# <span id="page-8-0"></span>**2 Overview of the product**

This product is a motor and driver package product consisting of a 5-phase stepping motor designed for high torque and low vibration, and a driver with built-in controller function. The driver is compatible with I/O control, Modbus RTU control (RS-485 communication), and FA network control via the network converter.

The operation data and parameters can be set using a support software MEXE02, an accessory data setter OPX-2A, or via RS-485 communication.

### **Main features**

#### **• Three operating patterns**

You can perform positioning operation, return-to-home operation and continuous operation. Up to 63 operation data points can be set, and multi-point positioning is also possible.

#### **•** Low vibration, low noise

The micro-step driver with smooth drive function achieves low vibration and low noise.

#### ● Supporting Modbus RTU (RS-485 communication)

You can set operation data and parameters or issue operation start/stop commands from the master station. Up to 31 drivers can be connected to one master controller.

#### **•** Detection of misstep

If the deviation between the encoder counter value and driver command position reaches or exceeds the set value, a STEPOUT output signal will be output.

#### **•** Alarm and warning functions

The driver provides alarms that are designed to protect the driver from overheating, poor connection, misoperation, etc. (protective functions), as well as warnings that are output before the corresponding alarms generate (warning functions).

### **Accessories**

The operation data and parameters can be set using a MEXE02, accessory OPX-2A or via RS-485 communication. Provide the MEXE02 or OPX-2A as necessary.

- MEXE02.....The MEXE02 can be downloaded from Oriental Motor Website Download Page. When the MEXE02 is used, a communication cable for support software CC05IF-USB (accessory) is needed to connect a PC and driver. Be sure to purchase it.
- OPX-2A......This product can be purchased separately.

## ■ Related products

You can connect the CRK Series FLEX built-in controller via the network converter so as to use in various network.

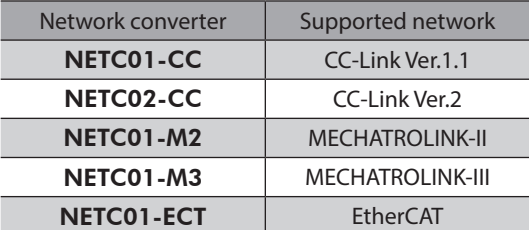

# **Function list**

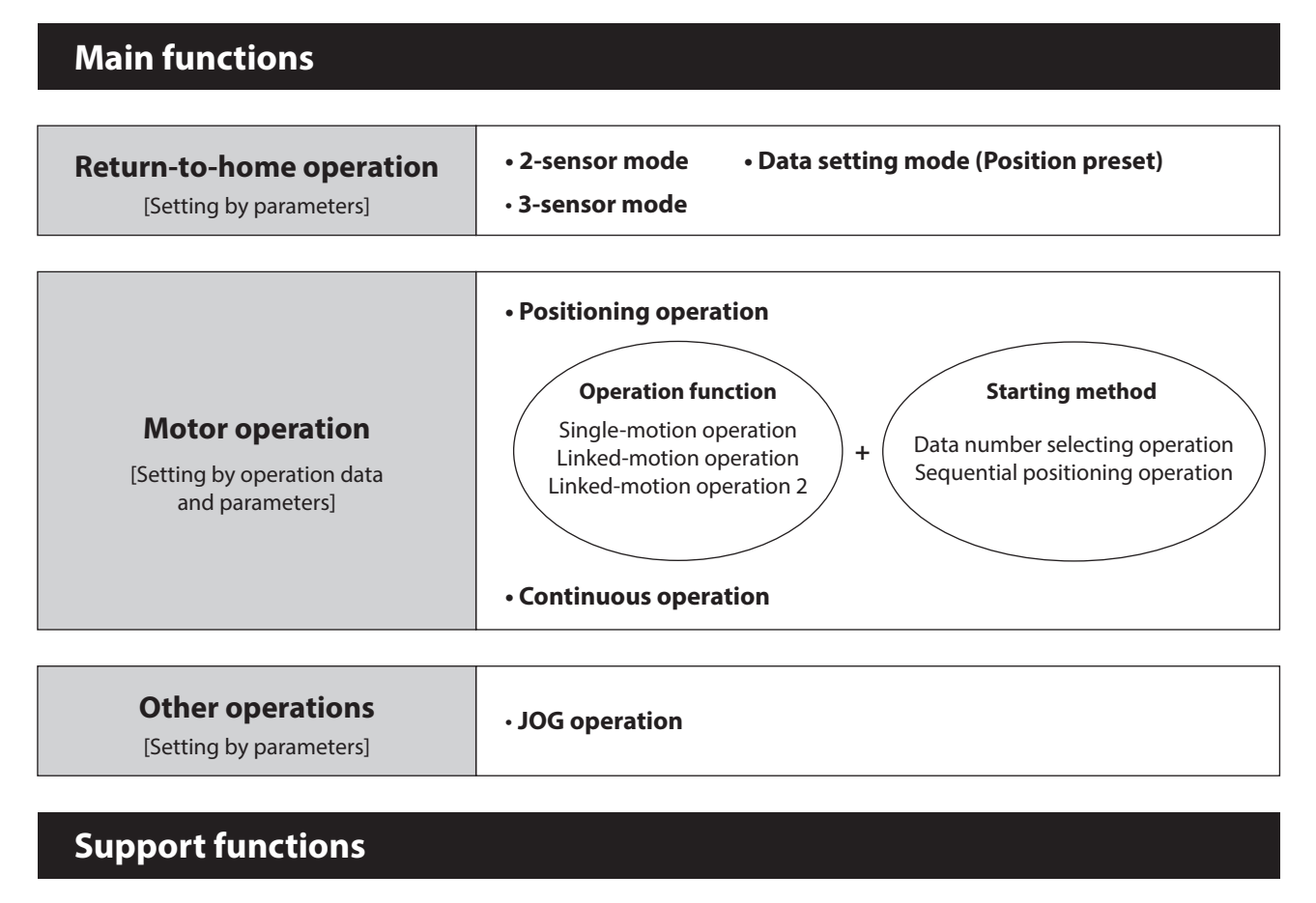

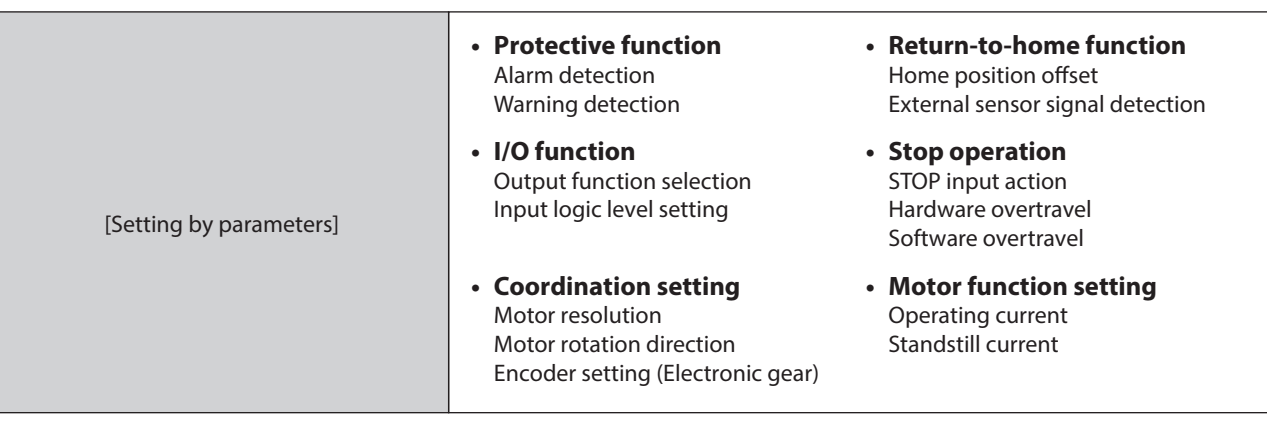

# **External interface**

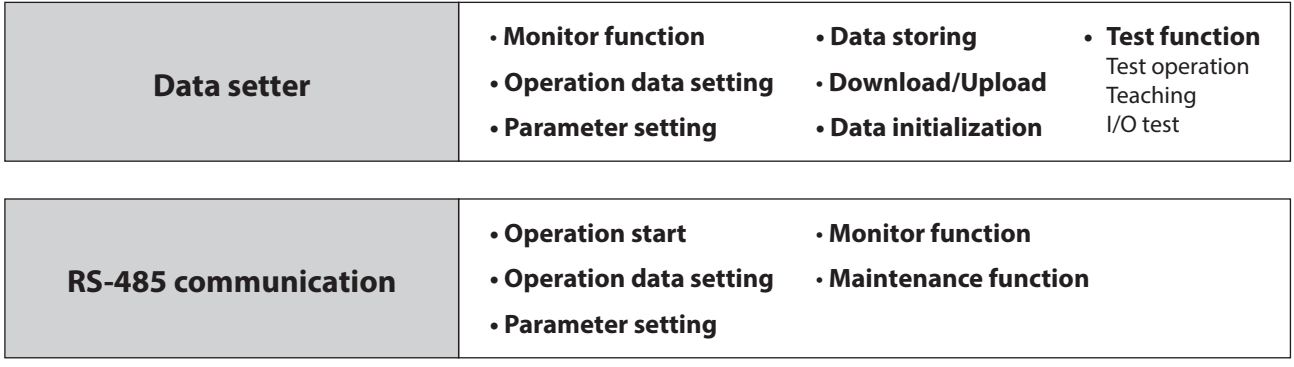

# <span id="page-10-0"></span>**3 System configuration**

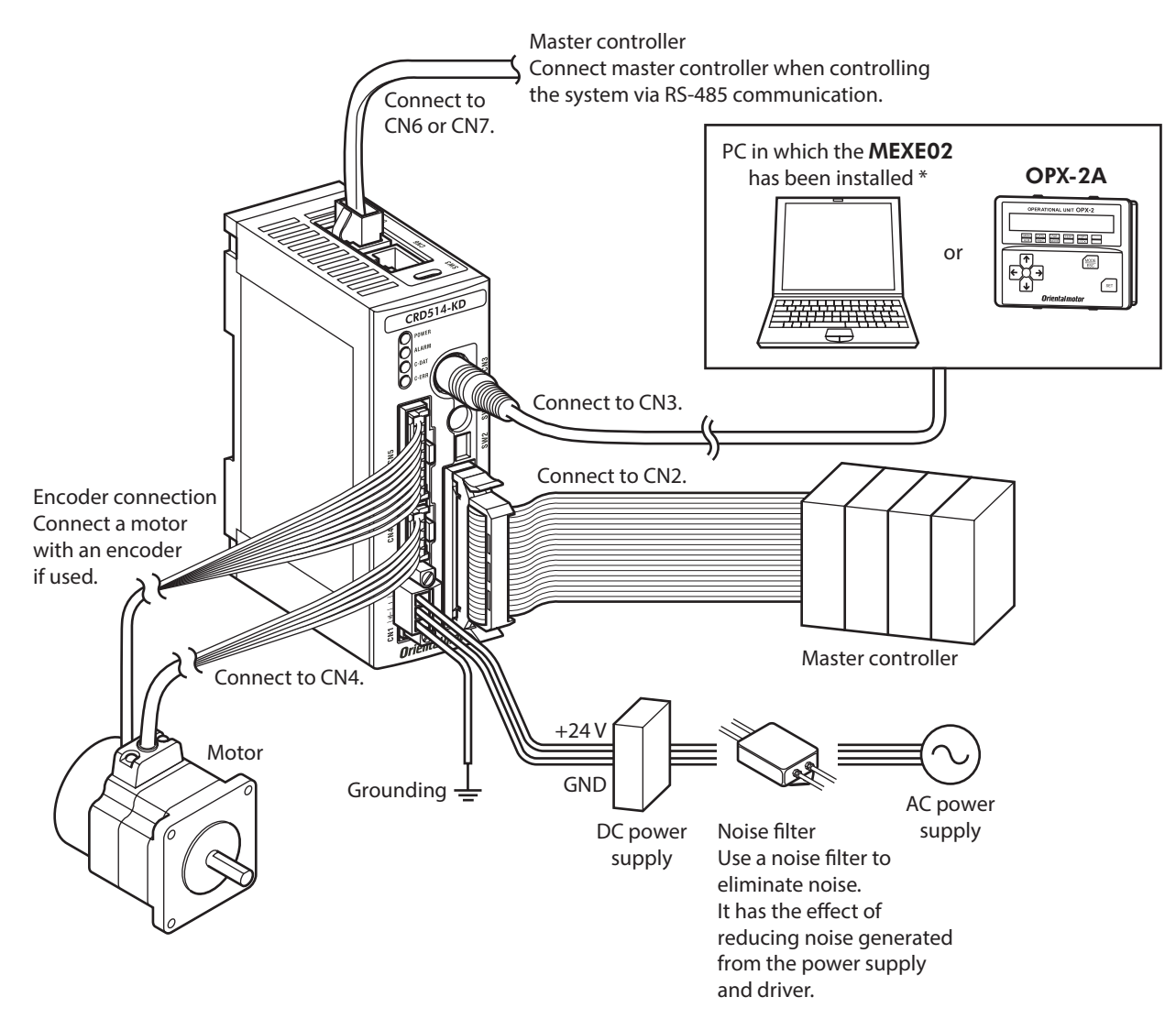

\* The PC must be supplied by the user. Use the accessory communication cable for the support software when connecting the PC and driver.

# <span id="page-11-0"></span>**4 Safety precautions**

The precautions described below are intended to prevent danger or injury to the user and other personnel through safe, correct use of the product. Use the product only after carefully reading and fully understanding these instructions.

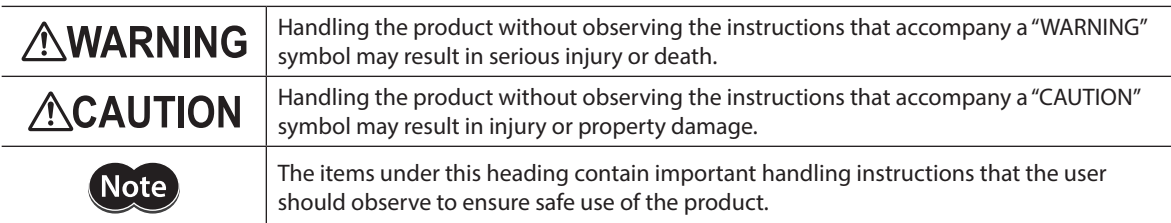

# **AWARNING**

#### **General**

- Do not use the product in explosive or corrosive environments, in the presence of flammable gases, locations subjected to splashing water, or near combustibles. Doing so may result in fire, electric shock or injury.
- Assign qualified personnel the task of installing, wiring, operating/controlling, inspecting and troubleshooting the product. Failure to do so may result in fire, electric shock or injury.
- The motor will lose its holding torque when its excitation or the power supply is turned off. Take measures to keep the moving part in position if the product is used in vertical operations such as elevating equipment. The moving part may drop, leading to injury or damage to equipment.
- Do not use the brake mechanism of the electromagnetic brake motor for braking or as a safety brake. The electromagnetic brake is used for the purpose to hold the moving part and motor in position. Using it for braking or as a safety brake may result in injury or damage to equipment.
- With certain types of alarms (protective functions), the motor may stop when the alarm generates and the holding torque will be lost as a result. This will result in injury or damage to equipment.
- When an alarm is generated, first remove the cause and then clear the alarm. Continuing the operation without removing the cause of the problem may cause malfunction of the motor and driver, leading to injury or damage to equipment.

#### **Connection**

- Always keep the power supply voltage of the driver within the specified range. Failure to do so may result in fire.
- For the driver's power supply, use a DC power supply with reinforced insulation on its primary and secondary sides. Failure to do so may result in electric shock.
- Connect the cables securely according to the wiring diagram in order to prevent fire.
- Do not forcibly bend, pull or pinch the cable or lead wire. Doing so may result in fire. Repetitive stress or overstress on the connection part may cause damage to the product.
- Turn off the power to both the PC and driver before connecting your PC to the driver. Failure to do so may cause electric shock.

#### **Operation**

- Turn off the driver power in the event of a power failure. Otherwise, the motor may suddenly start when the power is restored, causing injury or damage to equipment.
- Do not turn the excitation to off while the motor is operating. The motor will stop and lose its holding ability, which may result in injury or damage to equipment.
- Configure an interlock circuit using a sequence program so that the entire system including the driver will operate on the safe side if a RS-485 communication error occurs.

#### **Repair, disassembly and modification**

• Do not disassemble or modify the motor and driver. This may cause injury. Refer all such internal inspections and repairs to the Oriental Motor sales office from which you purchased the product.

# **ACAUTION**

#### **General**

- Do not use the motor and driver beyond its specifications. Doing so may result in injury or damage to equipment.
- Keep your fingers and objects out of the openings in the motor and driver. Failure to do so may result in fire or injury.
- Do not touch the motor and driver during operation or immediately after stopping. The surface is hot and may cause a skin burn(s).

#### **Transportation**

• Do not hold the motor output shaft, motor cable or lead wires. This may cause damage or injury.

#### **Installation**

- Install the motor and driver in an enclosure in order to prevent injury.
- Keep the area around the motor and driver free of combustible materials in order to prevent fire or a skin burn(s).
- Provide a cover over the rotating parts (output shaft) of the motor to prevent injury.

#### **Connection**

- The driver's power supply connector (CN1), I/O connector (CN2), data edit connector (CN3) and RS-485 communication connectors (CN6/CN7) are not electrically insulated. When grounding the positive terminal of the power supply, do not connect any equipment (PC, etc.) whose negative terminal is grounded. Doing so may cause the driver and PC to short, damaging both.
- When connecting, check the silk screen of the driver and pay attention to the polarity of the power supply. Reverse-polarity connection may cause damage to the driver. The power-supply circuit and the RS-485 communication circuit are not insulated. Therefore, when controlling multiple drivers via RS-485 communication, the reverse polarity of the power supply will cause a short circuit and may result in damage to the drivers.

#### **Operation**

- Use a motor and driver only in the specified combination. An incorrect combination may cause a fire.
- Provide an emergency stop device or emergency stop circuit external to the equipment so that the entire equipment will operate safely in the event of a system failure or malfunction. Failure to do so may result in injury.
- Before supplying power to the driver, turn all control inputs to the driver to OFF. Otherwise, the motor may suddenly start when the power is turned on, leading to injury or damage to equipment.
- Set the speed and acceleration/deceleration rate at reasonable levels. Otherwise, the motor will misstep and the moving part may move in an unexpected direction, resulting in injury or damage to equipment.
- Do not touch the rotating part (output shaft) during operation. This may cause injury.
- Before rotating the output shaft manually while the motor stops, shut off the power supply of the driver or turn the excitation OFF to cut off the motor current. Failure to do so may result in injury.
- The motor surface temperature may exceed 70 °C (158 °F) even under normal operating conditions. If the operator is allowed to approach the running motor, attach a warning label as shown below in a conspicuous position. Failure to do so may result in skin burn(s).

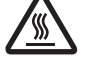

Warning label

- Immediately when trouble has occurred, stop running and turn off the driver power. Failure to do so may result in fire or injury.
- Static electricity may cause the driver to malfunction or suffer damage. While the driver is receiving power, do not touch the driver. Use only an insulated slotted screwdriver to adjust the driver's switches.

#### **Disposal**

• Dispose the product correctly in accordance with laws and regulations, or instructions of local governments.

# <span id="page-13-0"></span>**5 Precautions for use**

This section covers limitations and requirements the user should consider when using the product.

#### • When conducting the insulation resistance measurement and the dielectric strength test, be sure to **separate the connection between the motor and the driver.**

Conducting the insulation resistance measurement or dielectric strength test with the motor and driver connected may result in damage to the product.

#### z **Do not apply strong impact on the motor output shaft.**

If you are using a motor with encoder, an optical encoder is housed in the motor. To prevent damage to the encoder, handle the motor with care and avoid strong impact to the motor output shaft when transporting the motor or installing the load.

#### **• Do not apply a radial load and axial load in excess of the specified permissible limit**

Operating it under an excessive radial load and axial load may damage the motor bearings (ball bearings). Be sure to operate the motor within the specified permissible limit of radial load and axial load. See [p.27](#page-26-1) for details.

#### **Motor case temperature**

- The motor case surface temperature may exceed 100 °C (212 °F) under certain conditions (ambient temperature, operating speed, duty cycle, etc.). Keeping the surface temperature of the motor case below 100 °C (212 °F) will also maximize the life of the motor bearings (ball bearings).
- Use the geared motor in a condition where the gear case temperature does not exceed 70 °C (158 °F), in order to prevent deterioration of grease and parts in the gear case.
- When the motor with encoder is used, make sure the temperature of the encoder case does not exceed 80 °C  $(176 °F)$

#### **•** Holding torque at standstill

The motor holding torque is reduced by the current cutback function of the driver at motor standstill. When selecting a motor, check the holding torque at motor standstill in the specifications on the catalog.

#### $\bullet$  Do not use the electromagnetic brake to reduce speed or as a safety brake.

Do not use the electromagnetic brake as a means to decelerate and stop the motor. The brake hub of the electromagnetic brake will wear significantly and the braking force will drop if used to stop the motor. The electromagnetic brake is a power-off activated type. This means that although it helps maintain the position of the load in the event of power outage, etc., this brake cannot securely hold the load in place. Accordingly, do not use the electromagnetic brake as a safety brake. To use the electromagnetic brake to hold the load in place, do so after the motor has stopped.

#### **•** Note on connecting a power supply whose positive terminal is grounded

The driver's power supply connector (CN1), I/O connector (CN2), data edit connector (CN3) and RS-485 communication connectors (CN6/CN7) are not electrically insulated. When grounding the positive terminal of the power supply, do not connect any equipment (PC, etc.) whose negative terminal is grounded. Doing so may cause the driver and PC to short, damaging both.

#### **•** Preventing electrical noise

See ["1-6 Installing and wiring in compliance with EMC Directive" on p.31](#page-30-0) for measures with regard to noise.

#### **•** Regeneration

The overvoltage alarm will generate depending on the operating condition. When an alarm is generated, review the operating conditions.

#### **•** Saving data to the non-volatile memory

Do not turn off the main power supply while data is being written to the non-volatile memory and five seconds after the completion of a data write. Doing so may abort the data write and cause a EEPROM error alarm to generate. The non-volatile memory can be rewritten approximately 100,000 times.

#### **• Grease of geared motor**

On rare occasions, a small amount of grease may ooze out from the geared motor. If there is concern over possible environmental damage resulting from the leakage of grease, check for grease stains during regular inspections. Alternatively, install an oil pan or other device to prevent leakage from causing further damage. Oil leakage may lead to problems in the customer's equipment or products.

#### **•** Rotating direction of the gear output shaft

The relationship between the rotating direction of the motor shaft and that of the gear output shaft changes as follows, depending on the gear type and gear ratio.

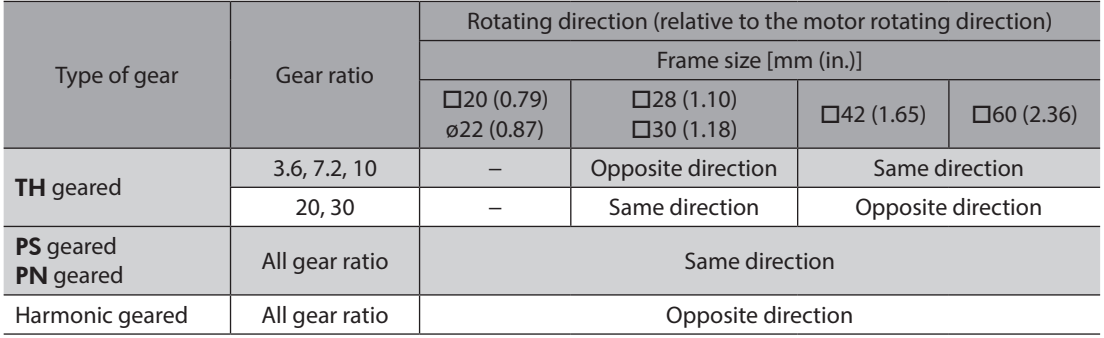

# <span id="page-15-0"></span>**6 General specifications**

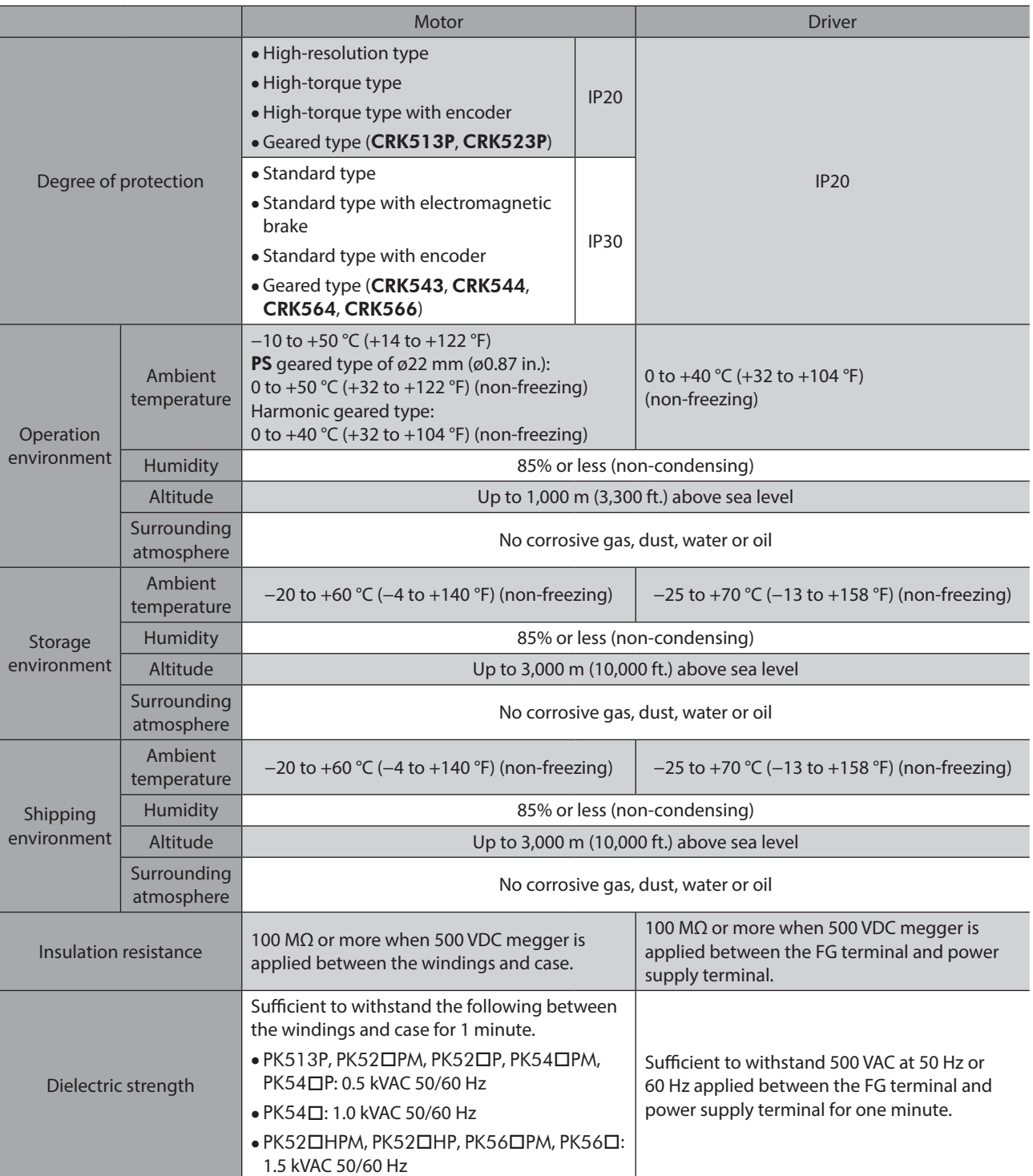

# <span id="page-16-0"></span>**7 Regulations and standards**

# **7-1 EU Directive**

### **CE Marking**

#### **Low Voltage Directive**

Although this product is exempt from the Low Voltage Directive since the input power supply voltage is 24 VDC, perform the installation and connection as follows.

- This product is designed and manufactured to be incorporated in equipment. Install the product in an enclosure.
- For the driver power supply, use a DC power supply with reinforced insulation on its primary and secondary sides.

#### **Installation conditions**

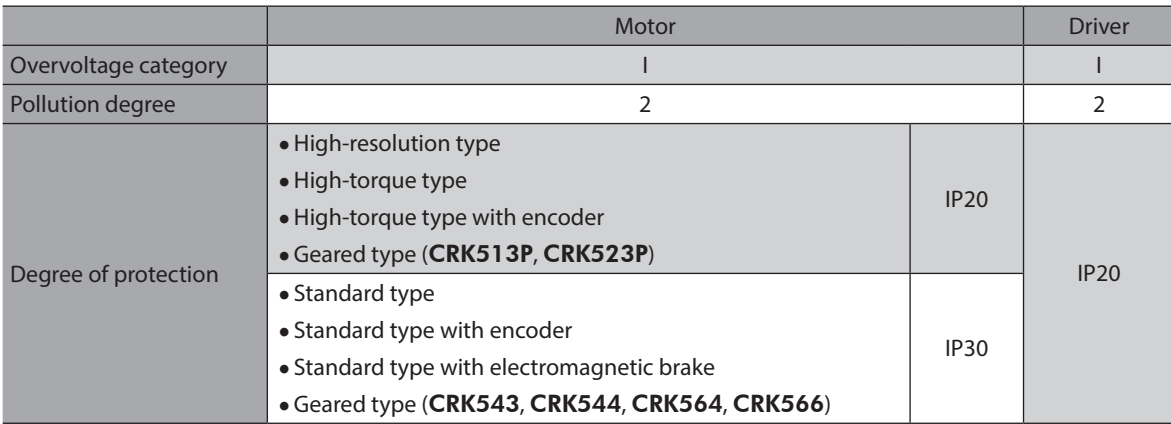

#### **• EMC Directive**

This product is conducted EMC testing under the conditions specified in ["Example of motor and driver installation and](#page-31-0)  [wiring" on p.32](#page-31-0). The conformance of your mechanical equipment with the EMC Directive will vary depending on such factors as the configuration, wiring, and layout for other control system devices and electrical parts used with this product. It therefore must be verified through conducting EMC measures in a state where all parts including this product have been installed in the equipment.

#### **Applicable standards**

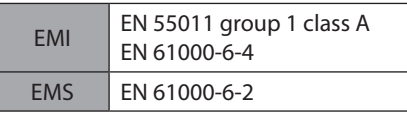

**CAUTION** This equipment is not intended for use in residential environments nor for use on a lowvoltage public network supplied in residential premises, and it may not provide adequate protection to radio reception interference in such environments.

# **7-2 Republic of Korea, Radio Waves Act**

This product is affixed the KC Mark under the Republic of Korea, Radio Waves Act.

# **7-3 RoHS Directive**

The products do not contain the substances exceeding the restriction values of RoHS Directive (2011/65/EU).

# <span id="page-17-0"></span>**8 Preparation**

This chapter explains the items you should check, as well as the name and function of each part.

# **8-1 Checking the product**

Verify that the items listed below are included. Report any missing or damaged items to the Oriental Motor sales office from which you purchased the product.

The unit models and corresponding motor/driver combinations are listed on p.19.

#### z **Items included with all unit models**

- Motor..............................................................................................................1 unit
- Driver ..............................................................................................................1 unit
- CN1 connector (3 pins).............................................................................1 pc.
- CN2 connector cable [1 m (3.3 ft.), 40 pins]......................................1 pc. • CN4 connector lead wires [0.6 m (2 ft.), 5 pins] ...............................1 pc.
- OPERATING MANUAL................................................................................1 copy
- **•** Item included with motors with electromagnetic brake
	- Varistor...........................................................................................................1 pc.
- **•** Items included with connector-type motor units

Applicable product: High-resolution type, high-torque type, high-torque type with encoder, Geared type (CRK513P, CRK523P)

- Motor connector lead wires [0.6 m (2 ft.), 5 pins] ...........................1 pc.
- **•** Items included with motor units with encoder  $[\Box 20$  mm (0.79 in.),  $\Box 28$  mm (1.10 in.)] Applicable product: High-torque type with encoder (CRK513PRKD2, CRK52<sup>DPRKD2</sup>)
	- Encoder connector lead wires [0.6 m (2 ft.), 8 pins].......................1 pc.
	- CN5 connector lead wires [0.6 m (2 ft.), 9 pins] ...............................1 pc.
- $\bullet$  Items included with motor units with encoder [ $\Box$ 42 mm (1.65 in.),  $\Box$ 60 mm (2.36 in.)]

Applicable product: High-torque type with encoder ( $CRK54\Box PRKD$ ), Standard type with encoder (CRK54 $\Box$ RKD, CRK56 $\Box$ RKD)

• CN5 connector lead wires [0.6 m (2 ft.), 9 pins] ...............................1 pc.

# <span id="page-18-0"></span>**8-2 Combinations of motors and drivers**

Verify the model number of the purchased unit against the number shown on the package label. Check the model number of the motor and driver against the number shown on the nameplate.

- The box  $(\square)$  in the model name indicates **A** (single shaft) or **B** (double shaft)
- For geared type, the box  $(\blacksquare)$  in the model name indicates a number of the gear ratio.

## **High-resolution type**

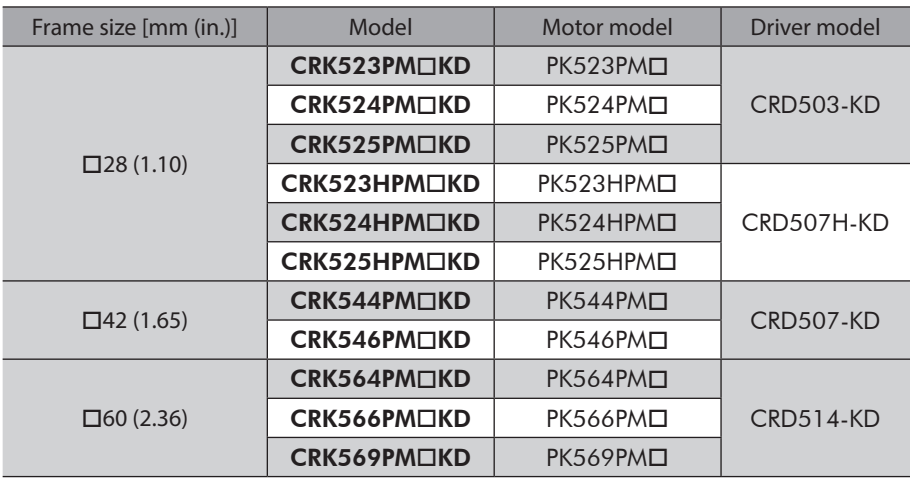

### **High-torque type**

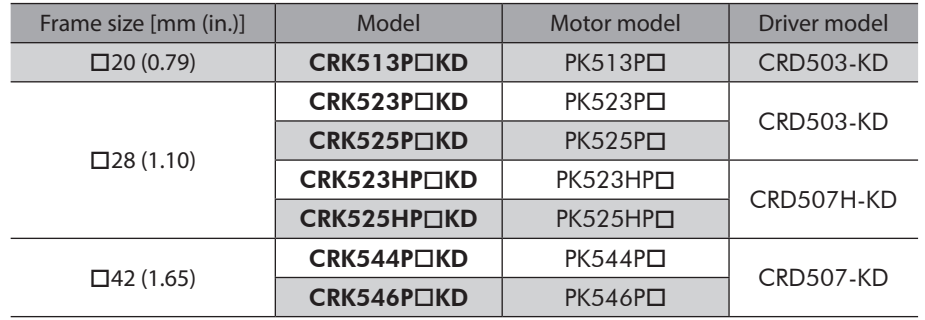

### **High-torque type with encoder**

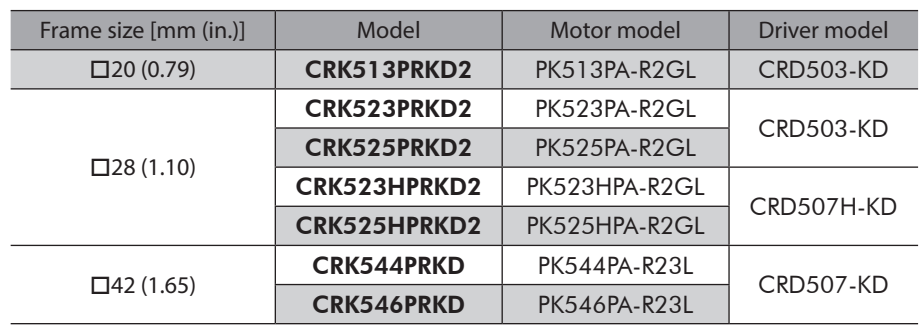

I

 $\overline{a}$ 

# $\blacksquare$  Standard type with encoder

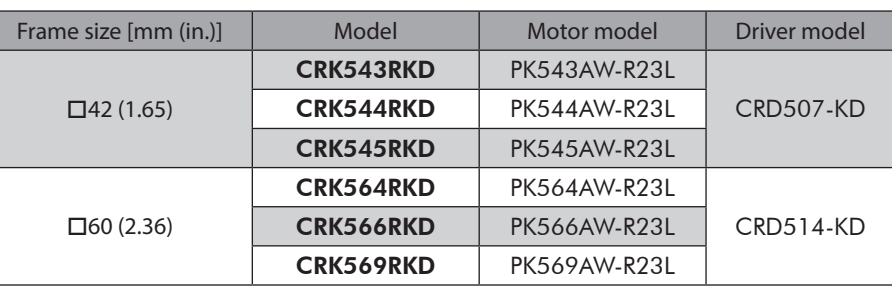

# **Standard type with electromagnetic brake**

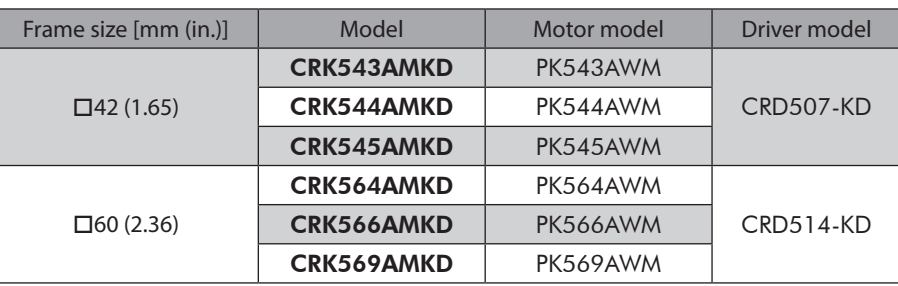

# **Standard type**

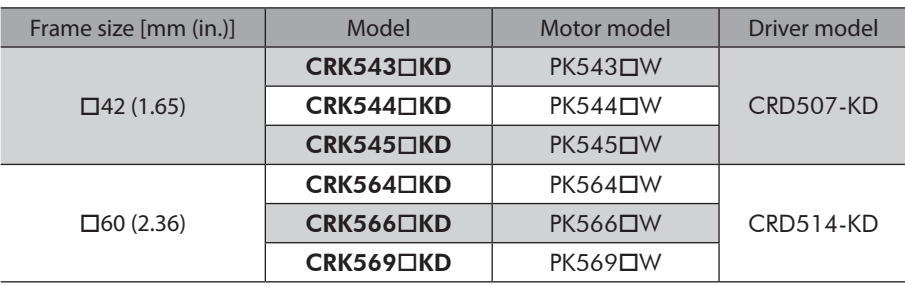

# **TH geared type**

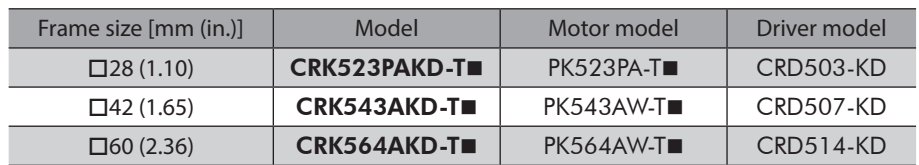

# PS **geared type**

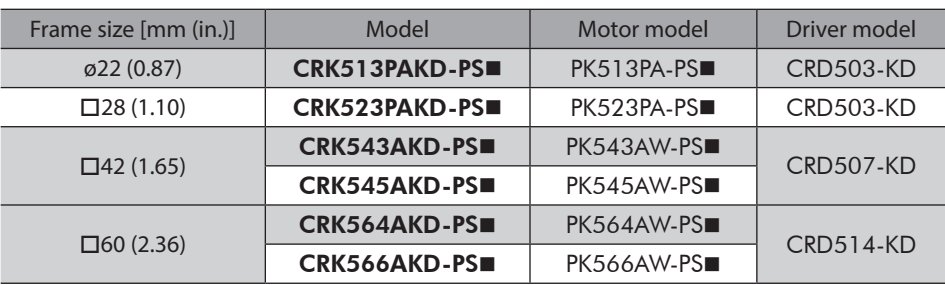

# <span id="page-20-0"></span>**PN** geared type

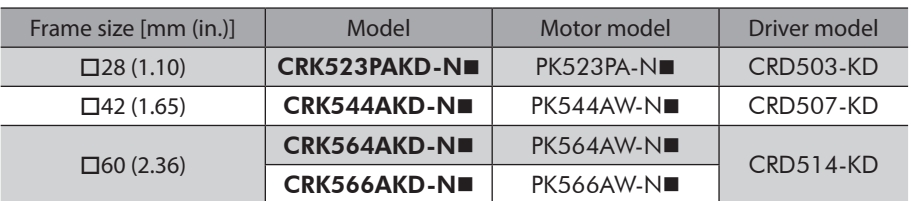

# **Harmonic geared type**

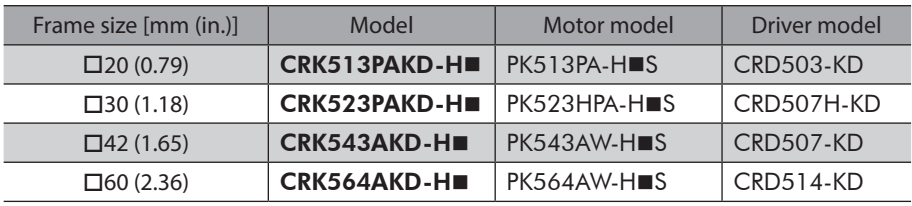

# **8-3 Names and functions of parts**

- Motor (**Example: PK56**)
	- z **Standard type** z **Standard type with encoder** Mounting holes (4 places)  $\mathcal{Q}$ Output shaft Pilot Motor cable Z) Encoder lead wires (9 pcs.)Motor lead wires (5 pcs.)
- 

Encoder cable

Encoder

1 Introduction

**Driver** 

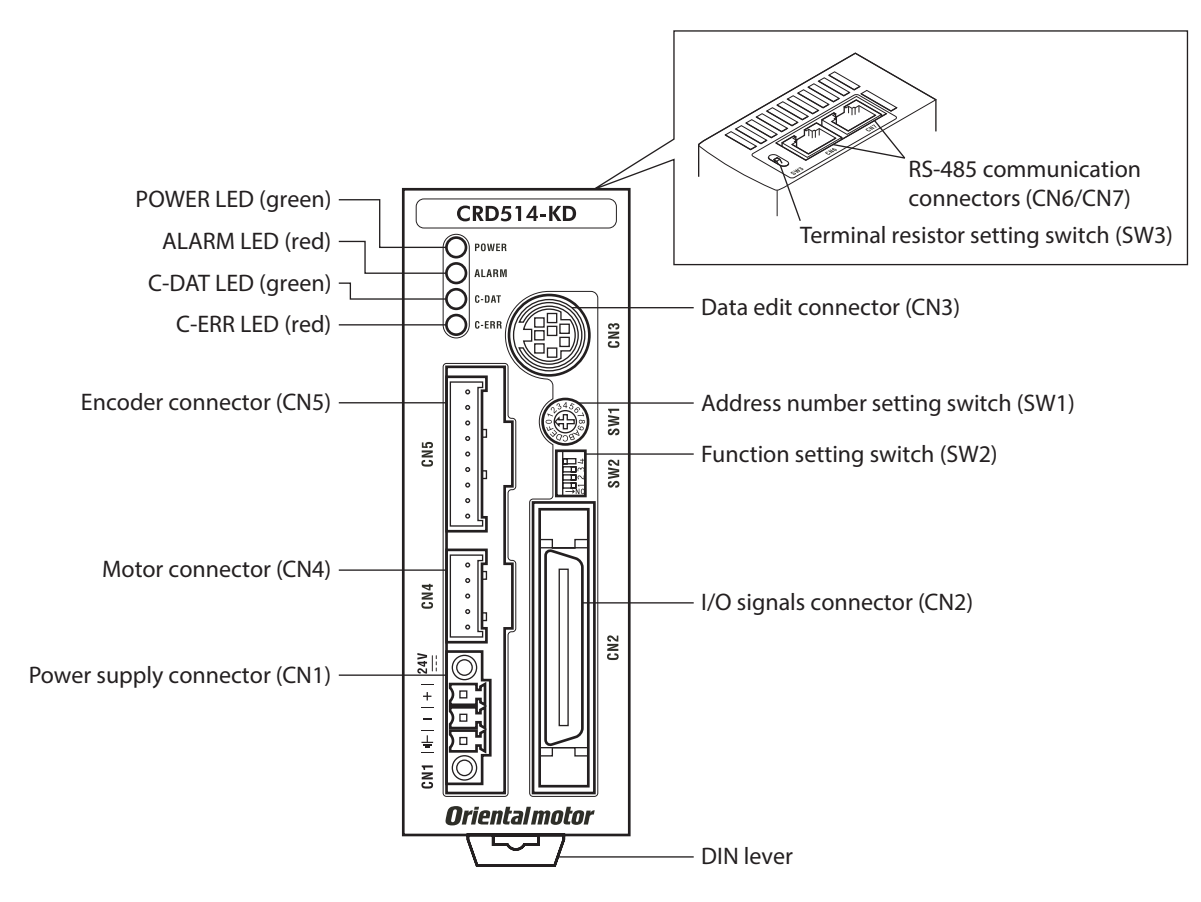

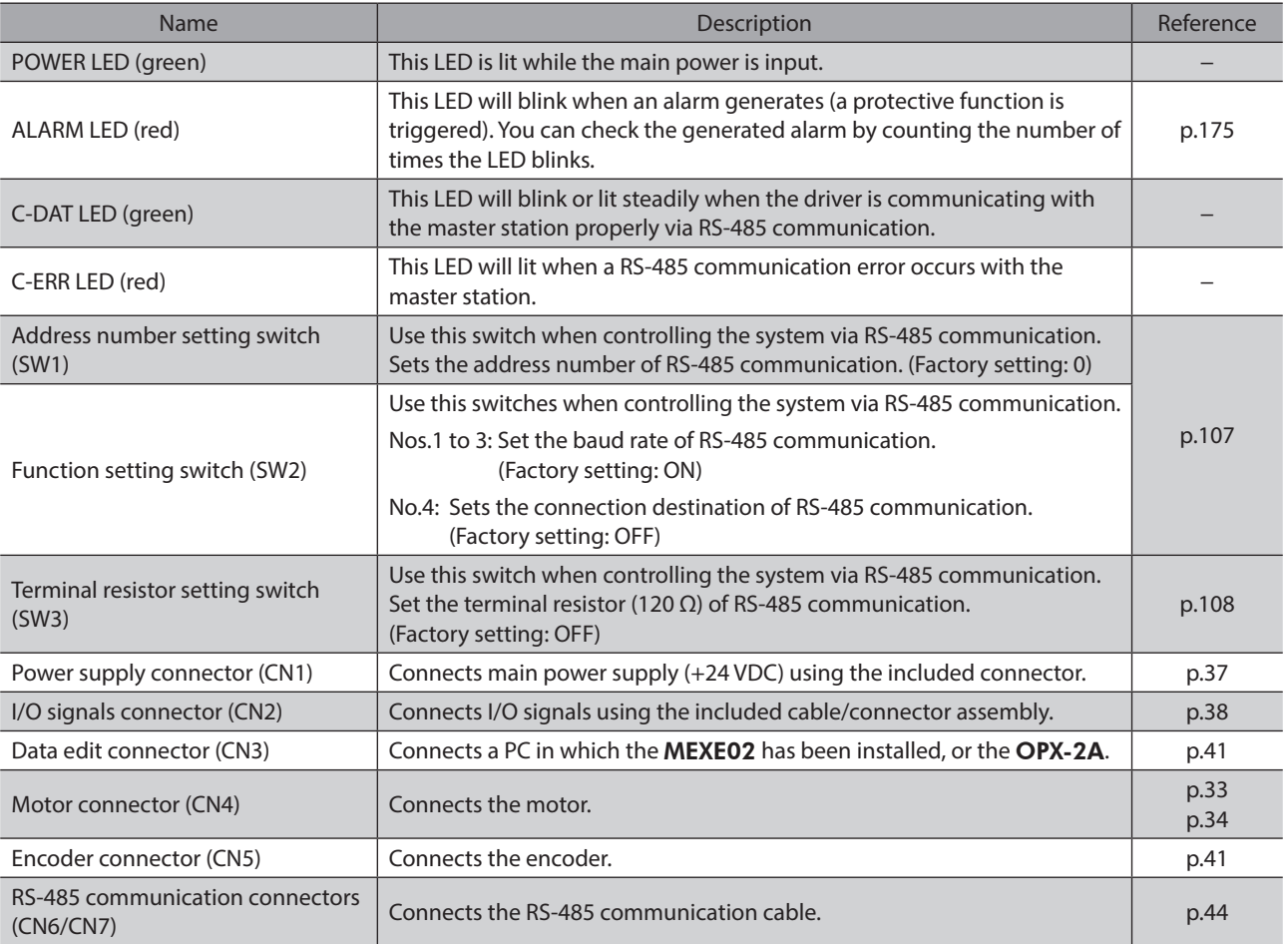

1 Introduction 1 Introduction

# <span id="page-22-0"></span>**2 Installation and connection**

**This part explains the installation method of the product, the mounting method of a load and the connection method as well as I/O signals.**

## **Table of contents**

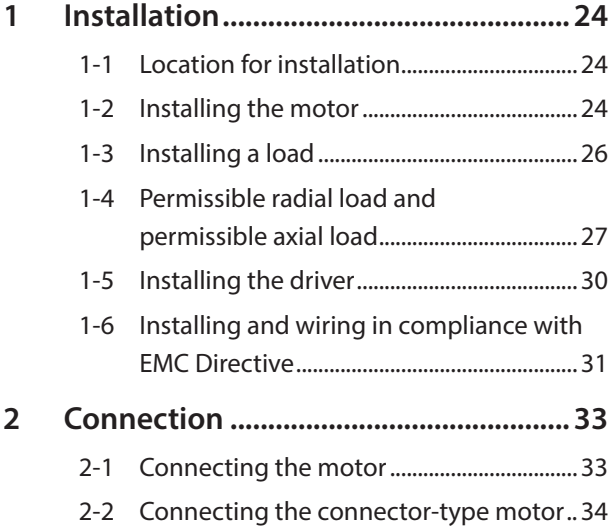

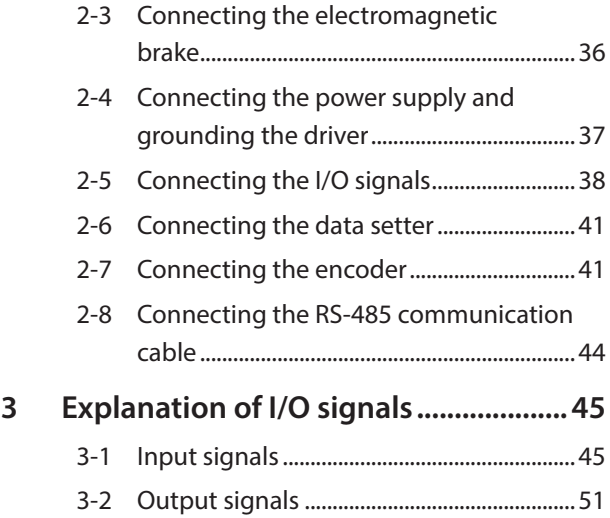

# <span id="page-23-0"></span>**1 Installation**

This chapter explains the installation location and installation method of the motor and driver, and installing a load. Also covered in this section are the installation and wiring methods that are in compliance with the relevant EMC Directives.

# **1-1 Location for installation**

The driver is designed and manufactured for installation in equipment.

Install it in a well-ventilated location that provides easy access for inspection. The location must also satisfy the following conditions:

- Inside an enclosure that is installed indoors (provide vent holes)
- Operating ambient temperature
	- Motor: −10 to +50 °C (+14 to +122 °F) (non-freezing) **PS** geared type of ø22 mm (ø0.87 in.): 0 to +50 °C (+32 to +122 °F) (non-freezing) Harmonic geared type: 0 to +40 °C (+32 to +104 °F) (non-freezing) Driver: 0 to +40  $°C$  (+32 to +104  $°F$ ) (non-freezing)
- Operating ambient humidity 85% or less (non-condensing)
- Area that is free of explosive atmosphere or toxic gas (such as sulfuric gas) or liquid
- Area not exposed to direct sun
- Area free of excessive amount of dust, iron particles or the like
- Area not subject to splashing water (rain, water droplets), oil (oil droplets) or other liquids
- Area free of excessive salt
- Area not subject to continuous vibration or excessive shocks
- Area free of excessive electromagnetic noise (from welders, power machinery, etc.)
- Area free of radioactive materials, magnetic fields or vacuum
- Up to 1,000 m (3,300 ft.) above sea level

# **1-2 Installing the motor**

The motor can be installed in any direction.

Install the motor onto an appropriate flat metal plate having excellent vibration resistance and heat conductivity. When installing the motor, secure it with four screws (not included) through the four mounting holes. Do not leave a gap between the motor and metal plate.

- - Metal plate Mounting holes ൵ Pilot holder
- z **Installation method A** z **Installation method B**

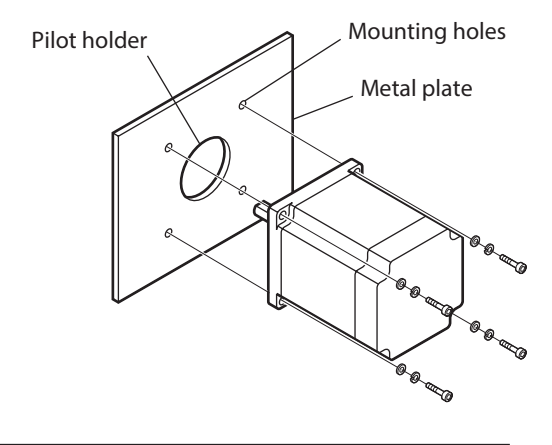

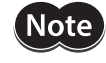

- **Note**  $\bullet$  Insert the pilot located on the motor's installation surface into the pilot holder.
	- When installing the motor, do not apply strong force using a hammer or other tools. Doing so may cause damage to the motor.

# **Screw size, tightening torque and installation method**

- The box  $(\square)$  in the model name indicates A (single shaft) or B (double shaft).
- For geared type, the box  $(\blacksquare)$  in the model name indicates a number of the gear ratio.

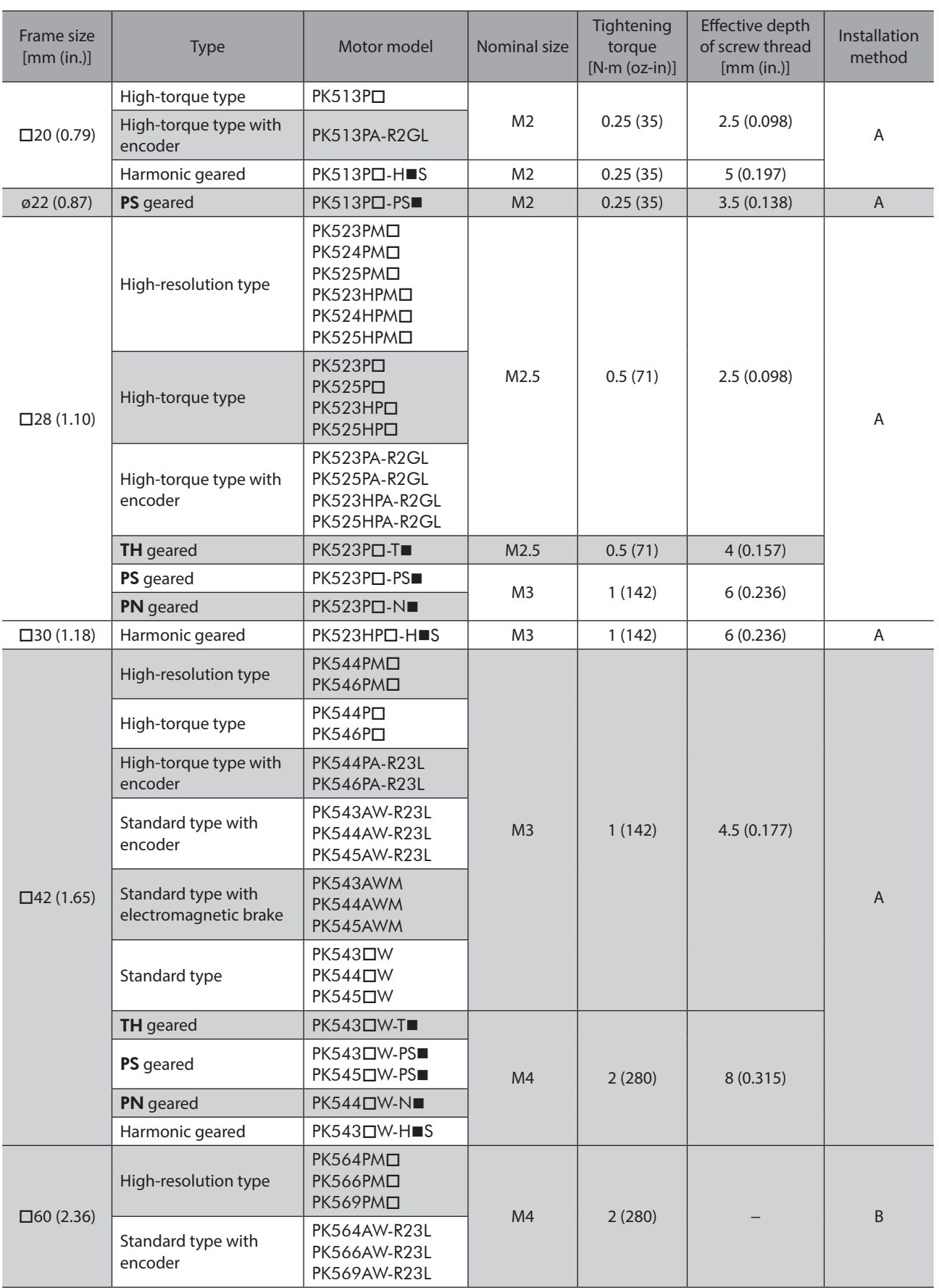

#### <span id="page-25-0"></span>Installation

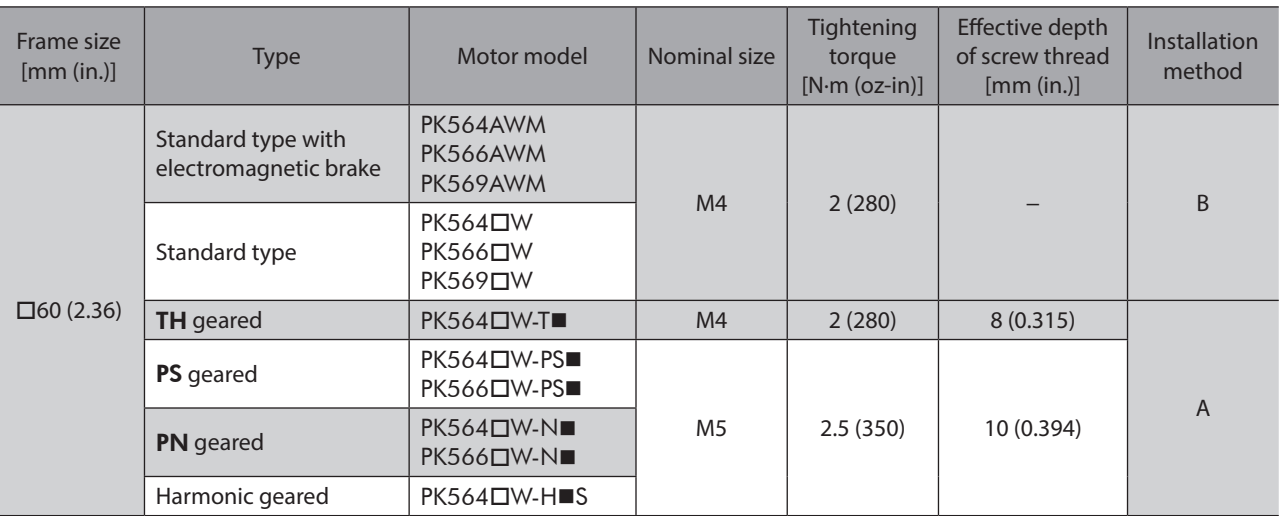

# **1-3 Installing a load**

When connecting a load to the motor, align the centers of the motor's output shaft and load shaft. Also, keep the radial load and axial load to the permissible values or below.

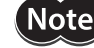

- When coupling the load to the motor, pay attention to the centering of the shafts, belt tension, parallelism of the pulleys, and so on. Securely tighten the coupling and pulley set screws.
- Be careful not to damage the output shaft or bearings (ball bearing) when installing a coupling or pulley to the motor's output shaft.
- Do not modify or machine the motor's output shaft. Doing so may damage the bearings and destroy the motor.
- If you are using a motor with encoder, an optical encoder is housed in the motor. To prevent damage to the encoder, handle the motor with care and avoid strong impact to the motor output shaft when transporting the motor or installing the load.
- Do not apply strong force using hammer or other tools when removing the parallel key. Doing so may damage the motor output shaft and bearings (ball bearings).

#### $\bullet$  Using a coupling

Align the centers of the motor's output shaft and load shaft in a straight line.

#### $\bullet$  Using a belt drive

Align the motor's output shaft and load shaft in parallel with each other, and position both pulleys so that the line connecting their centers is at a right angle to the shafts.

#### ● Using a gear drive

Align the motor's output shaft and gear shaft in parallel with each other, and let the gears mesh at the center of the tooth widths.

#### z **Using a fastening key (geared motor)**

Connect a load to the gear output shaft having a key groove, first provide a key groove on the load and fix the load with the gear output shaft using the included key.

#### **•** Installing on the flange surface (Harmonic geared type)

With a Harmonic geared type, a load can be installed directly to the gear using the load mounting holes provided on the flange surface.

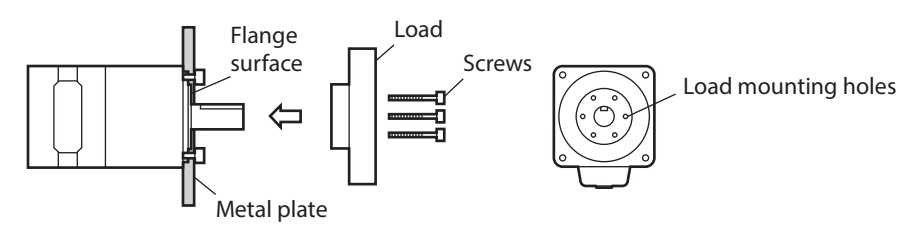

<span id="page-26-0"></span>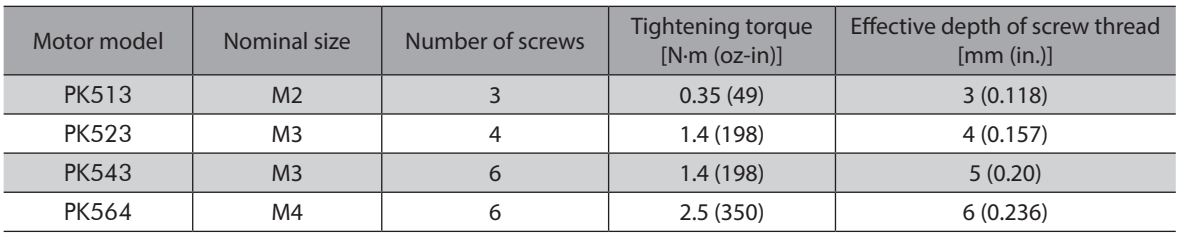

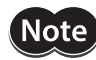

• When installing a load on the flange surface, the load cannot also be affixed using the keyway (or milled surface) in the output shaft.

<span id="page-26-1"></span>• Design an appropriate installation layout so that the load will not contact the metal plate or screws used for installing the motor.

# **1-4 Permissible radial load and permissible axial load**

The radial load and the axial load on the motor's output shaft must be kept under the permissible values listed table. • The box  $(\square)$  in the model name indicates A (single shaft) or B (double shaft).

• For geared type, the box  $(\blacksquare)$  in the model name indicates a number of the gear ratio.

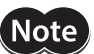

- Failure due to fatigue may occur when the motor bearings and output shaft are subject to repeated loading by a radial or axial load that is in excess of the permissible limit.
- The permissible radial load and permissible axial load of the PS geared type and PN geared type represent the value that the service life of the gear part satisfies 20,000 hours when either of the radial load or axial load is applied to the gear output shaft.

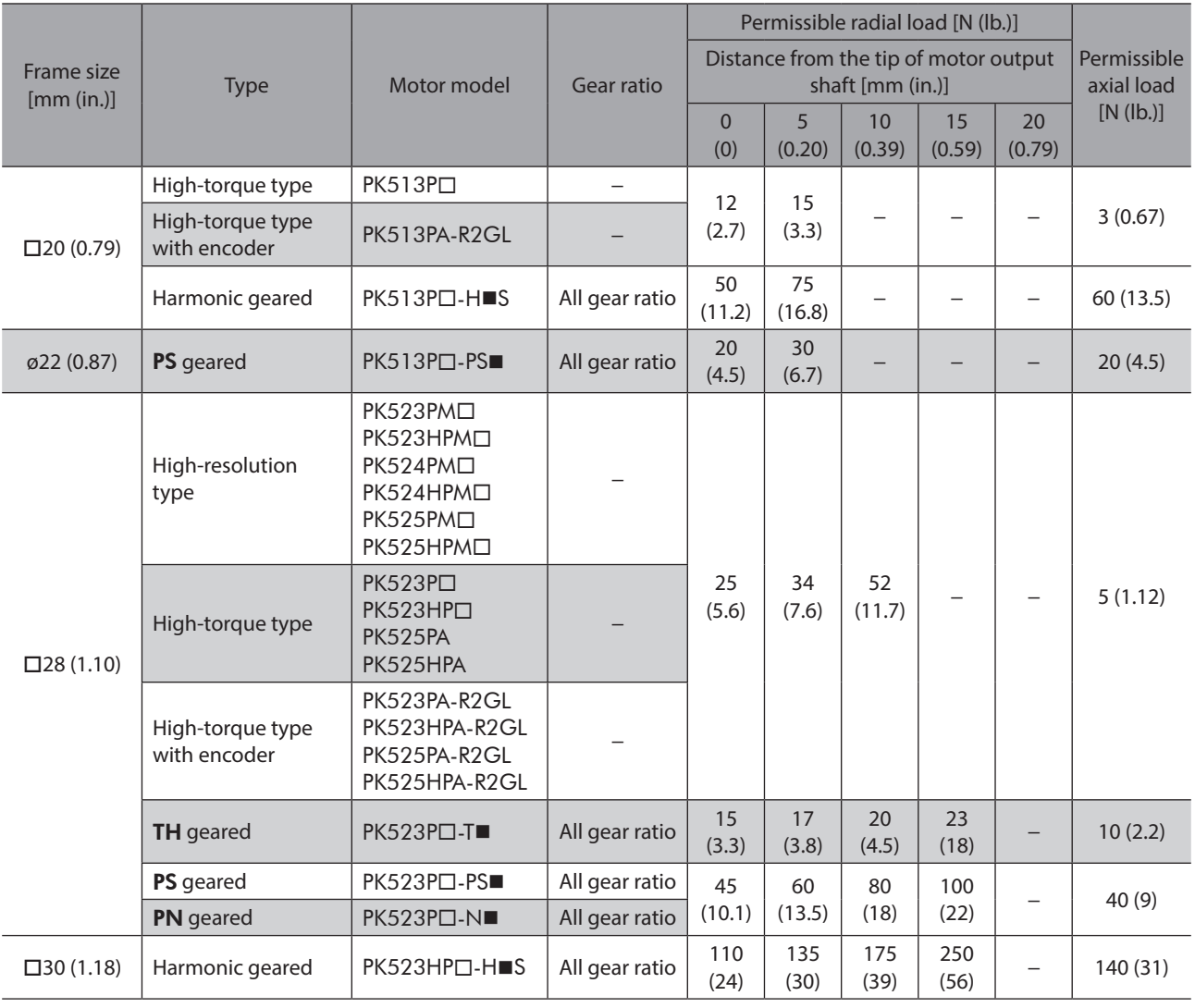

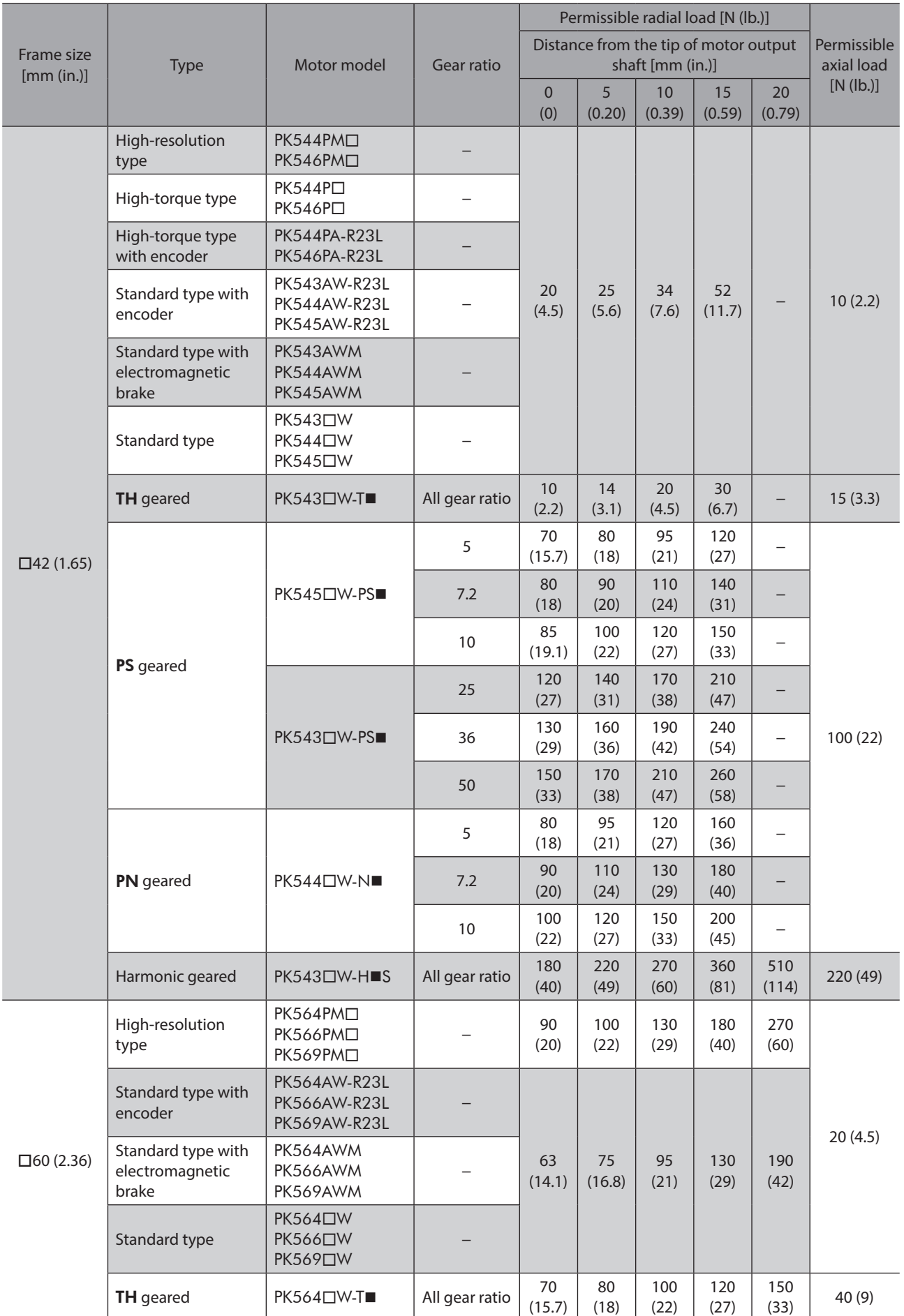

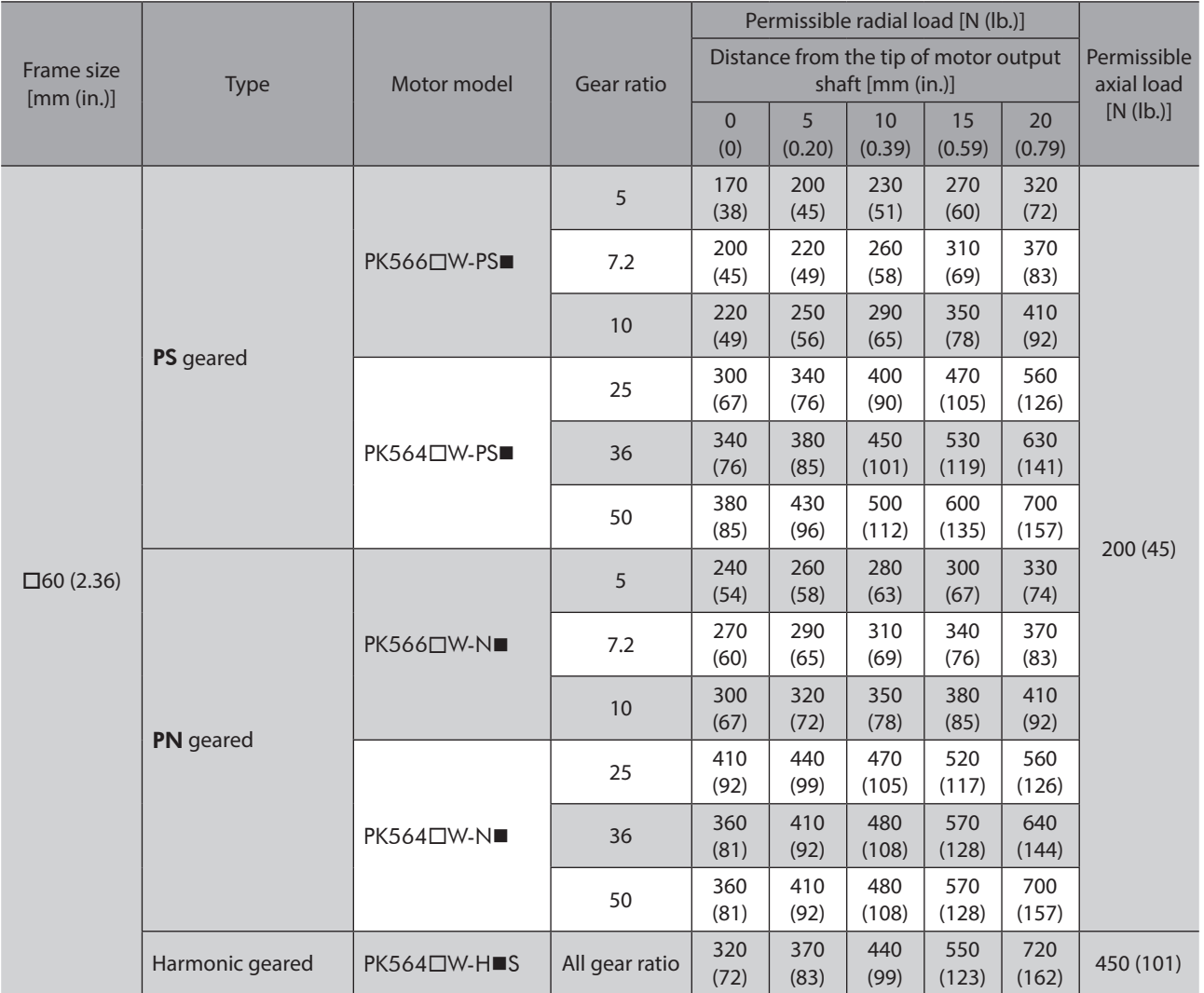

# **Permissible moment load of the Harmonic geared type**

When installing an arm or table on the flange surface, calculate the moment load using the formula below if the flange surface receives any eccentric load. The moment load should not exceed the permissible value specified in the table.

Moment load: M  $(N \cdot m) = F \times L$ 

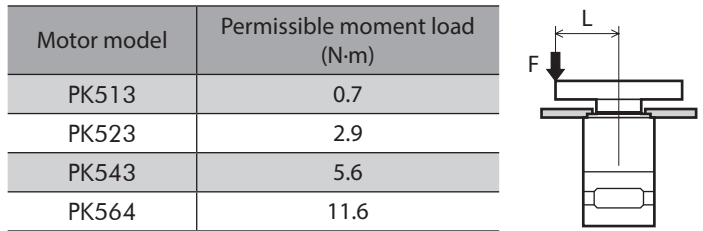

2 Installation and connection

2 Installation and connection

# <span id="page-29-0"></span>**1-5 Installing the driver**

## **Installation direction**

Mount the driver to a 35 mm (1.38 in.) width DIN rail. Provide 50 mm (1.97 in.) clearances in the horizontal and vertical directions between the driver and enclosure or other equipment within the enclosure. Refer to the figure for the required distances between adjacent drivers when two or more drivers are installed in parallel.

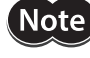

Be sure to install (position) the driver vertically. When the driver is installed in any position other than vertical, the heat radiation effect of the driver will drop.

z CRD503-KD**,** CRD507-KD**,** CRD507H-KD Horizontal direction : Can be placed in contact with each other. Vertical direction : Provide a clearance of 50 mm (1.97 in.) or more. 50 mm (1.97 in.) or more  $\bullet$  CRD514-KD Horizontal direction : Provide a clearance of 20 mm (0.79 in.) or more. Vertical direction : Provide a clearance of 50 mm (1.97 in.) or more. 50 mm (1.97 in.) or more 20 mm (0.79 in.) or more

z **When using the** CRD514-KD **in parallel with another driver** Another unit can be placed in contact with the right side of CRD514-KD. Provide a clearance of 20 mm (0.79 in.) or more on the left side of CRD514-KD where a heat sink is located.

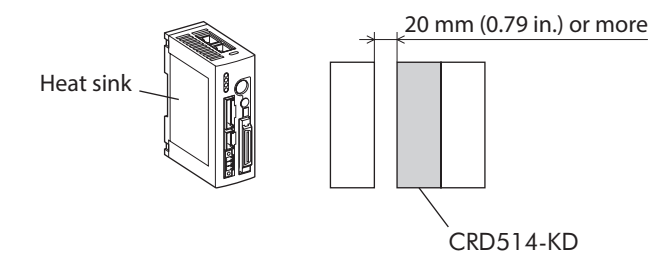

## **Installation method**

- 1. Pull down the DIN lever of the driver and lock it. Hang the hook at the rear to the DIN rail.
- 2. Hold the driver to the DIN rail, and push up the DIN lever to secure.
- 3. Secure both sides of the driver using end plates.

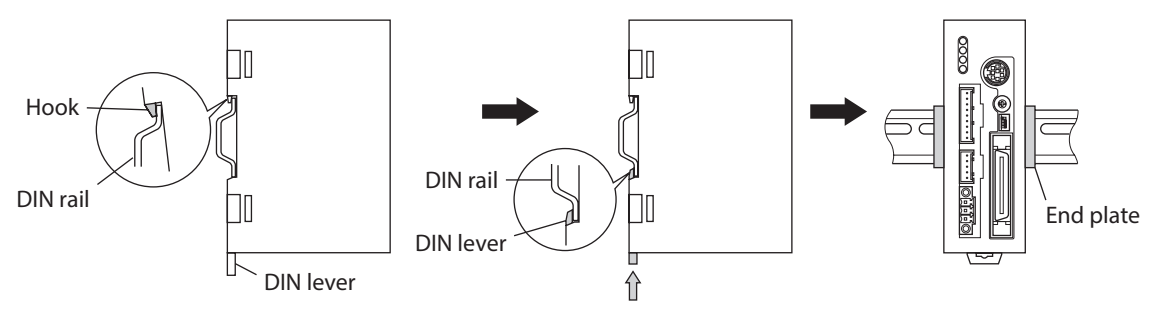

#### <span id="page-30-1"></span>**Removing from DIN rail**

Pull the DIN lever down until it locks using a slotted screwdriver, and lift the bottom of the driver to remove it from the rail. Use a force of about 10 to 20 N (2.2 to 4.5 lb.) to pull the DIN lever down to lock it. Excessive force may damage the DIN lever.

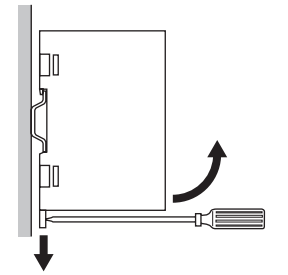

# **1-6 Installing and wiring in compliance with EMC Directive**

<span id="page-30-0"></span>Effective measures must be taken against the EMI that the motor and driver may give to adjacent control-system equipment, as well as the EMS of the motor and driver itself, in order to prevent a serious functional impediment in the machinery. The use of the following installation and wiring methods will enable the motor and driver to be compliant with the EMC directive. Refer to p.17 for the applicable standards.

Oriental Motor conducts EMC measurements its motors and drivers in accordance with ["Example of motor and driver](#page-31-0)  [installation and wiring" on p.32.](#page-31-0)

The user is responsible for ensuring the machine's compliance with the EMC Directive, based on the installation and wiring explained below.

## ■ Power supply

This products are specifically designed for DC power supply input. Use a DC power supply (such as a switching power supply) compliant with the EMC Directive.

## ■ Connecting noise filter for power supply line

- Connect a noise filter in the DC power supply input part to prevent the noise generated in the driver from propagating externally through the power supply line.
- When using a power supply transformer, be sure to connect a noise filter to the AC input side of the power supply transformer.
- For a noise filter, use HF2010A-UPF (SOSHIN ELECTRIC CO., LTD.), FN2070-10-06 (Schaffner EMC) or equivalent product.
- Install the noise filter as close to the AC input terminal of DC power supply as possible. Use cable clamps and other means to secure the input and output cables (AWG18: 0.75 mm<sup>2</sup> or more) firmly to the surface of the enclosure.
- Connect the ground terminal of the noise filter to the grounding point, using as thick and short a wire as possible.
- Do not place the AC input cable (AWG18: 0.75 mm<sup>2</sup> or more) parallel with the noise filter output cable (AWG18: 0.75 mm<sup>2</sup> or more). Parallel placement will reduce noise filter effectiveness if the enclosure's internal noise is directly coupled to the power supply cable by means of stray capacitance.

### **Ferrite core**

If the OPX-2A is used, install ferrite cores. Ferrite cores have the effect of reducing external noise. For a ferrite core, use ZCAT3035-1330 (TDK Corporation) or equivalent product. Install ferrite cores as close to the OPX-2A as possible.

### **How to ground**

The cable used to ground the driver and noise filter must be as thick and short as possible so that no potential difference is generated. Choose a large, thick and uniformly conductive surface for the grounding point. Install the motor onto a grounded metal surface.

## **Wiring the power supply cable and signal cable**

- Use a shielded cable of AWG22 (0.3 mm<sup>2</sup>) or more for the power supply cable, and keep it as short as possible.
- Use a included connector cable for the I/O signals cable, and keep it as short as possible.
- To ground a power supply cable, use a metal clamp or similar device that will maintain contact with the entire circumference of the cable. Attach a cable clamp as close to the end of the cable as possible, and connect it as shown in the figure.

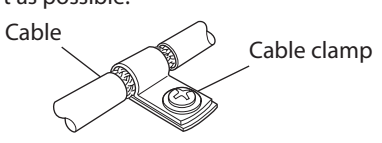

## ■ Notes about installation and wiring

- Connect the motor, driver and other peripheral control equipment directly to the grounding point so as to prevent a potential difference from developing between grounds.
- When relays or electromagnetic switches are used together with the system, use noise filters and CR circuits to suppress surges generated by them.
- Keep cables as short as possible without coiling and bundling extra lengths.
- Place the power cables such as the motor and power supply cables as far apart [100 mm (3.94 in.)] as possible from the signal cables. If they have to cross, cross them at a right angle. Place the AC input cable and output cable of a noise filter separately from each other.

## <span id="page-31-0"></span>**Example of motor and driver installation and wiring**

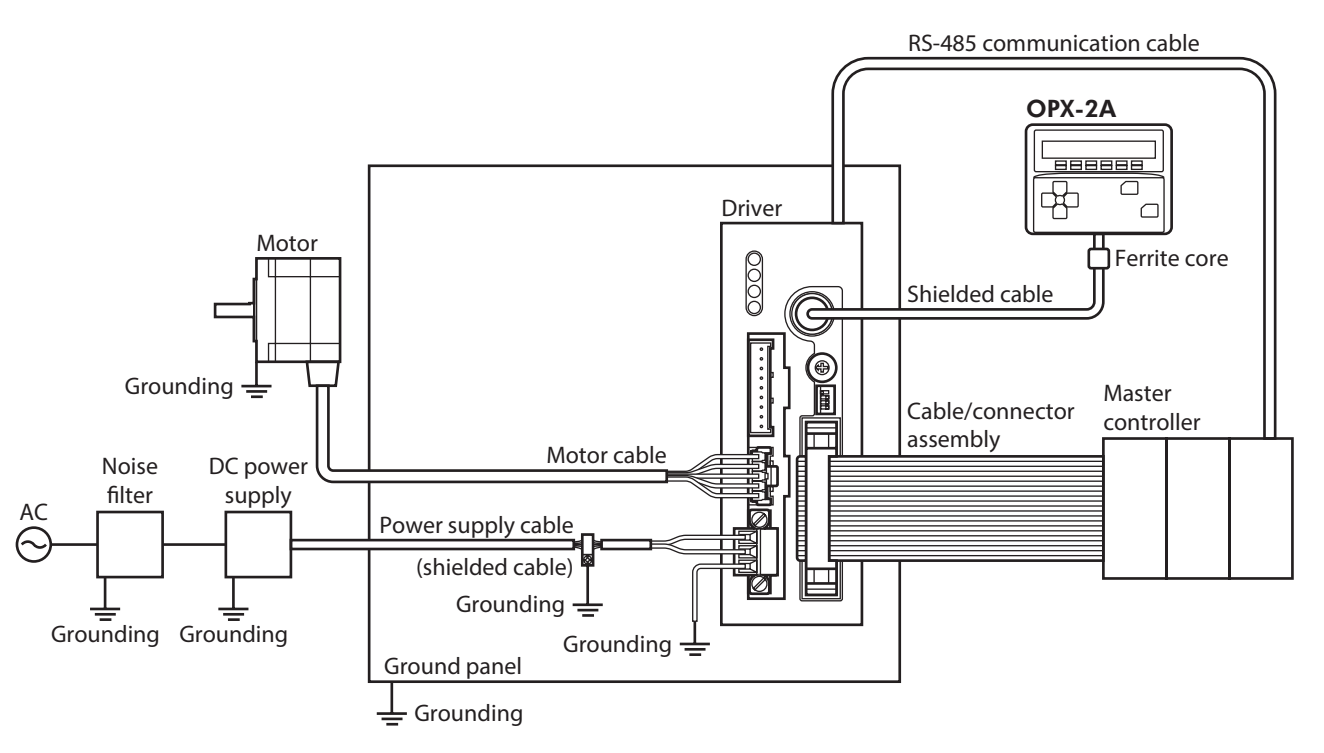

## **Precautions about static electricity**

**Note** 

Static electricity may cause the driver to malfunction or suffer damage. While the driver is receiving power, handle the driver with care and do not come near or touch the driver.

Always use an insulated slotted screwdriver to adjust the driver's switches.

The driver uses parts that are sensitive to electrostatic charge. Before touching the driver, turn off the power to prevent electrostatic charge from generating. If an electrostatic charge is impressed on the driver, the driver may be damaged.

# <span id="page-32-1"></span>**2 Connection**

This chapter explains how to connect the power supply, driver, motor, I/O signals as well as grounding method.

 $\sqrt{N}$ WARNING For protection against electric shock, do not turn on the power supply until the wiring is completed.

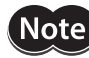

• Have the connector plugged in securely. Insecure connector connection may cause malfunction or damage to the motor or driver.

- The CN2/CN4/CN5 connector have a lock mechanism. When removing these connectors, release the connector lock first. Forcibly pulling out the connector without releasing the connector lock may damage the connector.
- To cycle the power or plugging/unplugging the connector, turn off the power and then wait for at least 5 seconds.
- <span id="page-32-0"></span>• If the motor cable or power supply cable generates an undesirable amount of noise, shield the cable or install a ferrite core.

# **2-1 Connecting the motor**

### **Applicable product**

- Standard type with encoder
- Standard type with electromagnetic brake
- Standard type
- Geared type (CRK543, CRK544, CRK564, CRK566)

### ■ Connecting method

- 1. Connect the included CN4 connector lead wires (5 pins) to the motor connector (CN4) on the driver.
- 2. Connect the motor lead wires and CN4 connector lead wires. The customer must provide the terminal block, connectors and other items needed to interconnect the lead wires.

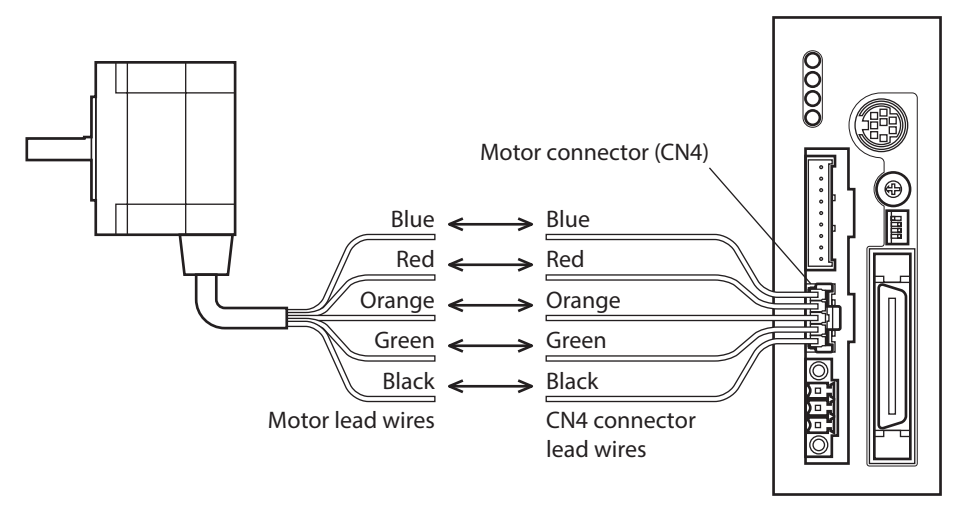

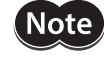

Keep 10 m (32.8 ft.) or less for the wiring distance between the motor and driver.

# <span id="page-33-0"></span>**CN4 pin assignments**

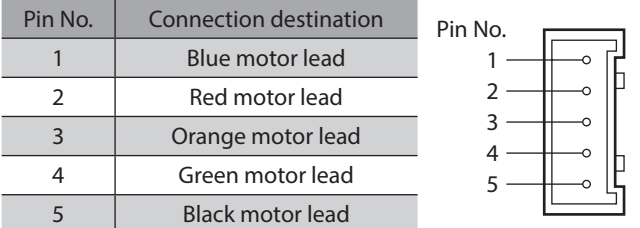

# ■ Composition of CN4 connector lead wires

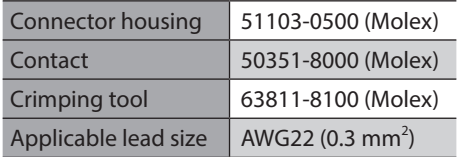

# **2-2 Connecting the connector-type motor**

## **Applicable product**

- High-resolution type
- High-torque type
- High-torque type with encoder
- Geared type (CRK513P, CRK523P)

# ■ Connecting method

- 1. Connect the included CN4 connector lead wires (5 pins) to the motor connector (CN4) on the driver.
- 2. Connect the included motor connector lead wires (5 pins) to the motor.
- 3. Connect the motor connector lead wires and CN4 connector lead wires. The customer must provide the terminal block, connectors and other items needed to interconnect the lead wires.

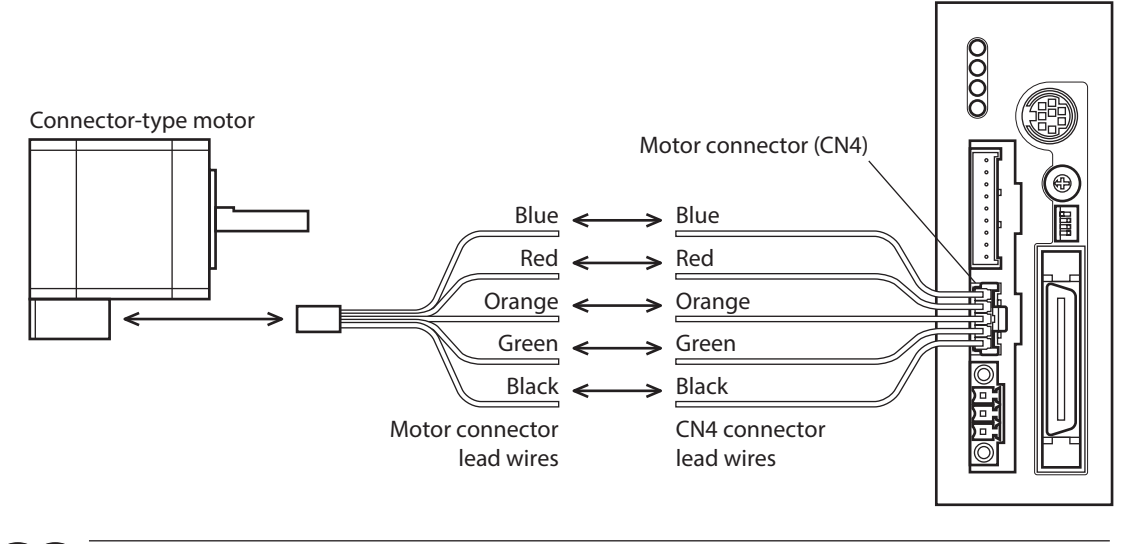

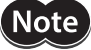

Keep 10 m (32.8 ft.) or less for the wiring distance between the motor and driver.

# ■ Connector pin assignments of connector-type motor

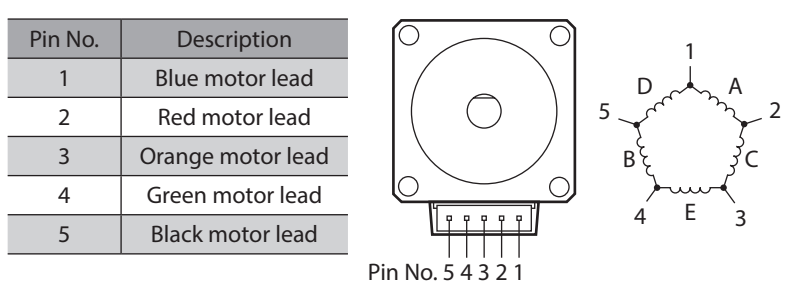

## ■ Composition of motor connector lead wires

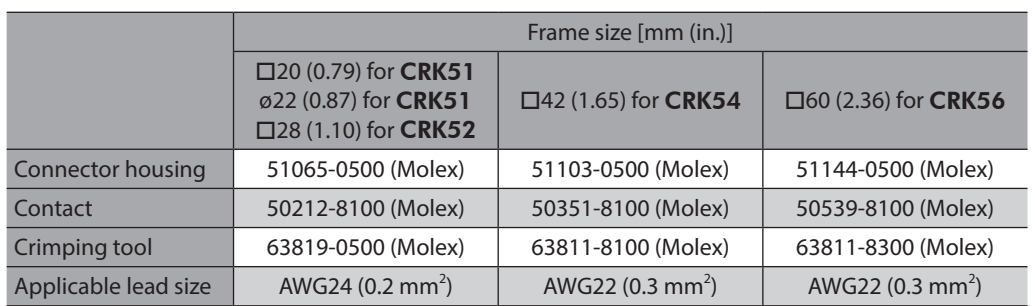

**Note** 

• When connecting a motor, attach the cable in such a way as to prevent the connection point from receiving stress due to flexing of the cable. Make the cable's radius of curvature as large as possible.

- When disconnecting the connector from the connector type motor, pull the connector horizontally along the output shaft to remove. The motor may be damaged if force is applied in any other direction.
- The cable/connector assembly that comes with the following products has a connector with a lock mechanism. When removing these types of cables, release the connector lock first. Forcibly pulling out the cable without releasing the connector lock may damage the motor and connector.
	- · High-resolution type CRK54, CRK56
- · High-torque type CRK54
- · High-torque type with encoder CRK54

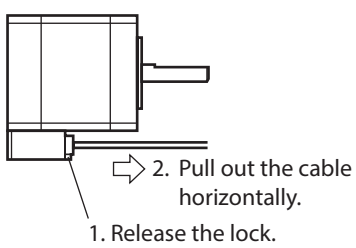

# <span id="page-35-0"></span>**2-3 Connecting the electromagnetic brake**

### ■ Connecting the power supply for electromagnetic brake

The electromagnetic brake operates via the ON/OFF status of the DC power supply. Provide a DC power supply of 24 VDC±5% 0.08 A or more for the CRK54, or 24 VDC±5% 0.25 A or more for the CRK56, for use exclusively for the electromagnetic brake.

Use a shielded cable of AWG24 (0.2 mm<sup>2</sup>) or more to connect the electromagnetic brake to the DC power supply, keeping the length as short as possible.

### ■ Connecting method

Connect two lead wires [600 mm (23.6 in.)] from the motor to the DC power supply.

- 1. Connect the red/white lead to the +24 VDC terminal of the DC power supply, and connect the black/white lead to the GND terminal.
- 2. Connect the varistor (included) in parallel between the +24 VDC terminal and the GND terminal. The varistor does not have polarity.

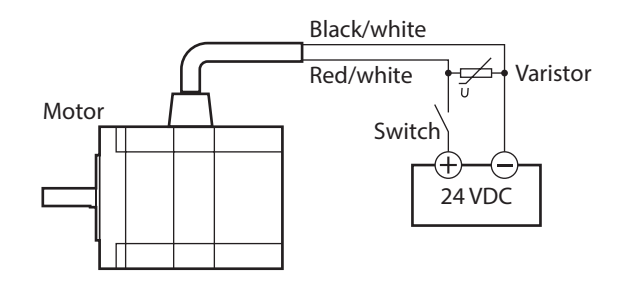

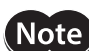

• Applying a voltage over the specification will increase the temperature rise in the electromagnetic brake and may damage the motor. Conversely, insufficient voltage may prevent the brake from releasing.

- Be sure to connect the varistor to protect the switch contacts and prevent noise.
- The lead wires for the electromagnetic brake are polarized. Connecting the lead wires in reverse polarity will not properly operate the electromagnetic brake.
- Provide separate power supplies for the I/O signals and the electromagnetic brake.

#### **Operating the electromagnetic brake**

Operate the electromagnetic brake as follows:

- 1. Turn on the driver power and switch ON the excitation to excite the motor.
- 2. Before inputting operation commands, turn on the electromagnetic brake power and release the electromagnetic brake.

The motor is now ready to run.

3. When holding the load in position using the electromagnetic brake following motor operation, turn off the electromagnetic brake power after confirming that the motor has stopped.

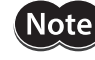

Apply the electromagnetic brake only after the motor has stopped. Do not use the brake to bring the moving motor to a halt. Repeated braking for such a purpose will wear the brake hub excessively, causing a decrease in its ability to hold.
### **2-4 Connecting the power supply and grounding the driver**

Use the included CN1 connector (3 pins) to connect the power supply cable (AWG22: 0.3 mm<sup>2</sup>) to the power supply connector (CN1) on the driver.

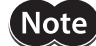

• When connecting, check the silk screen of the driver and pay attention to the polarity of the power supply. Reverse-polarity connection may cause damage to the driver. The power-supply circuit and the RS-485 communication circuit are not insulated. Therefore, when controlling multiple drivers via RS-485 communication, the reverse polarity of the power supply will cause a short circuit and may result in damage to the drivers.

• Do not wire the power supply cable of the driver in the same cable duct with other power line or motor cable. Doing so may cause malfunction due to noise.

### **Power supply current capacity**

Use a power supply that can supply the current capacity below.

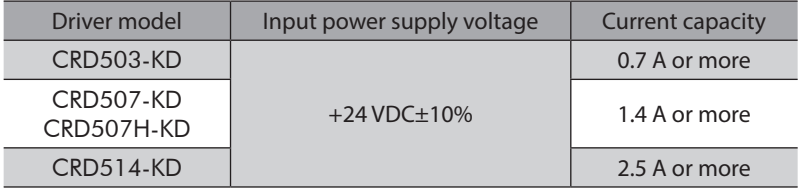

### **Grounding the driver**

Ground the driver's Frame Ground Terminal (FG) as necessary.

Ground using a wire of AWG24 to 16 (0.2 to 1.25 mm<sup>2</sup>), and do not share the protective earth terminal with a welder or any other power equipment.

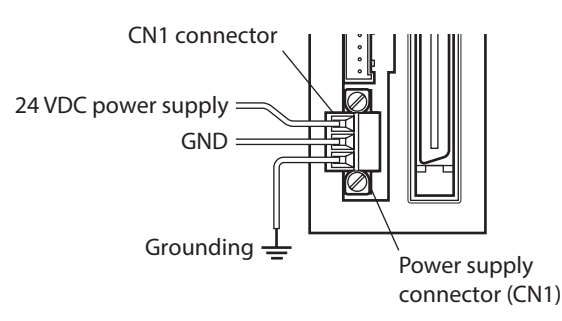

### **CN1 pin assignments**

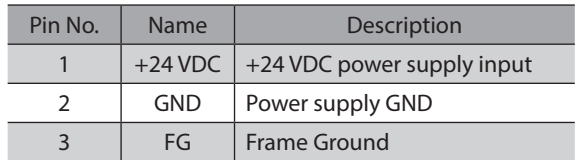

### ■ Connecting method

- 1. Strip the insulation cover of the lead wire by 7 mm (0.28 in.)
- 2. Insert each lead wire into the CN1 connector and tighten the screws using a slotted screwdriver.
- 3. Insert the CN1 connector into CN1 and tighten the screws using a slotted screwdriver.

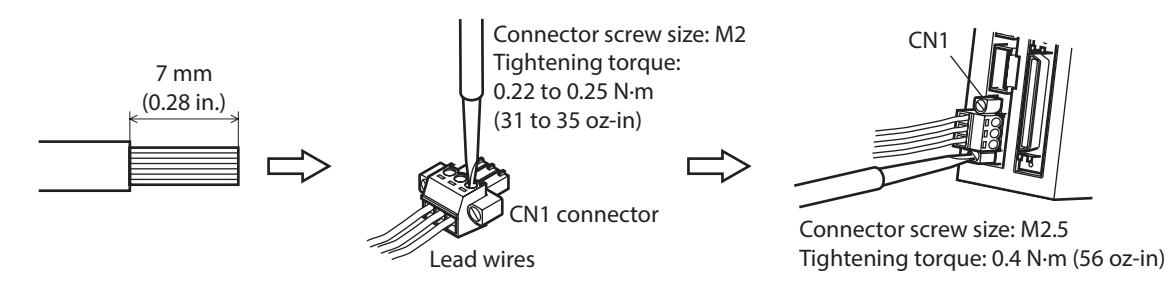

## **2-5 Connecting the I/O signals**

Connect the included CN2 connector cable (40 pins) to the I/O signals connector (CN2) on the driver.

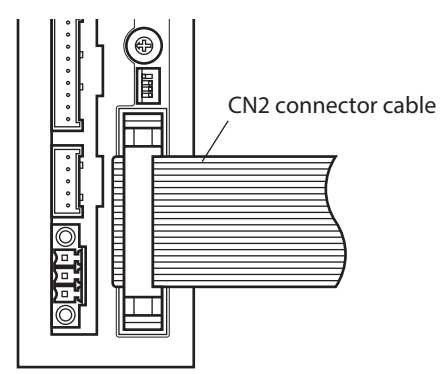

### **CN2 pin assignments**

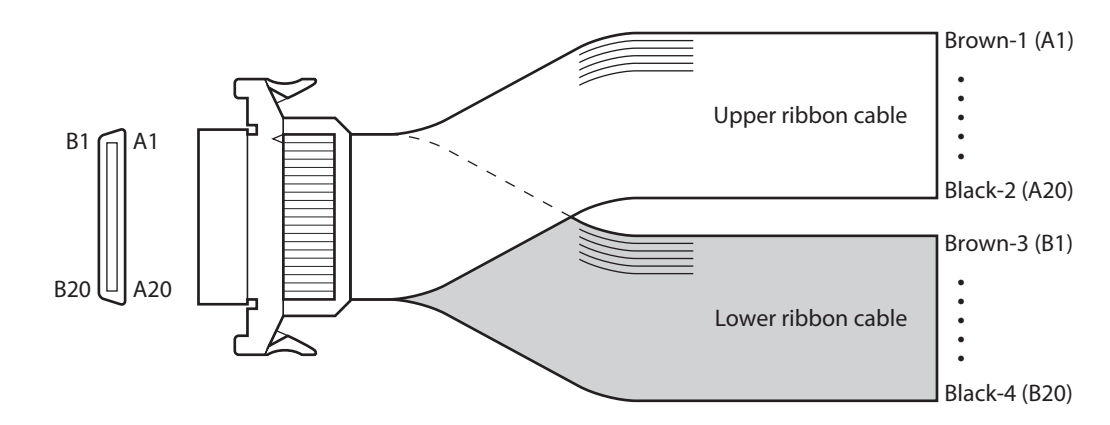

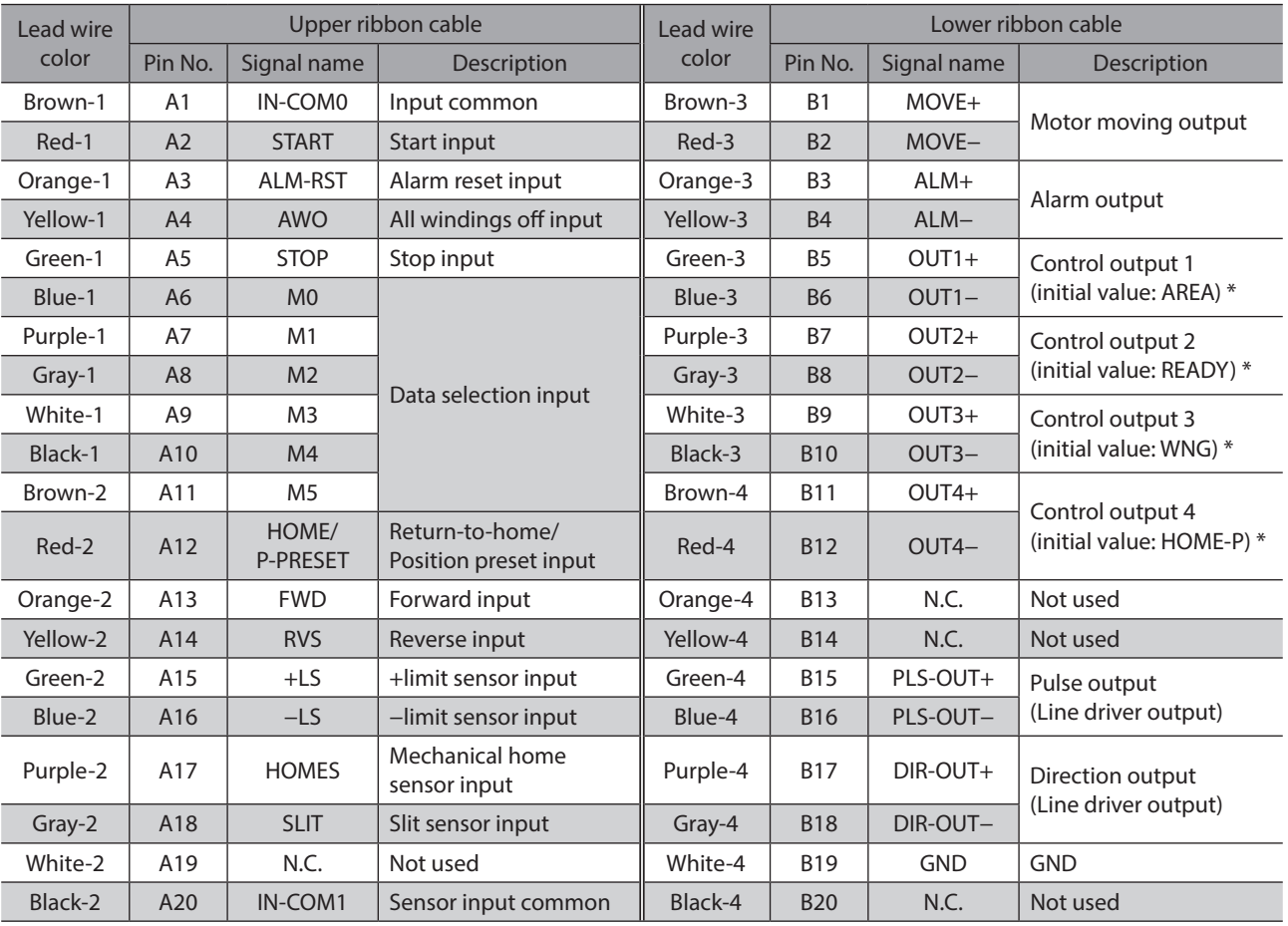

\* These settings can be changed using the "OUT1 signal mode selection" to "OUT4 signal mode selection" parameters.

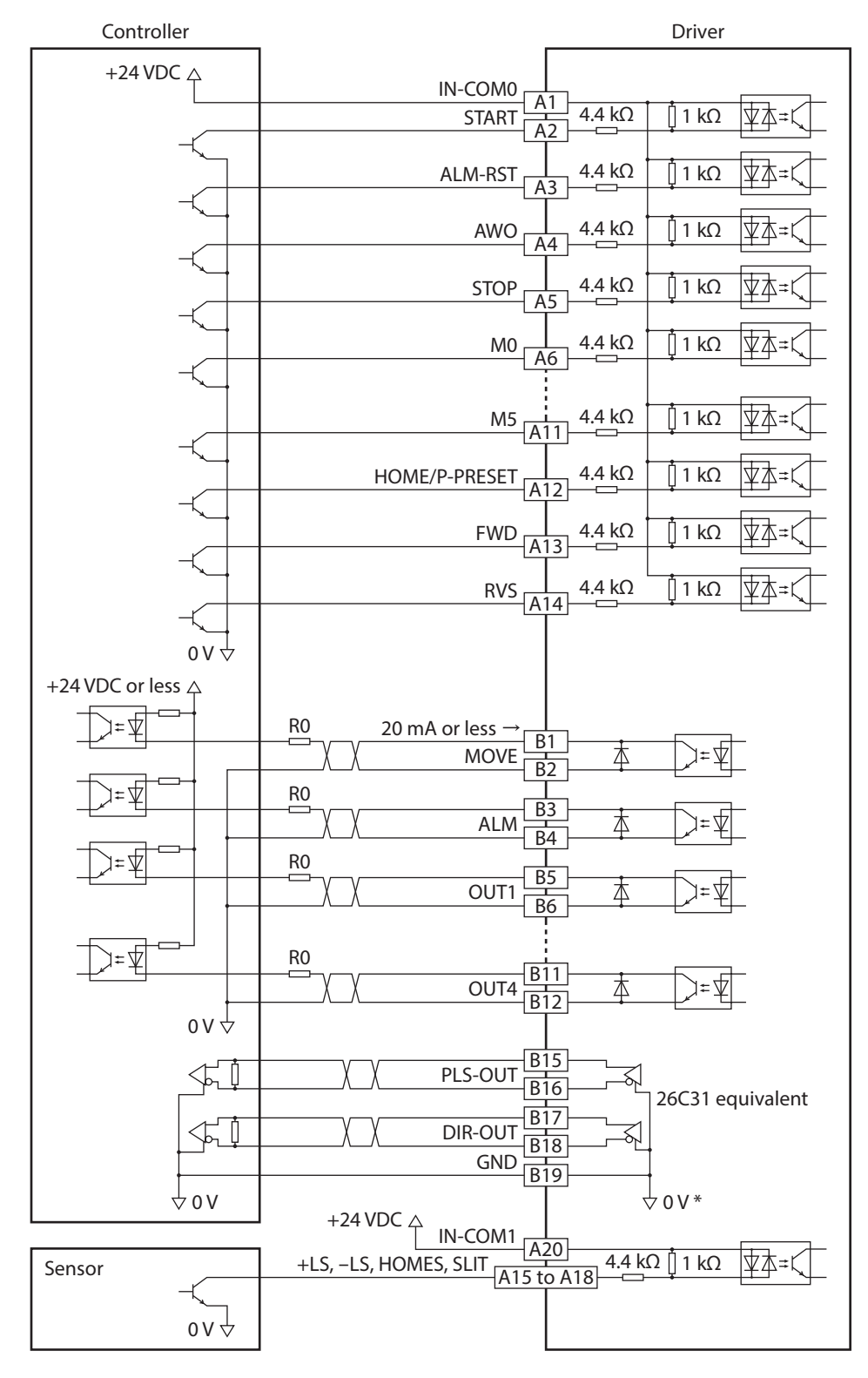

### ■ Connecting to a current sink output circuit

\* The GND line is used in common with CN1 (not insulated).

- **Note** • Use input signals at 24 VDC.
	- Use output signals at 24 VDC 20 mA or less. If the current exceeds 20 mA, connect an external resistor R0.
	- The PLS-OUT output and DIR-OUT output are line driver outputs. When connecting a line receiver, be sure to connect pin No.B19 on the driver to the GND on the line receiver, and connect a terminal resistor of 100  $\Omega$  or more between the driver and the input of the line receiver.

### ■ Connecting to a current source output circuit

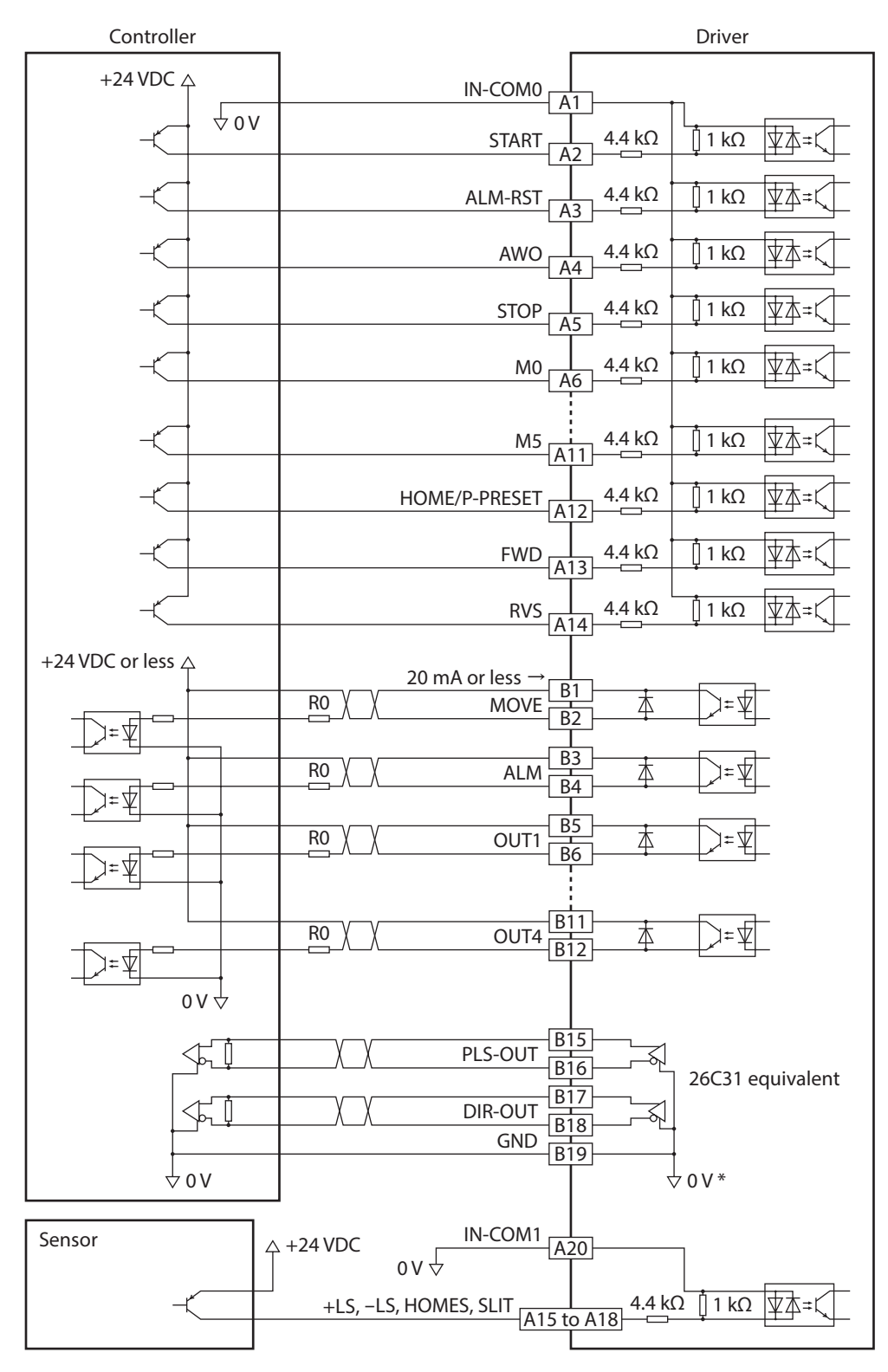

\* The GND line is used in common with CN1 (not insulated).

• Use input signals at 24 VDC.

**Note** 

- Use output signals at 24 VDC 20 mA or less. If the current exceeds 20 mA, connect an external resistor R0.
- The PLS-OUT output and DIR-OUT output are line driver outputs. When connecting a line receiver, be sure to connect pin No.B19 on the driver to the GND on the line receiver, and connect a terminal resistor of 100  $\Omega$  or more between the driver and the input of the line receiver.

### **2-6 Connecting the data setter**

Connect the communication cable for the support software or **OPX-2A** cable to the data edit connector (CN3) on the driver.

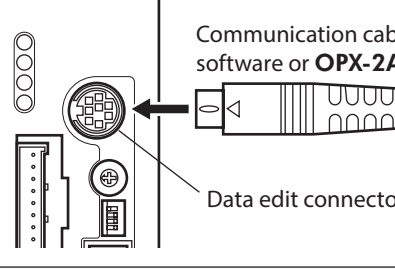

Communication cable for the support software or **OPX-2A** cable

Data edit connector (CN3)

**CAUTION** The driver's power supply connector (CN1), I/O connector (CN2), data edit connector (CN3) and RS-485 communication connectors (CN6/CN7) are not electrically insulated. When grounding the positive terminal of the power supply, do not connect any equipment (PC, etc.) whose negative terminal is grounded. Doing so may cause the driver and PC to short, damaging both.

### **2-7 Connecting the encoder**

<span id="page-40-0"></span>The color of the lead wire for the motor varies depending on the motor frame size. Check the motor used before connecting.

### ■ □42 mm, □60mm

Connect the encoder lead wires to the encoder connector (CN5) on the driver using the CN5 connector lead wires (9 pins).

The CN5 connector lead wires (9 pins) is included with the motor with encoder and driver package. When extending the lead wires, use shielded cable of AWG24 to 22 (0.2 to 0.3 mm $^2$ ). Refer to [p.86](#page-85-0) for the detailed specification of this encoder.

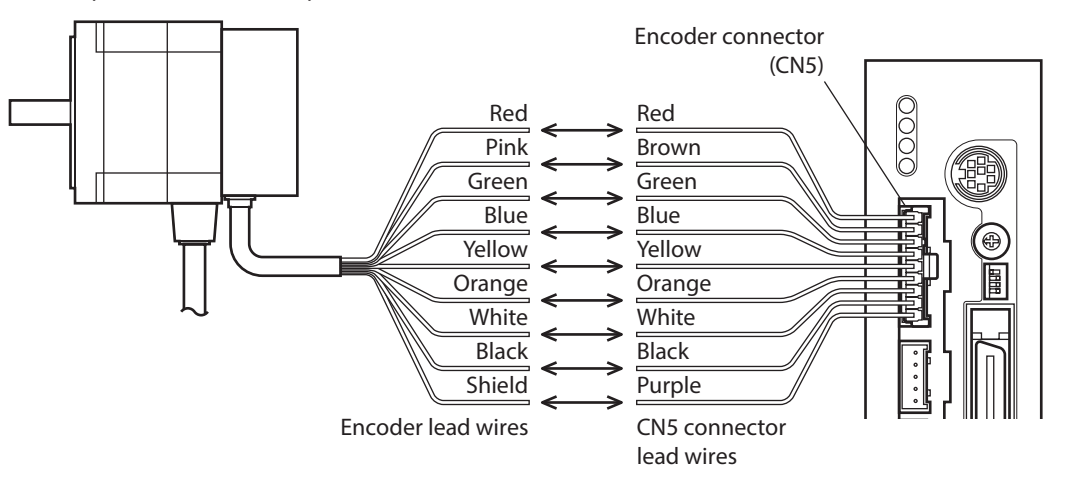

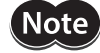

Keep 10 m (32.8 ft.) or less for the wiring distance between the motor and driver.

### z **CN5 pin assignments**

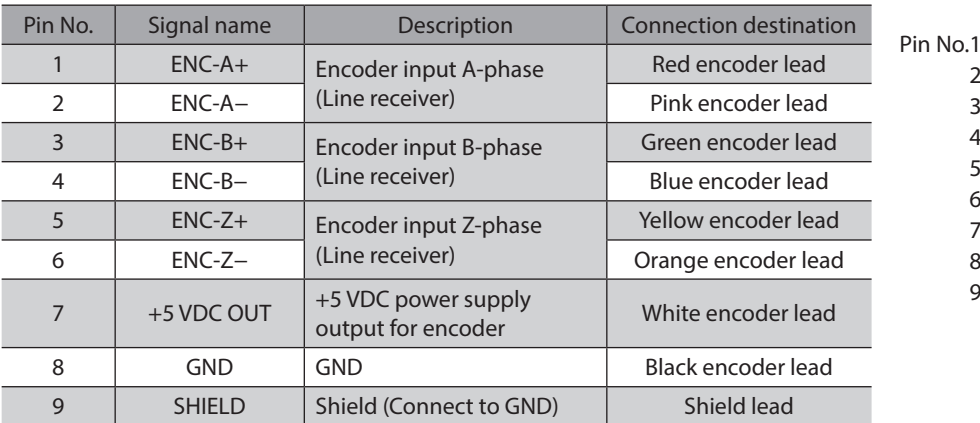

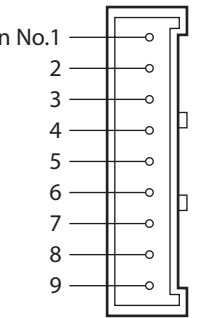

### z **Composition of CN5 connector lead wires**

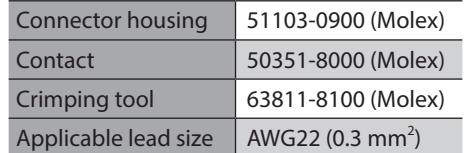

### $\bullet$  Internal circuit diagram

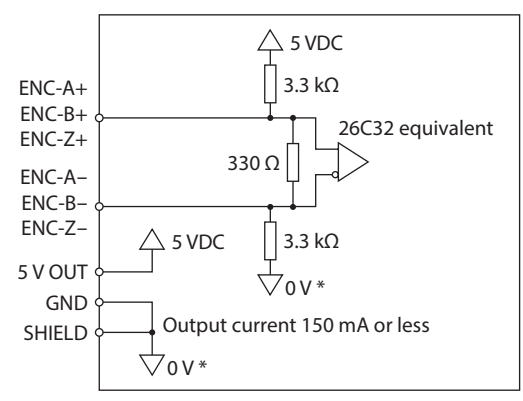

\* The GND line is used in common with CN1 (not insulated).

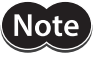

**Note** The current consumption of the encoder power supply should be kept to 150 mA or less. When you are providing the encoder on your own, take note that if the encoder power consumption exceeds 150 mA, an encoder power supply must be provided externally to the system. In this case, be sure to use a common GND line for the encoder power supply and encoder connector (CN5).

### ■ □20 mm, □28mm

Connect with the included encoder connector lead wires. When extending the lead wires, use a shielded cable of AWG24 to 22 (0.2 to 0.3 mm $^2$ ). Refer to [p.86](#page-85-0) for the detailed specification of this encoder.

- 1. Connect the included CN5 connector lead wires (9 pins) to the encoder connector (CN5) on the driver.
- 2. Connect the included encoder connector lead wires (8 pins) to the encoder.
- 3. Connect the CN5 connector lead wires and encoder connector lead wires. The customer must provide the terminal block, connectors and other items needed to interconnect the lead wires.

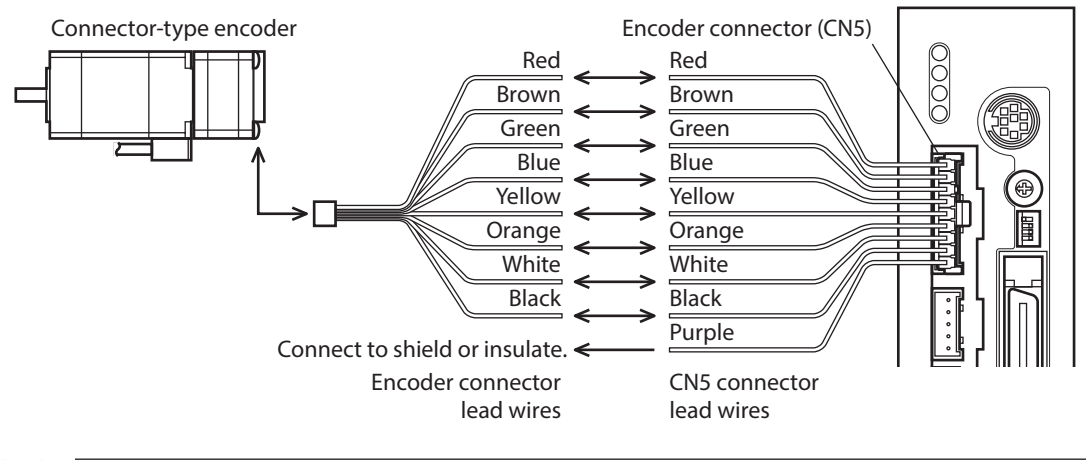

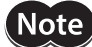

Keep 10 m (32.8 ft.) or less for the wiring distance between the motor and driver.

z **Composition of encoder connector lead wires**

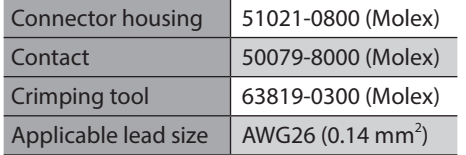

**• CN5 pin assignments and composition of CN5 connector lead wires** Refer to [p.41](#page-40-0).

## **2-8 Connecting the RS-485 communication cable**

Connect this cable if you want to control your product via RS-485 communication.

Connect RS-485 communication cable to CN6 or CN7 on the driver.

You can use the vacant connectors to connect a different driver. Accessories driver link cables are available. See [p.182](#page-181-0).

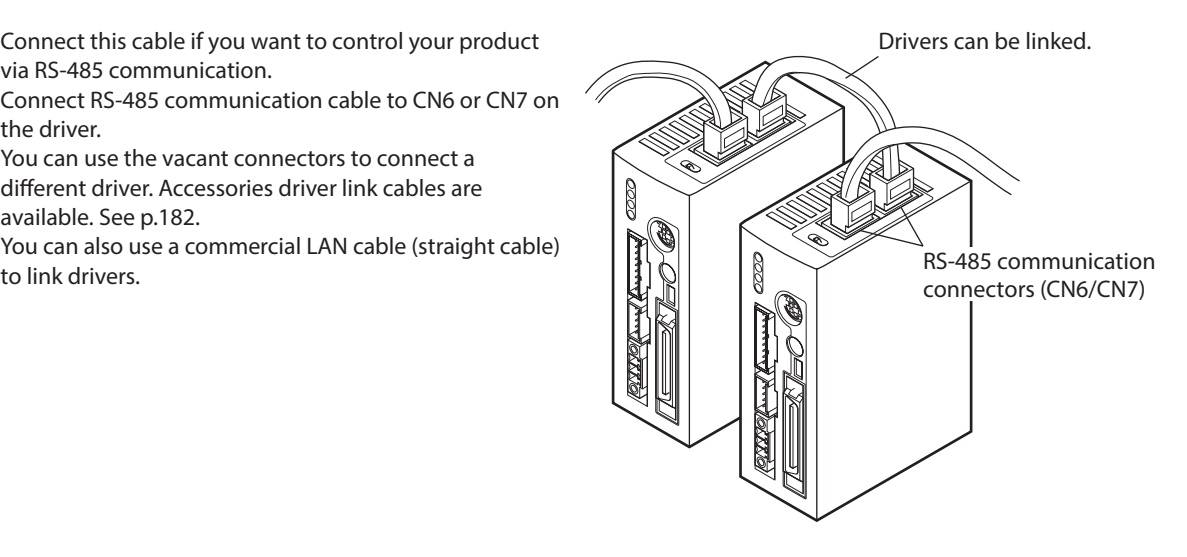

### **CN6/CN7 pin assignments**

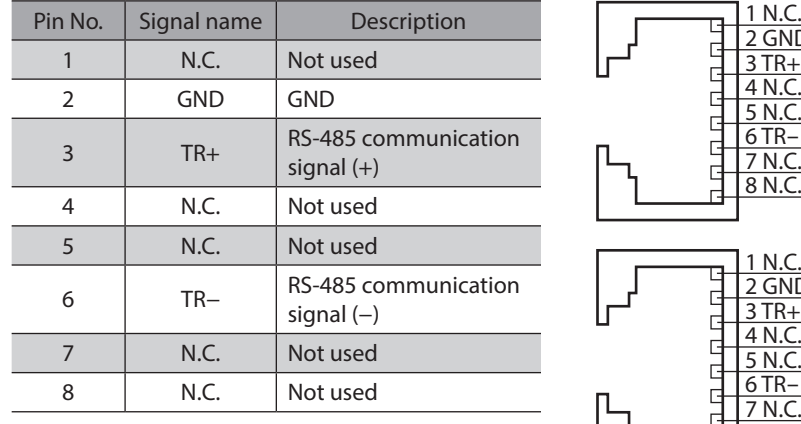

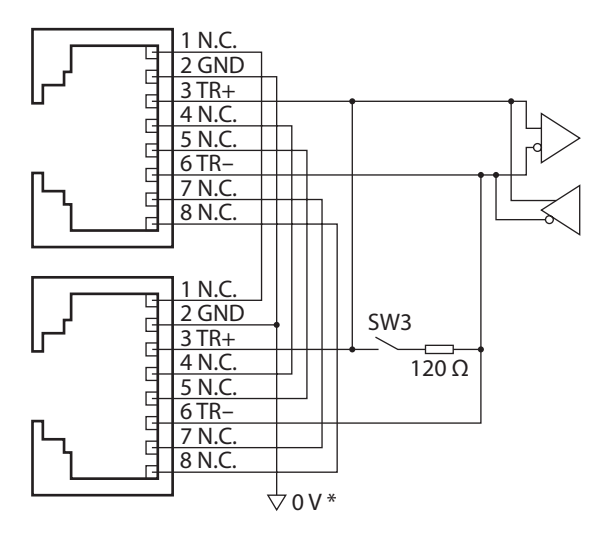

\* The GND line is used in common with CN1 (not insulated).

## **3 Explanation of I/O signals**

### **3-1 Input signals**

Following input signals of the driver are photocoupler inputs. The signal state represents the "ON: Carrying current" or "OFF: Not carrying current" state of the internal photocoupler.

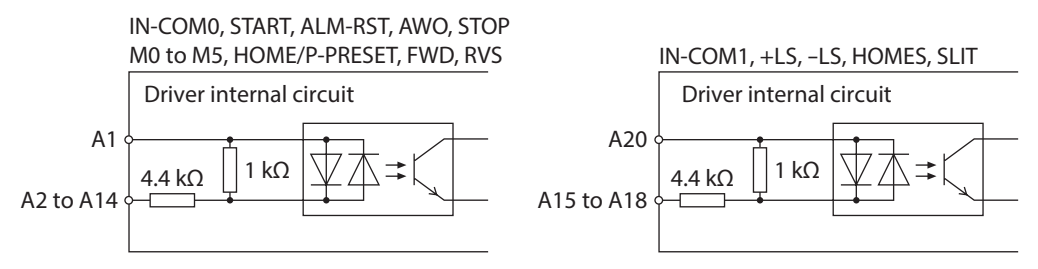

### **AWO input**

This signal is used to cut off the motor current (factory setting: normally open). When the AWO input is turned ON, the motor current will be cut off and the motor will lose its holding torque. When the AWO input is turned OFF, current will be supplied to the motor and holding torque will be restored. You can change the input logic using the "AWO contact configuration" parameter.

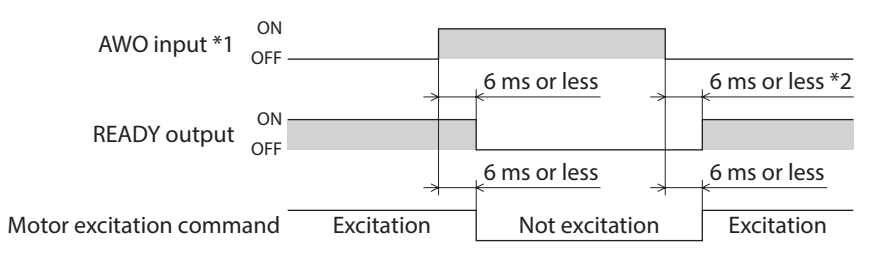

- \*1 When the AWO input logic is normally open.
- \*2 If the "Stepout detection" parameter is set to "enable," this period becomes 500 ms or less. If the parameter is set to "disable," the period becomes 6 ms or less.

### **START input**

Turn the START input from OFF to ON to start positioning operation.

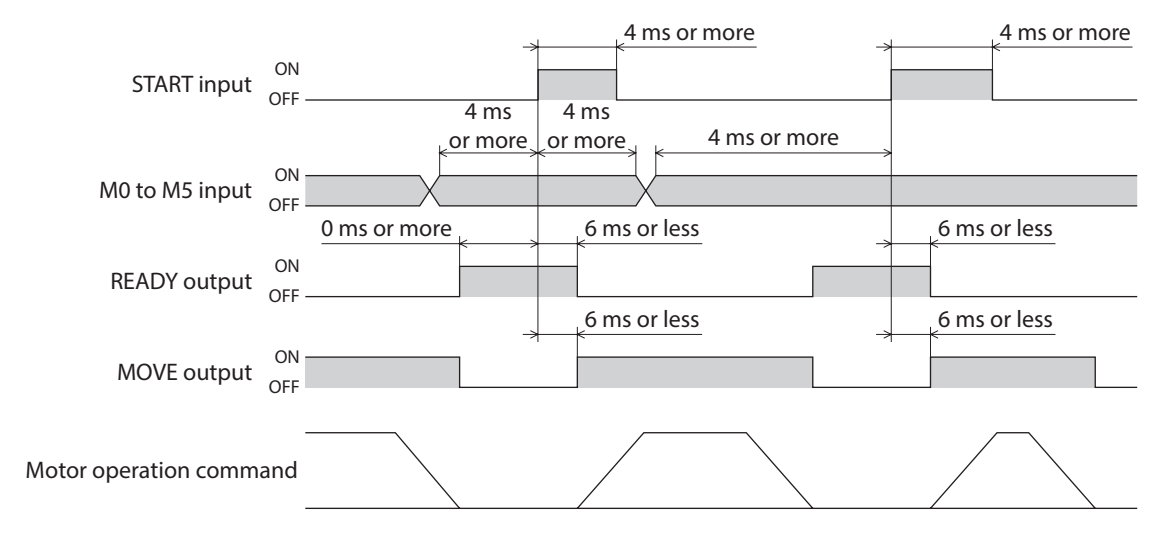

### **STOP** input

The STOP input is used to stop the operating motor (factory setting: normally closed). The STOP input turns OFF, the motor will stop. This input is normally closed, meaning that it is OFF when the power is turned on. You can set a desired stopping operation using the "STOP action" parameter.

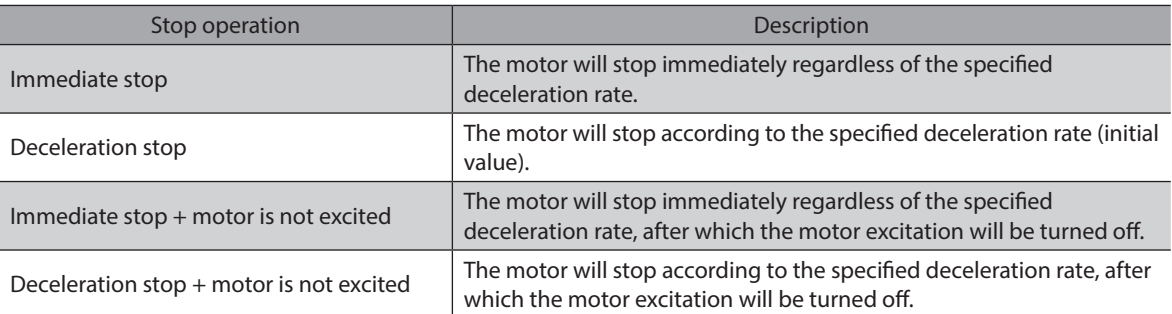

The deceleration rate that applies when the motor decelerates to a stop in positioning operation or continuous operation can be set as follows using the "Acceleration (deceleration) rate type" parameter: Separate: The deceleration rate set under the applicable operation data number will be followed. Common: The setting of the "Common deceleration rate" parameter will be followed.

**Note** 

If the STOP input is normally closed, be sure to turn this input ON when operating the motor.

### When the STOP stopping method is immediate stop or deceleration stop.

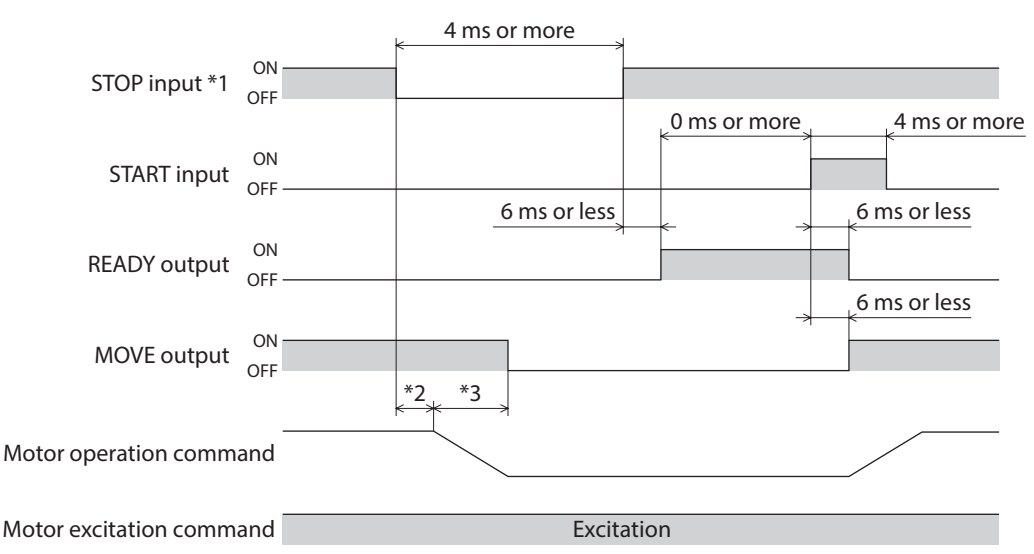

\*1 When the STOP input logic is normally closed.

\*2 The specific time varies depending on the command speed.

\*3 The specific period varies depending on the setting of the "STOP action" parameter.

• When the STOP stopping method is immediate stop + motor is not excited or deceleration stop + **motor is not excited.**

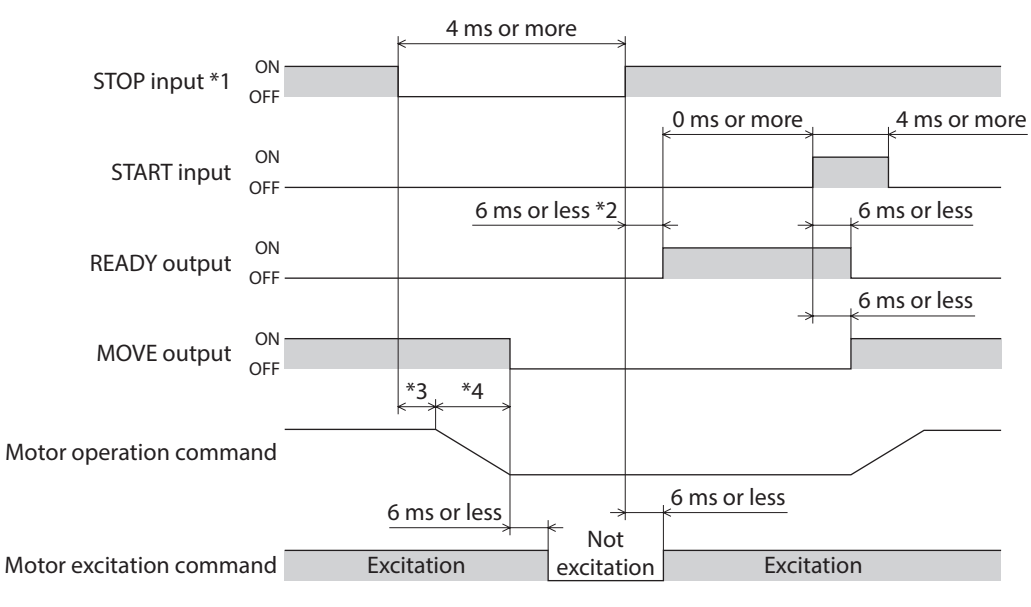

- \*1 When the STOP input logic is normally closed.
- \*2 If the "Stepout detection" parameter is set to "enable", this period becomes 500 ms or less. If the parameter is set to "disable", the period becomes 6 ms or less.
- \*3 The specific time varies depending on the command speed.
- \*4 The specific period varies depending on the setting of the "STOP action" parameter.

### ■ M0 to M5 input

Select a desired operation data number for positioning operation or continuous operation based on a combination of ON/OFF states of M0 to M5 inputs.

The ON/OFF status should be held until an operation based on the selected operation data No. is executed.

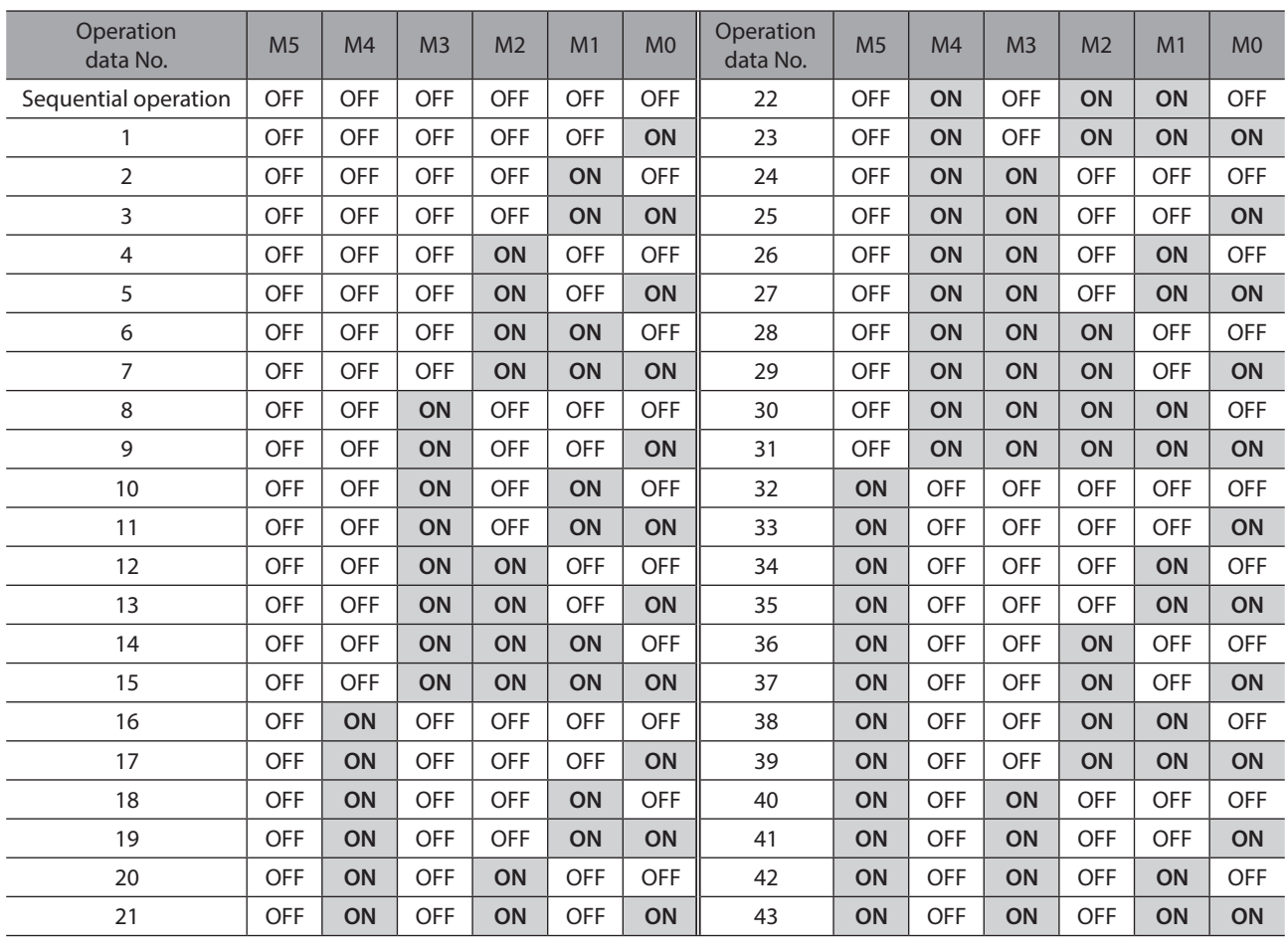

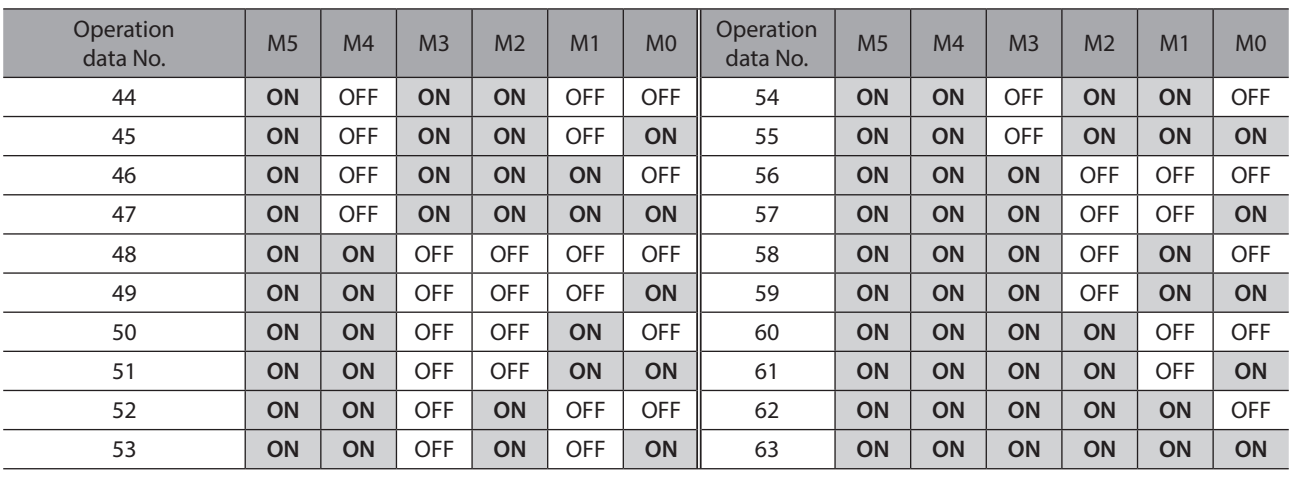

### **FWD input, RVS input**

When the FWD input turns ON, the motor will perform continuous operation in the + direction. When the RVS input turns ON, the motor will perform continuous operation in the − direction. The FWD input and RVS input are operated at the operating speed of the selected operation No. If the FWD input and RVS input are both ON simultaneously, the motor decelerates to a stop. When the operation data number is changed during continuous operation, the speed will change to the one specified for the new operation data number.

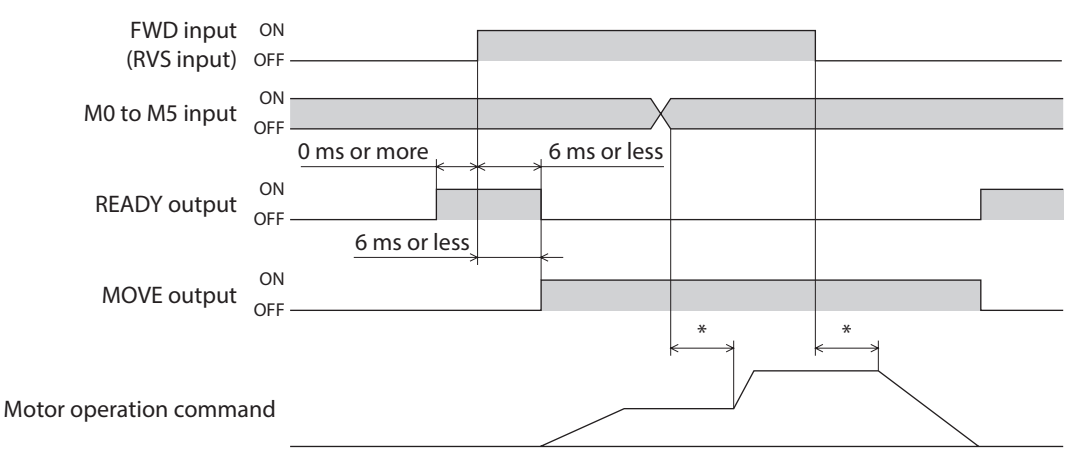

\* The specific time varies depending on the command speed.

### **HOME/P-PRESET input**

Factory setting is HOME input. Switch between HOME input and P-PRESET input using the "HOME/P-PRESET input switching" parameter.

#### $\bullet$  HOME input

The return-to-home operation starts when the HOME input turns ON.

#### **Example: Return-to-home operation in the 3-sensor mode**

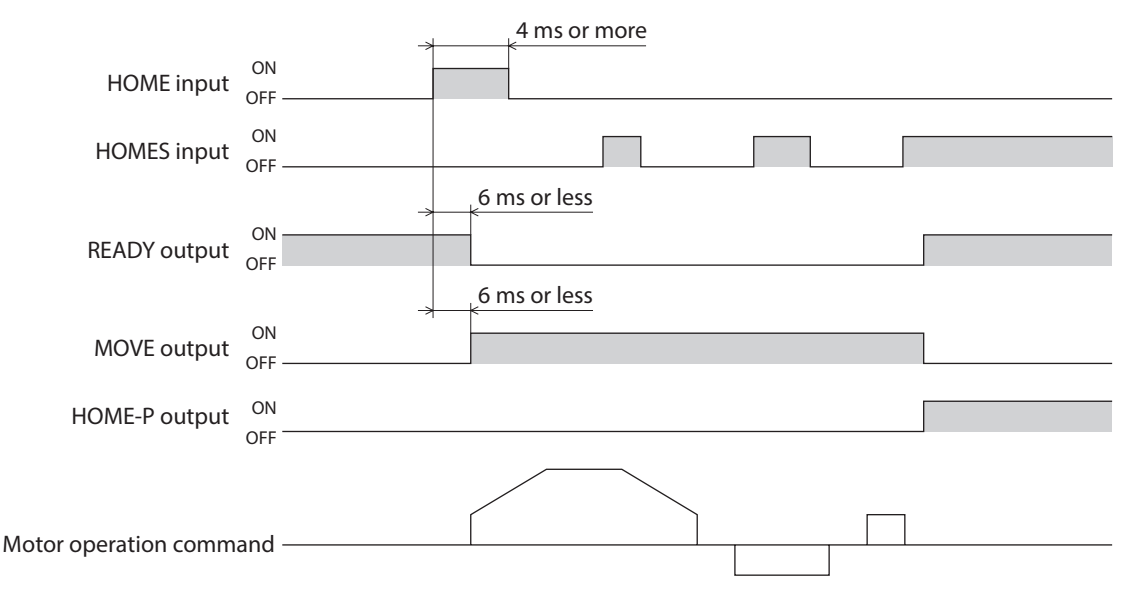

#### z **P-PRESET input**

When the P-PRESET input is turned ON, the value in the "Preset position" parameter will be overwritten by the command position.

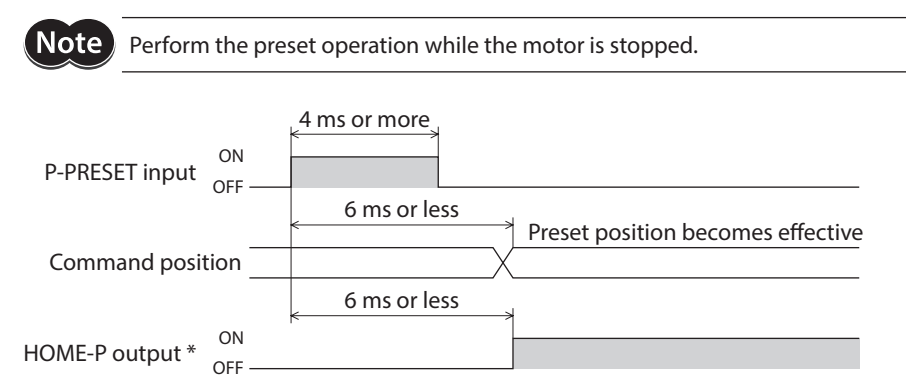

\* When the "Preset position" parameter is set to "0."

### **ALM-RST input**

When an alarm generates, the ALM output will turn OFF and motor will stop. When the ALM-RST input is turned from ON to OFF, the ALM output will turn ON and the alarm will be reset. (The alarm will be reset at the OFF edge of the ALM-RST input.) Always reset an alarm after removing the cause of the alarm and after ensuring safety. For details, refer to "ALM output" on p.51, and ["2-1 Alarms" on p.175](#page-174-0).

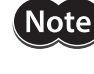

Some alarms cannot be reset with the ALM-RST input. To reset these alarms, the power must be cycled.

### **•** Resetting the alarm

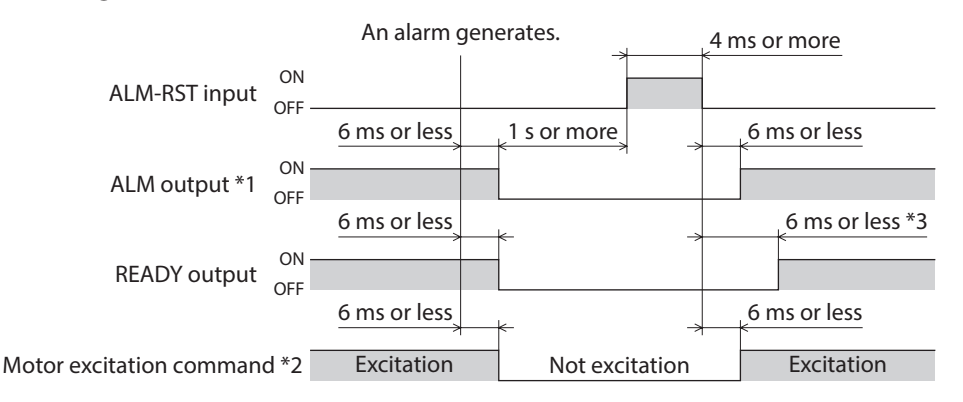

\*1 The ALM output normally closed. This output remains ON in a normal state, and will turn OFF if an alarm generates.

- \*2 Assuming generation of an alarm that stops motor excitation.
- \*3 If the "Stepout detection" parameter is set to "enable," this period becomes 500 ms or less. If the parameter is set to "disable," the period becomes 6 ms or less.

#### Limit sensor input (when the limit sensor is normally open)

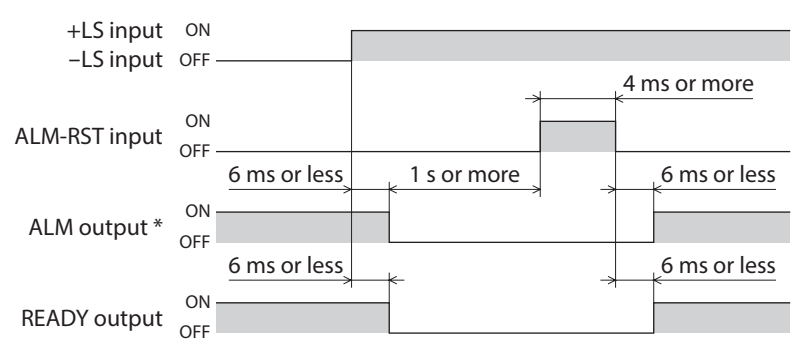

\* The ALM output is normally closed. This output remains ON in a normal state, and will turn OFF if an alarm generates.

### **+LS input,** −**LS input**

These signals are input from the applicable limit sensors.

They are used to detect the home during return-to-home operation. In any other operation, these signals are used to stop the motor.

You can switch the input logics for +LS input and −LS input using the "LS contact configuration" parameter. Take note, however, that only the same input logics can be set for both signals. See [p.70](#page-69-0) for details on the return-to-home operation.

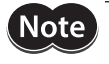

If the +LS and −LS inputs are to be used in an operation other than return-to-home, set the "Hardware overtravel detection" parameter to "enable."

### **HOMES** input

These signals are input from the applicable HOME sensors.

This input detects the mechanical home position when a return-to-home operation is executed in the 3-sensor mode. You can switch the input logic for HOMES input using the "HOMES contact configuration" parameter. See [p.70](#page-69-0) for details on the return-to-home operation.

### **SLIT input**

This signal is used to detect the home using a slit disc, etc.

When detecting the home, use of the SLIT input in addition to the HOMES input and ±LS inputs will increase the accuracy of home detection.

You can switch the input logic for SLIT input using the "SLIT contact configuration" parameter.

Note : If the SLIT input is used, set the "SLIT detection with home-seeking" parameter to "enable."

### ■ **IN-COM0** input

This is a common terminal for input signals.

### **IN-COM1 input**

This is a common terminal for the sensors.

**Note** Use sensor input signals at 24 VDC±10%.

### **3-2 Output signals**

The driver outputs signals in the photocoupler/open-collector output mode or line driver output mode. The signal state represents the "ON: Carrying current" or "OFF: Not carrying current" state of the internal photocoupler.

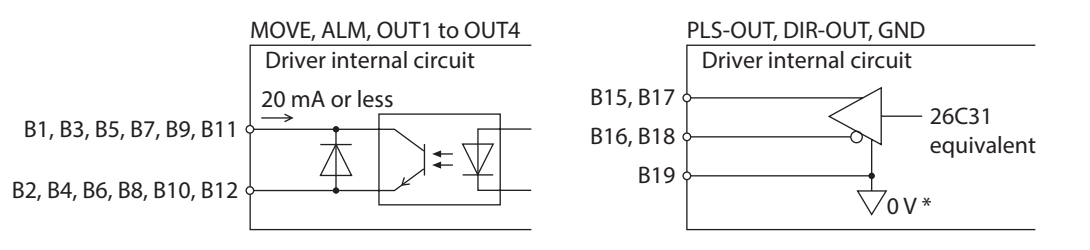

\* The GND line is used in common with CN1 (not insulated).

### ■ MOVE output

The MOVE output becomes ON while operating the motor or return-to-home operation. Even when the current operation has completed, the next operation cannot be started while the MOVE output is ON.

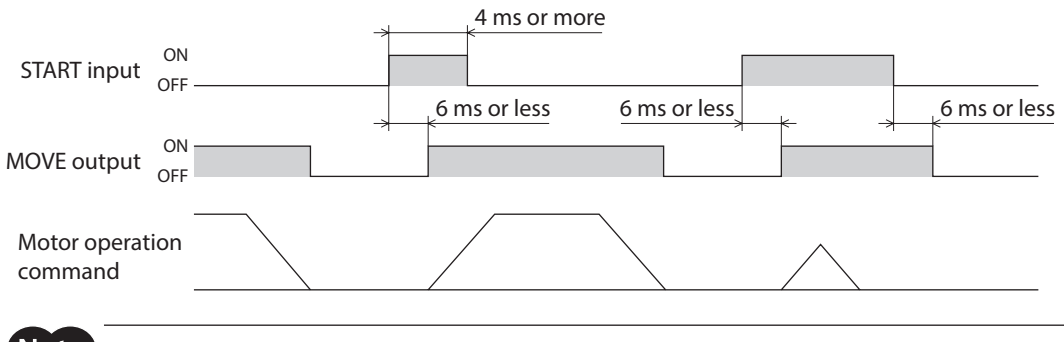

Note

Even when positioning operation ends, the MOVE output will not turn OFF as long as the START input remains ON.

### **ALM output**

The ALM output is normally closed.

When an alarm generates, the ALM output will turn OFF. At the same time, the ALARM LED of the driver will blink and the motor will stop.

Set the host controller so that it will stop motor operation commands upon detection of an OFF status of the ALM output. You can check the cause of the alarm by counting the number of times the ALARM LED blinks. For details, refer to [p.176.](#page-175-0)

### ■ OUT1 to OUT4 output

The "OUT1 signal mode selection" to "OUT4 signal mode selection" parameters are used to set the desired functions to be assigned to the OUT1 to OUT4 outputs, respectively. The following output signals can be assigned:

- AREA output (area output): Default for OUT1 output
- TIM output (timing output)
- READY output (operation ready complete output): Default for OUT2 output
- WNG output (warning output): Default for OUT3 output
- HOME-P output (return-to-home ready complete output): Default for OUT4 output
- ZSG output (Z-phase pulse output)
- R-OUT1 output (remote output 1)
- R-OUT2 output (remote output 2)
- R-OUT3 output (remote output 3)
- R-OUT4 output (remote output 4)
- O.H. output (overheat output)
- STEPOUT output (misstep detection output)

### **AREA output**

The AREA output can be assigned to a control output.

This signal will be output when the motor output shaft is inside the area set by the "Area 1" and "Area 2" parameters. This signal is also output while the motor is stopped.

Note If the AREA output is to be used during operation, set the width of the area so that the AREA output will remain ON for at least 1 ms. If the AREA output remains ON for less than 1 ms, the AREA output may not actually turn ON.

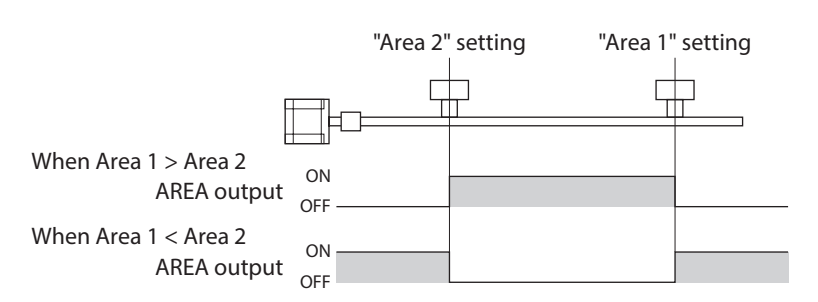

- When the area 1 boundary is greater in position coordinate than the area 2 boundary: The AREA output turns ON when the output shaft is positioned at or after the area 2 boundary or at or before the area 1 boundary.
- When the area 1 boundary is smaller in position coordinate than the area 2 boundary: The AREA output turns ON when the output shaft is positioned at or before the area 1 boundary or at or after the area 2 boundary.
- The area 1 is the same as the area 2 boundary: The AREA output turns ON only when the output shaft is at the specified position.

#### **When the area 1 boundary is greater in position coordinate than the area 2 boundary**

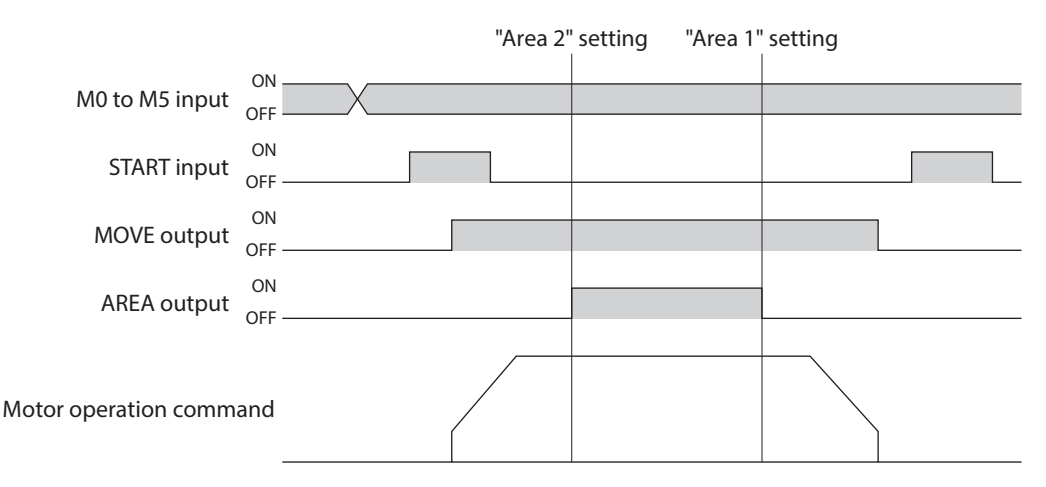

### **TIM output**

The TIM output can be assigned to a control output.

This signal turns ON when the motor is at its excitation home.

If the base step angle of the motor is 0.72°, the TIM output will turn ON every time the motor moves by 7.2° from its excitation home in synchronization with the internal oscillation pulse.

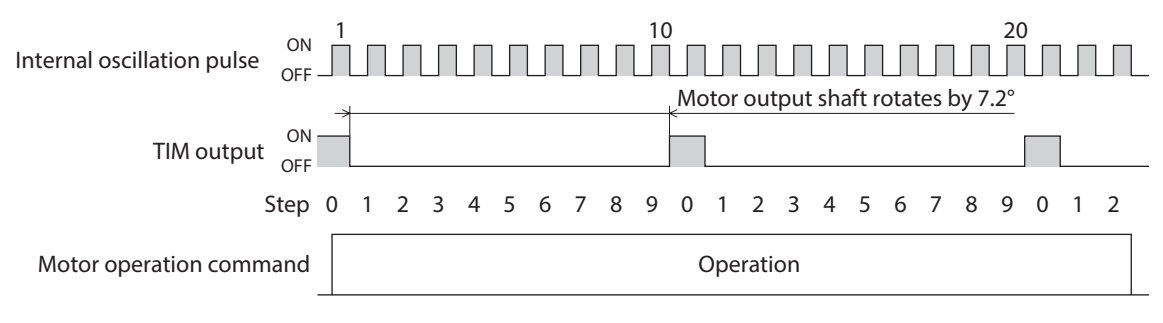

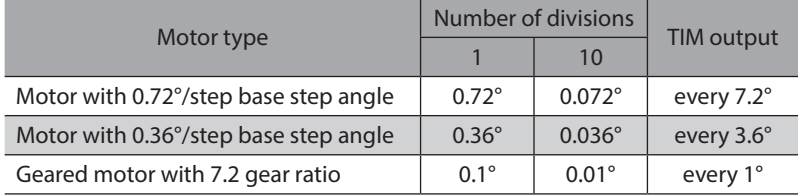

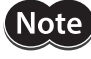

• The TIM output delays behind motor movement by up to 3 ms. The output may be used to verify the stop position of the motor.

• If the TIM output is to be used during operation, set the motor operating speed to 500 Hz or below. If the motor is operated at speeds faster than 500 Hz, this signal will not be output correctly.

### ■ READY output

The READY output can be assigned to a control output.

This signal will be output when the driver becomes ready. Start operation after the READY output has turned ON. The READY output remains OFF in the following conditions:

- The motor is operating.
- An alarm is present.
- Any one of the FWD input, RVS input, HOME input and START input is ON.
- The AWO input is ON (normally open).
- The STOP input is OFF (normally closed).
- The system is performing test operation, downloading data or being initialized via the MEXE02.
- The system is operating in the test mode or copy mode via the OPX-2A.
- The motor is not excited.
- Immediately after the power was turned on.

### **WNG output**

The WNG output can be assigned to control output.

This signal is output when a warning generates. However, the operation will continue. The WNG output will turn OFF automatically once the cause of the warning is removed.

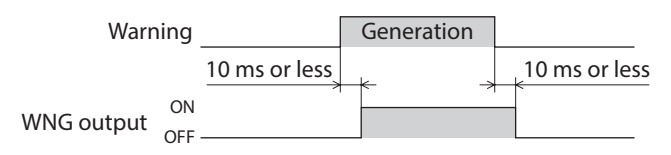

### **HOME-P output**

The HOME-P output can be assigned to a control output.

This signal is output upon completion of return-to-home. It will turn ON when all of the following conditions are satisfied:

- The home is already set
- The command position has become 0
- The motor is stopped

The home can be set by the following methods:

- Successful completion of return-to-home operation
- Effecting the preset position
- Clearing the counter via RS-485 communication

The home will be cancelled when either of the following operations is performed:

- Cycle the power.
- Stop the motor excitation (when the "Stepout detection" parameter is set to "disable")

### **ZSG output**

The ZSG output can be assigned to a control output.

This signal is used when an encoder is connected. The ZSG output signal is output when the ENC-Z input signal is input to the CN5 from the encoder.

Normally the ENC-Z input signal is input every time the motor output shaft turns one revolution.

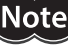

• The ZSG output signal will not be output correctly unless the ENC-Z input remains ON for at least 1 ms.

• The ZSG output delays behind motor movement by up to 3 ms. The output may be used to verify the stop position of the motor.

### ■ R-OUT1 to R-OUT4 output

These signals are general outputs. These signals are used when the system is controlled via RS-485 communication. The figure shows a timing chart that assumes controls according to GW Protocol Version 1.

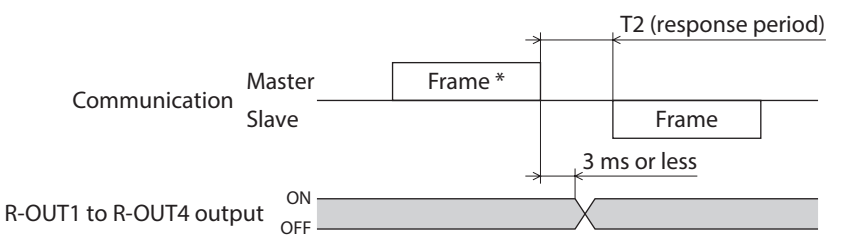

\* Frame containing the "Remote output" command

### **O.H. output**

The O.H. output can be assigned to a control output.

If an overheat warning generates, the O.H. output turns ON. The O.H. output will automatically turn OFF upon recovery from the warning condition.

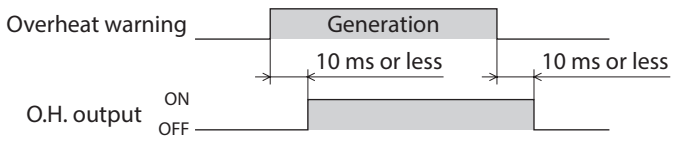

### **STEPOUT output**

The STEPOUT output can be assigned to a control output.

This signal becomes effective when an encoder is connected, and a deviation error occurs.

This signal will be output when the deviation between the encoder counter value and driver command position reaches the value set in the "Stepout detection band" parameter. If the STEPOUT output is to be used, set the "Stepout detection" parameter to "enable." For misstep, refer to [p.87](#page-86-0).

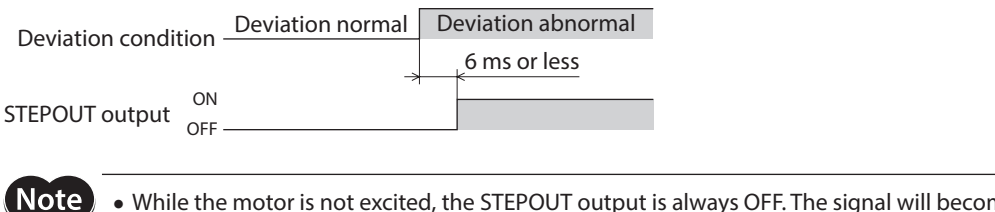

• While the motor is not excited, the STEPOUT output is always OFF. The signal will become effective once the motor has remained excited for at least 500 ms.

• The STEPOUT output remains OFF during return-to-home operation.

### **PLS-OUT output, DIR-OUT output**

The PLS-OUT output is used to output the driver's internal oscillation pulses. The number of pulses to be output corresponds to the commanded travel. The pulse frequency corresponds to the operating speed. The maximum output frequency is 500 kHz.

The DIR-OUT output is used to output the driver's internal direction command.

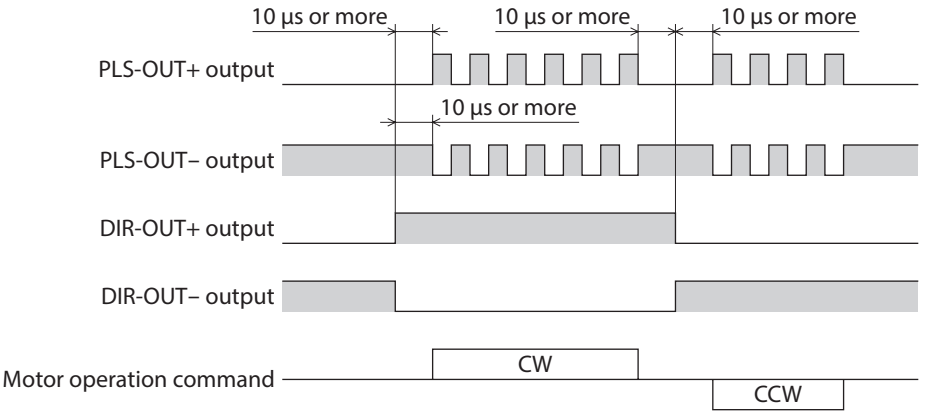

The PLS-OUT output and DIR-OUT output are line driver outputs. When connecting to a line receiver, be sure to connect pin No. B19 of CN2 with the GND line of the line receiver. Also connect a terminal resistor of 100  $\Omega$  or more between the line receiver inputs.

• Connect to line receiver

Note

#### • Connect to photocoupler

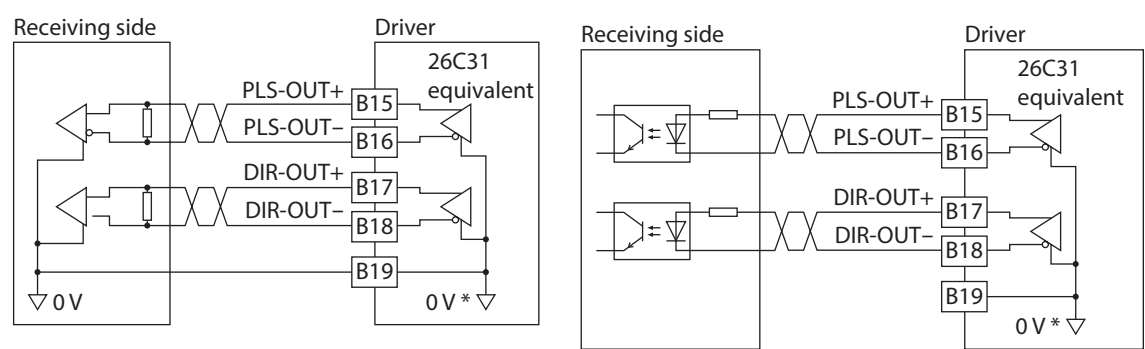

\* The GND line is used in common with CN1 (not insulated)

2 Installation and connection 2 Installation and connection

# **3 Operation type and setting**

**This part explains the operation functions and the details of parameters.**

### **Table of contents**

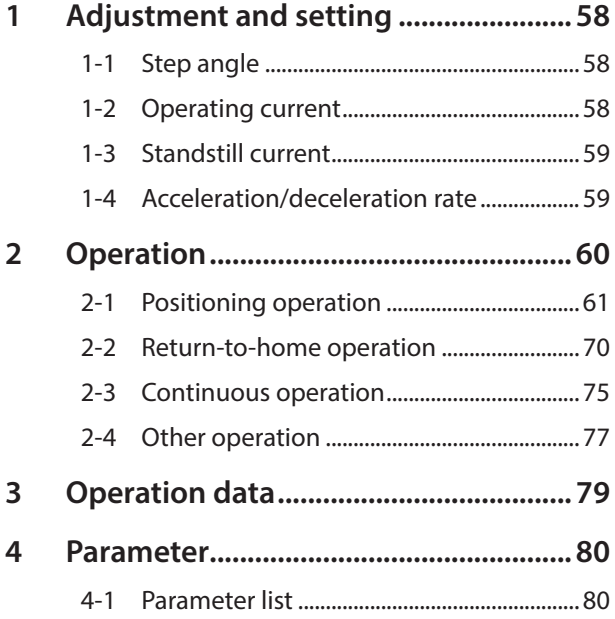

<span id="page-56-0"></span>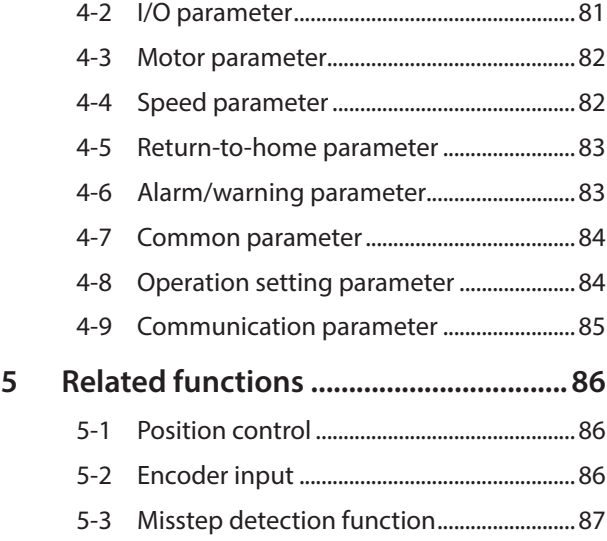

# <span id="page-57-0"></span>**1 Adjustment and setting**

This chapter explains how to adjust/set the motor and driver functions.

### **1-1 Step angle**

Set the motor step angle using the "Motor step angle" parameter.

#### **Related parameter**

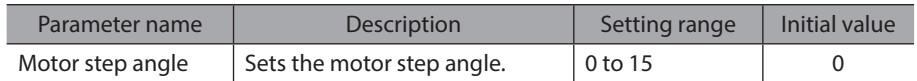

#### **•** Setting value of the "Motor step angle" parameter

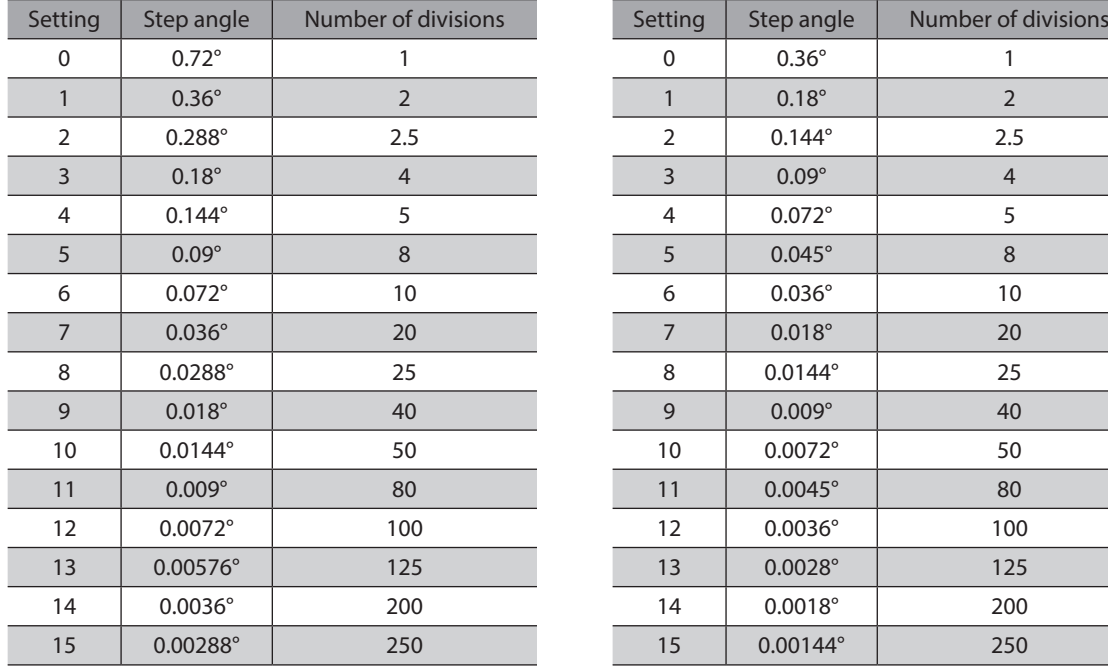

#### **If the base step angle of the motor is 0.72**° **If the base step angle of the motor is 0.36°**

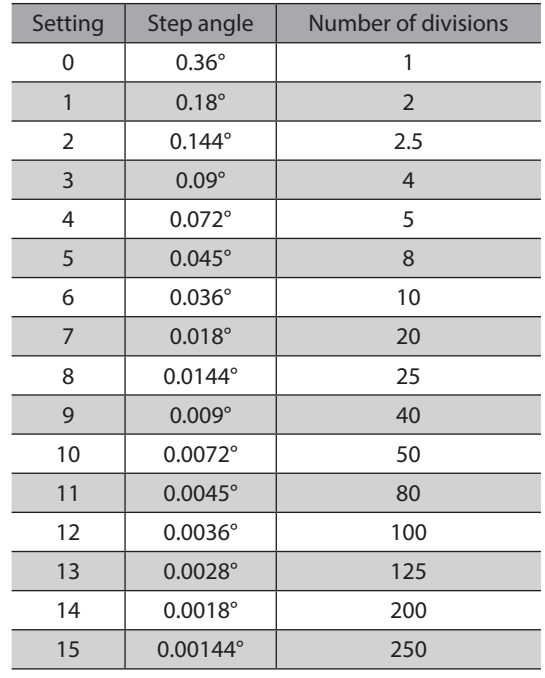

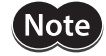

• Step angles are theoretical values.

• With the geared type, the value of "step angle/gear ratio" becomes the actual step angle.

• The base step angle is 0.36° for high-resolution type motors.

### **1-2 Operating current**

Set the motor operating current using the "Operating current" parameter. If the load is small and there is an ample allowance for torque, the motor temperature rise can be suppressed by setting a lower operating current.

#### **Related parameter**

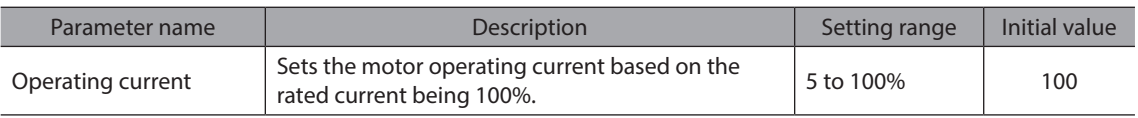

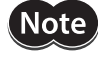

Excessively low operating current may cause a problem in starting the motor or holding the load in position. Do not lower the operating current more than necessary.

### <span id="page-58-0"></span>**1-3 Standstill current**

When the motor stops, the current cutback function will be actuated to lower the motor current to the standstill current. The standstill current is a value in which the set value of the "Standstill current" parameter is multiplied by the rated current (100%). The standstill current does not change even when the "Operating current" parameter has been changed.

#### **Related parameter**

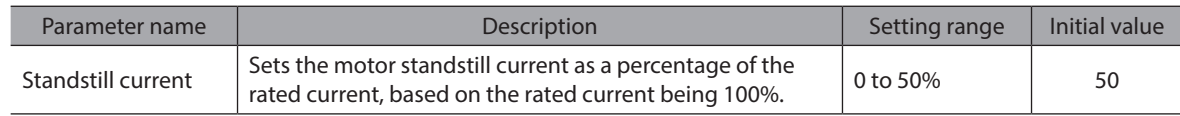

### **1-4 Acceleration/deceleration rate**

### **Acceleration/deceleration unit**

Set the acceleration/deceleration in ms/kHz unit.

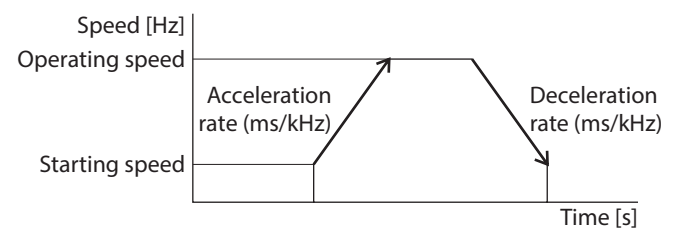

### ■ Common setting and separate setting of the acceleration/deceleration rate

The acceleration/deceleration for positioning operation or continuous operation can be set as follows using the "Acceleration/deceleration type" parameter:

Separate: The acceleration/deceleration rate set under the applicable operation data No. will be followed. Common: The setting of the "Common acceleration" and "Common deceleration" parameter will be followed.

**Note** 

• When performing linked operation, the acceleration/deceleration rate for the starting linked operation data No. is applied even when the "Acceleration/deceleration type" parameter is set to "separate."

• See [p.76](#page-75-0) for the acceleration/deceleration rate when performing variable speed operation.

#### **Related parameters**

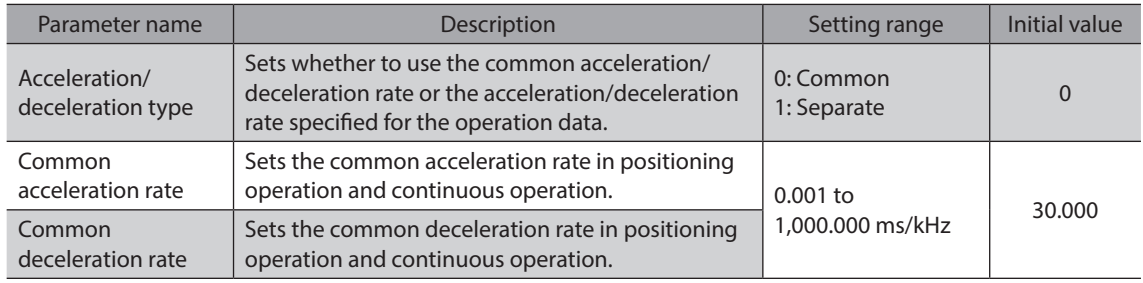

## <span id="page-59-0"></span>**2 Operation**

This chapter explains the types of operation and timing charts.

### **Operation**

[Setting by operation data and parameters]

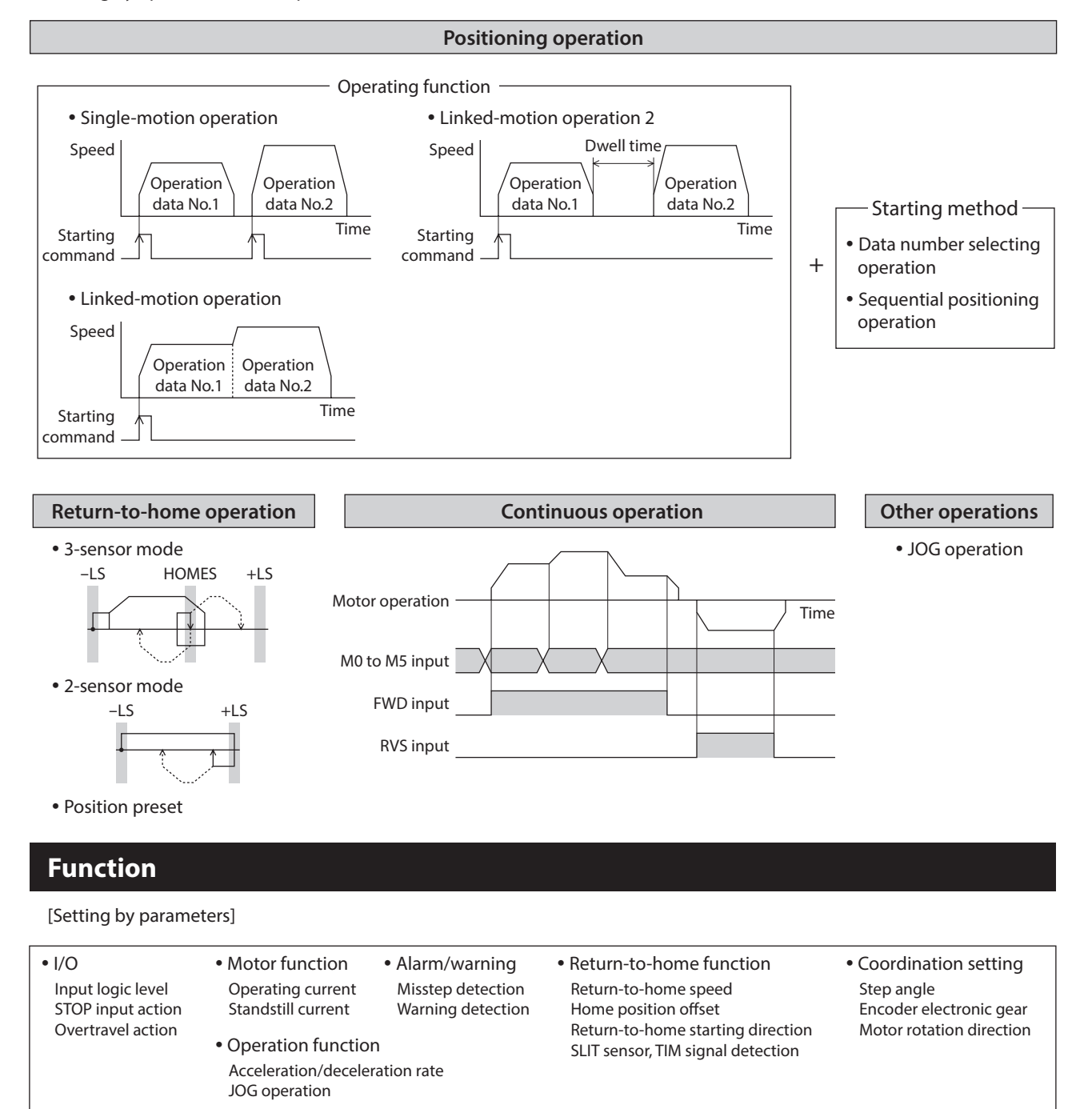

### <span id="page-60-0"></span>**2-1 Positioning operation**

Positioning operation is one in which motor operating speed, position (travel amount) and other items are set as operation data and then executed. When the positioning operation is executed, the motor begins at the starting speed and accelerates until the operating speed is reached. Then, once the operating speed is reached, that speed is maintained. The motor decelerates when the stopping position approaches, and finally comes to a stop. The operation function can also be set in operation data. The operation function is how to operate consecutive operation data (example: operation data No.1, No.2, No.3).

### ■ Operation data

The following data are the operation data for positioning operation.

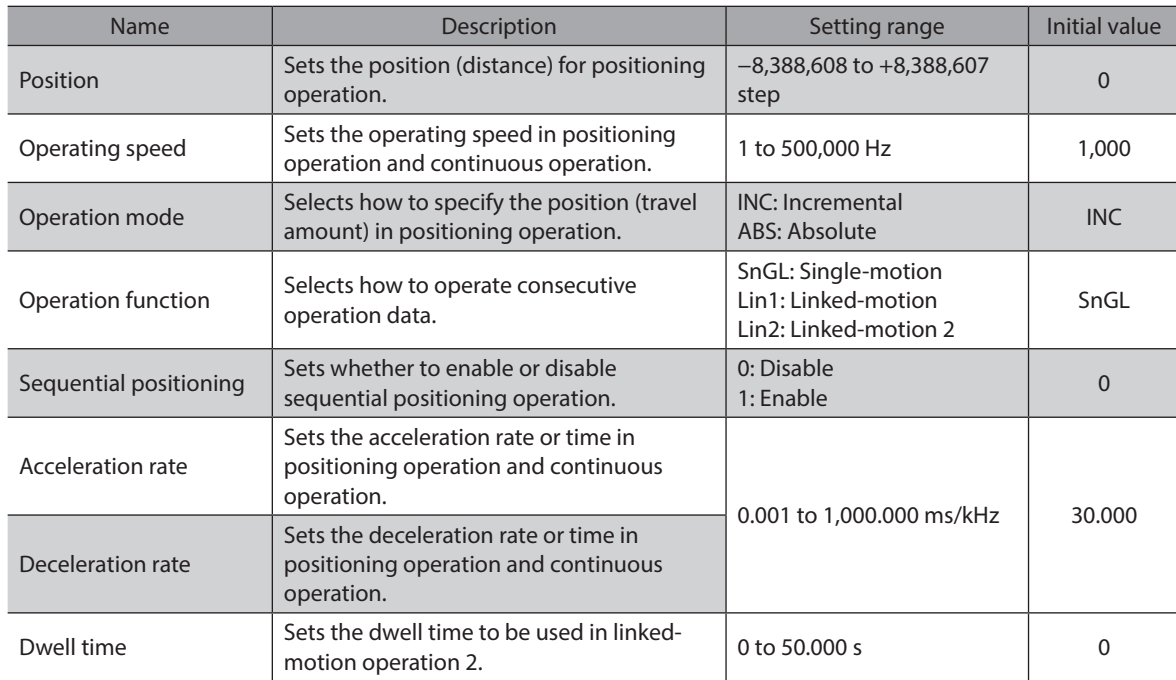

#### **•** Position, operating speed, acceleration, deceleration

The acceleration/deceleration for positioning operation can be set as follows using the "Acceleration/deceleration type" parameter:

Separate : The acceleration/deceleration rate set under the applicable operation data No. will be followed. (Each 63 data for acceleration and deceleration)

Common: The setting of the "Common acceleration" and "Common deceleration" parameter will be followed. (Each one data for acceleration and deceleration)

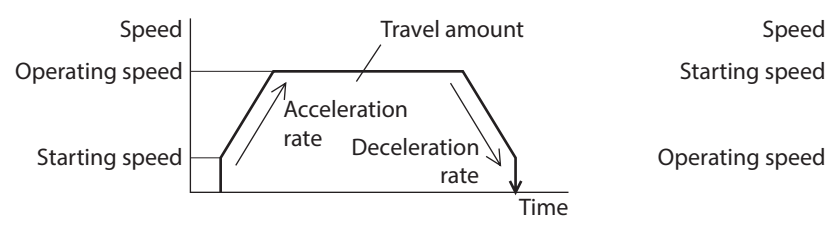

#### **When the starting speed < operating speed When the starting speed ≥ operating speed**

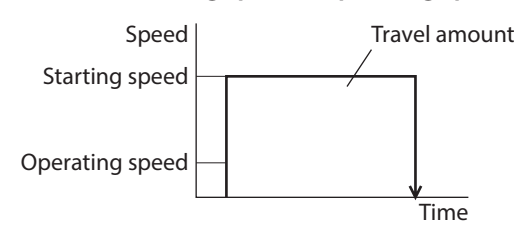

#### $\bullet$  Operation modes

The following two operation modes are available:

#### **Absolute (ABS) mode**

The position (distance) from home is set [Absolute positioning].

Example: When positioning operation is performed with setting the starting point to 1,000 and setting the destination to +3,000 and −3,000

#### **Incremental (INC) mode**

Each motor destination becomes the starting point for the next movement. This mode is suitable when the same position (distance) is repeatedly used [Incremental positioning].

Example: When positioning operation is performed with setting the starting point to 1,000 and setting the destination to +3,000 and −3,000

#### **• Operation function, dwell time**

The following three operation functions are available:

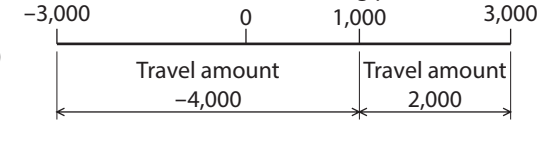

 $-3.000$  0

Home Starting point

3,000

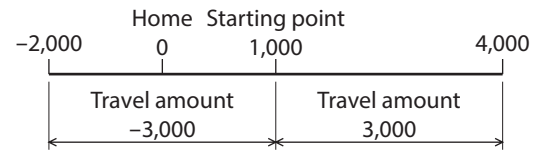

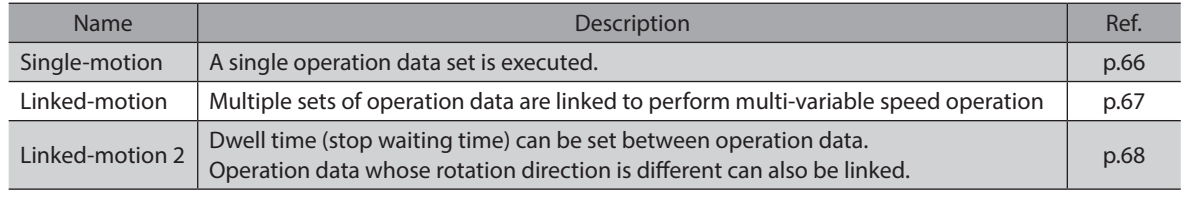

### **Starting method of positioning operation**

The following two types are available in the starting method.

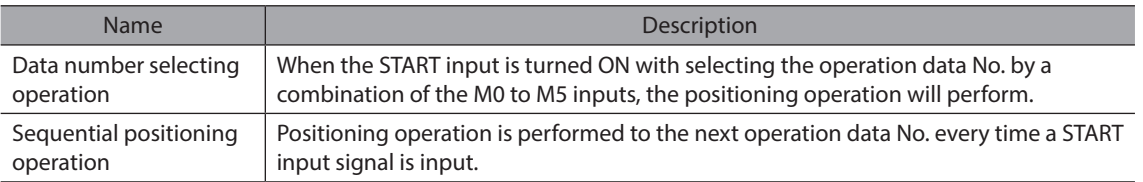

### z **Data number selecting operation**

Select an operation data based on a combination of ON/OFF status of the M0 to M5 inputs. See p.47 for details. If all M0 to M5 inputs are turned OFF, sequential operation will be selected.

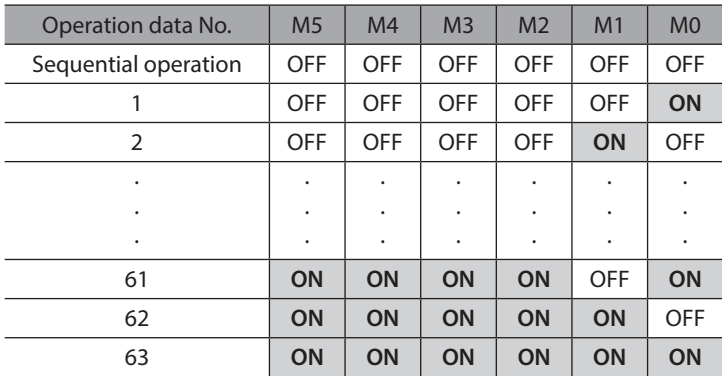

#### **Operating method**

- 1) Check the READY output is ON.
- 2) Select the operation data No. by a combination of the M0 to M5 inputs and turn the START input ON.
- 3) The motor starts positioning operation.
- 4) Check that the READY output has been turned OFF and turn the START input OFF.
- 5) When the positioning operation is completed, the READY output will be turned ON.

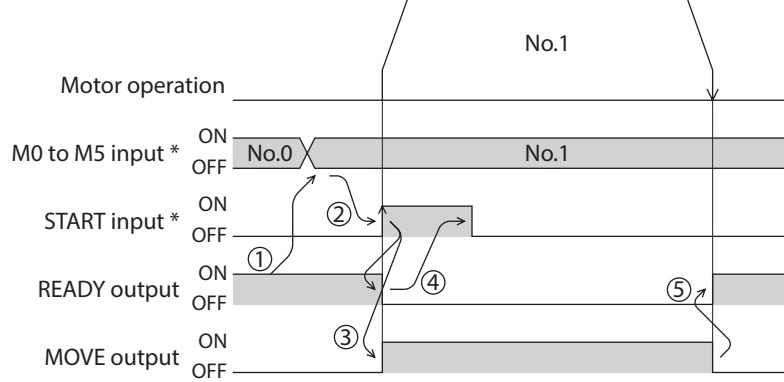

\* When controlling the motor via network communication, operation is performed even if the M0 to M5 input and operation input are turned ON simultaneously.

#### **•** Sequential positioning operation

When the "sequential positioning" of the operation data is set to "Enable," positioning operation for the next operation data number is performed every time the START input turns ON. This function is useful when multiple positioning operations must be performed sequentially, because there is no need to select each data number by the M0 to M5 inputs.

When the "sequential positioning" of the operation data is executed up to the data number set to "Disable," the operation returns to the operation data No.1 and the sequential operation will start again.

**Note** 

Set the "sequential positioning" of the operation data No.1 to "Enable" without fail because the sequential operation starts from the operation data No.1.

#### **When the operating pattern is one type**

- 1) The positioning operation for the operation data No.1 is performed by turning the START input ON.
- 2) After the operation 1) is completed, when turning the START input ON again, the positioning operation for the operation data No.2 will be performed.
- 3) After the operation 2) is completed, when turning the START input ON again, the positioning operation for the operation data No.3 will be performed.
- 4) After the operation 3) is completed, when turning the START input ON again, the positioning operation will be performed by returning to the operation data No.1 because the sequential positioning for the operation data No.4 has been set to "disable."

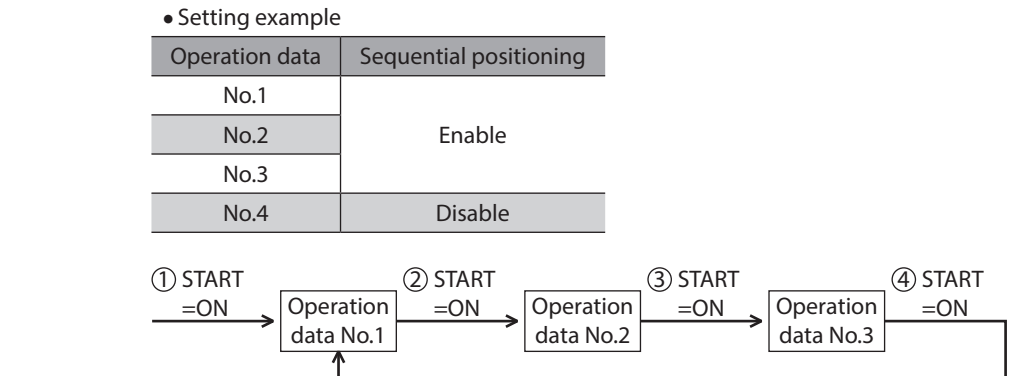

[3 Operation type and setting](#page-56-0)

3 Operation type and setting

#### **When the operating patterns are multiple**

This section explains how to operate when performing the sequential positioning operation by the following operation data.

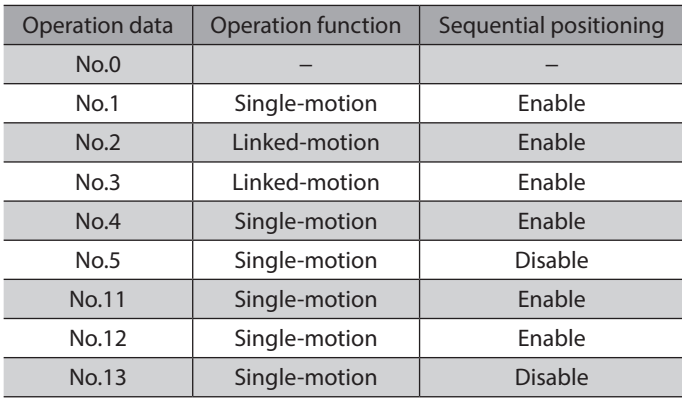

#### **An example when executing the operation data No.0 first**

- 1) When selecting the data No.0 and turning the START input ON, a single operation for the data No.1 is performed.
- 2) After the operation 1) is completed, when turning the START input ON again, the linked-motion operation for the operation data No.2 to No.4 will be performed.
- 3) After the operation 2) is completed, when turning the START input ON again, a single operation for the operation data No.1 will be performed by returning to the operation data No.1 because the "sequential positioning" for the operation data No.5 has been set to "Disable."

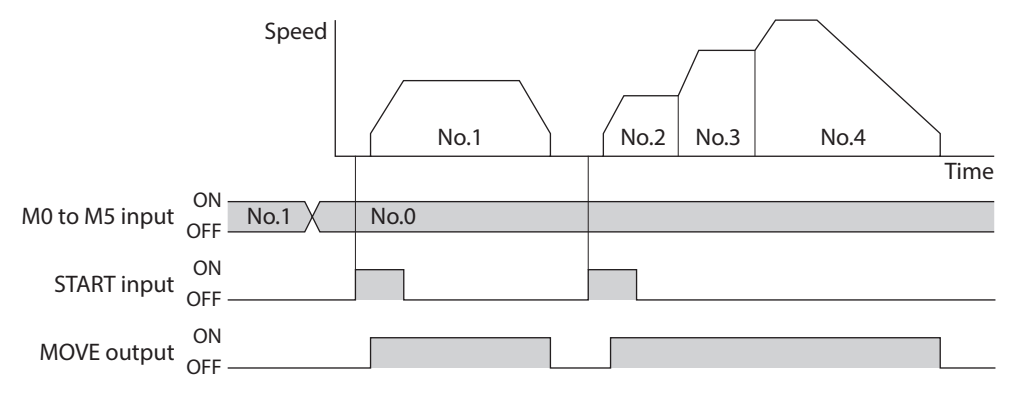

Note

When performing the sequential positioning operation for the operation data which "operation function" is set to "Linked-motion" or "Linked-motion 2," set the "sequential positioning" to "Enable."

#### **An example when executing the operation No.0 after executing the operation data No.11**

- 1) When selecting the data No.11 and turning the START input ON, a single operation for the data No.11 is performed.
- 2) After the operation 1) is completed, when selecting the data No.0 and turning the START input ON, a single operation for the operation data No.12 will be performed.
- 3) After the operation 2) is completed, when turning the START input ON again, a single operation for the operation data No.1 will be performed by returning to the operation data No.1 because the "sequential positioning" for the operation data No.13 has been set to "Disable."

#### **An example when the "sequential positioning" for the operation data No.1 is set to "Disable"**

When selecting the data No.0 and turning the START input ON while the "sequential positioning" for the operation data No.1 is set to "Disable," an operation data error alarm will generate.

#### **An example when executing the data No.0 after executing the data No.11 and No.12 while the "sequential positioning" for the operation data No.1 is set to "Disable"**

An operation data error alarm will generate.

Note

The operation data will return to the data No.1.

- · When performing return-to-home operation
- · When presetting the command position
- · When turning the STOP input OFF · When performing continuous operation
- · When turning the AWO input ON (factory setting: normally open)
- · When resetting an alarm after it was generated
- · When performing teaching function or JOG operation using the MEXE02 or OPX-2A

#### **Operating method**

- 1) Check the READY output is ON.
- 2) Turn the START input ON.
- 3) The motor starts positioning operation.
- 4) Check that the READY output has been turned OFF and turn the START input OFF.
- 5) When the positioning operation is completed, the READY output will be turned ON.

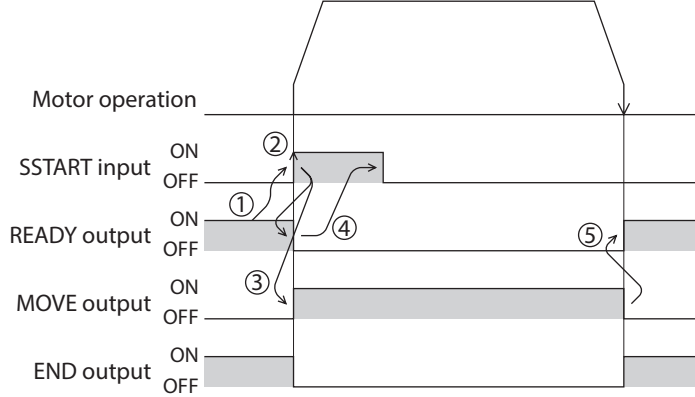

### **Stop the positioning operation**

When the STOP input is turned ON, the current positioning operation stops. (Factory setting: normally closed)

#### **Absolute mode**

In the absolute mode, the absolute position (distance) is set with reference to the home position. If the operation is resumed after stopping the motor on the way, it will move to the specified position.

#### **Incremental mode**

The incremental mode, the destination of each movement (current position) becomes the starting point of the next movement. If the operation is stopped on the way, the stopped position (current position) will become the starting point of the next operation.

### **Operation function**

#### z **Single-motion**

<span id="page-65-0"></span>The positioning operation is performed only once using a single operation data set.

#### **Example of single-motion operation**

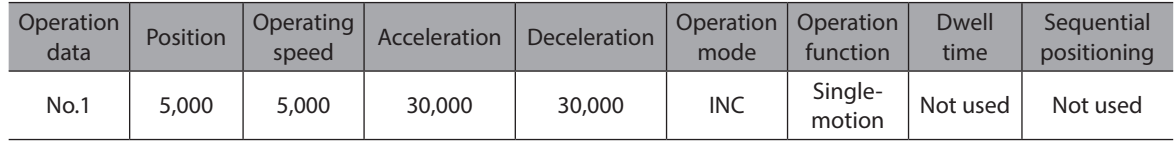

#### **Operation example**

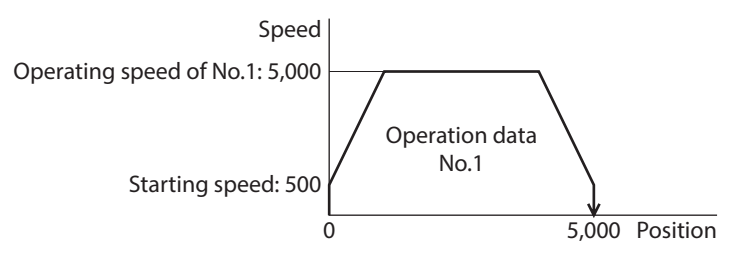

#### **Operating method**

- 1) Check the READY output is ON.
- 2) Select the operation data No.1 by turning the M0 input ON, and turn the START input ON.
- 3) The motor starts positioning operation of the operation data No.1.
- 4) Check that the READY output has been turned OFF and turn the START input OFF.
- 5) When the positioning operation is completed, the READY output will be turned ON.

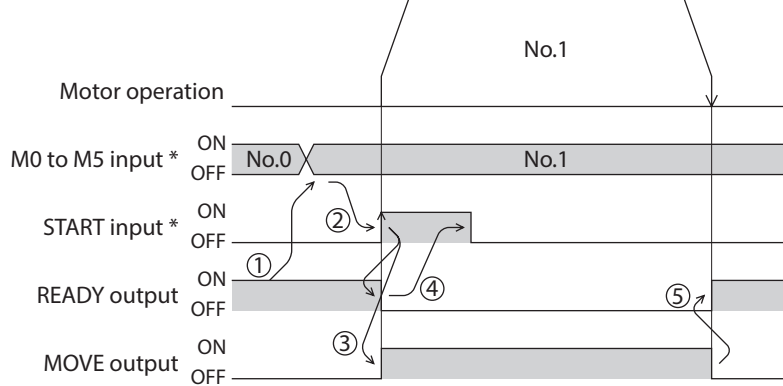

#### **•** Linked-motion operation

Note

<span id="page-66-0"></span>When the "operation function" is set to "linked-motion" using operation data, positioning operation based on the next data number will be performed without stopping the motor.

If operation data includes data for which "single-motion" is set, the motor will stop after the positioning with respect to the "single" operation data is completed.

A maximum of four operation data can be linked. Note that only operation data of the same direction can be linked.

• Multiple operation data of different directions cannot be linked. An operation data error alarm will generate during operation.

- Up to four sets of operation data can be linked. When combining the linked-motion operation and the linked-motion operation 2, make sure the total number of linked operation data sets does not exceed four. When linked-motion operation is performed with five or more sets of operation data linked together, an operation data error alarm will generate upon start of operation.
- No.1 will not be linked even when "linked-motion" is set for data No.63, because the operation pertaining to No.63 will be processed independently.
- The acceleration/deceleration in linked-motion operation corresponds to the acceleration/ deceleration specified for the operation data No. with which the linked-motion operation is started.

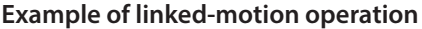

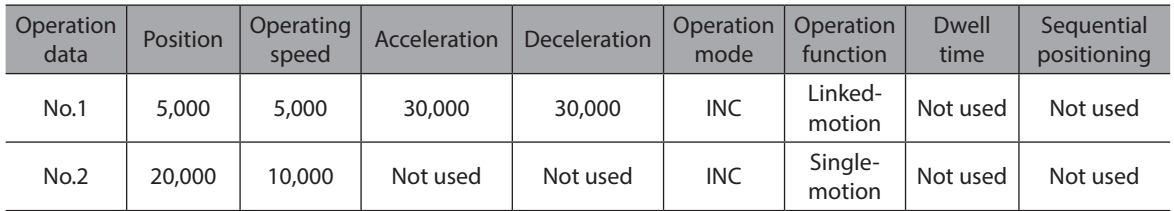

#### **Operation example**

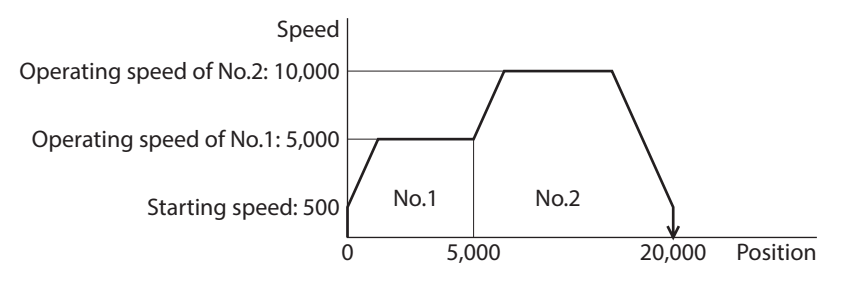

#### **Operating method**

- 1) Check the READY output is ON.
- 2) Select the operation data No.1 by turning the M0 input ON and turn the START input ON.
- 3) The motor starts the positioning operation in which the operation data No.1 and No.2 are linked.
- 4) Check that the READY output has been turned OFF and turn the START input OFF.
- 5) When the positioning operation is completed, the READY output will be turned ON.

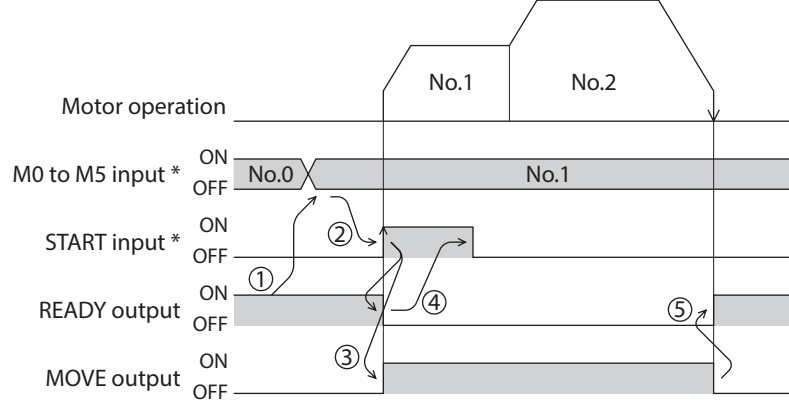

### ● Linked-motion operation 2

<span id="page-67-0"></span>By setting the "operation function" of operation data to "Linked-motion 2," an operation data whose rotation direction is different can be linked. In this case, the system stops for the dwell time after each positioning operation, and then performs operation according to the next operation data. If operation data includes data for which "single-motion" is set, the motor will stop after the positioning with respect to the "single" operation data is completed.

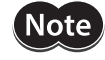

• Up to four sets of operation data can be linked. When combining the linked-motion operation and the linked-motion operation 2, make sure the total number of linked operation data sets does not exceed four. When linked-motion operation is performed with five or more sets of operation data linked together, an operation data error alarm will generate upon start of operation.

• No.1 will not be linked even when "linked-motion 2" is set for data No.63, because the operation pertaining to No.63 will be processed independently.

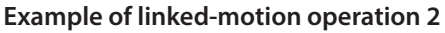

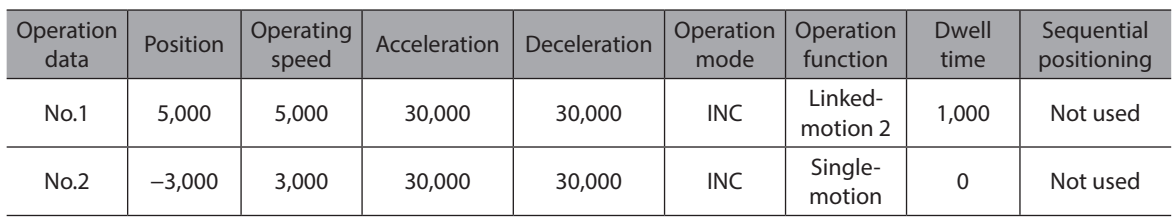

#### **Operation example**

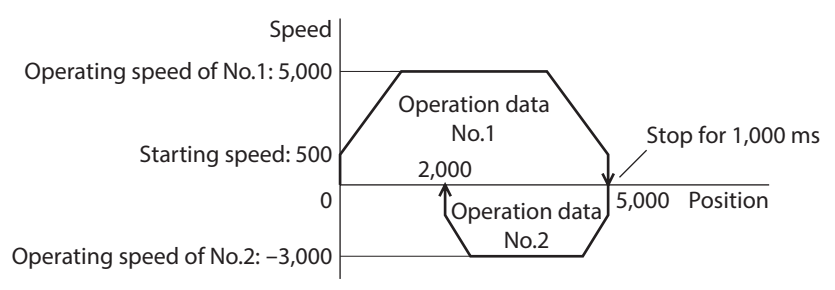

### **Operating method**

- 1) Check the READY output is ON.
- 2) Select the operation data No.1 by turning the M0 input ON and turn the START input ON.
- 3) The motor starts the positioning operation for the operation data No.1.
- 4) Check that the READY output has been turned OFF and turn the START input OFF.
- 5) When the positioning operation 3) is completed, the MOVE output will be turned OFF.
- 6) When the dwell time has passed, the positioning operation for the operation data No.2 will automatically start. At the same time, the MOVE output will be turned ON.
- 7) When the positioning operation for the operation data No.2 is completed, the READY output will be turned ON.

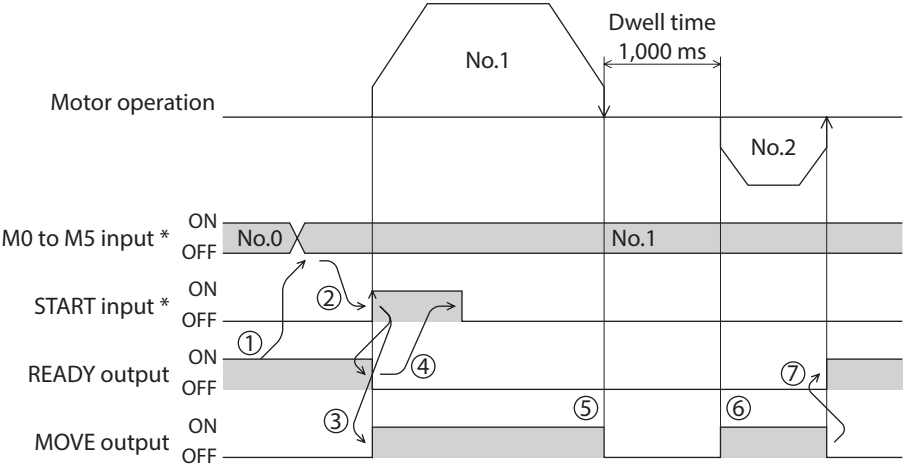

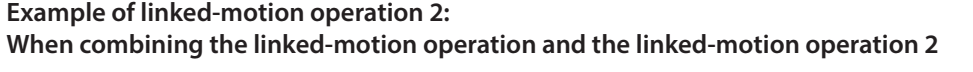

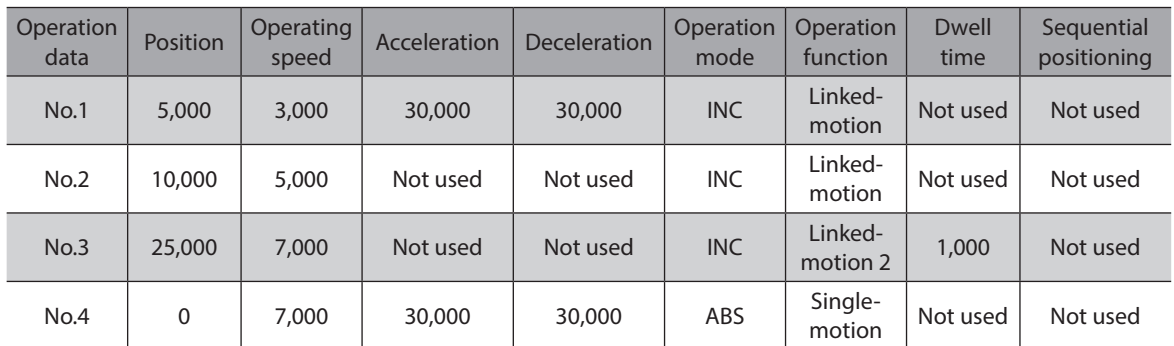

#### **Operation example**

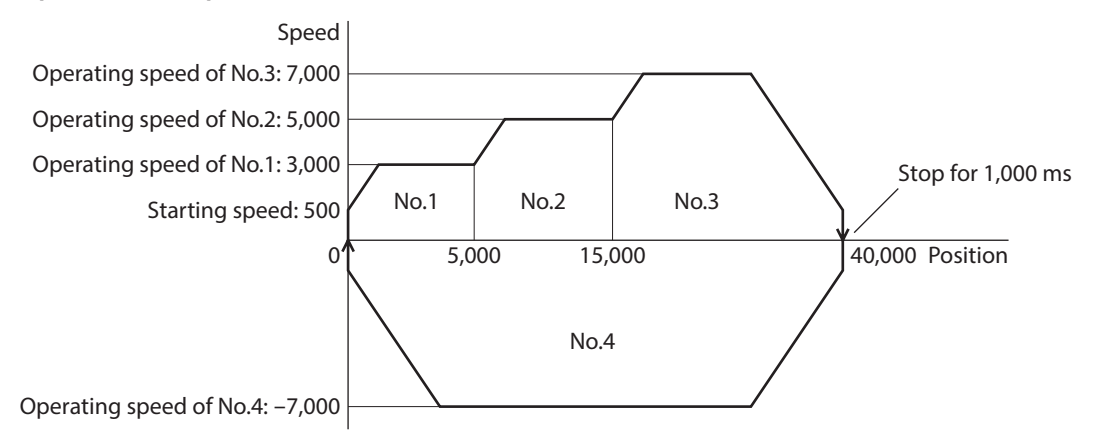

### **Operating method**

- 1) Check the READY output is ON.
- 2) Select the operation data No.1 by turning the M0 input ON and turn the START input ON.
- 3) The motor starts the positioning operation in which the operation data from No.1 to No.3 are linked.
- 4) Check that the READY output has been turned OFF and turn the START input OFF.
- 5) When the positioning operation 3) is completed, the MOVE output will be turned OFF.
- 6) When the dwell time has passed, the positioning operation for the operation data No.4 will automatically start. At the same time, the MOVE output will be turned ON.
- 7) When the positioning operation for the operation data No.4 is completed, the READY output will be turned ON.

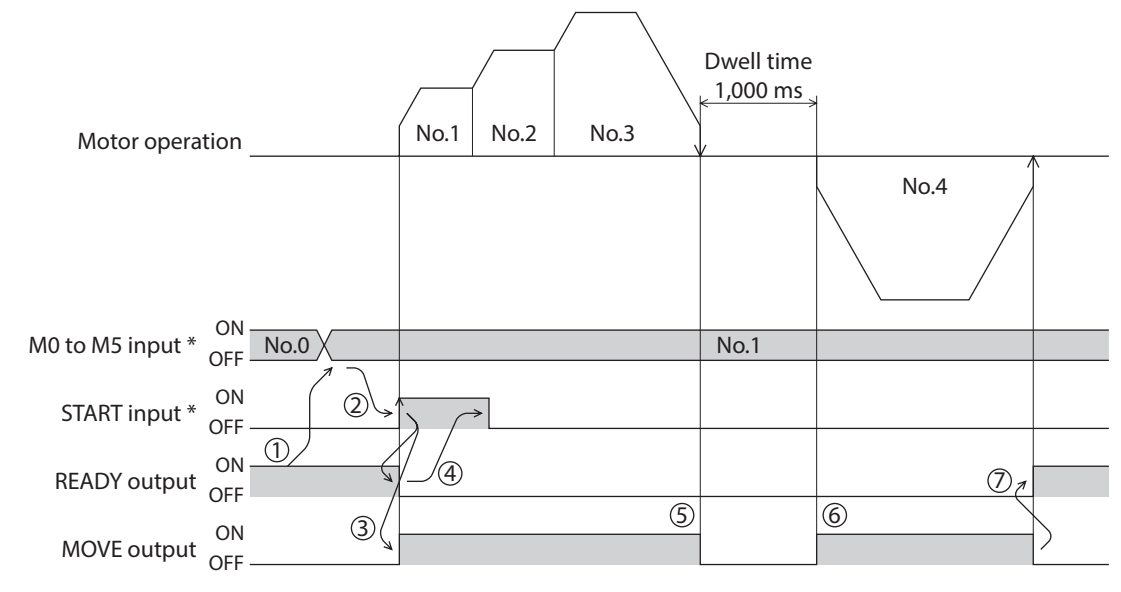

### <span id="page-69-1"></span>**2-2 Return-to-home operation**

<span id="page-69-0"></span>Return-to-home is an operation in which the reference point of positioning (mechanical home position) is detected automatically. Return-to-home operation is performed to return to the home position from the current position when the power supply is turned on or the positioning operation is completed. Return-to-home operation can be performed in the following three modes:

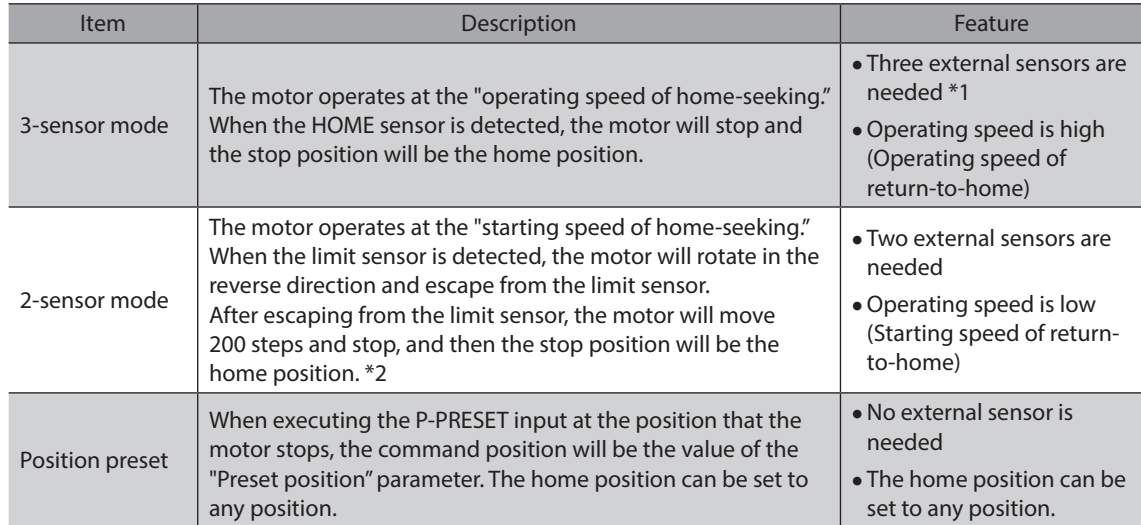

\*1 In the case of a rotating mechanism, even when using one external sensor, the home position can be detected.

\*2 The factory setting is 200 steps. It can be changed to a desired value using the "Backward steps in 2-sensor mode home-seeking" parameter.

### **Additional function**

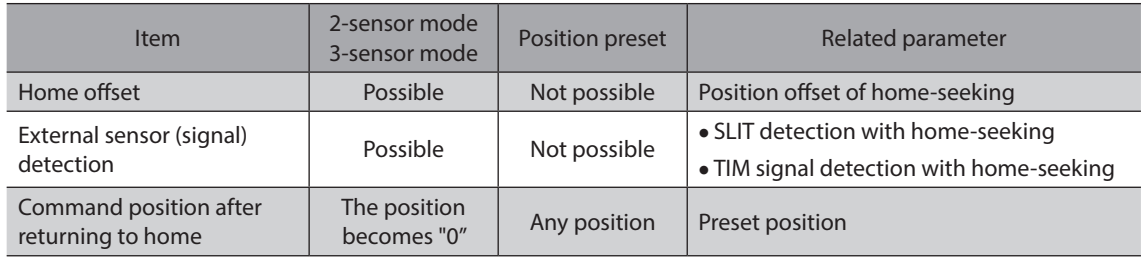

### z **Home offset**

This is a function to perform positioning operation of the offset amount set by the parameter after return-to-home operation and to set the stop position to the home position. The position set by the home offset is called "electrical home" in distinction from the usual home position.

If the amount of offset from mechanical home is "0," the mechanical home and electrical home will become the same.

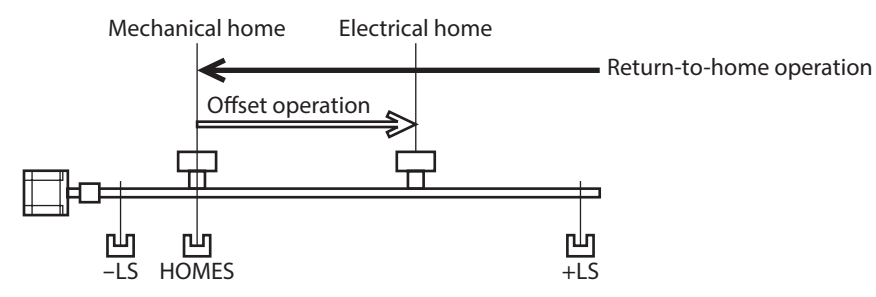

### z **Detecting the external sensor (signal)**

When detecting the home, use of the SLIT input and/or TIM signal will increase the accuracy of home detection.

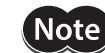

When the TIM output is used, set the resolution to be an integral multiple of 50.

### **• Command position after returning to home**

When executing the P-PRESET input at the position that the motor stops, the command position will be the value of the "Preset position" parameter.

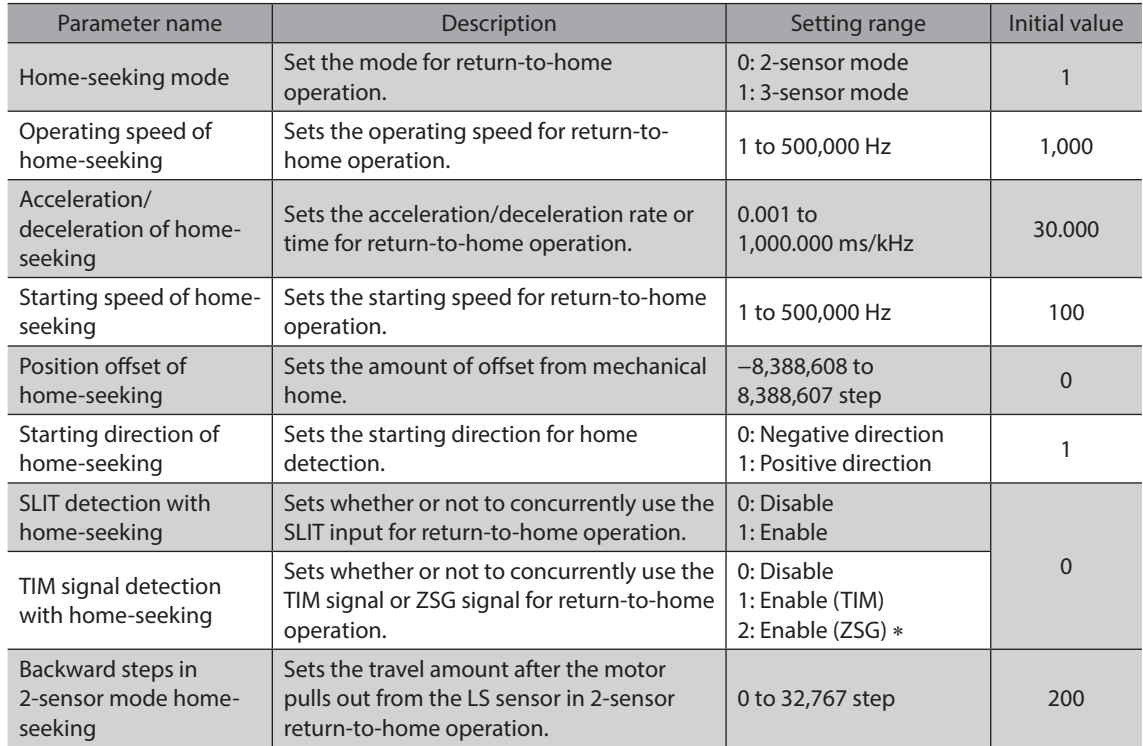

### **Parameters related to return-to-home operation**

\* This signal is used when an encoder is connected.

### **Operation example (when using 3-sensor mode)**

#### **Operating sequence in seeing a time axis**

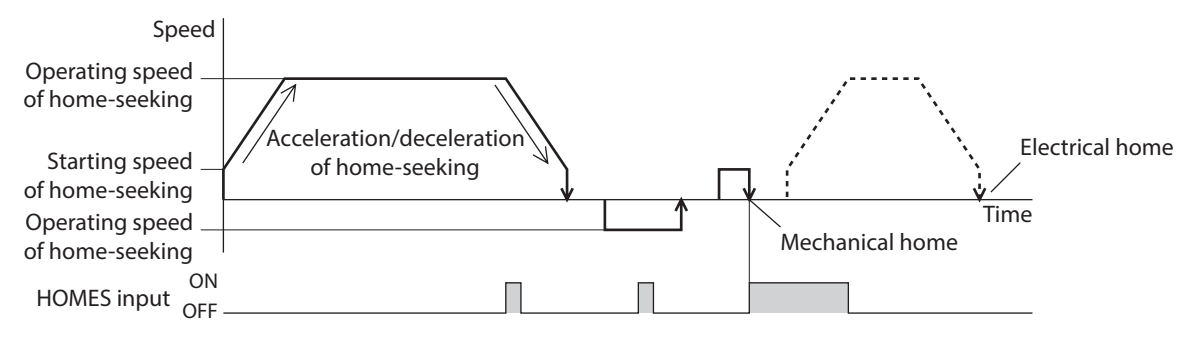

### **Operating sequence in seeing a travel amount**

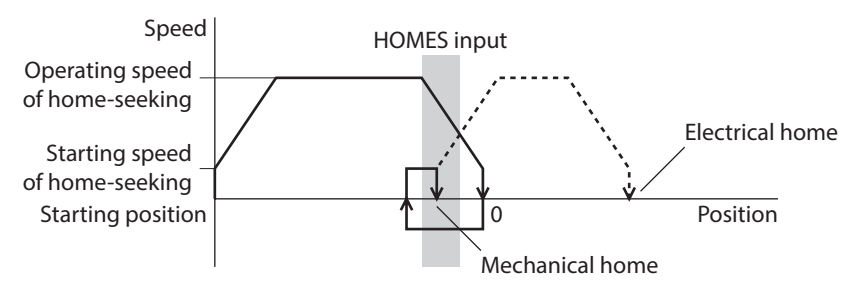

### **•** Operating method

- 1) Check the READY output is ON.
- 2) Turn the HOME input ON.
- 3) Return-to-home operation will be started.
- 4) Check that the READY output has been turned OFF and turn the HOME input OFF.
- 5) When return-to-home operation is completed, the HOME-P output will be turned ON.

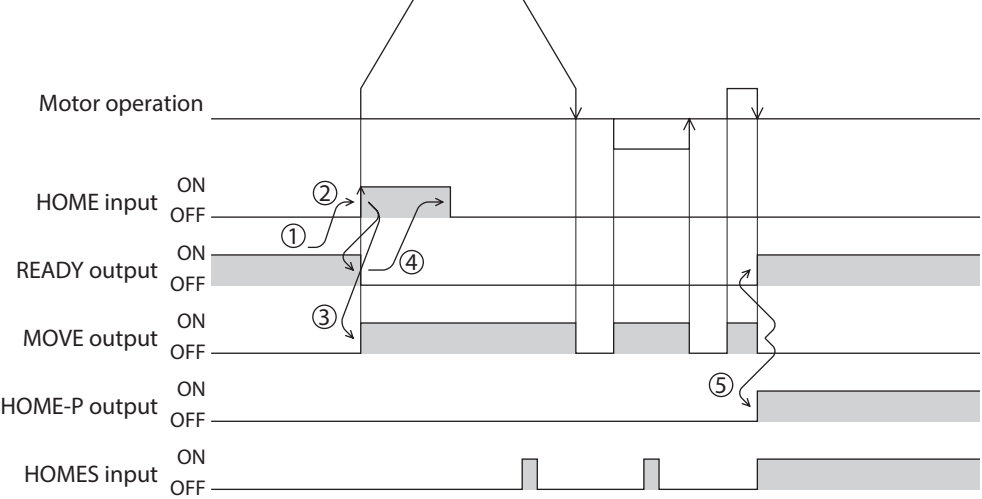
[3 Operation type and setting](#page-56-0)

3 Operation type and setting

# **Operation sequence of the 3-sensor mode**

The home is detected using the three sensors of +LS, -LS and HOMES. The ON edge of HOMES defines the home. If the "SLIT detection with home-seeking" parameter is set to "Enable," an AND gate will be applied to the ON edge of HOMES and the SLIT input, thereby enabling more accurate home detection.

Also note that by setting the "TIM signal detection with home-seeking" parameter to "Enable," an AND gate can be applied to the TIM signal or encoder Z-phase signal.

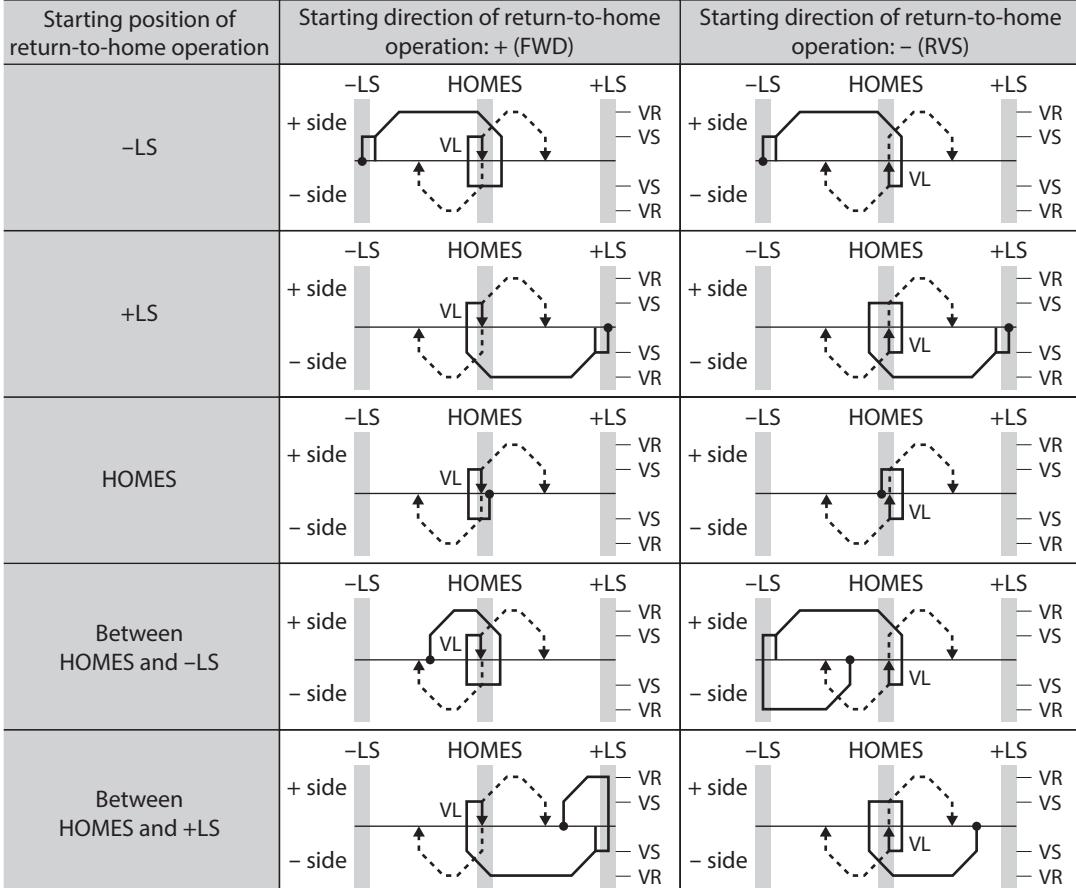

- - - indicates when home offset has been set.

VS: Starting speed of home-seeking

VR: Operating speed of home-seeking

VL: Last speed of return-to-home (When VS < 500 Hz: VS, When VS ≥ 500 Hz: 500 Hz)

## ■ Operation sequence of the 2-sensor mode

The home is detected using +LS and −LS. When the motor pulls off of the limit sensor and both +LS and −LS turn OFF, the applicable position will be used to define the home.

If the "SLIT detection with home-seeking" parameter is set to "Enable," an AND gate will be applied to the ON edge of HOMES and the SLIT input, thereby enabling more accurate home detection.

Also note that by setting the "TIM signal detection with home-seeking" parameter to "Enable," an AND gate can be applied to the TIM signal or encoder Z-phase signal.

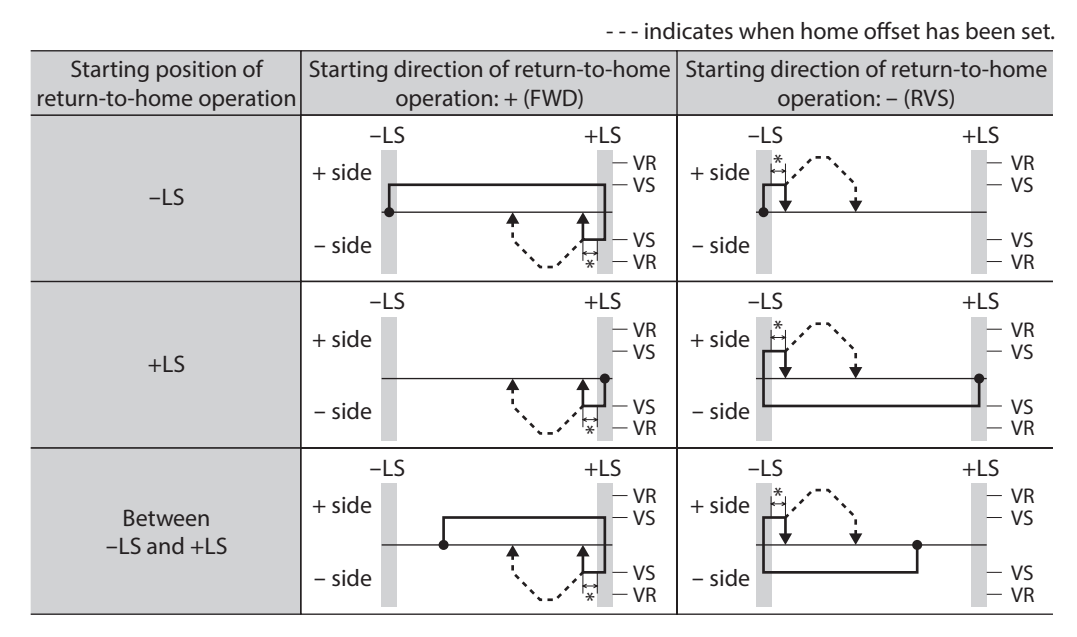

VS: Starting speed of home-seeking VR: Operating speed of home-seeking

\* After pulling off of the limit sensor, the equipment will move by the value set in the "Backward steps in 2-sensor mode home-seeking" parameter (initial value: 200 steps).

When an AND gate is applied to the SLIT signal, TIM signal or encoder Z-phase signal, the home position will be detected after moving the value set in the "Backward steps in 2-sensor mode home-seeking" parameter.

## ■ Position preset

When the P-PRESET input is turned ON, the command position is set as the value of the "Preset position" parameter. However, the preset will not execute in the following conditions.

- When the motor is operating
- When an alarm is present

#### **Related parameter**

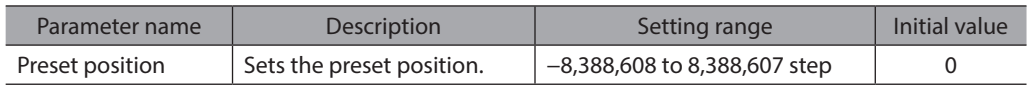

#### $\bullet$  Operating method

- 1) Check the READY output is ON.
- 2) Turn the P-PRESET input ON.
- 3) When the driver internal processing is completed, the HOME-P output will be turned ON.
- 4) Check the HOME-P output has been turned ON, and then turn the P-PRESET input OFF.

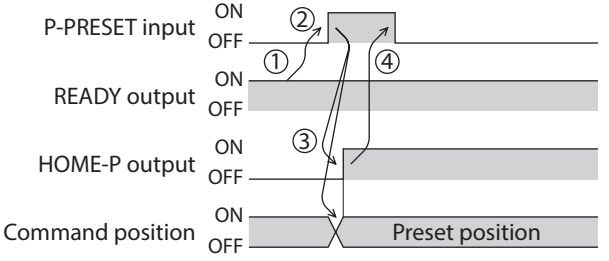

# **2-3 Continuous operation**

The motor operates continuously while the FWD or RVS input is ON.

Operation is performed based on the FWD or RVS input and the operating speed corresponding to the selected operation data No. When the operation data No. is changed during continuous operation, the speed will change to the speed specified by the new operation data No.

When the FWD or RVS input is turned OFF, the motor will decelerate to a stop. If the signal of the same direction is turned ON again during deceleration, the motor will accelerate and continue operating.

If the FWD and RVS inputs are turned ON simultaneously, the motor will decelerate to a stop.

#### ■ Operation data

Operation data for continuous operation are as follows.

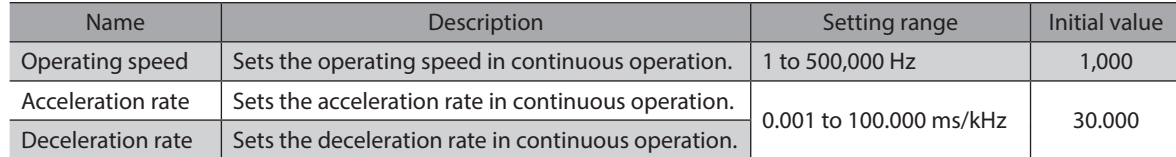

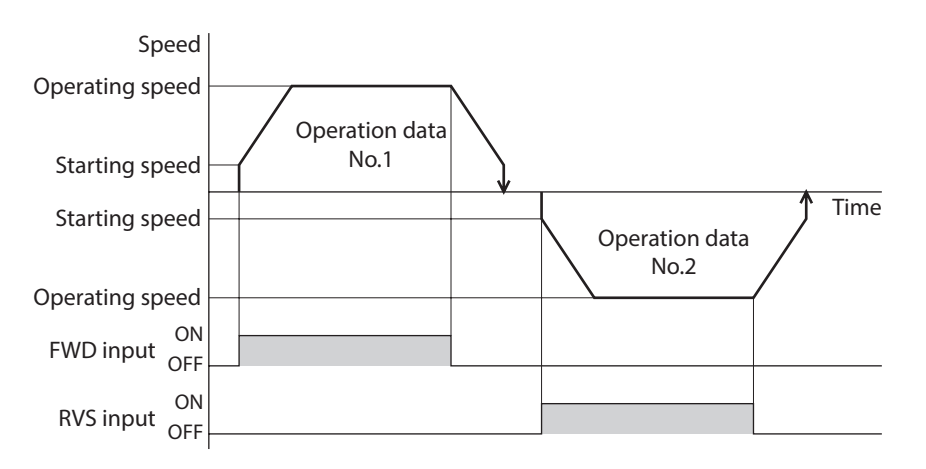

\* The acceleration/deceleration for continuous operation can be set as follows using the "Acceleration/deceleration type" parameter:

Separate : The acceleration/deceleration set under the applicable operation data No. will be followed. (Each 63 data for acceleration and deceleration)

#### ■ Starting method of continuous operation

When selecting the operation data No. and turning the FWD input or RVS input ON, continuous operation will be started.

Select an operation data based on a combination of ON/OFF status of the M0 to M5 inputs. See p.47 for details.

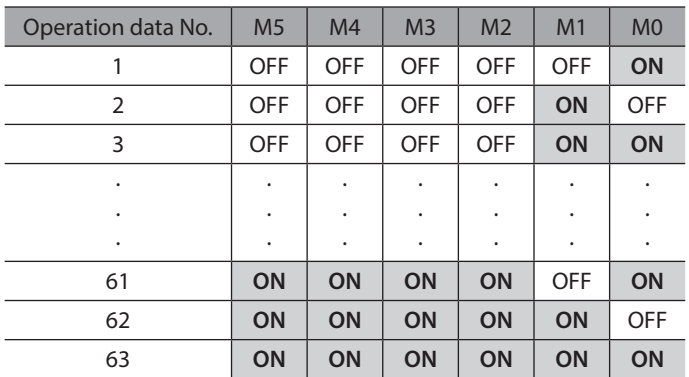

Common : The setting of the "Common acceleration" and "Common deceleration" parameter will be followed. (Each one data for acceleration and deceleration)

#### **Operating method**

- 1) Check the READY output is ON.
- 2) Select the operation data No. by a combination of the M0 to M5 inputs and turn the FWD input ON.
- 3) The motor starts continuous operation. The READY output will be turned OFF.
- 4) Select the operation data No.2 by turning the M0 input ON. The motor accelerates to the operating speed of the operation data No.2.
- 5) Select the operation data No.1 by turning the M0 input OFF and M1 input ON. The motor decelerates to the operating speed of the operation data No.1.
- 6) Turn the FWD input OFF.
- 7) The motor will decelerate to a stop and the READY output will be turned ON.

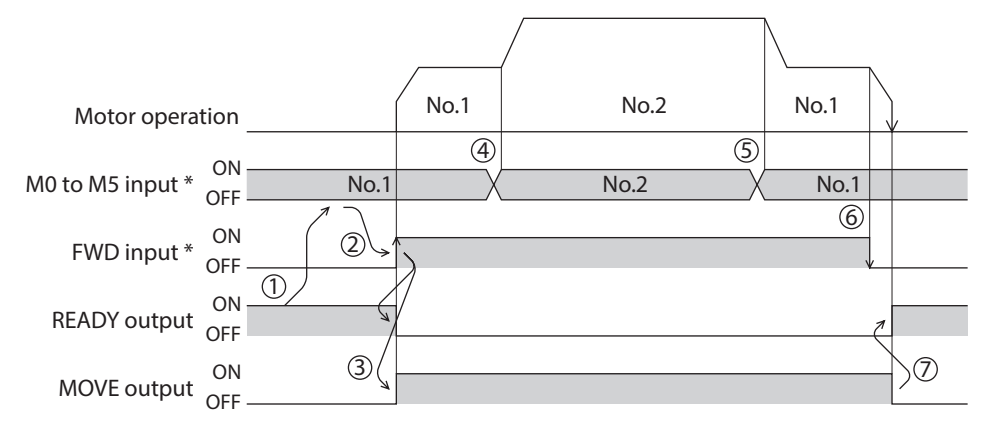

\* When controlling the motor via network communication, operation is performed even if the M0 to M5 input and operation input are turned ON simultaneously.

# **Variable speed operation**

#### z **When acceleration/deceleration rate is "common"**

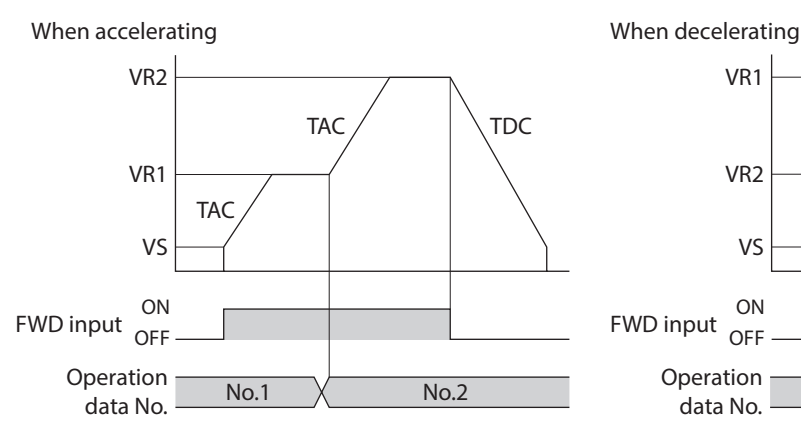

• Explanation of labels

VS: Starting speed (Hz)

VR1: Operating speed of operation data No.1 (Hz)

VR2: Operating speed of operation data No.2 (Hz)

TAC: Common acceleration rate

TDC: Common deceleration rate

FWD input Operation data No. No.1 OFF ON No.2 VR2 VR1 VS TAC  $\left\vert \right\vert$   $\left\vert \right\vert$   $\left\vert \right\vert$  TDC TDC

#### z **When acceleration/deceleration rate is "separate"**

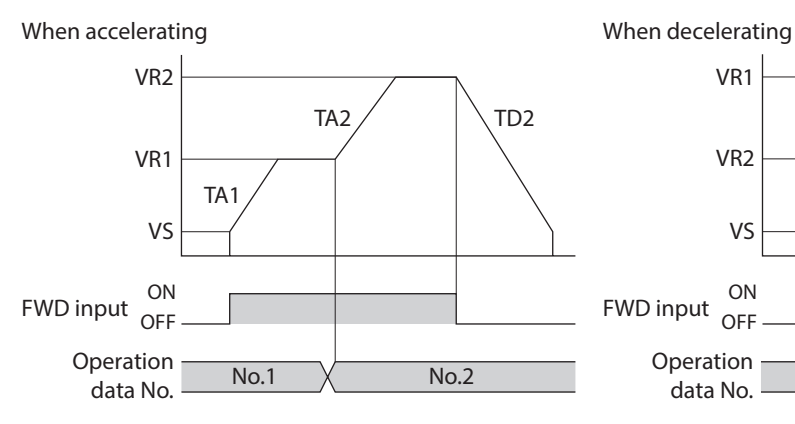

No.2 **No.1** Mo.2 data No. No.1 OFF ON No.2 VR2 VR1 VS TA1  $\bigcup$  TD2 TD2 FWD input Operation

• Explanation of labels

VS: Starting speed (Hz)

VR1: Operating speed of operation data No.1 (Hz) VR2: Operating speed of operation data No.2 (Hz) TA1: Acceleration rate of operation data No.1 TA2: Acceleration rate of operation data No.2 TD2: Deceleration rate of operation data No.2

# **2-4 Other operation**

#### ■ Test operation

Test operation is performed using the MEXE02 or OPX-2A. JOG operation, teaching function and positioning operation can be performed.

For details, refer to the operating manual for each product.

#### z **JOG operation**

Connection condition or operation status for the motor and driver can be checked using JOG operation.

#### **Related parameters**

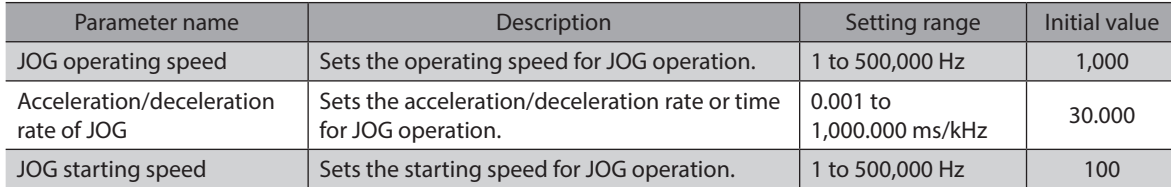

#### **Example: When performing JOG operation with the** OPX-2A

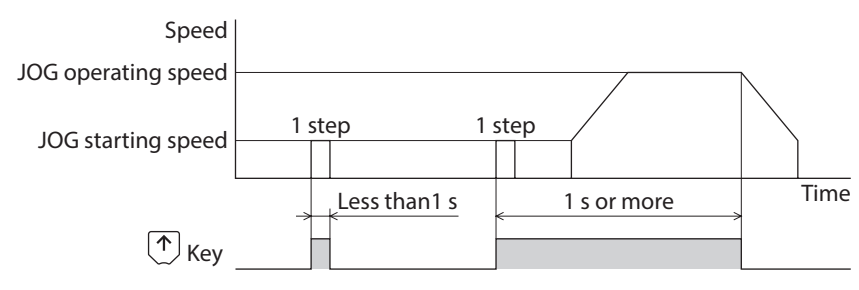

#### **•** Teaching function

This is a function to move the motor using the MEXE02 or OPX-2A and set the current position as the position (travel amount) of the operation data. When the position (travel amount) is set using teaching function, the "operation mode" will always be the absolute mode. The operating speed, acceleration/deceleration and starting speed of teaching function are same as those of JOG operation.

#### **•** Positioning operation

This is a function to check the set operation data in advance using the MEXE02 or OPX-2A. It is a convenient function when checking the operation without connecting a programmable controller.

# **Stop operation**

#### **STOP action**

When the STOP input is turned ON or STOP is commanded via RS-485 communication while the motor is operating, the motor will stop. The stopping mode is determined by the setting of the "STOP input action" parameter.

For example, the operation when setting "STOP input action" parameter to "deceleration stop" is shown in the figure.

#### z **Hardware overtravel**

Hardware overtravel is the function that limits the operation range by installing the limit sensor (±LS) at the upper and lower limit of the operation range. If the "Hardware overtravel" parameter is set to "enable", the motor can be stopped when detecting the limit sensor.

The stopping mode is determined by the setting of "Overtravel action" parameter.

The operation example when setting the "Overtravel action" parameter to "immediate stop" is shown in the figure.

#### **Software overtravel**

The software overtravel is a function that limits the range of movement via software settings.

If the "Software overtravel" parameter is set to "enable", the motor can be stopped when exceeding the software limit. The stopping mode is determined by the setting of "Overtravel action" parameter. The operation example shown on the figure applies when an operation where a software limit is to be exceeded is started.

Software overtravel will become effective after the position origin is set. See [p.86](#page-85-0) for setting the **Note** position origin.

#### **Escape from the limit sensor**

It is possible to escape in the negative direction when detecting the positive direction limit, and possible to escape in the positive direction when detecting the negative direction limit.

The following operations can be used when escaping from the limit sensor.

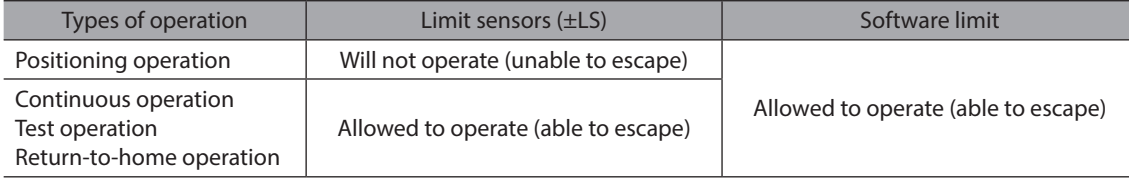

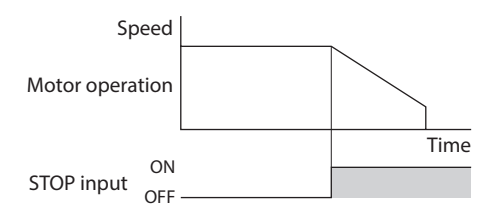

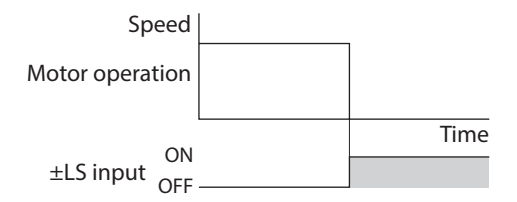

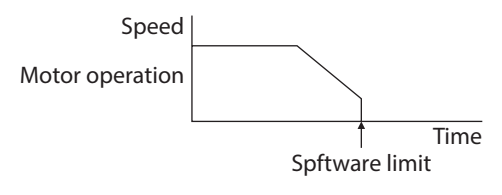

# **3 Operation data**

Up to 63 operation data can be set (data Nos.1 to 63).

If the data is changed, a recalculation and setup will be performed after the operation is stopped.

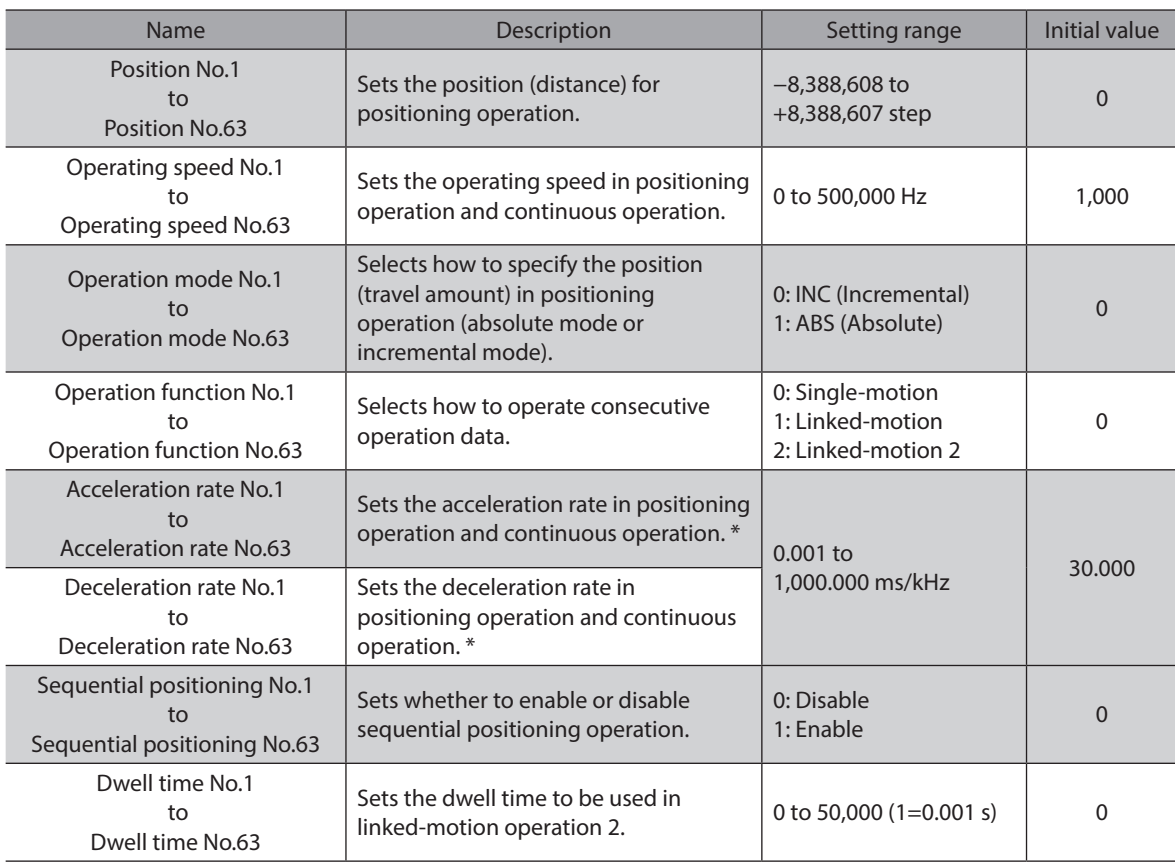

\* This item is effective when the "Acceleration/deceleration type" parameter is set to "separate." If this parameter is set to "common", the values of the "Common acceleration" and "Common deceleration" parameters will be used (initial value: separate).

# **4 Parameter**

The parameters are saved in the RAM or non-volatile memory. The data saved in the RAM will be erased once the power supply is turned off. On the other hand, the parameters saved in the non-volatile memory will be retained even after the power supply is turned off.

When turning the driver 24 VDC power ON, the parameters saved in the non-volatile memory will be sent to the RAM. Then, the recalculation and setup for the parameters are executed in the RAM.

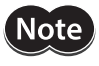

• The parameters are written in the RAM when writing via RS-485 communication. • The non-volatile memory can be rewritten approximately 100,000 times.

# **4-1 Parameter list**

## **Application parameter**

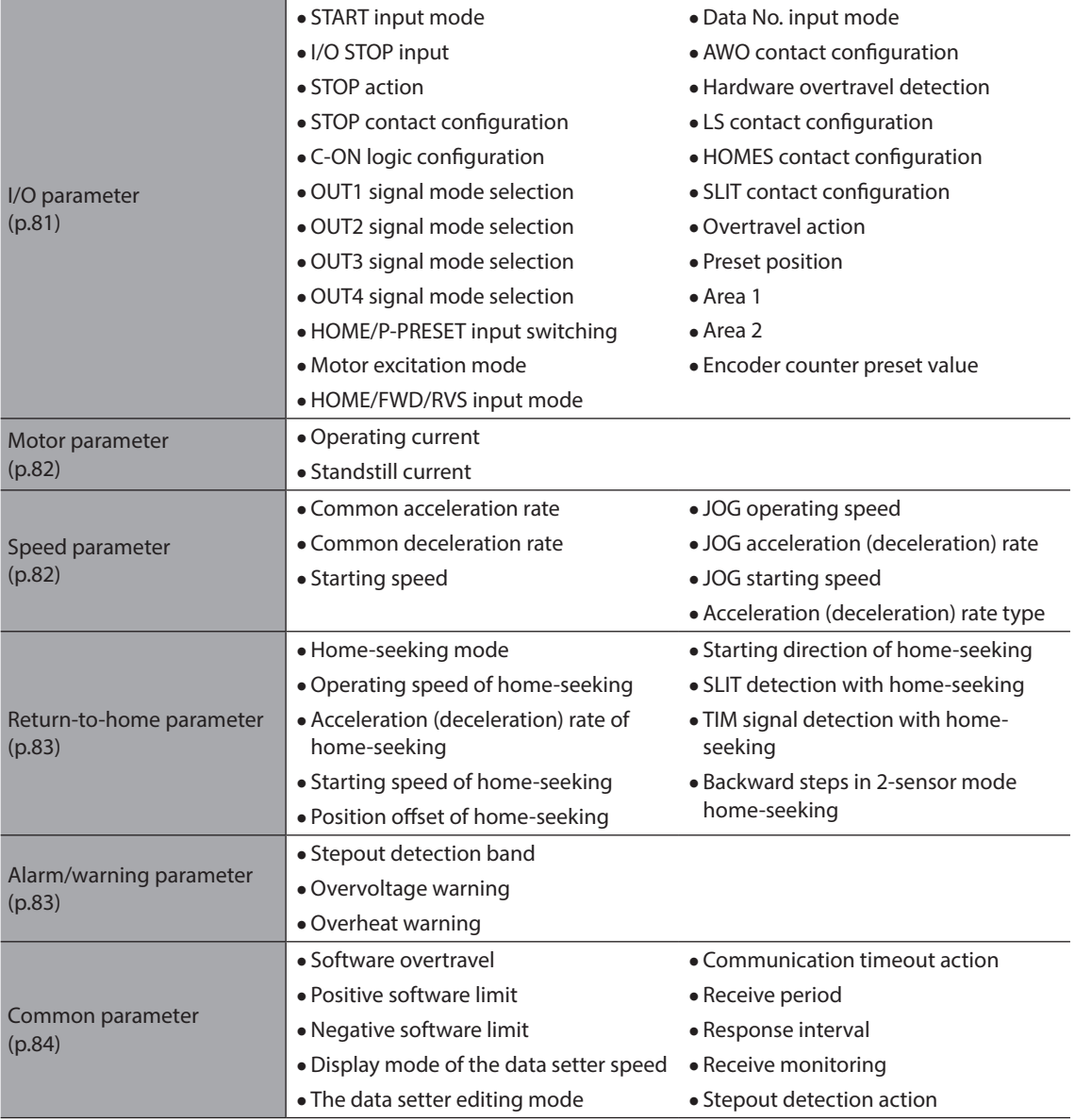

# **System parameters**

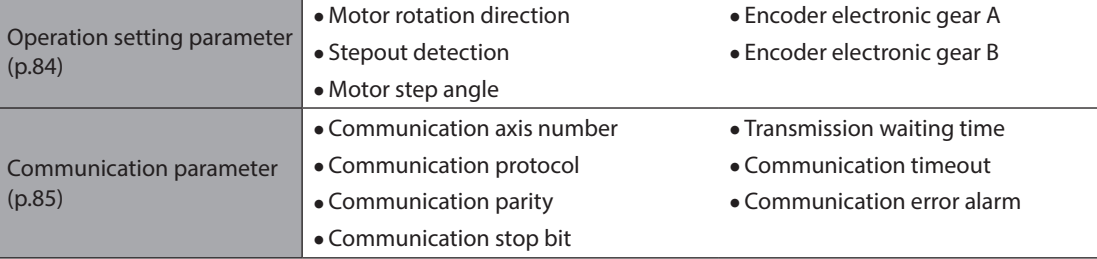

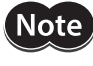

<span id="page-80-0"></span>When a system parameter has been changed, the new parameter will become effective after the power is cycled.

# **4-2 I/O parameter**

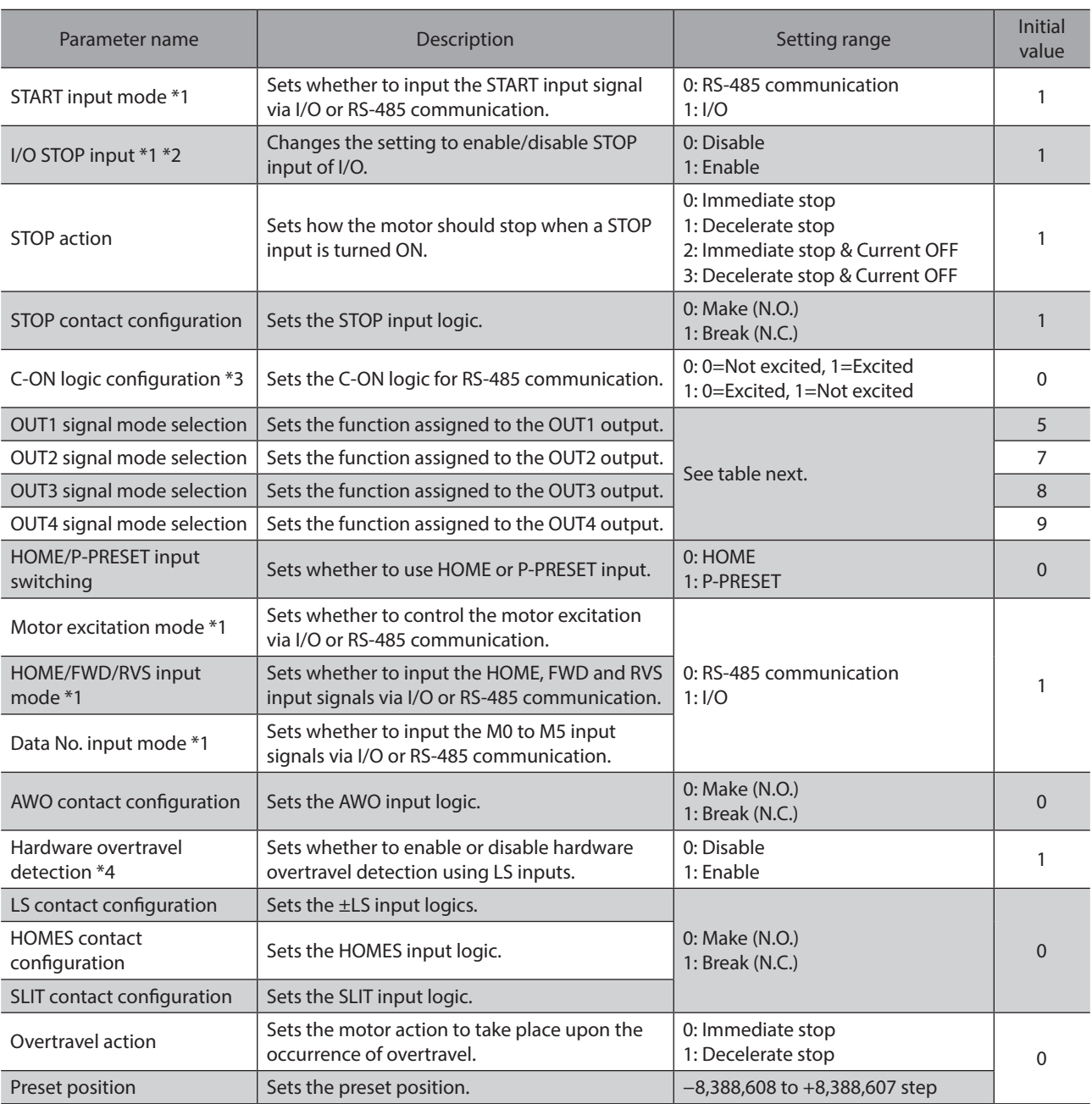

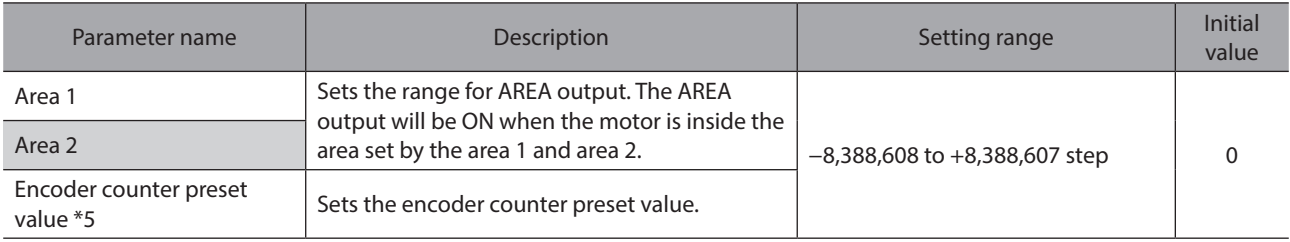

\*1 Set the parameter when controlling the system via RS-485 communication.

- \*2 If this parameter is disabled, the I/O STOP input will become ineffective and only the stop input received via RS-485 communication will become effective.
- \*3 When "Motor excitation mode" parameter is set to "RS-485 communication", the excitation condition of the motor at the power ON varies depending on the "C-ON logic configuration" parameter. The motor is not excited if the "C-ON logic configuration" parameter is set to "0," and excited if the parameter is set to "1."
- \*4 Even when this parameter is disabled, the ±LS will still become effective during a return-to-home operation.
- \*5 This parameter is used when an encoder is connected.

#### **Setting range of "OUT signal mode selection" parameter**

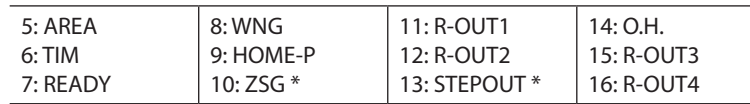

<span id="page-81-0"></span>\* This signal is used when an encoder is connected.

## **4-3 Motor parameter**

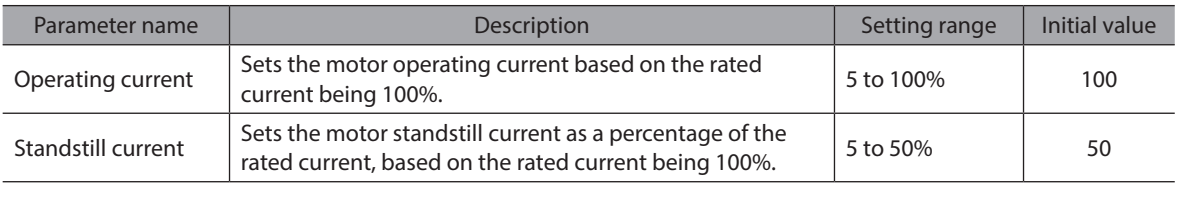

**Note** • Decrease the operating current and standstill current when there is an allowance in the motor torque and you wish to reduce vibration during operation or suppress heat generation from the motor. However, be careful of an excessive decrease in current, since the motor torque and holding brake force will drop in rough proportion to the operating current.

<span id="page-81-1"></span>• The standstill current is the rated current (100%) multiplied by the standstill current ratio.

# **4-4 Speed parameter**

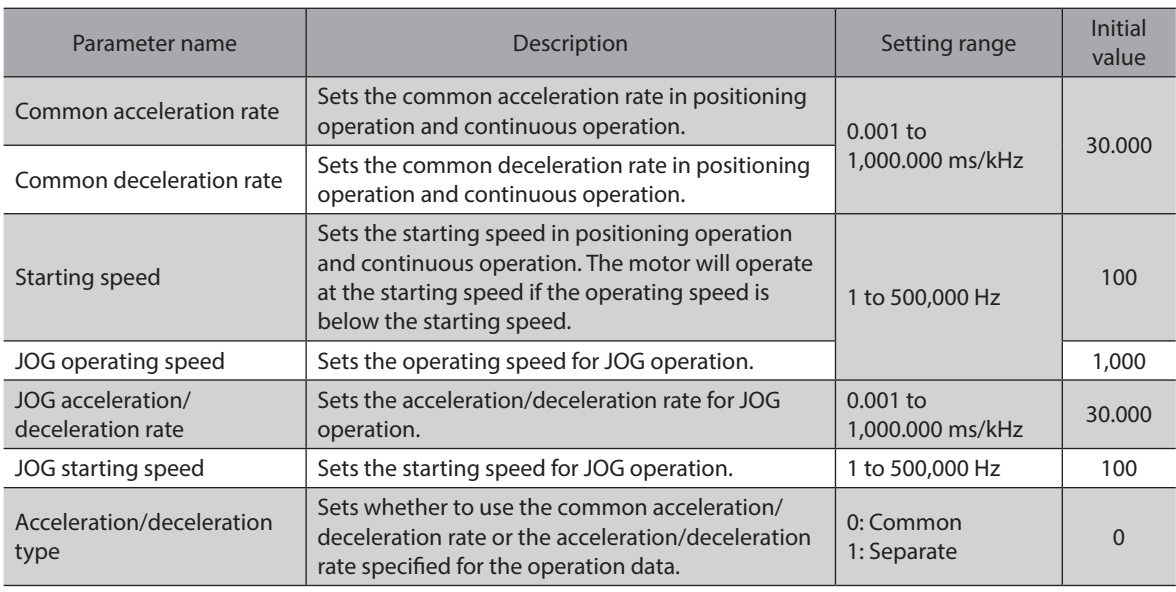

# **4-5 Return-to-home parameter**

<span id="page-82-0"></span>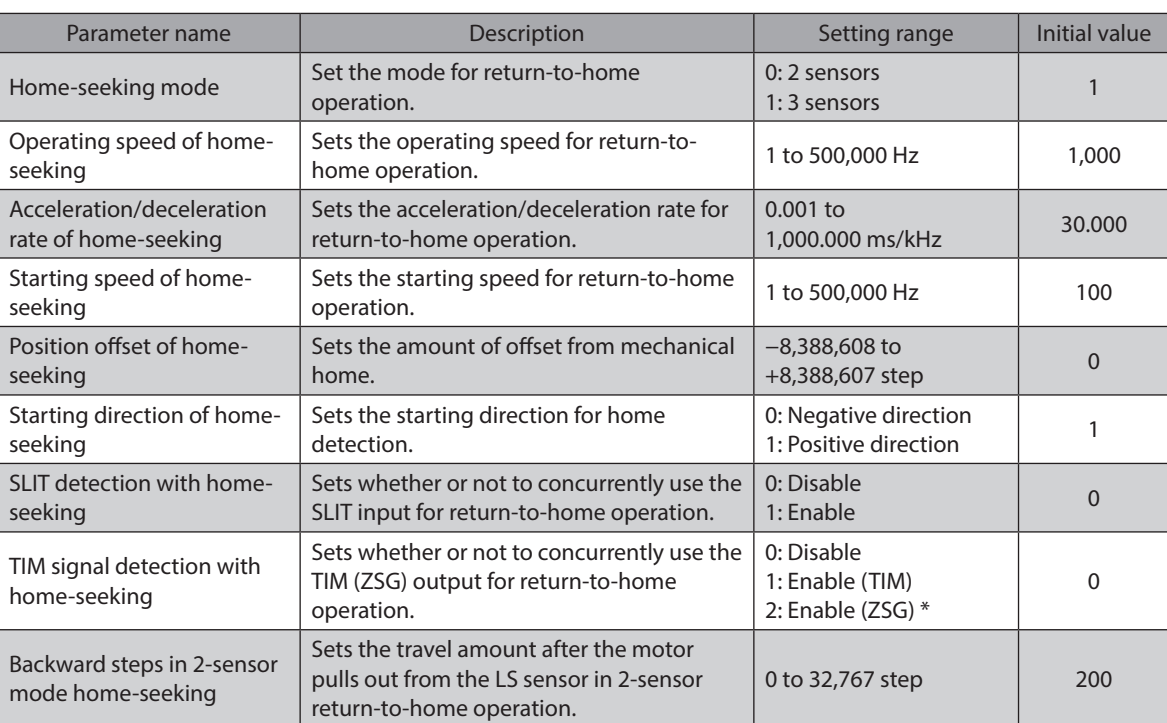

\* This signal is used when an encoder is connected.

# **4-6 Alarm/warning parameter**

<span id="page-82-1"></span>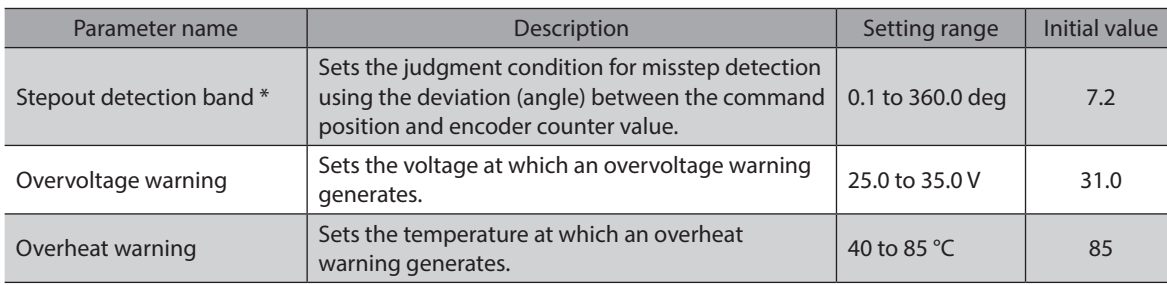

\* This signal is used when an encoder is connected.

# **4-7 Common parameter**

<span id="page-83-0"></span>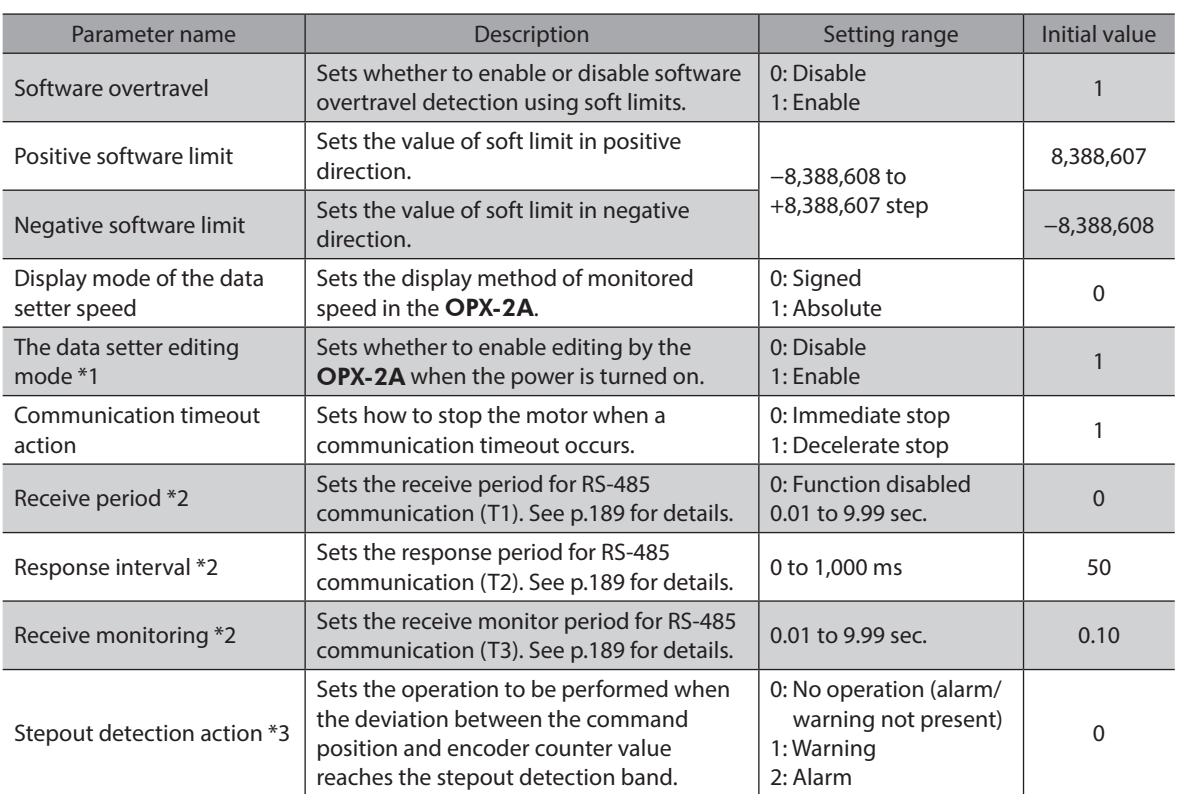

\*1 The edit lock function can be activated/cancelled using the OPX-2A.

\*2 Set this parameter when GW Protocol Version 1 is used.

\*3 This parameter is used when an encoder is connected.

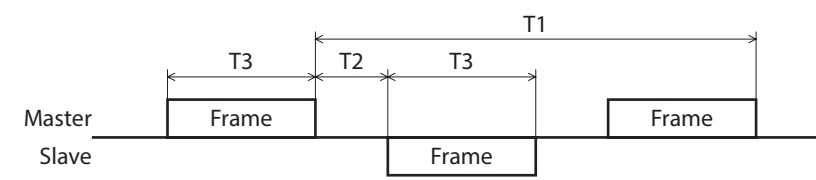

# **4-8 Operation setting parameter**

<span id="page-83-1"></span>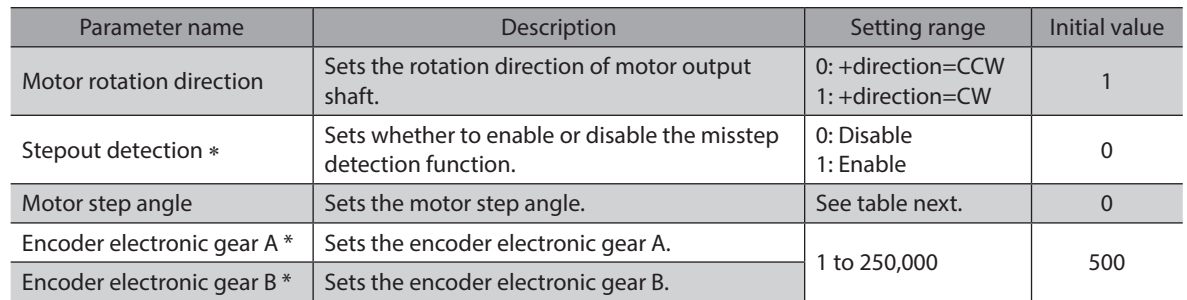

\* When an encoder is connected, this parameter is used in the misstep detection function. It does not affect the encoder counter value.

#### **•** Setting value of the "Motor step angle" parameter

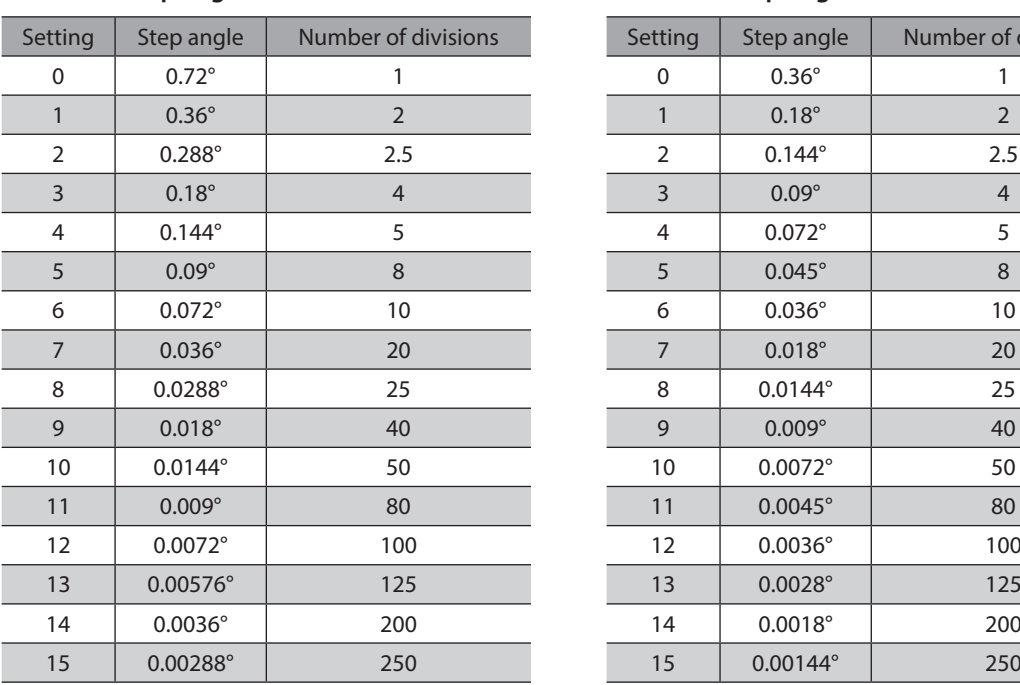

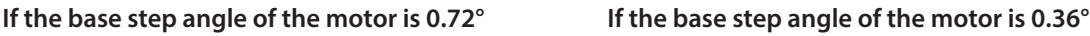

# Setting Step angle Number of divisions

 $\boxed{\textsf{Note}}$  )

• Step angles are theoretical values.

- With the geared type, the value of "step angle/gear ratio" becomes the actual step angle.
- <span id="page-84-0"></span>• The base step angle is 0.36° for high-resolution type motors.

# **4-9 Communication parameter**

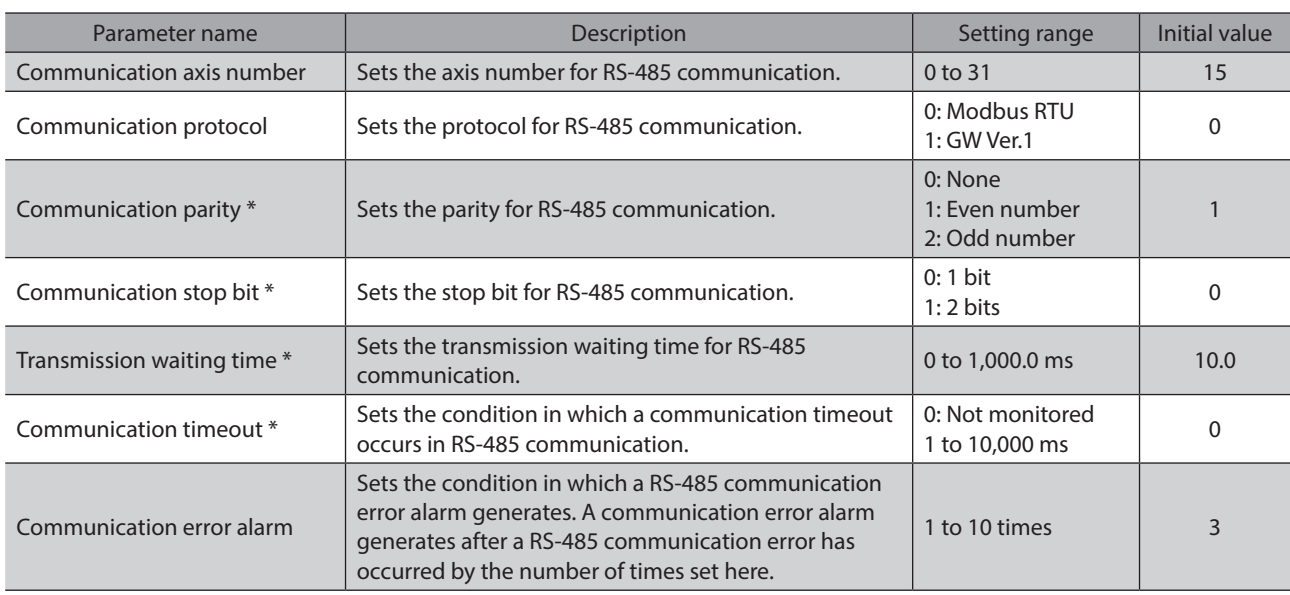

\* Set this parameter when Modbus RTU Protocol is used.

# **5 Related functions**

This chapter explains the useful functions that facilitate operation, functions that become available when an encoder is connected, and the like.

# **5-1 Position control**

<span id="page-85-0"></span>The driver has an internal oscillating-pulse counter. The command position can be read from this counter using the MEXE02, OPX-2A or RS-485 communication. You can also check the command position by counting the number of times a PLS-OUT or DIR-OUT output signal has been output.

The control range of command positions is −2,147,483,648 to 2,147,483,647.

The command position will be cleared to 0 once the return-to-home operation ends successfully. If a preset is performed using the P-PRESET input, the command position will change to the value set in the "Preset position" parameter.

If an encoder is connected and the "Stepout detection" parameter is set to "enable", the command position will be refreshed by the encoder counter value while the motor is not excited.

# **5-2 Encoder input**

- You can use the MEXE02, OPX-2A or RS-485 communication command's "encoder counter" to read the 90° phase difference signal that is input from the encoder. The read value has been multiplied by 1.
- The encoder counter can be cleared to 0 by executing the RS-485 communication command's "clear counter." Also, a successful completion of return-to-home operation resets the encoder counter to 0.
- Executing the MEXE02, OPX-2A or RS-485 communication command's "preset encoder counter" changes the encoder counter value to the one set as the "encoder counter preset value."
- When an encoder is connected, the misstep detection function becomes available. Take note that the encoder input is counted even when the misstep detection function is not used.

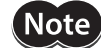

<span id="page-85-1"></span>Perform a counter clear or encoder counter preset while the motor is stopped.

#### **Encoder input specifications**

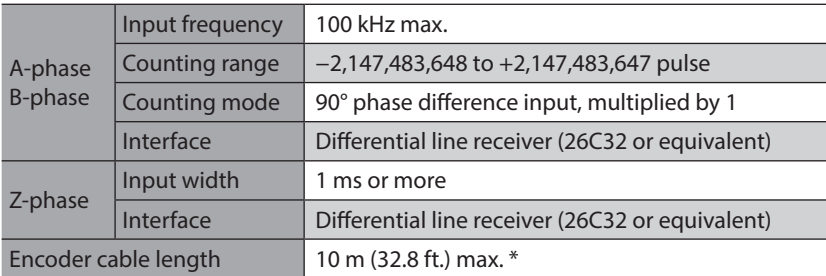

 $*$  If you want to extend the lead wires between the encoder and driver, use wires of AWG24 to 22 (0.2 to 0.3 mm<sup>2</sup>).

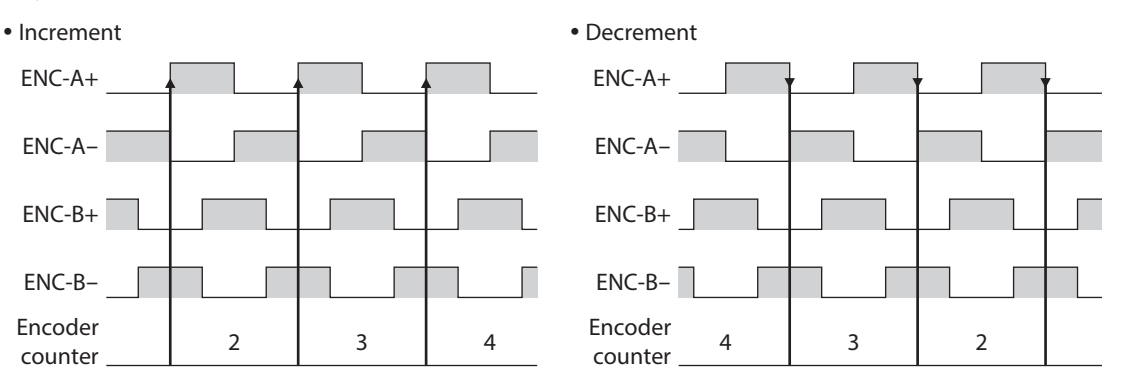

This example assumes that the "Motor rotation direction" parameter is set to "+direction=CW." If this parameter is set to "+direction=CCW", the counter value will decrease with each increment, and increase with each decrement.

# **5-3 Misstep detection function**

This function becomes effective when an encoder is connected. Specifically, the deviation between the command position and encoder counter is monitored.

The sub-functions specified below become available when the "Stepout detection" parameter is set to "enable."

#### z **Deviation error detection**

When the deviation reaches the value set in the "Stepout detection band" parameter (initial value: 7.2°), a deviation error will be recognized.

If the base step angle of the motor is 0.72°, set the value of the "Stepout detection band" parameter to 7.2°. If the base step angle of the motor is 0.36°, set the value of the "Stepout detection band" parameter to 3.6°. Deviation error detection will start after the motor has remained excited for 500 ms. This function is disabled during return to mechanical home operation.

#### $\bullet$  STEPOUT output

This signal notifies a deviation error. Assign the STEPOUT output to one of the OUT0 to OUT4 outputs.

#### z **Alarm/warning**

You can cause an alarm or warning to be generated upon detection of a deviation error.

- Generate an excessive position deviation alarm: Set the "Stepout detection action" parameter to "alarm."
- Generate an excessive position deviation warning: Set the "Stepout detection action" parameter to "warning."
- Do not generate an alarm or warning: Set the "Stepout detection action" parameter to "no operation."

#### $\bullet$  Command position update

The command position is corrected by the encoder counter while the motor is not excited. The command position will still be refreshed even when the motor output shaft is turned by an external force while the motor excitation is stopped.

#### ■ How to recover from deviation error

Perform one of the following operations to recover from the deviation error:

- Stop the motor excitation.
- Perform return to mechanical home.
- Clear the counter.

#### **When the "Stepout detection action" parameter is set to "alarm"**

When a deviation error is detected, an excessive position deviation alarm will generate. In this case, reset the alarm by following the procedure below:

- 1. Stop the motor excitation or clear the counter to recover from the deviation error.
- 2. Turn the ALM-RST input ON to reset the alarm.
- 3. Perform return-to-home operation, if necessary.

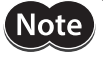

If an excessive position deviation alarm generates, turning the ALM-RST input ON alone will not reset the alarm. Be sure to recover from the deviation error first, and then reset the alarm.

#### **Encoder electronic gear settings**

Even when the motor resolution is different from the encoder resolution, you can still detect a deviation error by setting the encoder electronic gears. The encoder electronic gears are used to determine a deviation error and will not affect the encoder counter value.

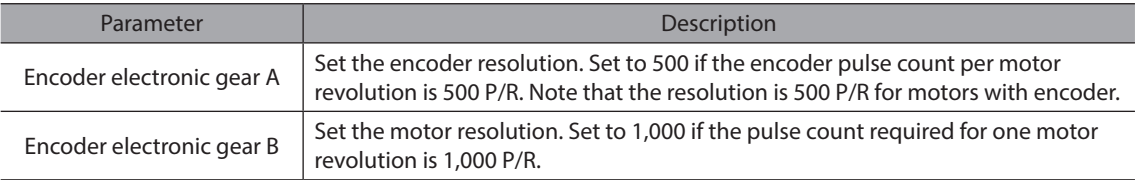

#### **•** Setting example 1

A setting example where the base step angle is 0.72° and encoder resolution is 500 P/R is given below.

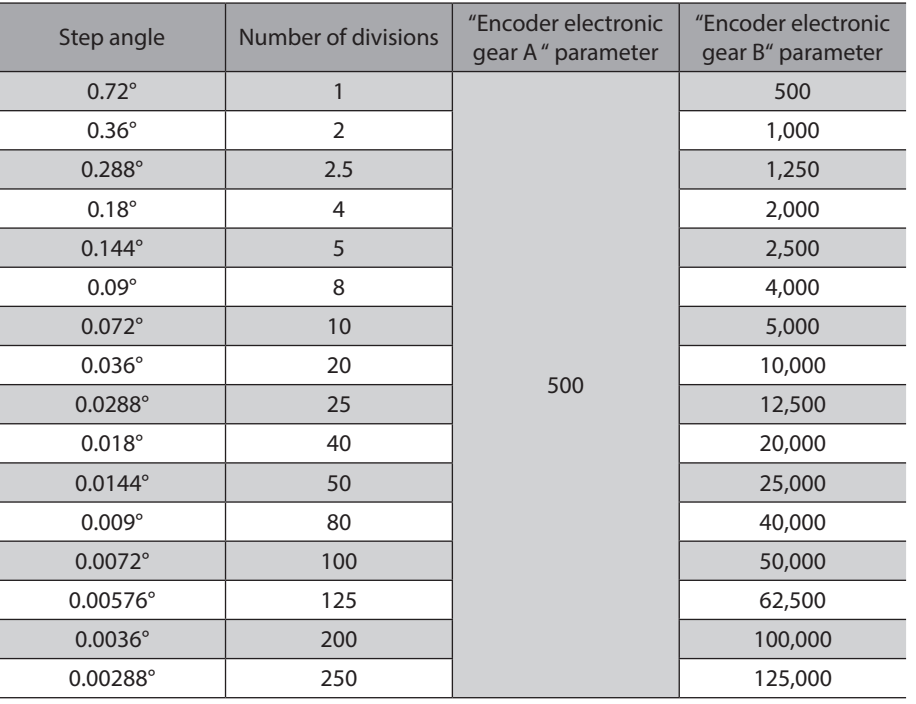

## **•** Setting example 2

A setting example where the base step angle is 0.36° and encoder resolution is 500 P/R is given below.

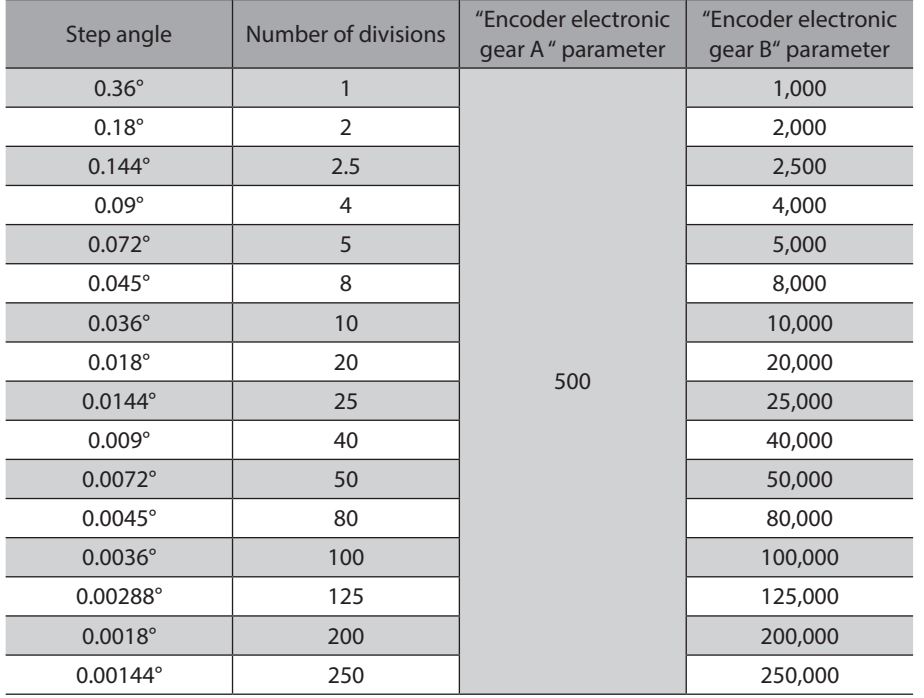

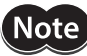

- The accuracy of deviation varies depending on the operating speed and load. Be sure to check the deviation on the actual system.
- If you are providing the encoder on your own and installing it to the motor, take note that the accuracy of deviation error detection is also affected by the encoder resolution and assembly accuracy. Be sure to check the deviation on the actual system.
- If misstep occurs, the home position on the equipment side deviates from the home position recognized by the driver. If the operation is continued in this condition, the equipment may be damaged. Accordingly, take prompt actions if misstep is detected.
- If the step angle has been changed, be sure to change the value of the "Encoder electronic gear B" parameter accordingly. Similarly if the encoder resolution has changed, be sure to change the value of the "Encoder electronic gear A" parameter accordingly. If the gears are not set properly, the command position will not be updated correctly and a deviation error will be detected.

#### **Resolution**

If the misstep function is used, use of an encoder with a resolution of 500 P/R.

【Note 】

If you are providing the encoder on your own, use the one that meets the specifications on [p.86.](#page-85-1)

3 Operation type and setting [3 Operation type and setting](#page-56-0)

# <span id="page-90-0"></span>**4 Method of control via I/O**

**This part explains when the operation is controlled via I/O after setting the operation data and parameters by the** MEXE02 **or** OPX-2A**.**

#### **Table of contents**

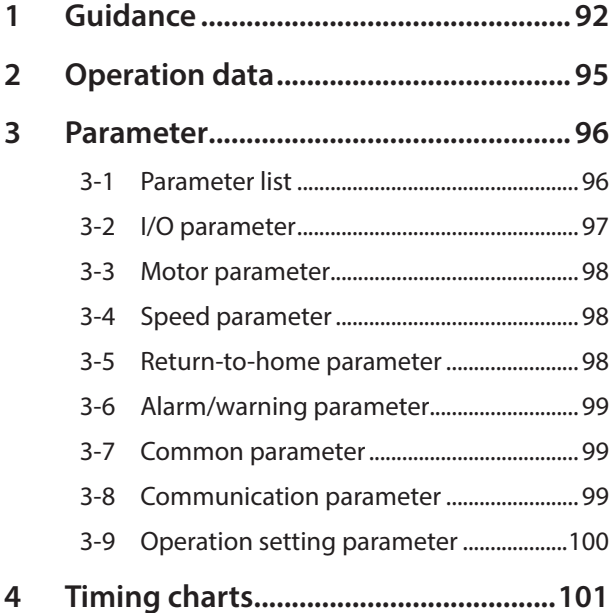

# <span id="page-91-0"></span>**1 Guidance**

If you are new to the CRK Series built-in controller type, read this section to understand the operating methods along with the operation flow.

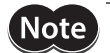

Note Before operating the motor, check the condition of the surrounding area to ensure safety.

**STEP 1 Check the installation and connection**

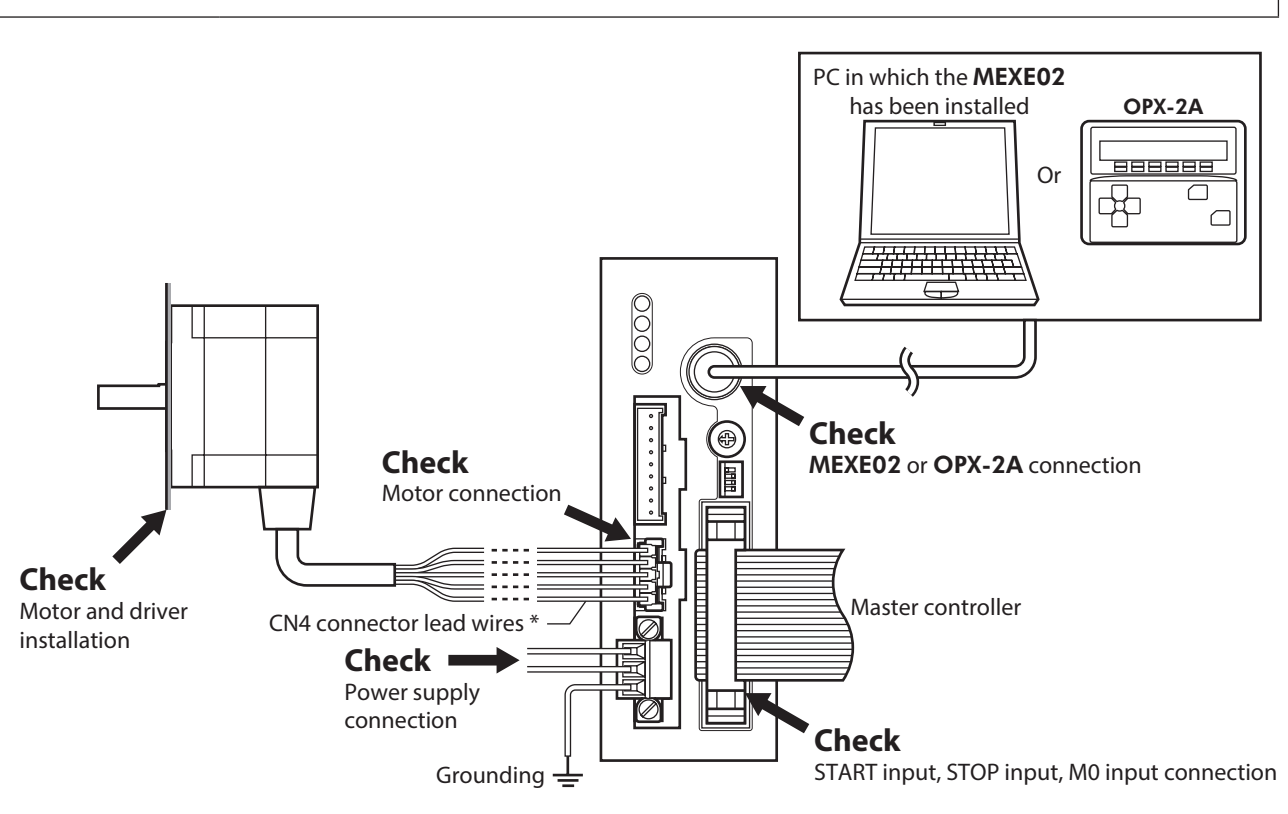

\* Included item.

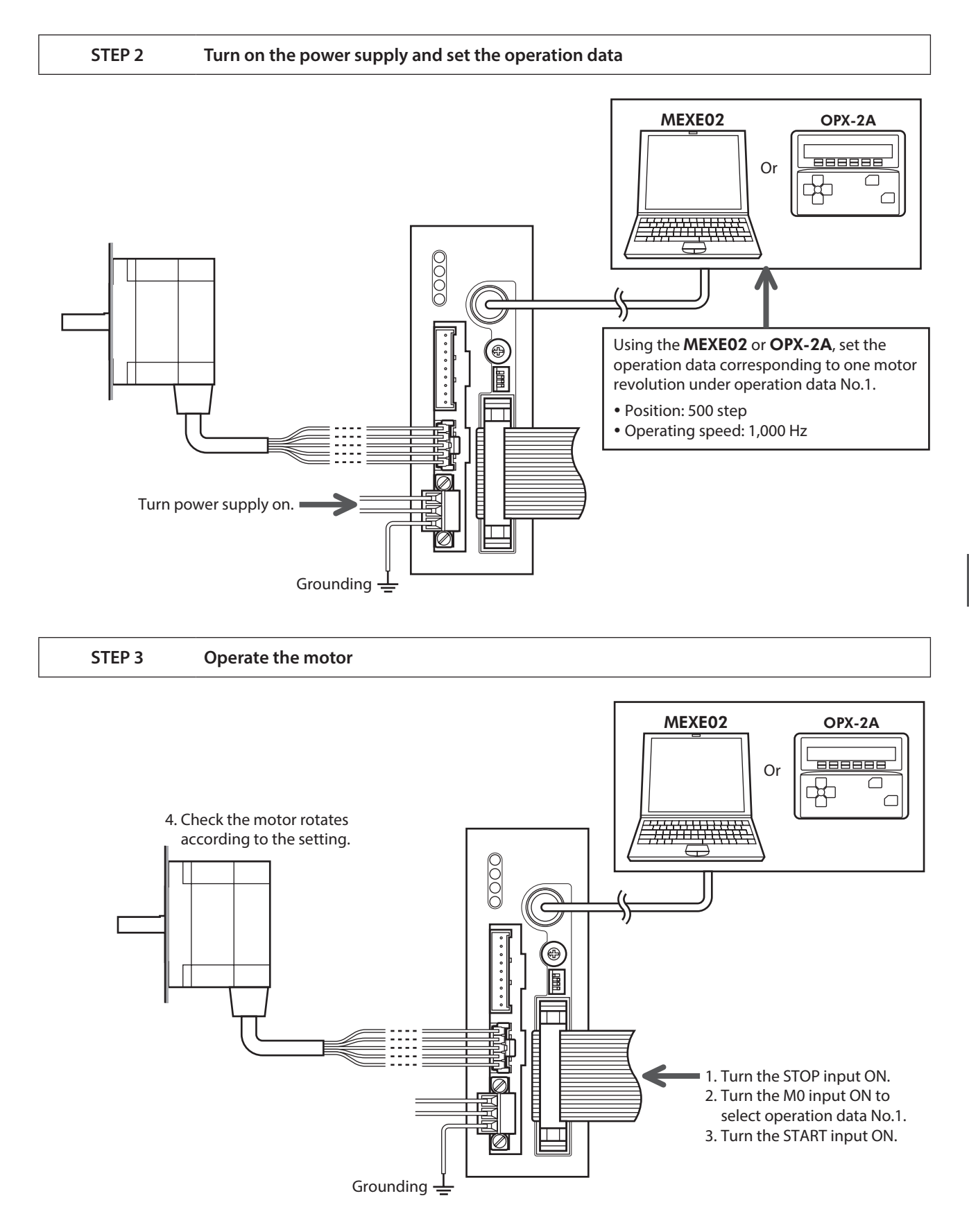

#### **STEP 4 Were you able to operate the motor properly?**

How did it go? Were you able to operate the motor properly? If the motor does not function, check the following points:

- Is the STOP input ON? (factory setting: normally closed)
- Is any alarm present?
- Are the power supply and motor connected securely?

For more detailed settings and functions, refer to ["3 Parameter" on p.96](#page-95-1).

# <span id="page-94-0"></span>**2 Operation data**

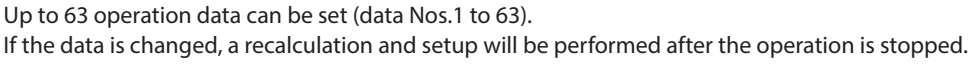

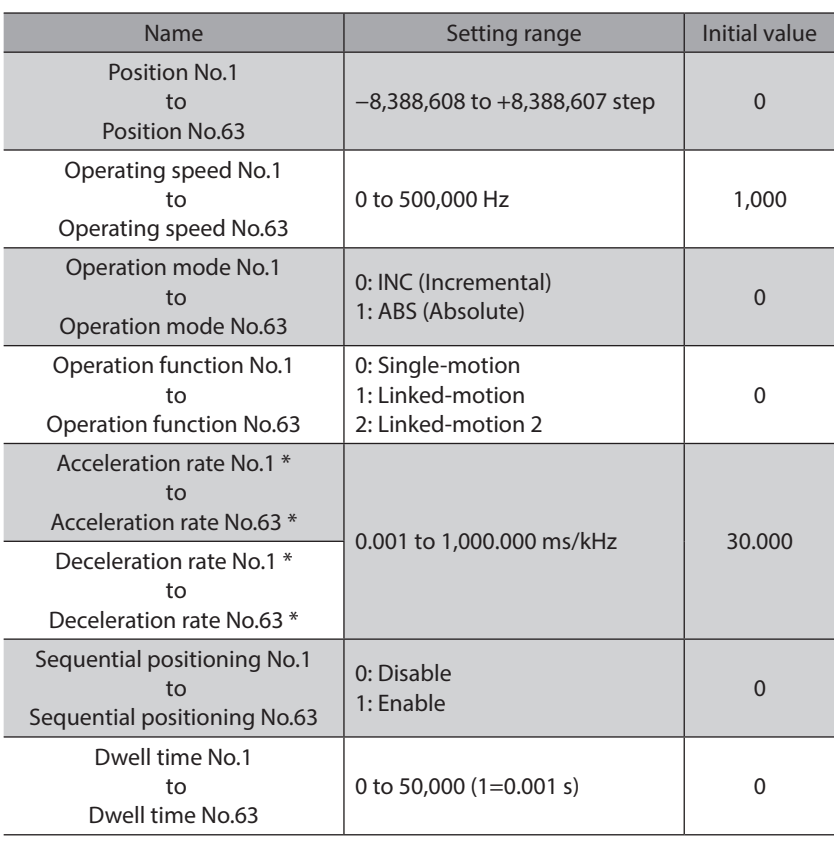

\* This item is effective when the "Acceleration/deceleration type" parameter is set to "separate." If this parameter is set to "common", the values of the "Common acceleration" and "Common deceleration" parameters will be used (initial value: separate).

# <span id="page-95-1"></span><span id="page-95-0"></span>**3-1 Parameter list**

## **Application parameter**

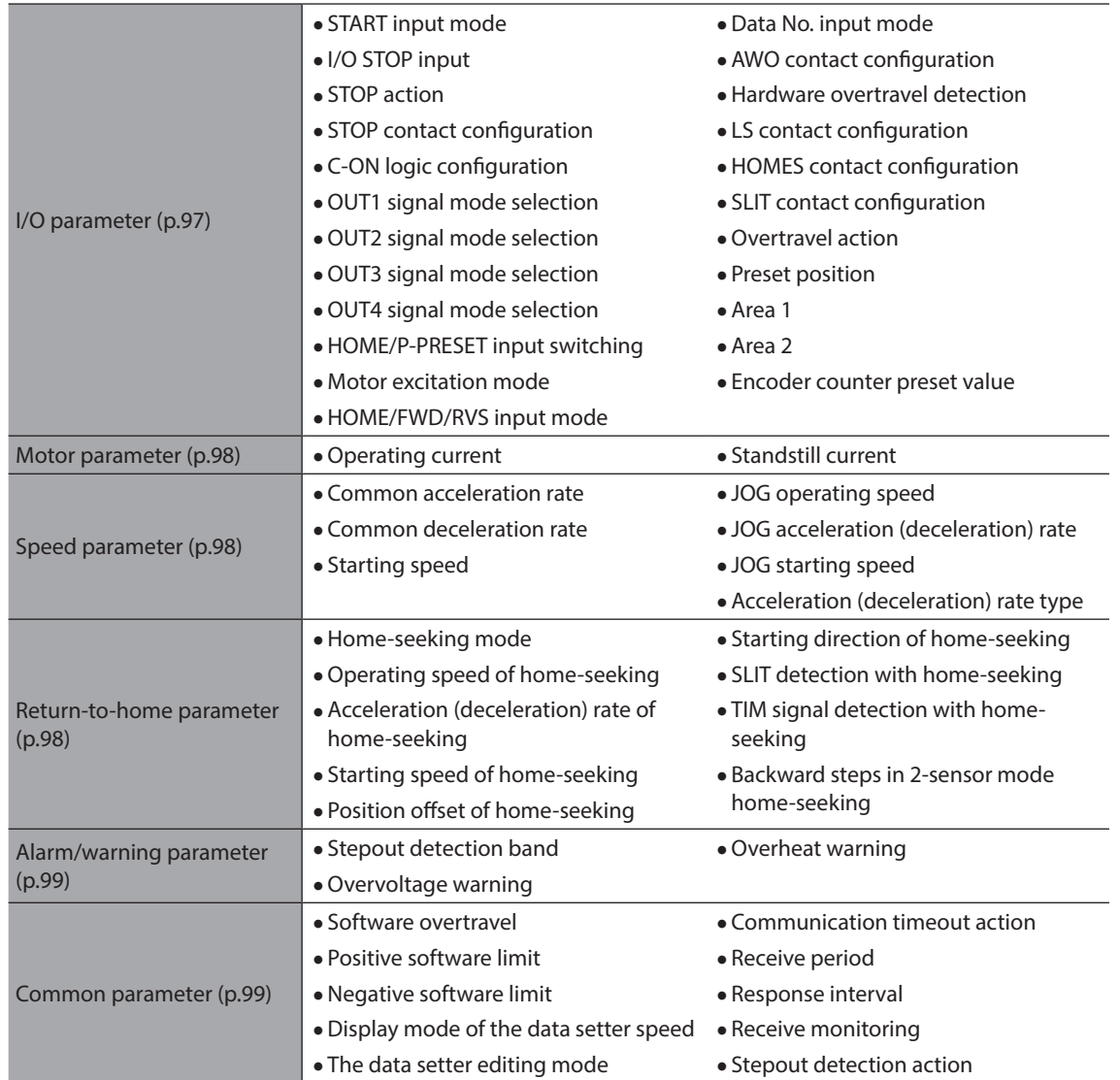

#### **System parameter**

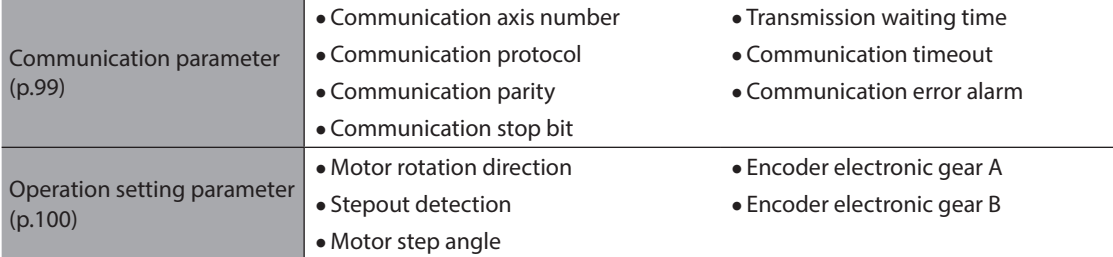

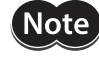

When a system parameter has been changed, the new parameter will become effective after the power is cycled.

<span id="page-96-1"></span><span id="page-96-0"></span>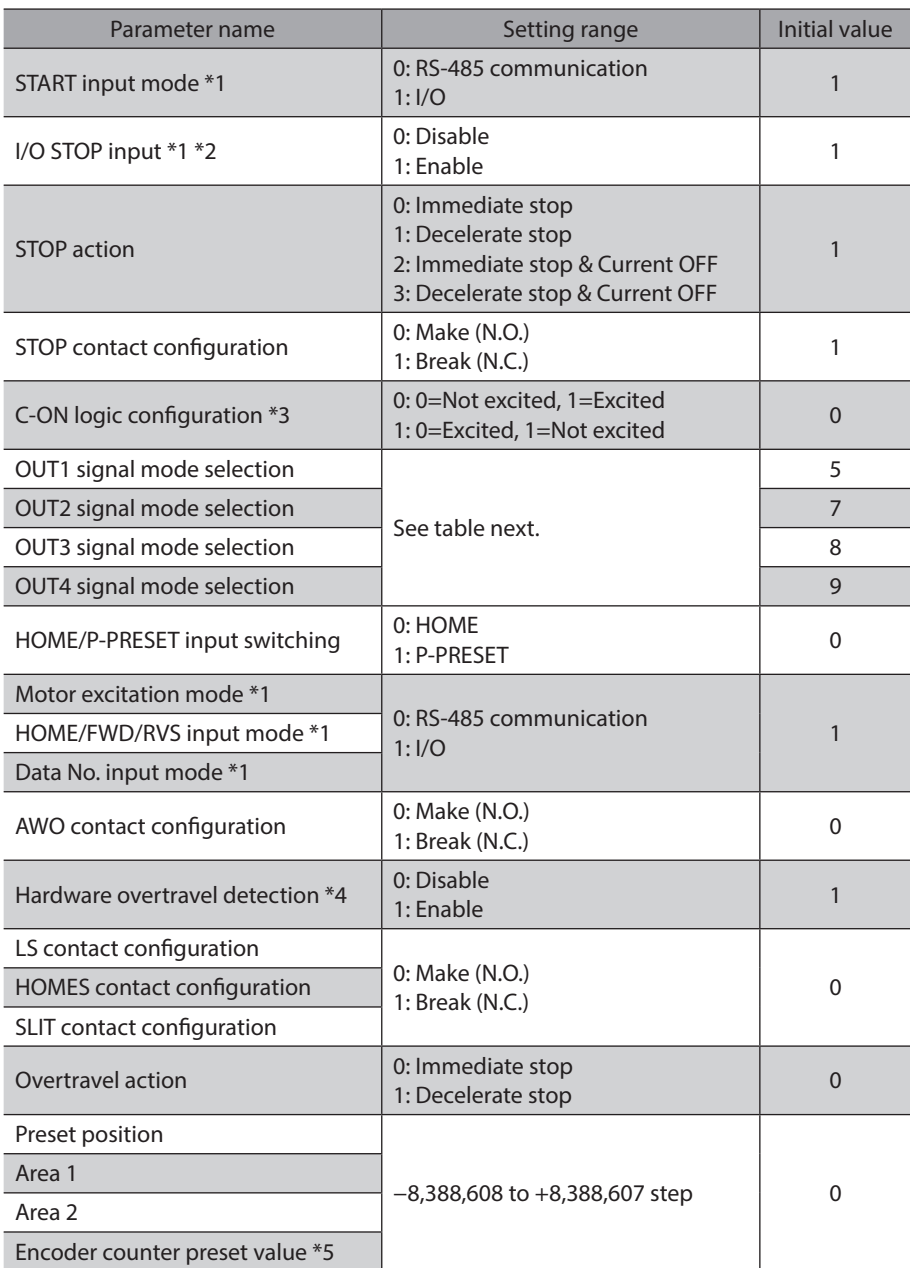

\*1 Set the parameter when controlling the system via RS-485 communication.

\*2 If this parameter is disabled, the I/O STOP input will become ineffective and only the stop input received via RS-485 communication will become effective.

\*3 When "Motor excitation mode" parameter is set to "RS-485 communication", the excitation condition of the motor at the power ON varies depending on the "C-ON logic configuration" parameter. The motor is not excited if the "C-ON logic configuration" parameter is set to "0," and excited if the parameter is set to "1."

\*4 Even when this parameter is disabled, the ±LS will still become effective during a return-to-home operation. \*5 This parameter is used when an encoder is connected.

#### **Setting range of "OUT signal mode selection" parameter**

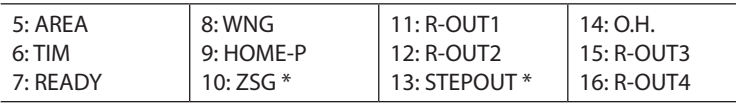

\* This signal is used when an encoder is connected.

# <span id="page-97-0"></span>**3-3 Motor parameter**

<span id="page-97-1"></span>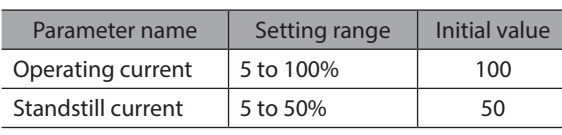

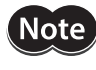

• Decrease the operating current and standstill current when there is an allowance in the motor torque and you wish to reduce vibration during operation or suppress heat generation from the motor. However, be careful of an excessive decrease in current, since the motor torque and holding brake force will drop in rough proportion to the operating current.

<span id="page-97-2"></span>• The standstill current is the rated current (100%) multiplied by the standstill current ratio.

# **3-4 Speed parameter**

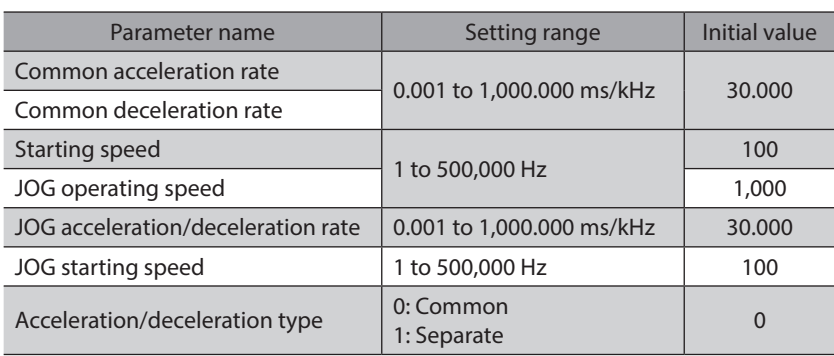

# **3-5 Return-to-home parameter**

<span id="page-97-3"></span>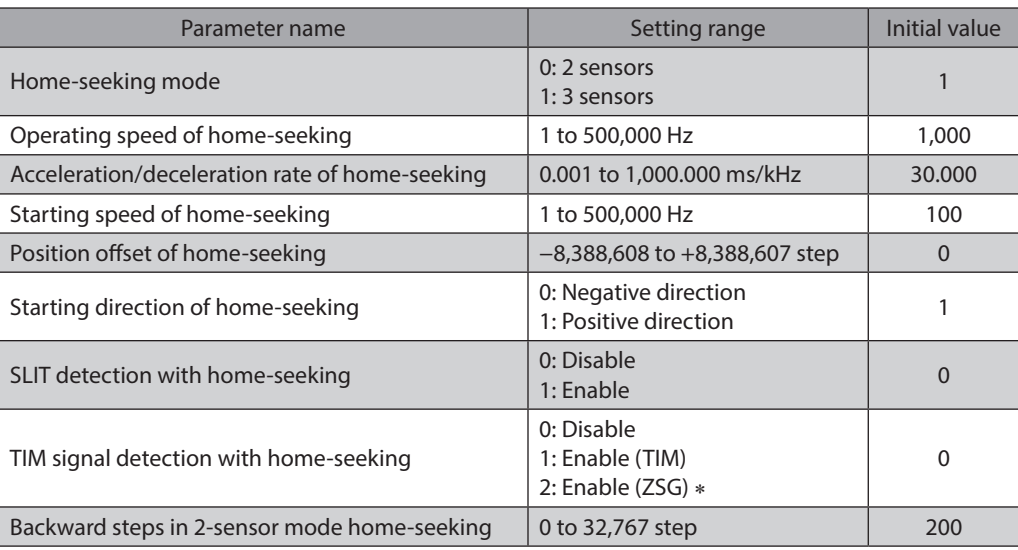

\* This signal is used when an encoder is connected.

# <span id="page-98-0"></span>**3-6 Alarm/warning parameter**

<span id="page-98-1"></span>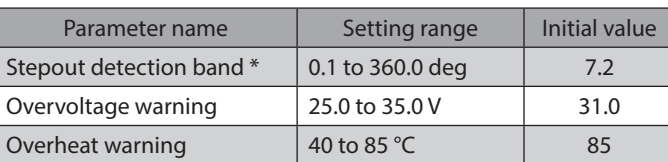

<span id="page-98-2"></span>\* This signal is used when an encoder is connected.

# **3-7 Common parameter**

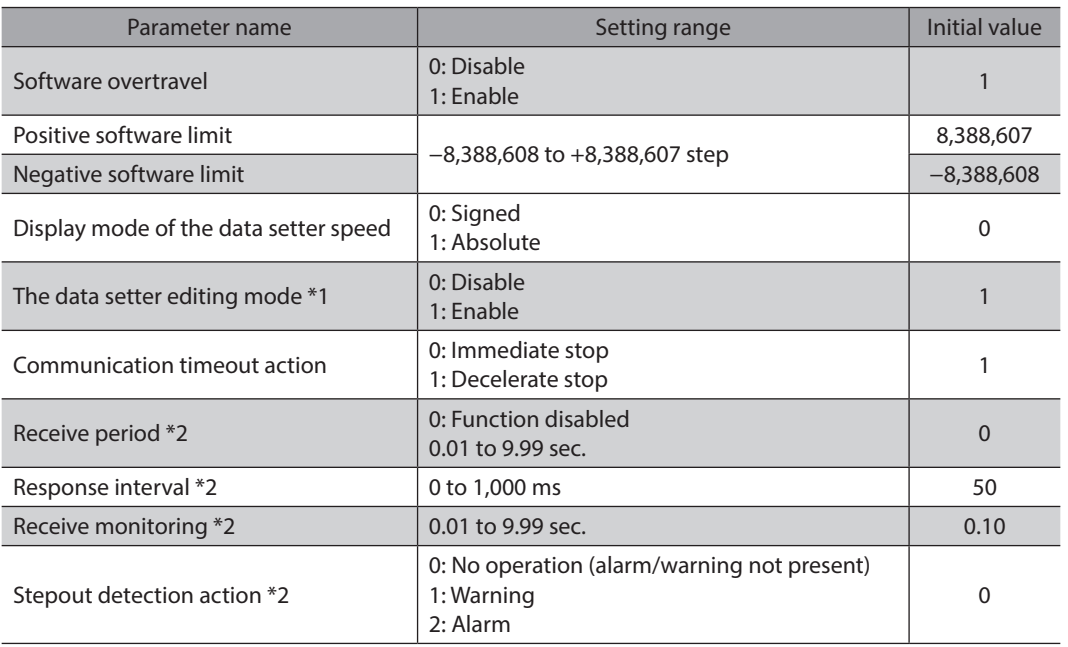

\*1 Set this parameter when GW Protocol Version 1 is used.

<span id="page-98-3"></span>\*2 This parameter is used when an encoder is connected.

# **3-8 Communication parameter**

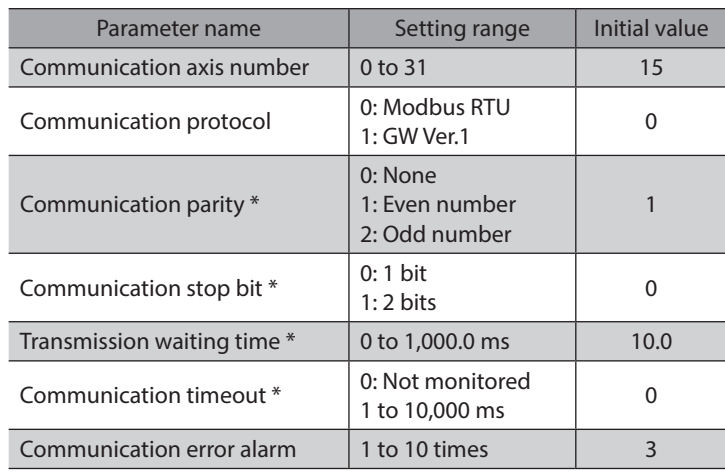

\* Set this parameter when Modbus RTU Protocol is used.

# <span id="page-99-0"></span>**3-9 Operation setting parameter**

<span id="page-99-1"></span>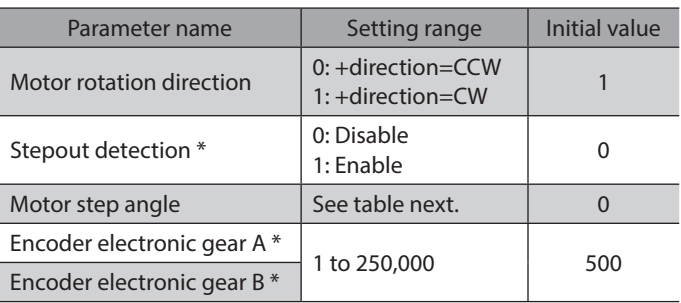

\* When an encoder is connected, this parameter is used in the misstep detection function. It does not affect the encoder counter value.

#### **•** Setting value of the "Motor step angle" parameter

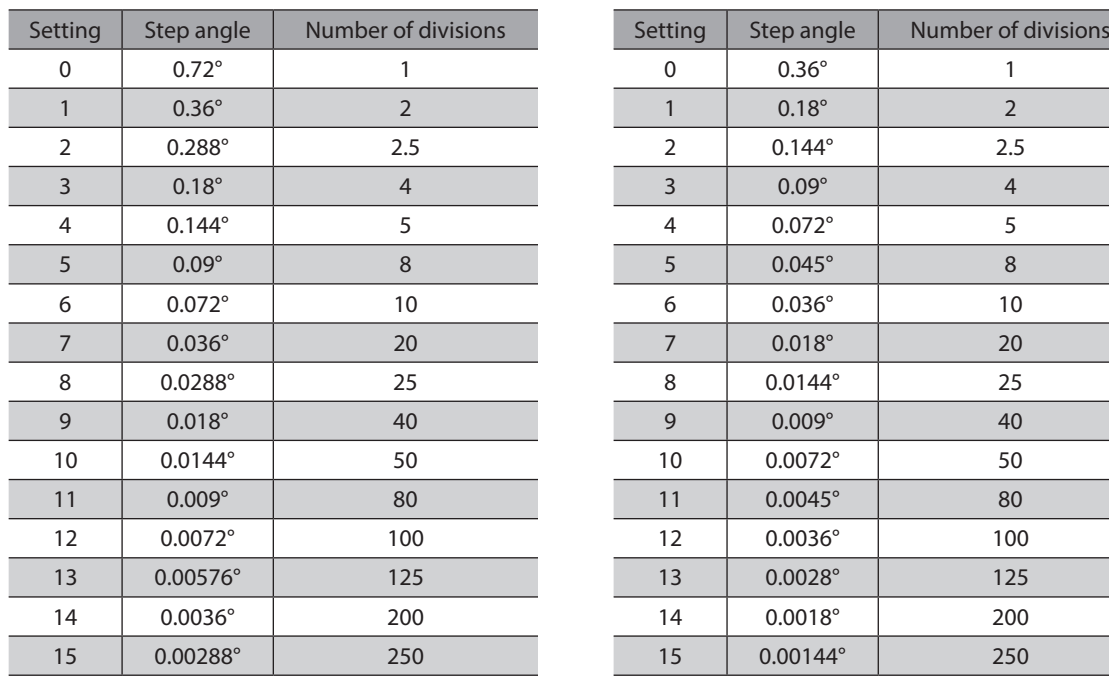

#### **If the base step angle of the motor is 0.72° If the base step angle of the motor is 0.36°**

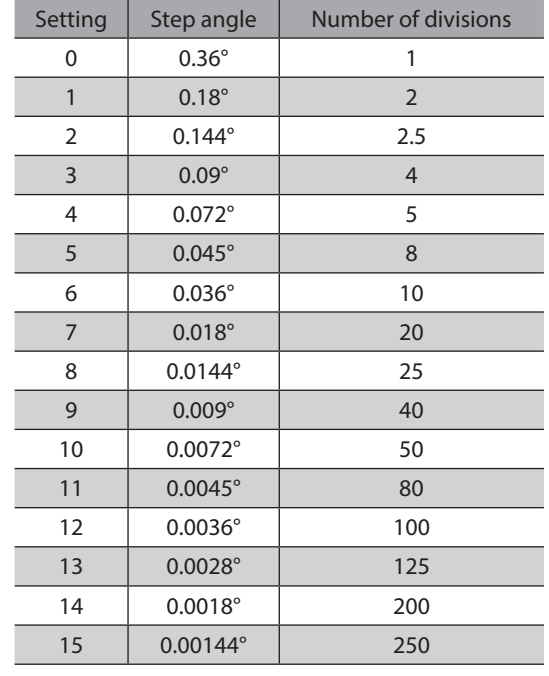

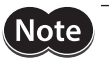

• Step angles are theoretical values.

• With the geared type, the value of "step angle/gear ratio" becomes the actual step angle.

• The base step angle is 0.36° for high-resolution type motors.

#### <span id="page-100-0"></span>**Positioning operation**

When the power is turned on and the STOP input is turned ON (normally closed), the READY output will turn ON and input of the START input signal will become possible.

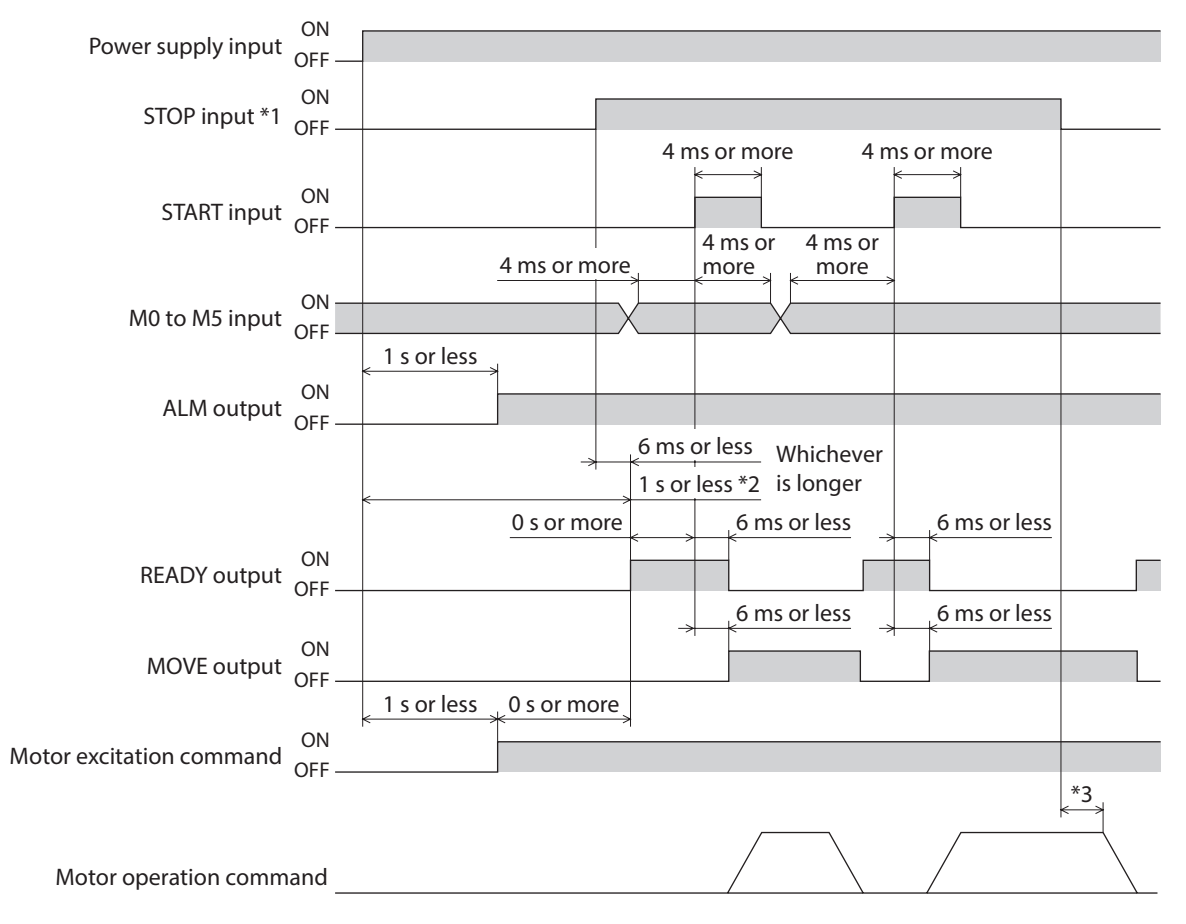

\*1 When the STOP input logic is normally closed (factory setting).

\*2 If the "Stepout detection" parameter is set to "enable," this period becomes 1.5 s or less.

\*3 The specific time varies depending on the command speed.

## **Continuous operation**

When the power is turned on and the STOP input is turned ON (normally closed), the READY output will turn ON and input of the FWD (RVS) input signal will become possible.

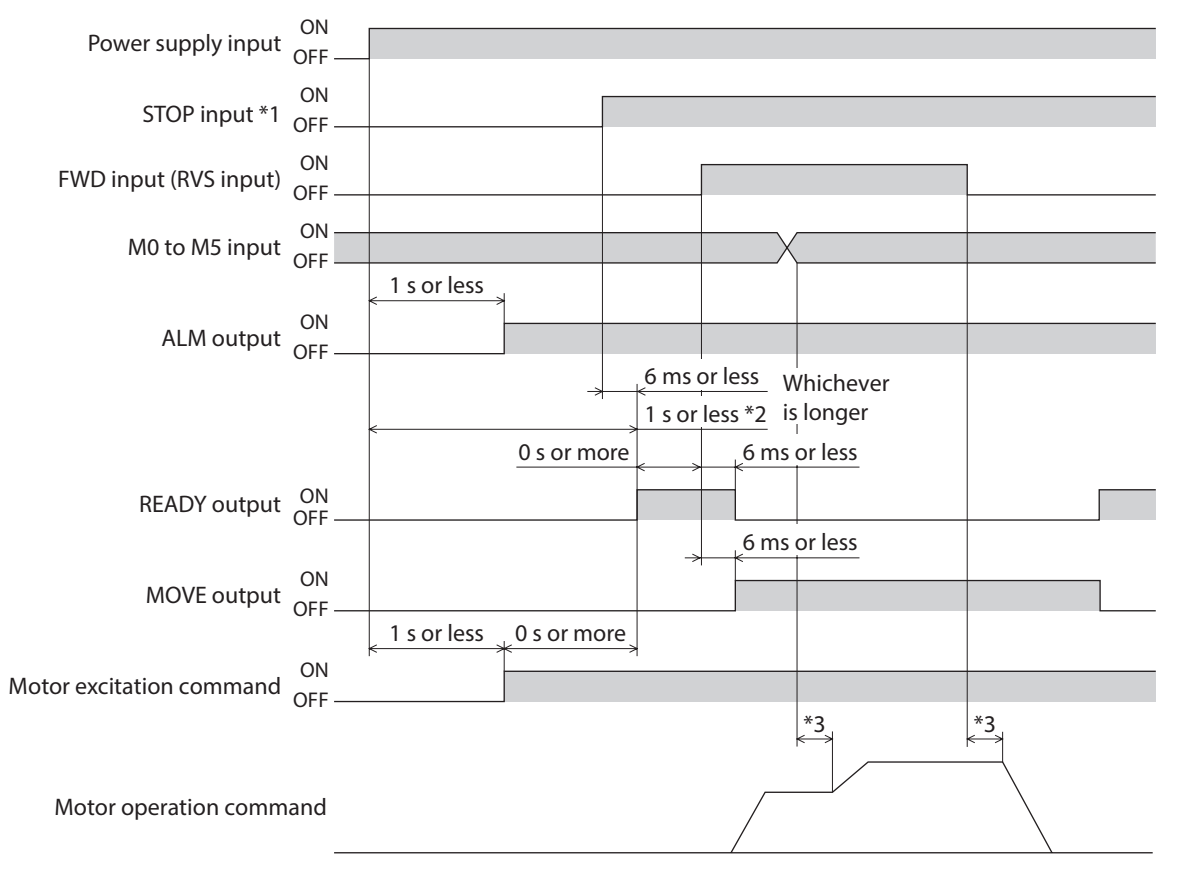

\*1 When the STOP input logic is normally closed (factory setting).

\*2 If the "Stepout detection" parameter is set to "enable," this period becomes 1.5 s or less.

\*3 The specific time varies depending on the command speed.

# <span id="page-102-0"></span>**5 Method of control via Modbus RTU (RS-485 communication)**

**This part explains how to control from the master controller via RS-485 communication. The protocol for the RS-485 communication is the Modbus protocol.**

#### **Table of contents**

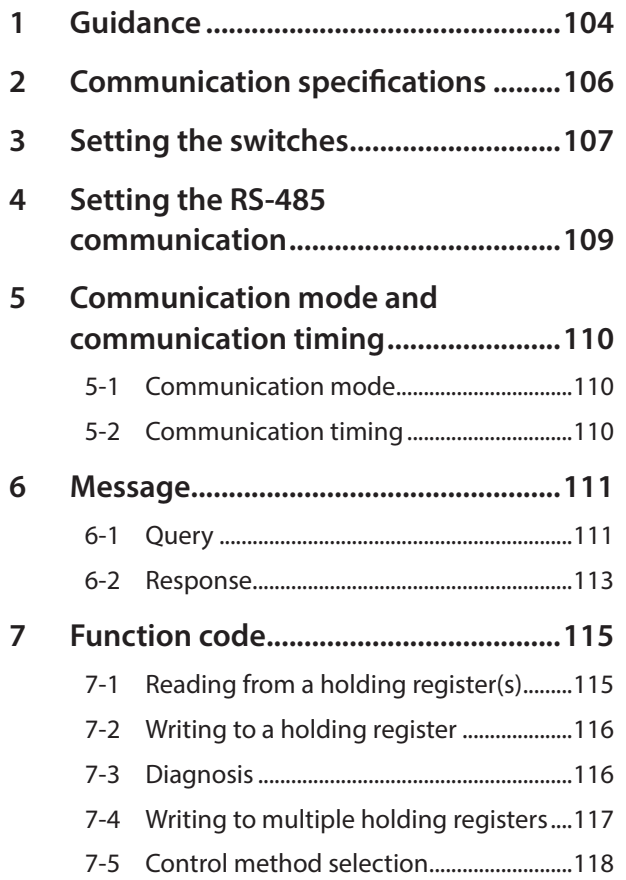

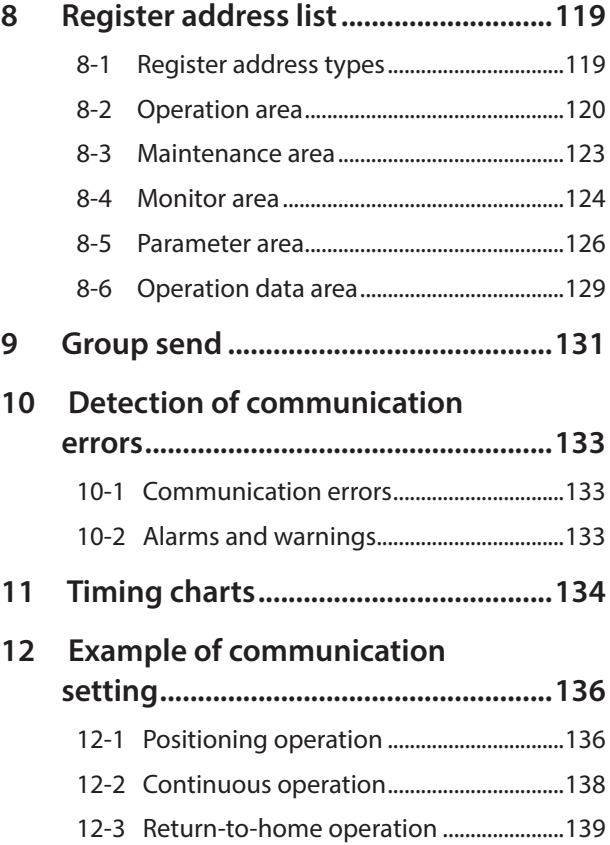

# <span id="page-103-0"></span>**1 Guidance**

The Modbus protocol is simple and its specification is open to the public, so this protocol is used widely in industrial applications. Modbus communication is based on the single-master/multiple-slave method. Only the master can issue a query (command). Each slave executes the requested process and returns a response message. If you are new to the CRK Series built-in controller type, read this section to understand the operating methods along with the operation flow.

This is an example how to operate the motor based on the operation data and parameters set to the driver by the master controller.

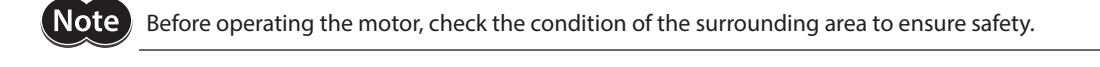

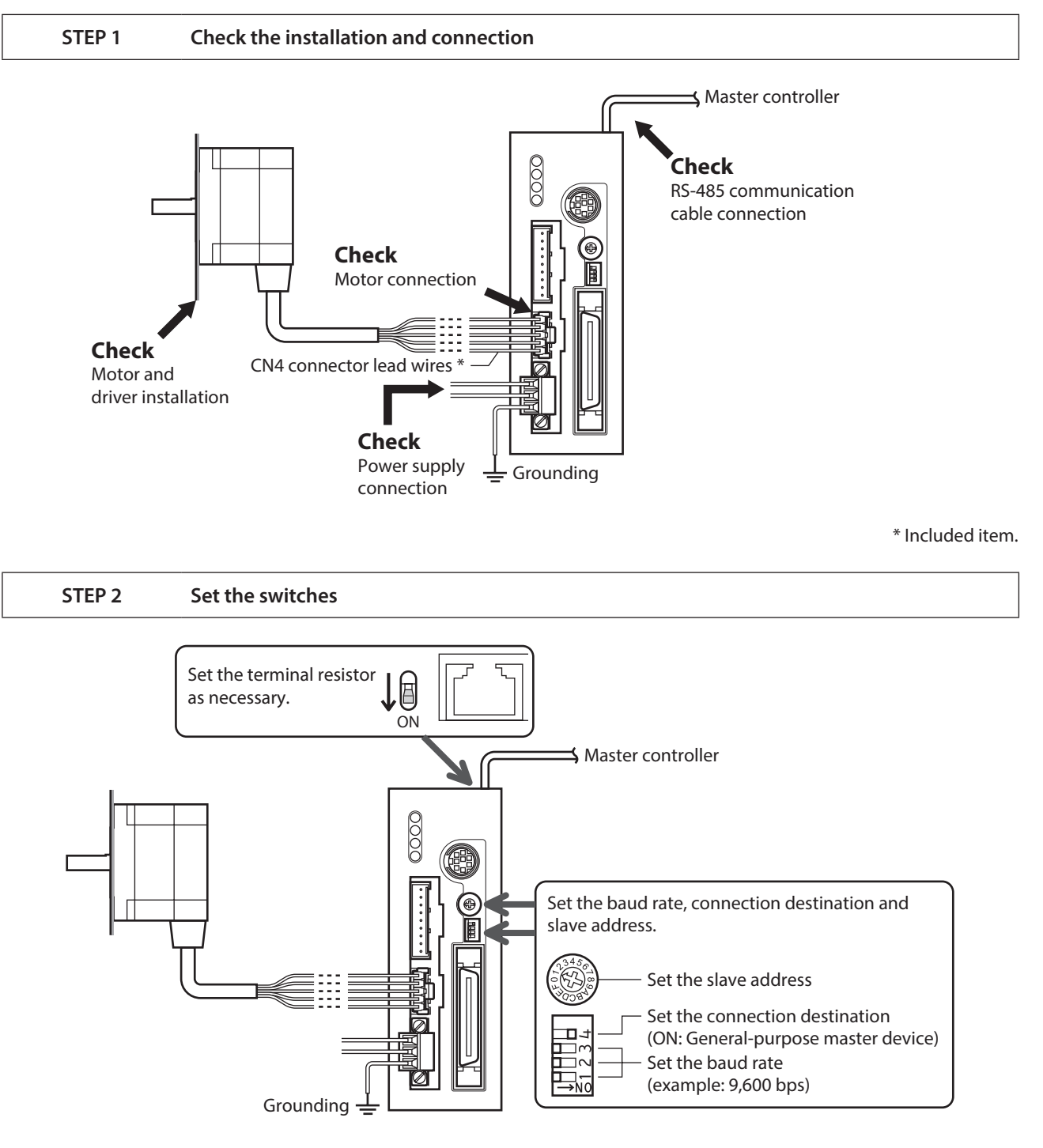

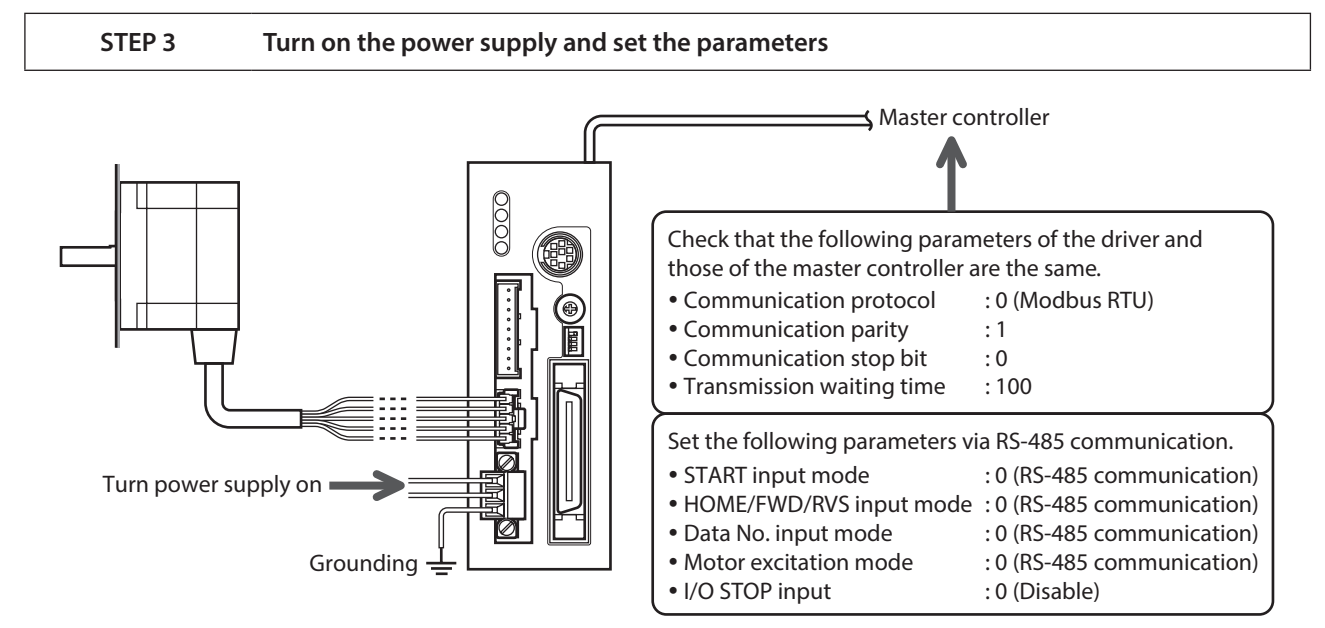

Check that the parameters of the driver and those of the master controller are the same. Use the MEXE02 or OPX-2A when changing the driver parameters.

#### **STEP 4 Cycle the power**

System parameters will become effective only after the power is cycled. If you have changed any of the system parameters, be sure to cycle the power.

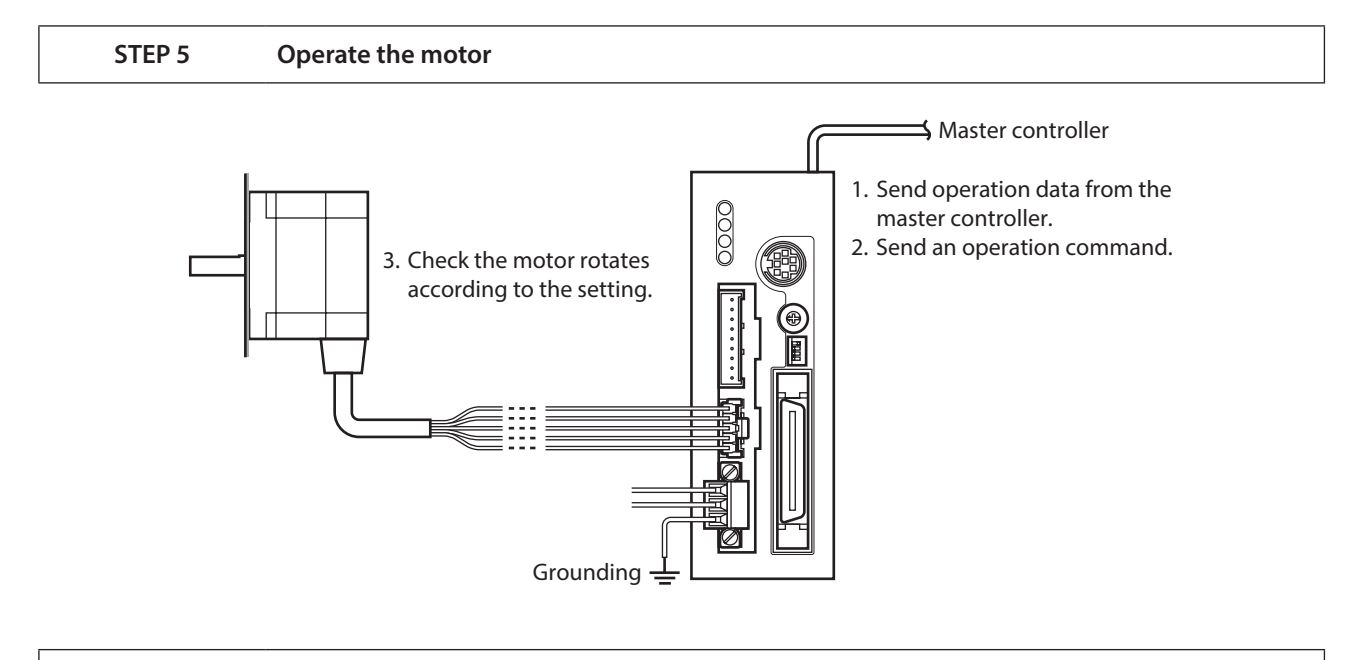

#### **STEP 6 Were you able to operate the motor properly?**

How did it go? Were you able to operate the motor properly? If the motor does not function, check the following points:

- Is any alarm present?
- Are the power supply, motor and RS-485 communication cable connected securely?
- Are the slave address, baud rate and terminal resistor set correctly?
- Is the C-ERR LED lit?
- Is the C-DAT LED lit?

For more detailed settings and functions, refer to the following pages.

# <span id="page-105-0"></span>**2 Communication specifications**

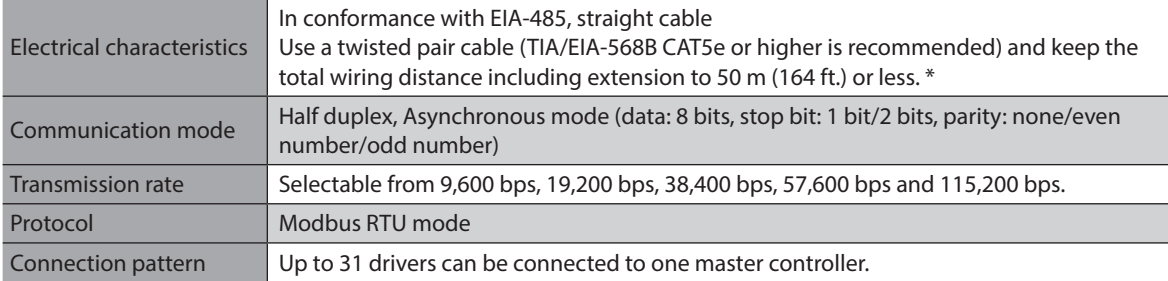

\* If the motor cable or power supply cable generates an undesirable amount of noise depending on the wiring or configuration, shield the cable or install a ferrite core.

# **E** Connection example

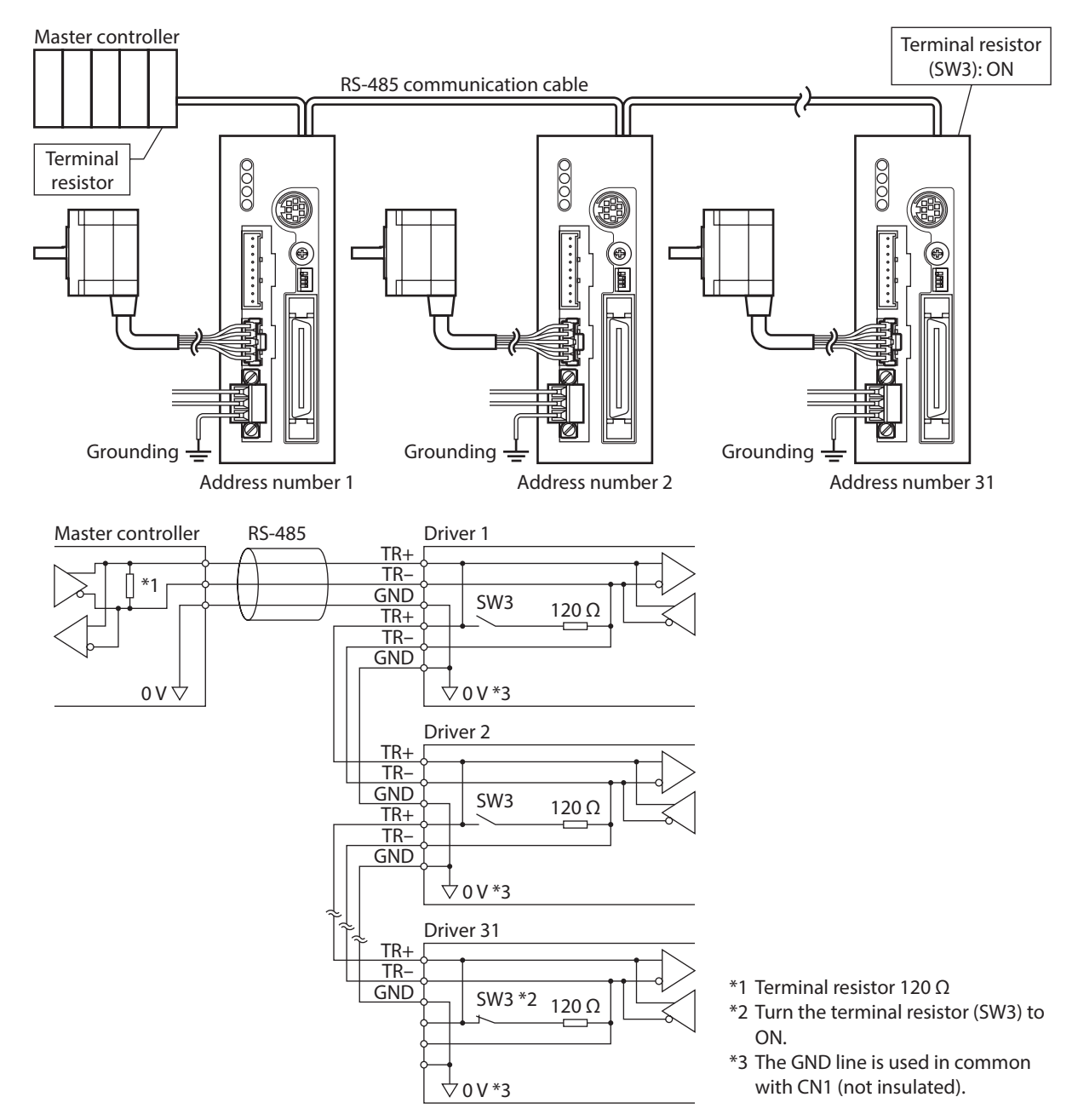

# <span id="page-106-0"></span>**3 Setting the switches**

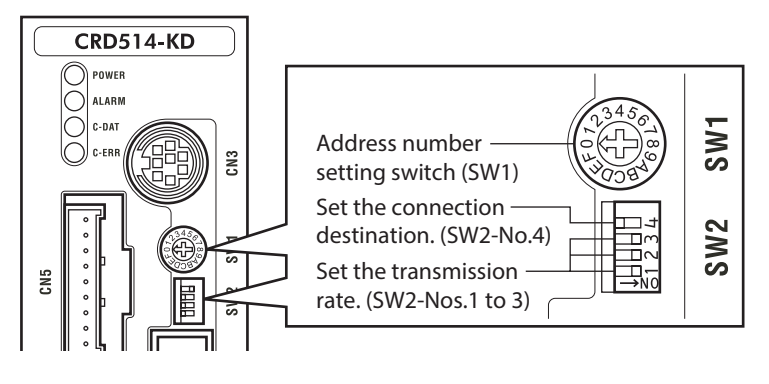

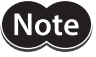

Be sure to turn off the driver power before setting the switches. If the switches are set while the power is still on, the new switch settings will not become effective until the driver power is cycled.

#### ■ Address number (slave address)

Using the address number setting switch (SW1) and "Communication axis number" parameter, set the address number (slave address).

If SW1 is set to "F," the address number (slave address) set in the "Communication axis number" parameter is selected (initial value: 15).

Make sure each address number (slave address) you set for each driver is unique. Address number (slave address) 0 is reserved for broadcasting, so do not use this address.

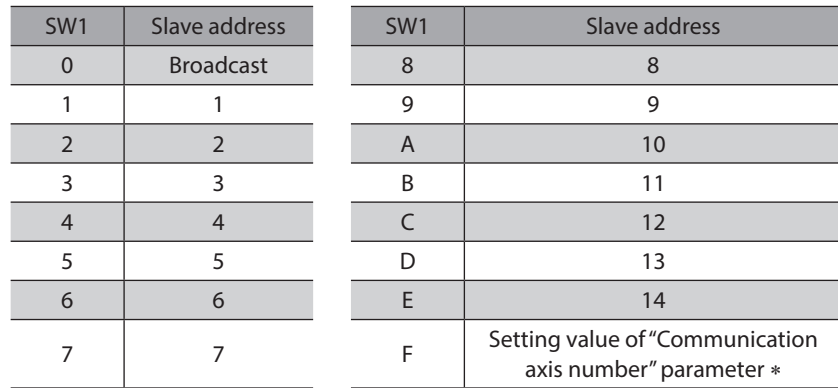

#### **Factory setting 0 (broadcast)**

\* The default value of the "Communication axis number" parameter is "15." Set the "Communication axis number" parameter using the MEXE02 or OPX-2.

#### ■ Setting the connection device

Set the SW2-No.4 of the function setting switch to ON. The Modbus protocol is selected.

**Factory setting OFF**

## **Baud rate**

Using the Nos.1 to 3 of the function setting switch (SW2), set the baud rate. The baud rate to be set should be the same as the baud rate of the master device.

| Baud rate (bps) | $SW2-No.3$ | $SW2-No.2$ | <b>SW2-No.1</b> |
|-----------------|------------|------------|-----------------|
| 9,600           | <b>OFF</b> | <b>OFF</b> | <b>OFF</b>      |
| 19,200          | <b>OFF</b> | OFF        | <b>ON</b>       |
| 38,400          | <b>OFF</b> | <b>ON</b>  | <b>OFF</b>      |
| 57,600          | OFF        | <b>ON</b>  | <b>ON</b>       |
| 115,200         | <b>ON</b>  | OFF        | <b>OFF</b>      |
|                 |            |            |                 |

**Factory setting All ON (625,000 bps)**

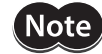

Make sure the baud rate does not exceed 115,200 bps. Also note that although switch combinations other than those specified above are also available, such other switch combinations cannot be used to communicate with the master device. Accordingly, do not set the switches other than as specified above.

## **Termination resistor**

Use a termination resistor for the driver located farthest away (positioned at the end) from the master controller. Turn the terminal resistor setting switch (SW3) ON to set the terminal resistor for RS-485 communication (120 Ω).

#### **Factory setting OFF (termination resistor disabled)**

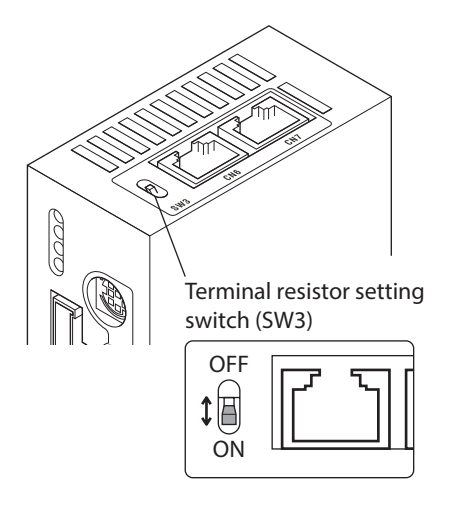

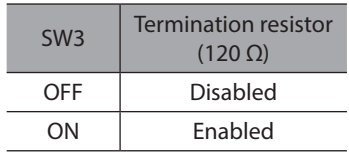

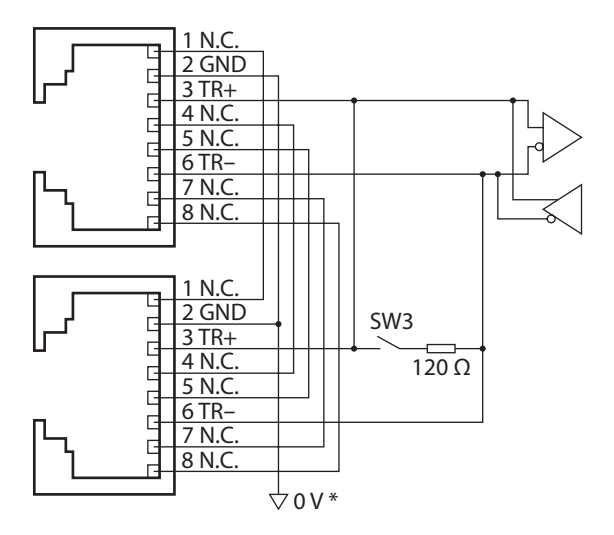

\* The GND line is used in common with CN1 (not insulated).
## **4 Setting the RS-485 communication**

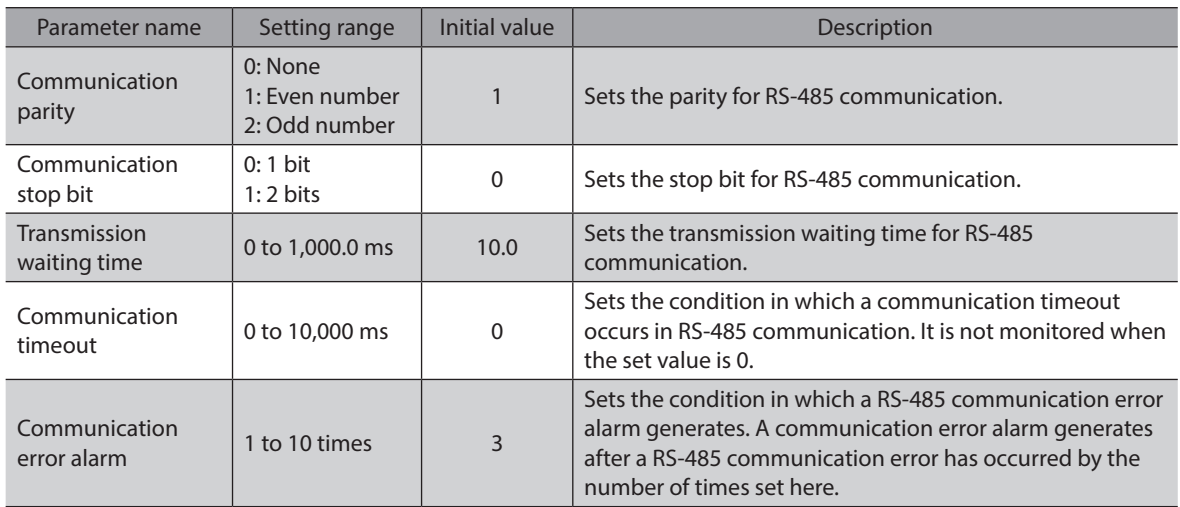

Set the following parameters using the MEXE02, OPX-2A or via RS-485 communication.

## **5 Communication mode and communication timing**

### **5-1 Communication mode**

Modbus protocol communication is based on the single-master/multiple-slave method. Under this protocol, messages are sent in one of two methods.

> Master Slave

> > Slave

Master | Query

Response

#### **Unicast mode**

The master sends a query to only one slave. The slave executes the master and returns a response.

#### z **Broadcast mode**

If slave address 0 is specified on the master, the master can send a query to all slaves. Each slave executes the process, but does not return a response. No response

## **5-2 Communication timing**

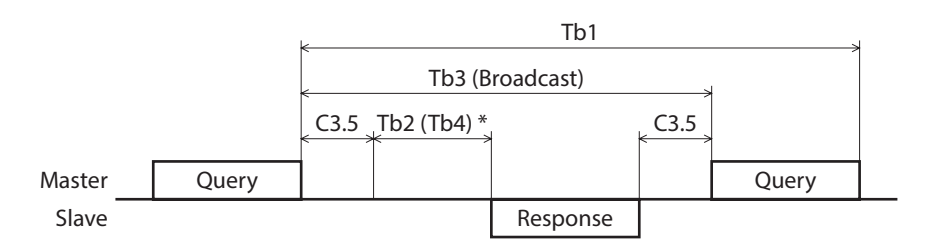

\* If Tb2 (transmission waiting time) < Tb4 (processing time), a response is returned after Tb4+C3.5.

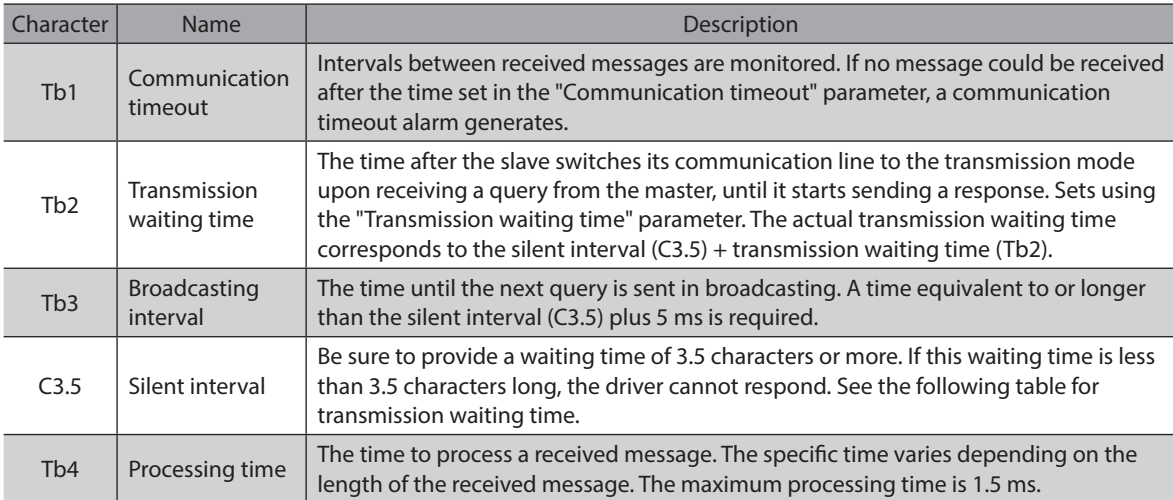

#### **Transmission waiting time of the "silent interval (C3.5)"**

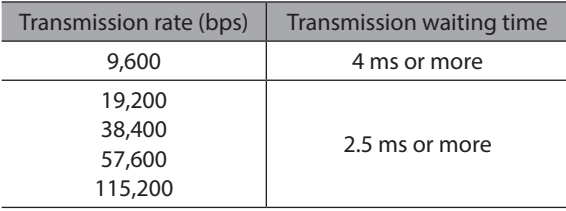

The message format is shown below.

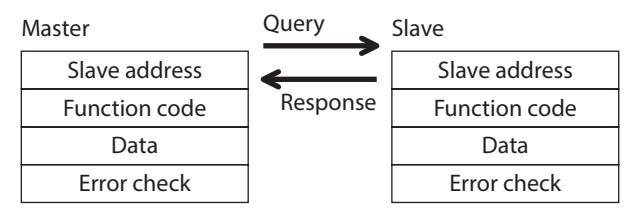

## **6-1 Query**

The query message structure is shown below.

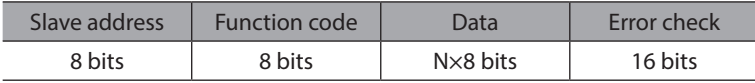

#### **Slave address**

Specify the slave address (unicast mode). If the slave address is set to 0, the master can send a query to all slaves (broadcast mode).

#### **Function code**

The function codes and message lengths supported by the CRK Series built-in controller type are as follows.

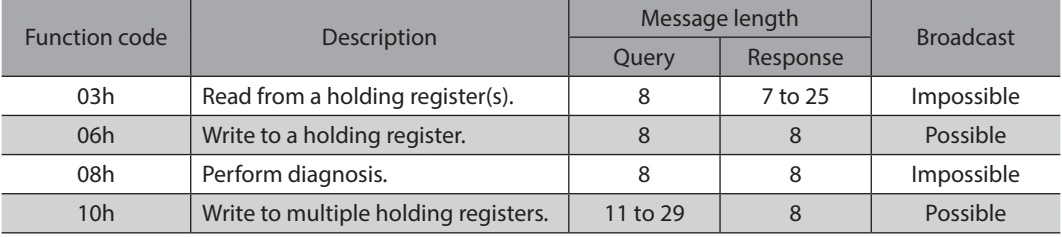

#### **Data**

Set data associated with the selected function code. The specific data length varies depending on the function code.

#### ■ Error check

In the Modbus RTU mode, error checks are based on the CRC-16 method. The slave calculates a CRC-16 of each received message and compares the result against the error check value included in the message. If the calculated CRC-16 value matches the error check value, the slave determines that the message is normal.

#### z **CRC-16 calculation method**

- 1. Calculate an exclusive-OR (XOR) value of the default value of FFFFh and slave address (8 bits).
- 2. Shift the result of step 1 to the right by 1 bit. Repeat this shift until the overflow bit becomes "1."
- 3. Upon obtaining "1" as the overflow bit, calculate an XOR of the result of step 2 and A001h.
- 4. Repeat steps 2 and 3 until a shift is performed eight times.
- 5. Calculate an XOR of the result of step 4 and function code (8 bits). Repeat steps 2 to 4 for all bytes. The final result gives the result of CRC-16 calculation.

#### ● Example of CRC-16 calculation (slave address: 02h, function code: 07h)

The following table is a calculation example when setting the slave address of the first byte to 02h and setting the function code of the second byte to 07h.

The result of actual CRC-16 calculation is calculated including the data on and after the third byte.

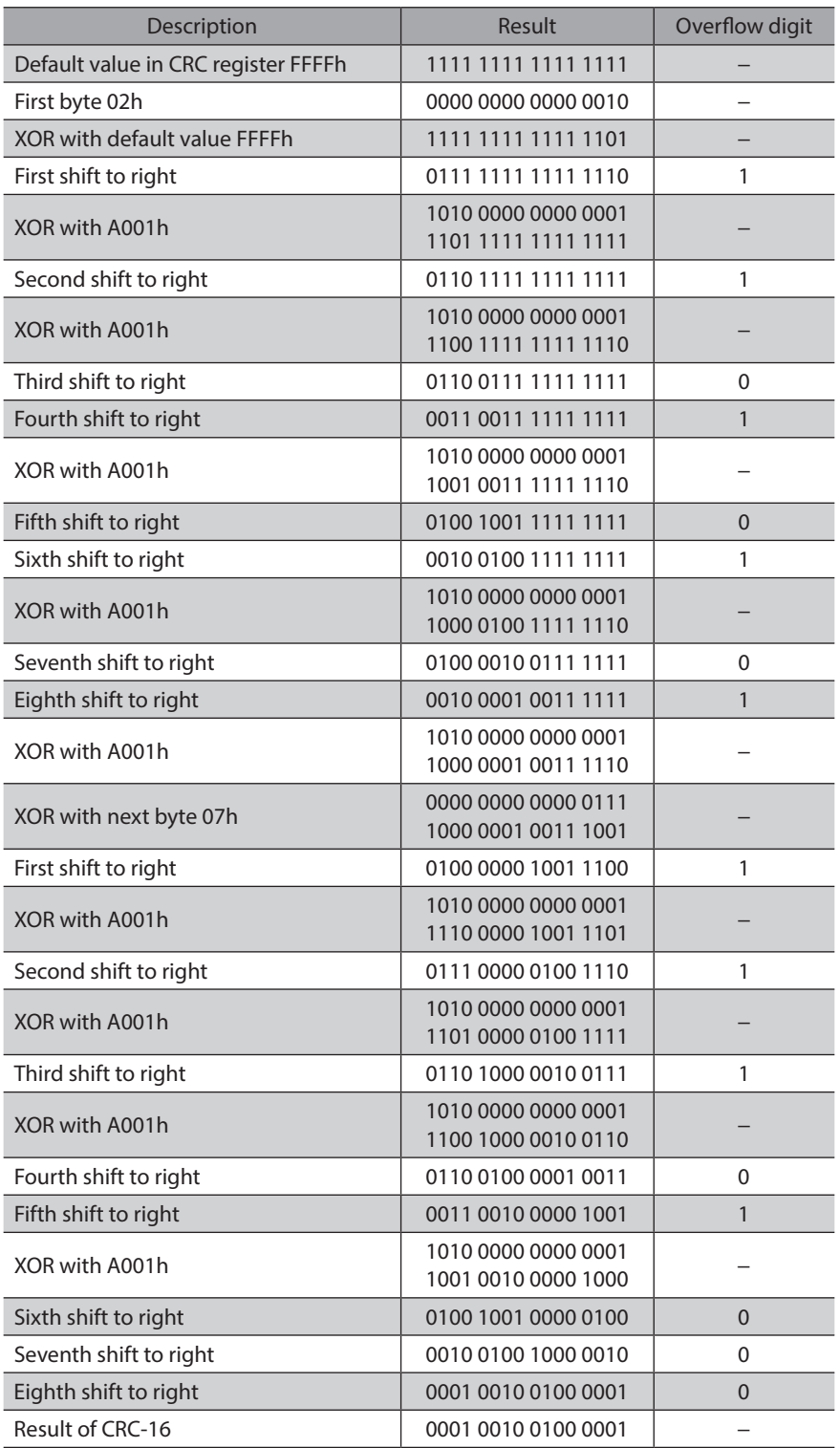

### **6-2 Response**

Slave-returned responses are classified into three types: normal response, no response, and exception response. The response message structure is the same as the command message structure.

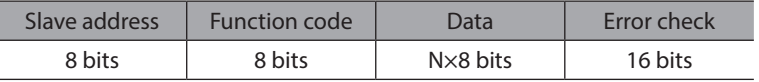

#### ■ Normal response

Upon receiving a query from the master, the slave executes the requested process and returns a response.

#### ■ No response

The slave may not return a response to a query sent by the master. This condition is referred to as "No response." The causes of no response are explained below.

#### z **Transmission error**

<span id="page-112-0"></span>The slave discards the query and does not return a response if any of the following transmission errors is detected.

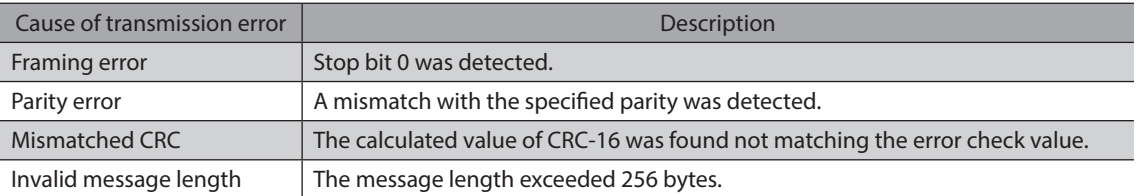

#### z **Other than transmission error**

A response may not be returned without any transmission error being detected.

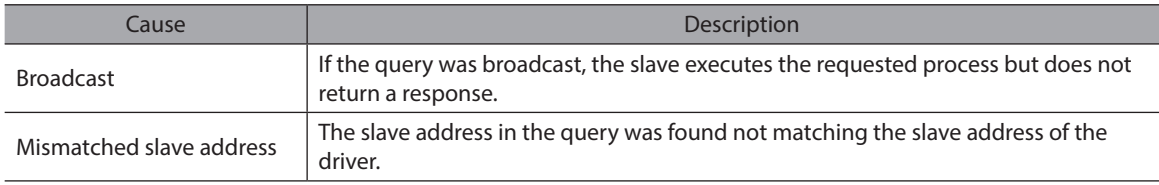

#### **Exception response**

An exception response is returned if the slave cannot execute the process requested by the query. Appended to this response is an exception code indicating why the process cannot be executed. The message structure of exception response is as follows.

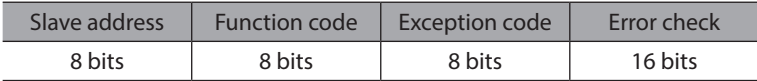

#### **•** Function code

The function code in the exception response is a sum of the function code in the query and 80h. Example) query: 03h → Exception response: 83h

#### **• Example of exception response**

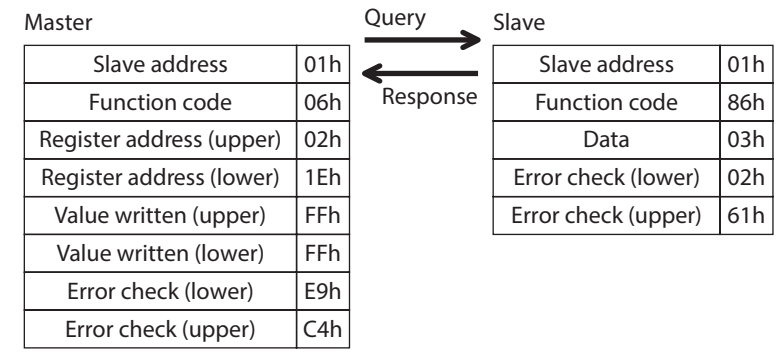

#### **•** Exception code

<span id="page-113-0"></span>This code indicates why the process cannot be executed.

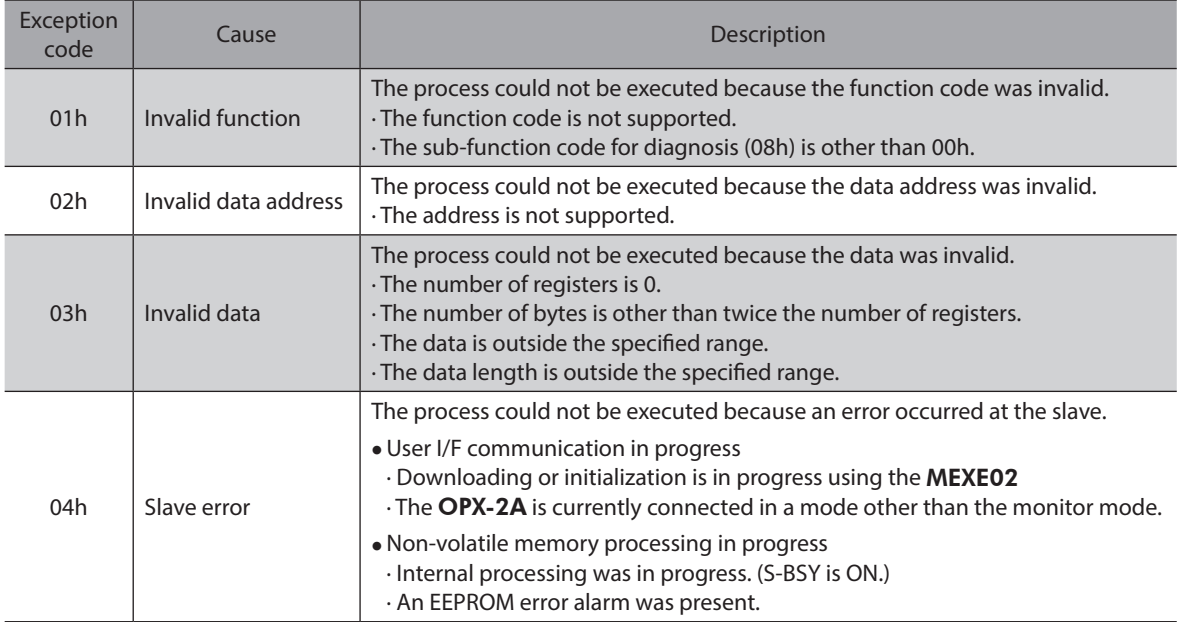

## **7-1 Reading from a holding register(s)**

This function code is used to read a register (16 bits). Up to 10 successive registers (10×16 bits) can be read. If two registers specifying the upper byte and lower byte (32 bits), respectively, constitute one value, then the two registers must be read simultaneously (example: position, operating speed). If not, an invalid value may be read. If multiple holding registers are read, they are read in order of register addresses.

### **Example of read**

Read operation data for positions Nos.1 and 2 of slave address 1.

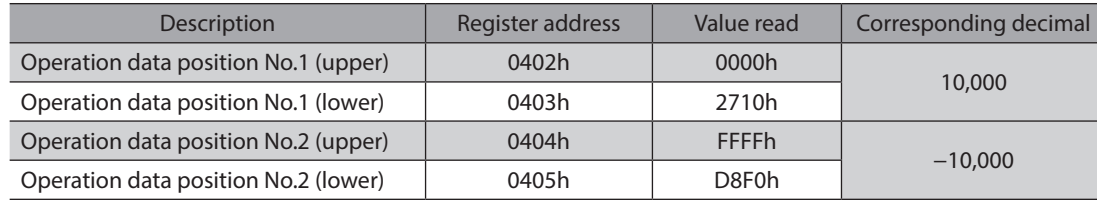

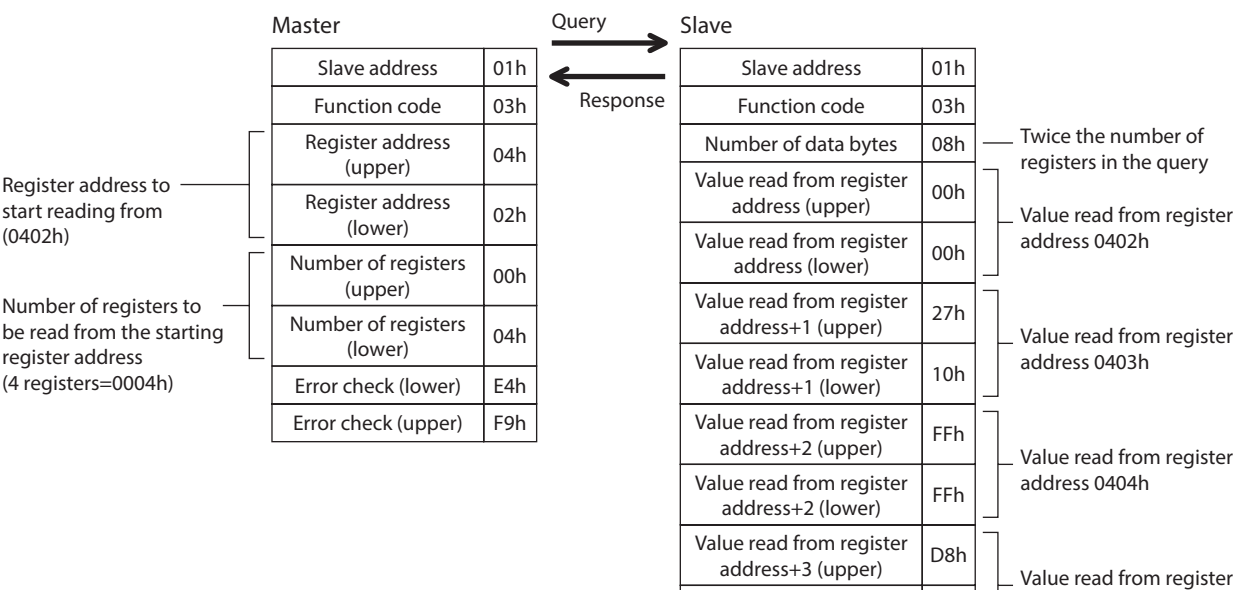

address 0405h

08h A3h

Value read from register iue read from register | F0h<br>| address+3 (lower)

Error check (upper)

Error check (lower)

## **7-2 Writing to a holding register**

This function code is used to write data to a specified register address. If two registers specifying the upper byte and lower byte (32 bits), respectively, constitute one value, refer to ["7-4](#page-116-0)  [Writing to multiple holding registers" on p.117.](#page-116-0)

#### **Example of write**

Write 80 (50h) as operating current to slave address 2.

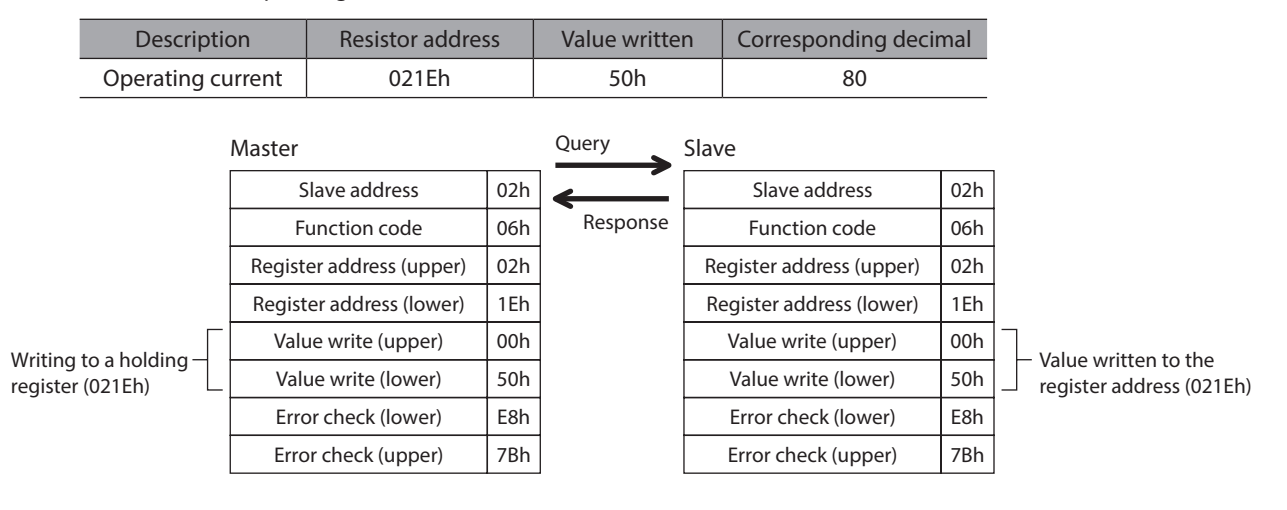

## **7-3 Diagnosis**

This function code is used to diagnose the communication between the master and slave. Arbitrary data is sent and the returned data is used to determine whether the communication is normal. 00h (reply to query) is the only subfunction supported by this function code.

#### **Example of diagnosis**

Send arbitrary data (1234h) to the slave.

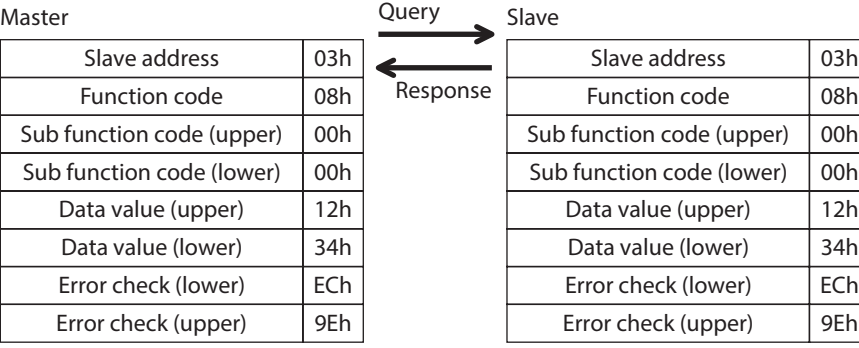

## **7-4 Writing to multiple holding registers**

<span id="page-116-0"></span>This function code is used to write data to multiple successive registers. Up to 10 registers can be written. If two registers specifying the upper byte and lower byte (32 bits), respectively, constitute one value, then the two registers must be written simultaneously (example: position, operating speed). If not, an invalid value may be written. Registers are written in the order of register addresses. Note that even when an exception response is returned because some data is invalid as being outside the specified range, etc., other data may have been written properly.

#### **Example of write**

Set the following data as acceleration rate Nos.2 to 4 as part of operation data at slave address 4.

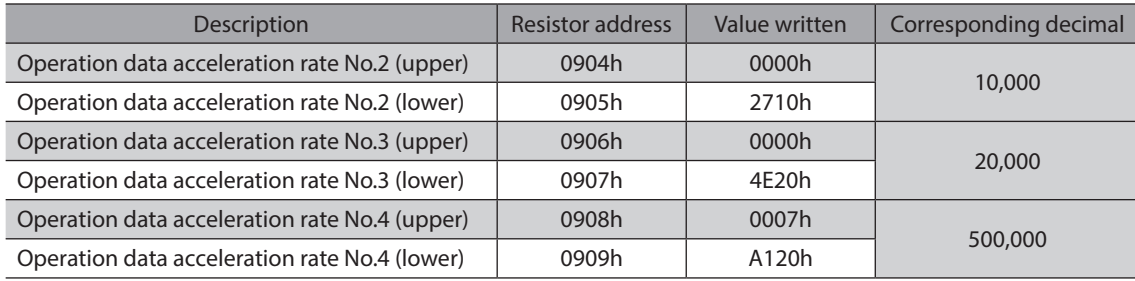

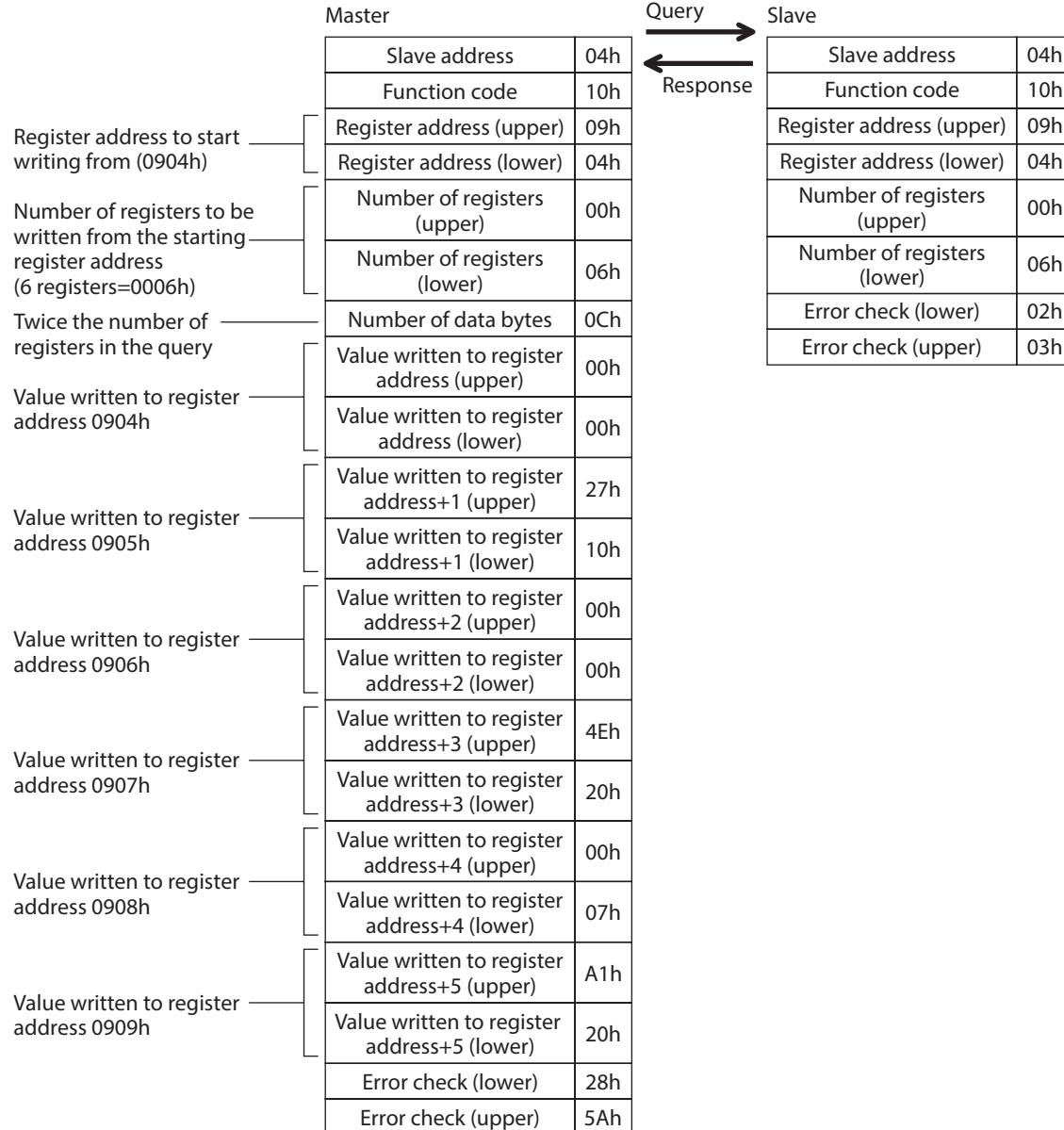

## **7-5 Control method selection**

#### **E** Communication setting

Using the MEXE02 or OPX-2A, set the following parameters.

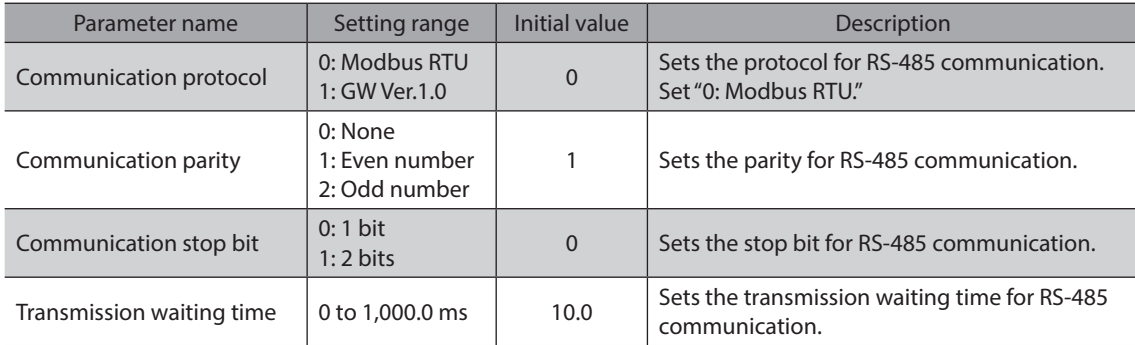

#### ■ Selection from I/O control and RS-485 communication control

Prior to shipment, I/O control is set as the method to select the operation command input method or operation data number. To change this control method to RS-485 communication, change the applicable settings using the MEXE02, OPX-2A or via RS-485 communication.

The table next lists the items whose control can be switched between I/O and RS-485 communication. You can use both methods simultaneously, such as controlling the operation via RS-485 communication and inputting a stop signal via I/O.

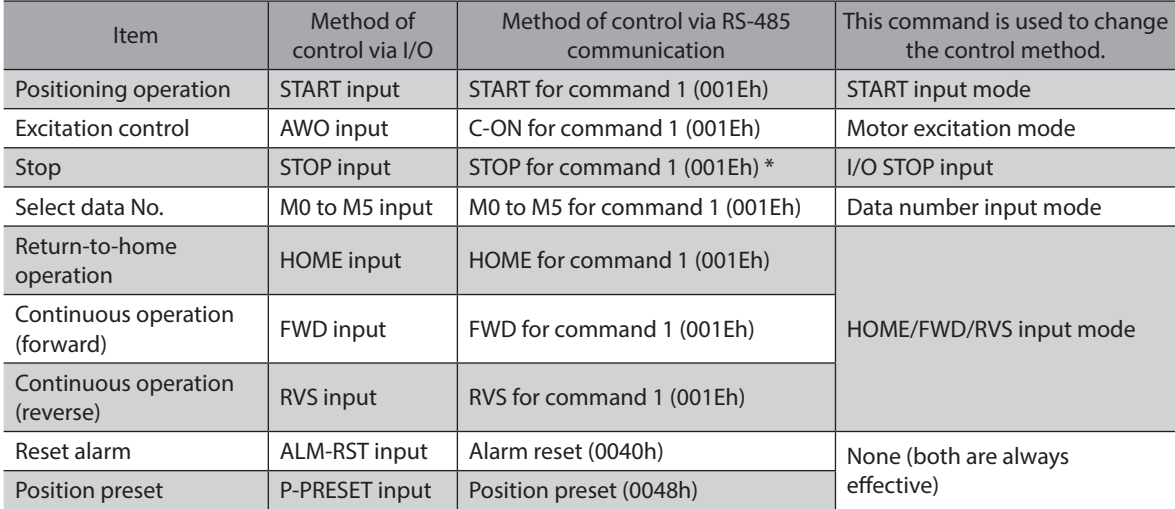

\* STOP for command 1 (001Eh) is always effective. Even if the "I/O STOP input" parameter is set to "enable," operation still stop when STOP is input for command 1 (001Eh).

## **8 Register address list**

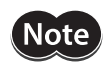

Data set via RS-485 communication is written to the driver's RAM, but data in the RAM will be cleared once the power is turned off. To save the data set via RS-485 communication to the non-volatile memory, execute "Batch non-volatile memory write." Note that only operation data and parameters are saved to the non-volatile memory.

## **8-1 Register address types**

- An attempt to read from an unused address or write-only register address in the following address range will return an invalid value.
- A value written to an unused address or read-only register address in the following address range will be ignored.

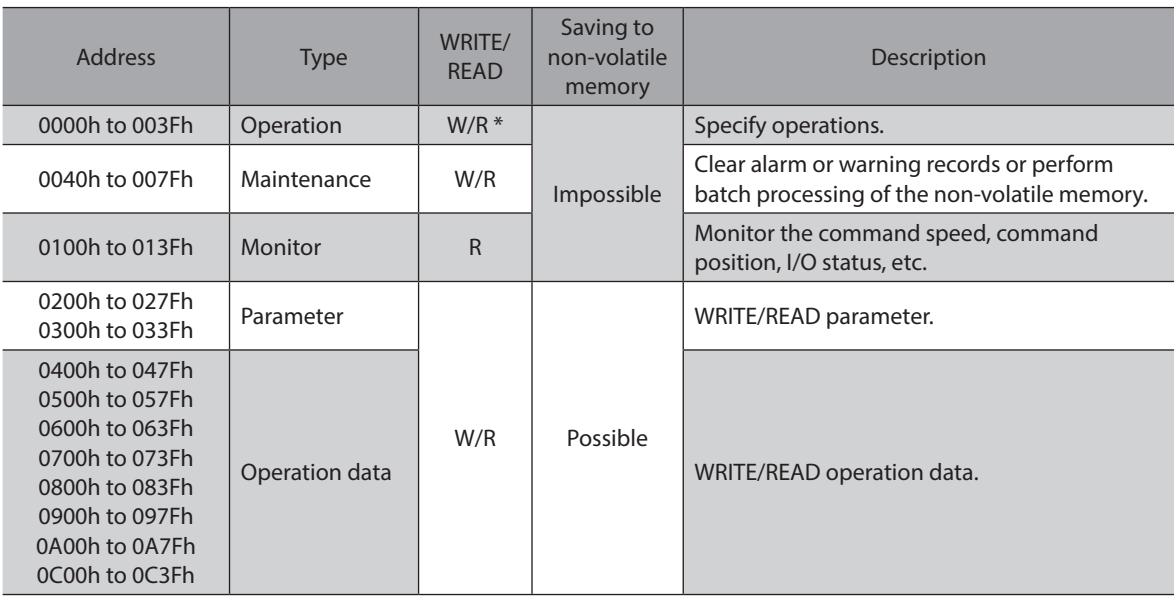

\* Including read-only areas.

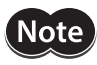

• An attempt to write operation data or parameters in the following condition may fail. Also, invalid values may be read if operation data or parameters are read in this condition:

See ["10-1 Communication errors" on p.133](#page-132-0) for details

- · User interface communication in progress
- · Non-volatile memory processing in progress
- An attempt to clear the history or process the non-volatile memory in the following condition may fail. Note, however, that the non-volatile memory can still be initialized even when an EEPROM error alarm is present:
	- See ["10-1 Communication errors" on p.133](#page-132-0) for details
	- · User interface communication in progress
	- · Non-volatile memory processing in progress

## **8-2 Operation area**

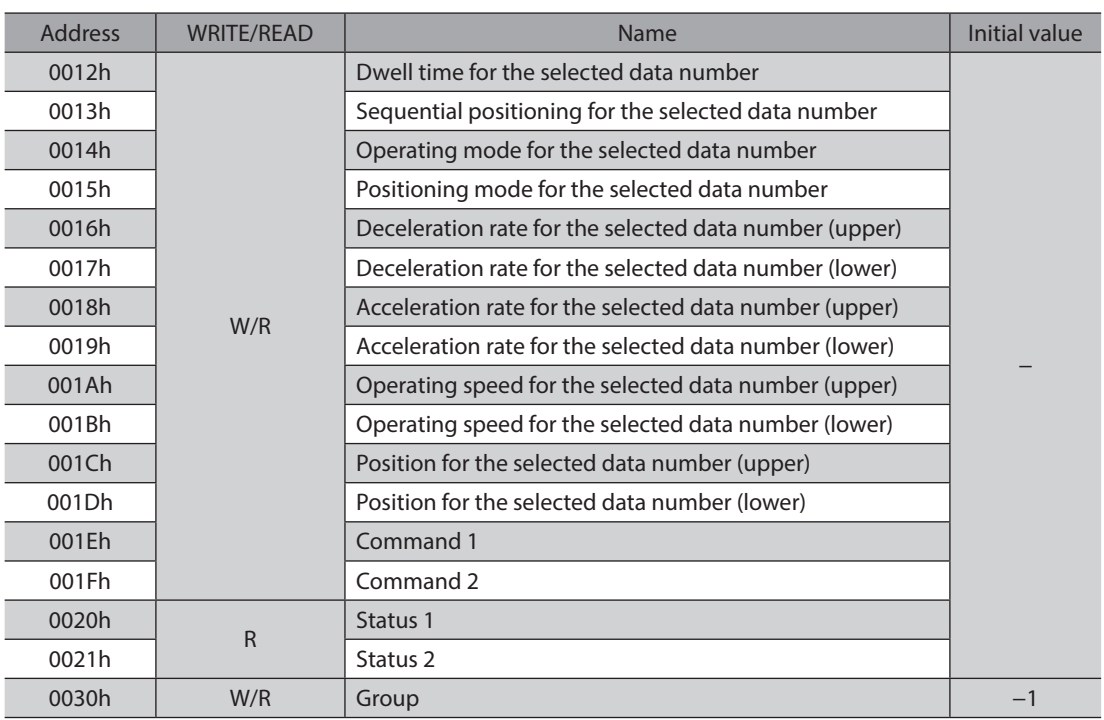

#### ■ Operation data for the selected data number (0012h to 001Dh)

Operation data is read or written from/to the selected data number indirectly. The actual area to be read or written in this operation is the area where the operation data is stored.

#### z **Example) Operation data No.2 is selected**

001Ch is written (read) in the exact same manner as 0404h is written (read). 001Dh is written (read) in the exact same manner as 0405h is written (read).

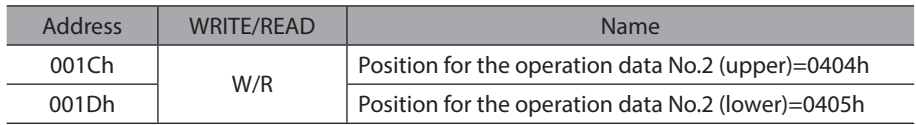

#### **• Example) Operation data No.3 is started after changing the original operating speed and position**

By "writing to multiple holding registers" at 001Ah to 001Fh, you can change the operating speed and position for operation data No.3 and start the operation with a single command. Select operation data No.3 and then send the following command.

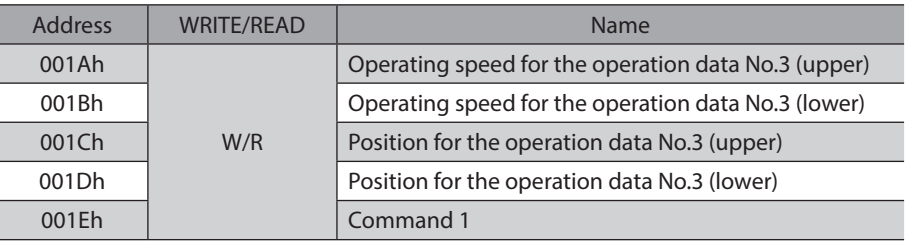

## **Command 1 (001Eh)**

Commands the slave to perform an operation.

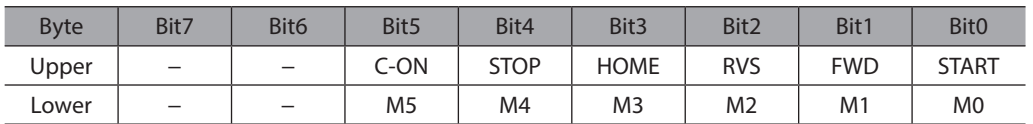

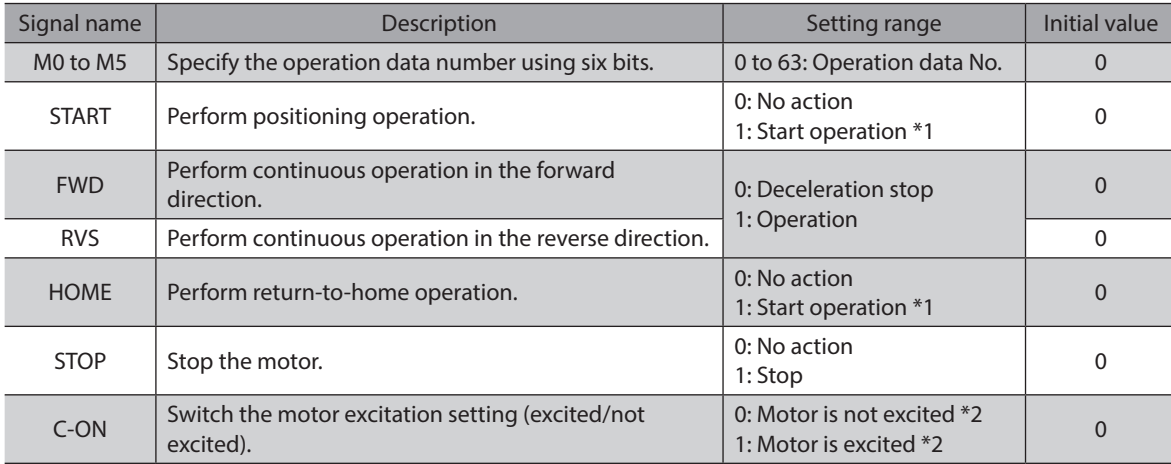

\*1 Operation starts at the ON edge from 0 to 1. Return the bit to "0" once the operation has started.

\*2 When the "C-ON logic configuration" parameter is set to "0."

## **Command 2 (001Fh)**

Commands the slave to perform an operation.

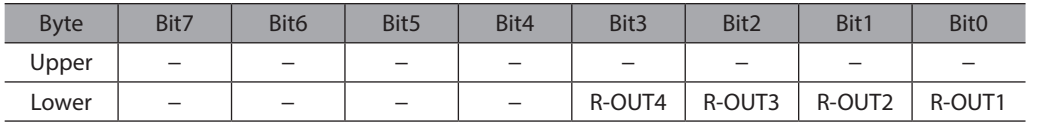

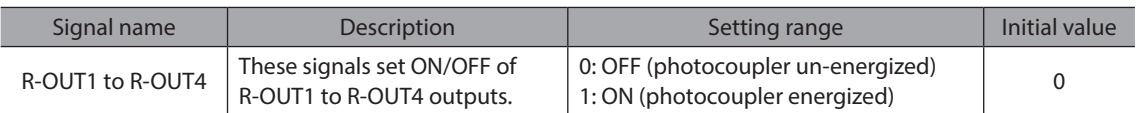

## **Status 1 (0020h)**

Indicates the slave condition.

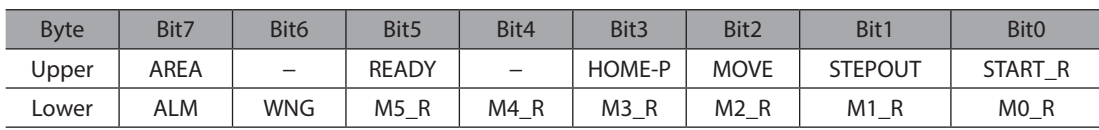

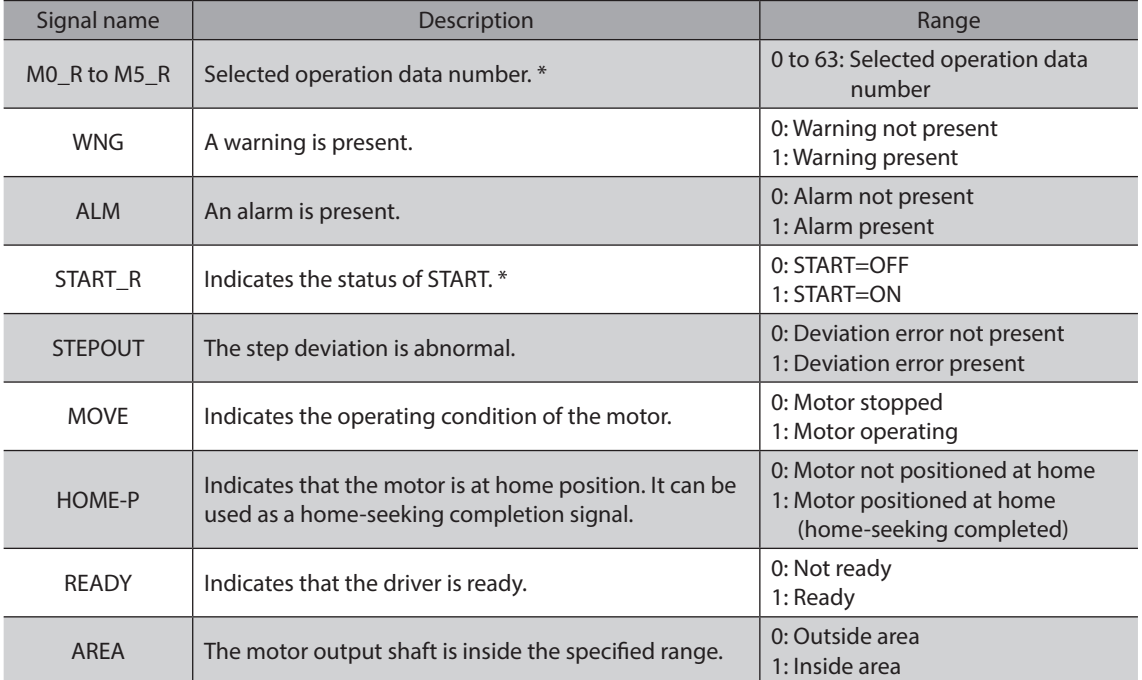

\* START and M0 to M5 can be turned ON/OFF via I/O or RS-485 communication. If these signals are controlled via I/O, the I/O-controlled ON/OFF status is returned. If the signals are controlled via RS-485 communication, the RS-485 communication-controlled ON/OFF status is returned. I/O control is selected as the default prior to shipment.

#### **Status 2 (0021h)**

Indicates the slave condition.

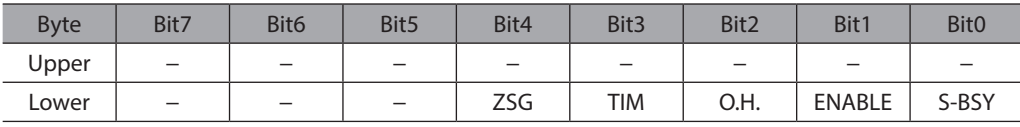

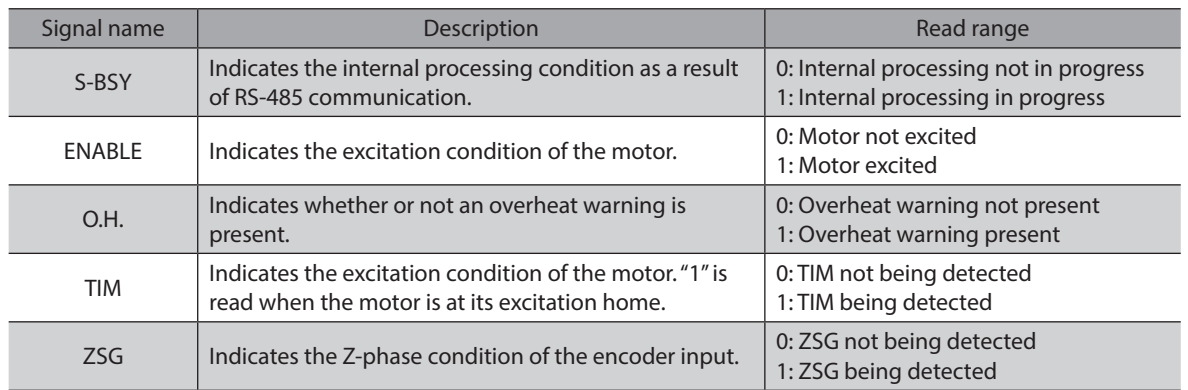

#### **Group (0030h)**

See [p.131](#page-130-0) for group details.

## **8-3 Maintenance area**

All commands can be read and written (READ/WRITE).

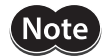

• It takes time to clear the history or read/write the non-volatile memory. The internal processing in-progress signal (S-BSY) remains ON while the processing is being executed. Do not issue maintenance commands while the internal processing is in progress.

- Do not issue maintenance commands while the motor is operating.
- Set "1" for maintenance data. Return it to "0" after the applicable operation is finished.

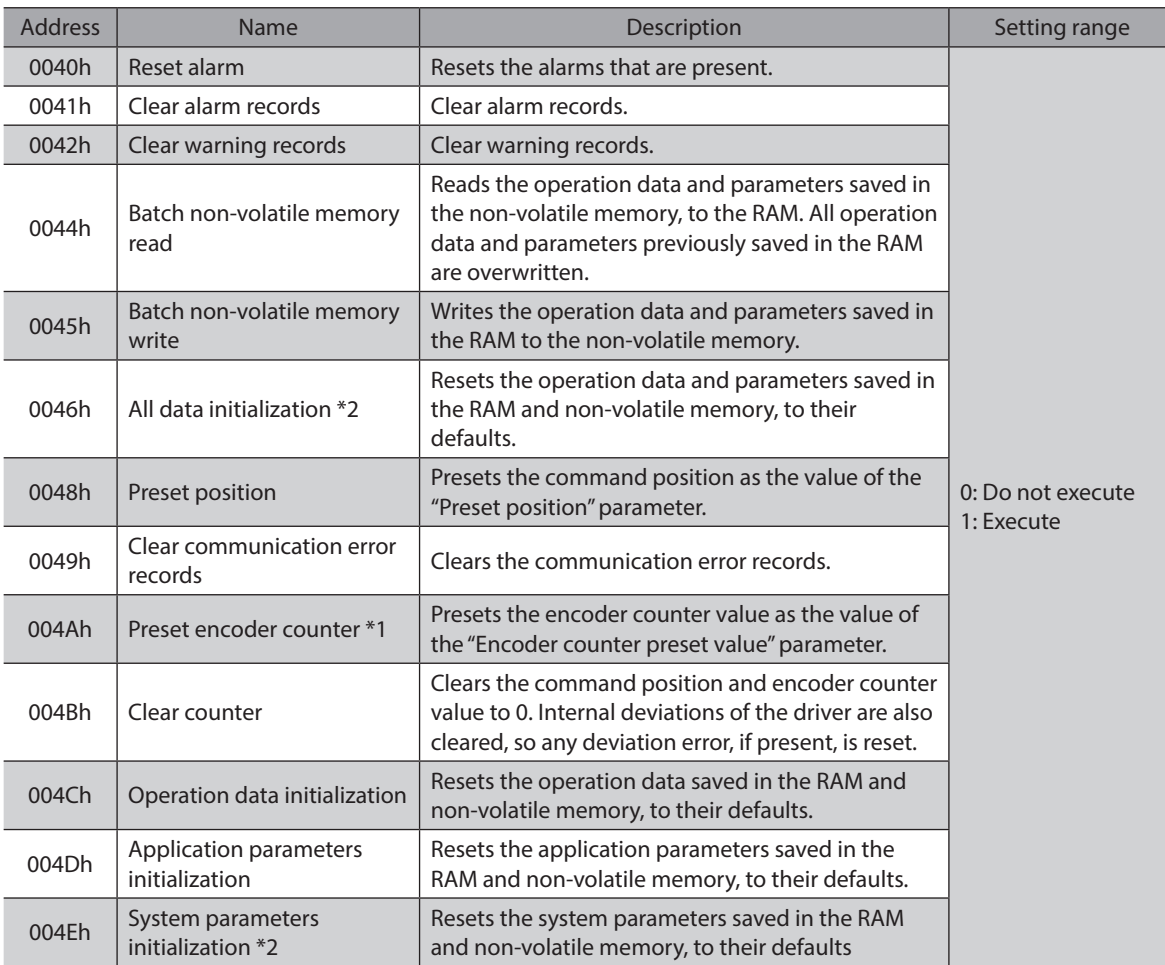

\*1 This resistor address is used when an encoder is connected.

\*2 The communication axis number, communication protocol, communication parity, communication stop bit and transmission waiting time are not initialized.

## **8-4 Monitor area**

All commands can be read (READ).

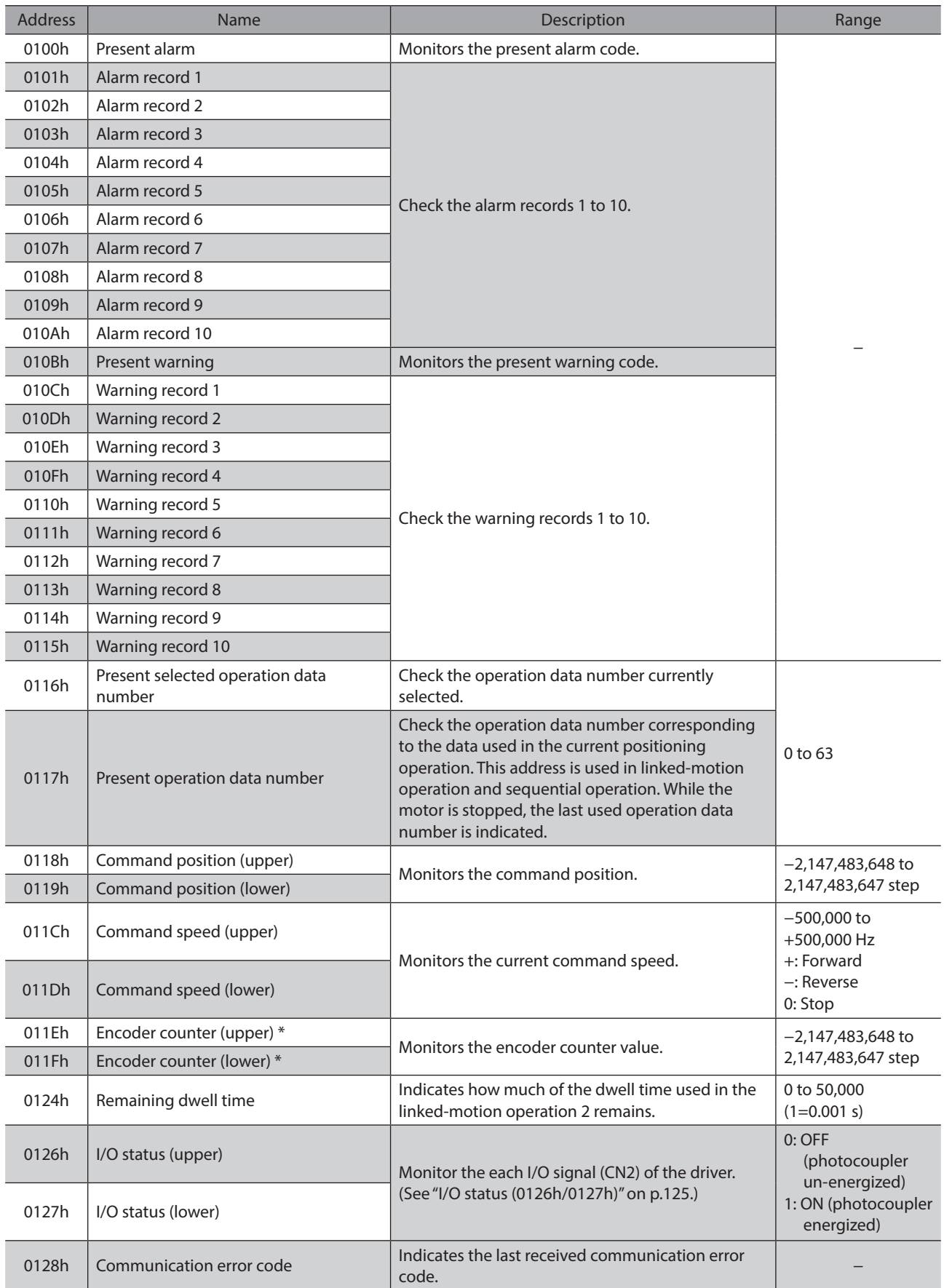

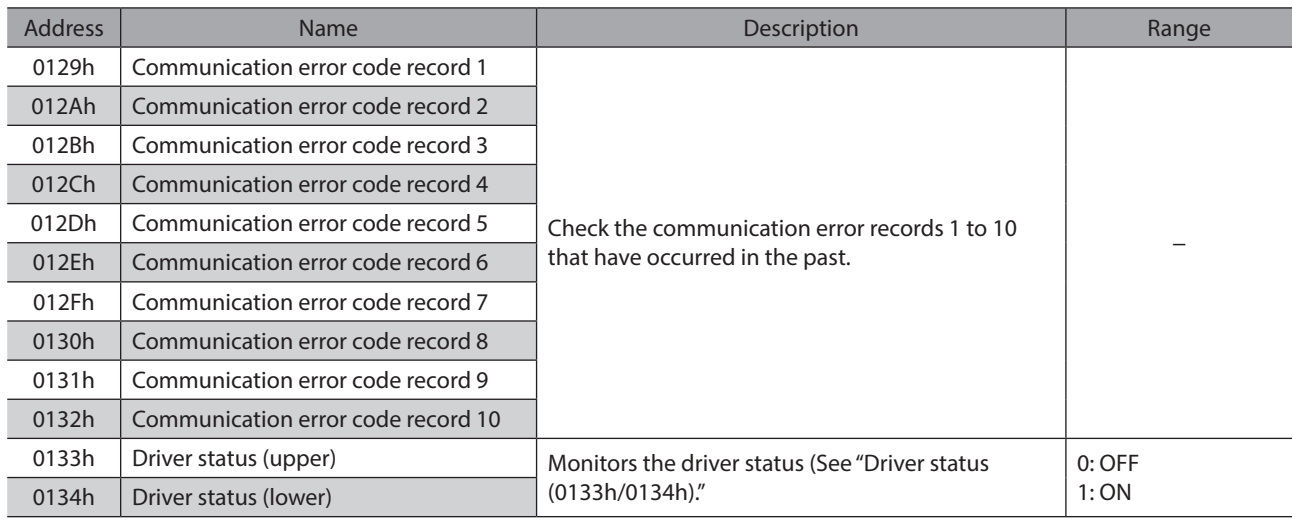

\* This resistor address is used when an encoder is connected.

#### z **I/O status (0126h/0127h)**

<span id="page-124-0"></span>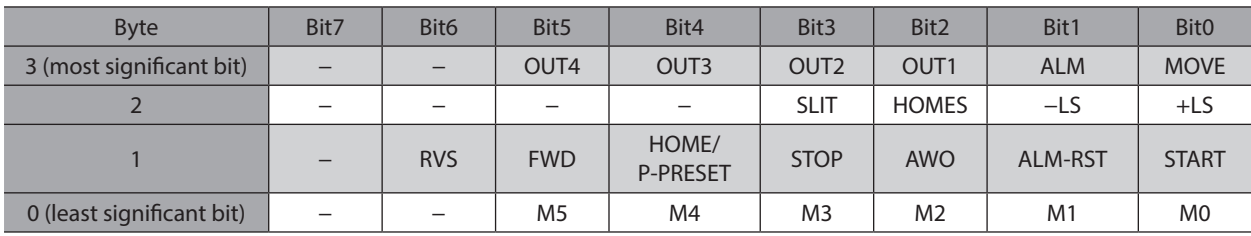

#### z **Driver status (0133h/0134h)**

<span id="page-124-1"></span>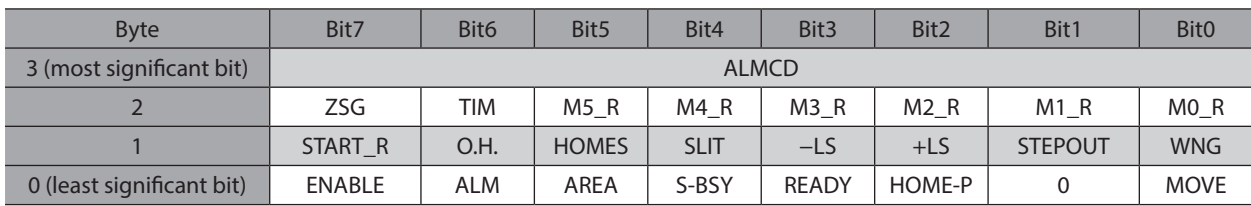

#### **Signal name of driver status**

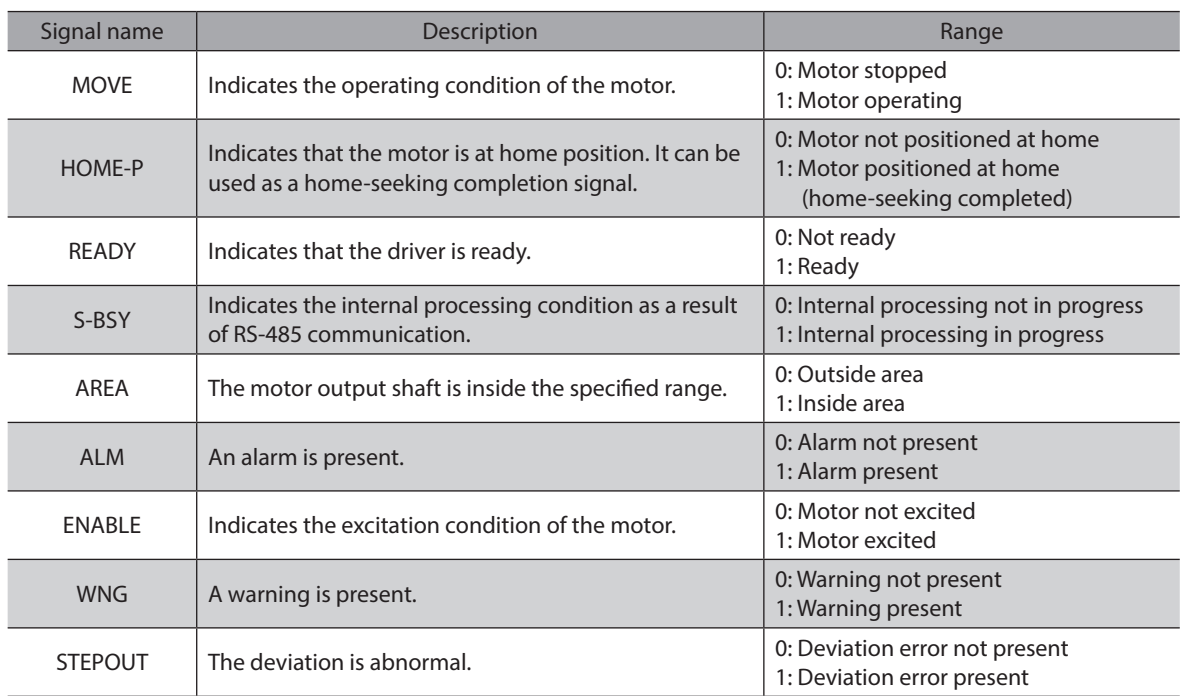

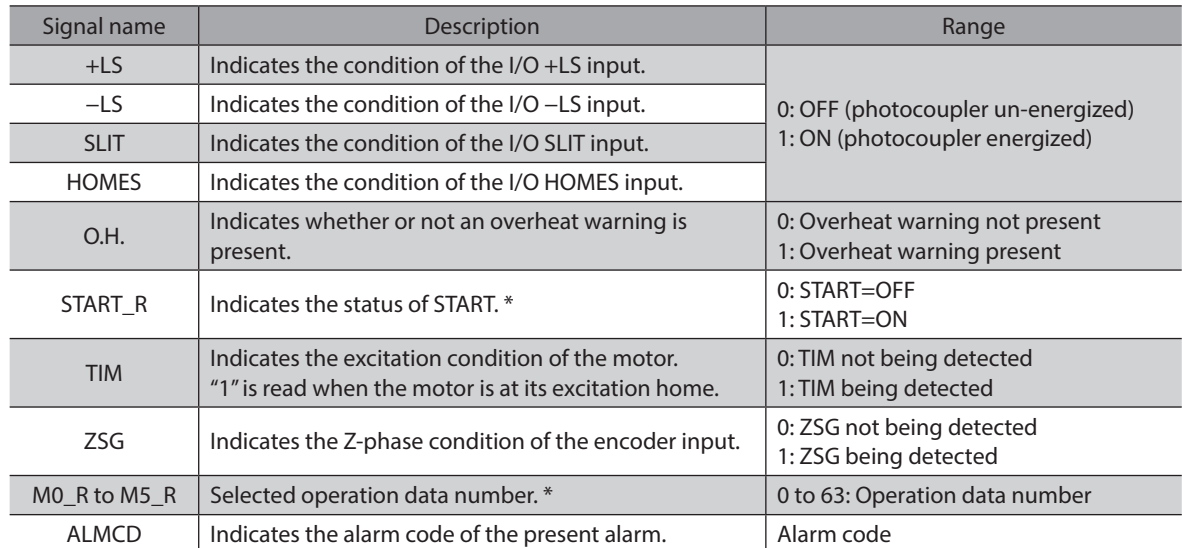

\* START and M0 to M5 can be turned ON/OFF via I/O or RS-485 communication. If these signals are controlled via I/O, the I/O-controlled ON/OFF status is returned. If the signals are controlled via RS-485 communication, the RS-485 communication-controlled ON/OFF status is returned. I/O control is selected as the default prior to shipment.

## **8-5 Parameter area**

All commands can be read and written (READ/WRITE).

#### **Application parameters**

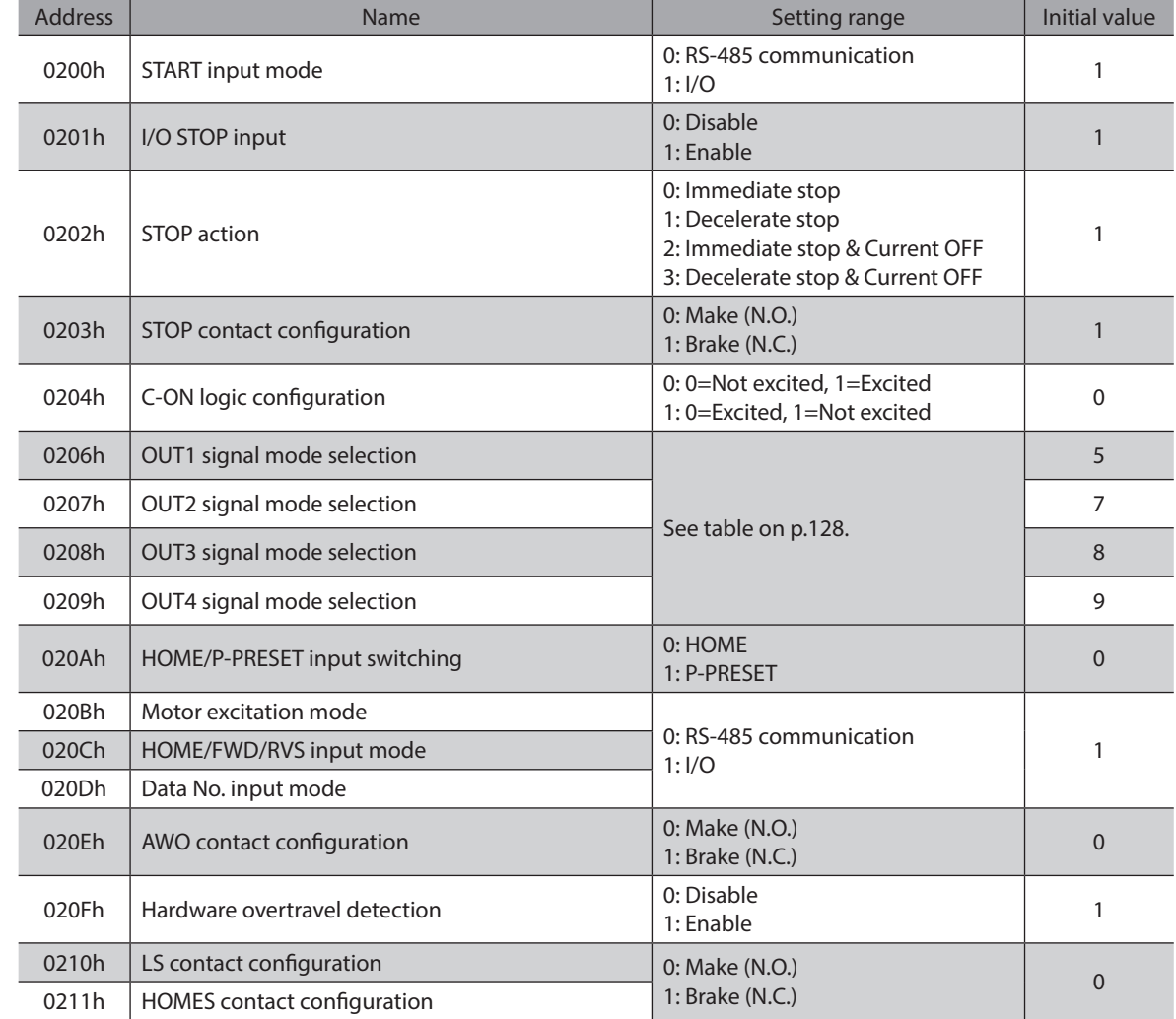

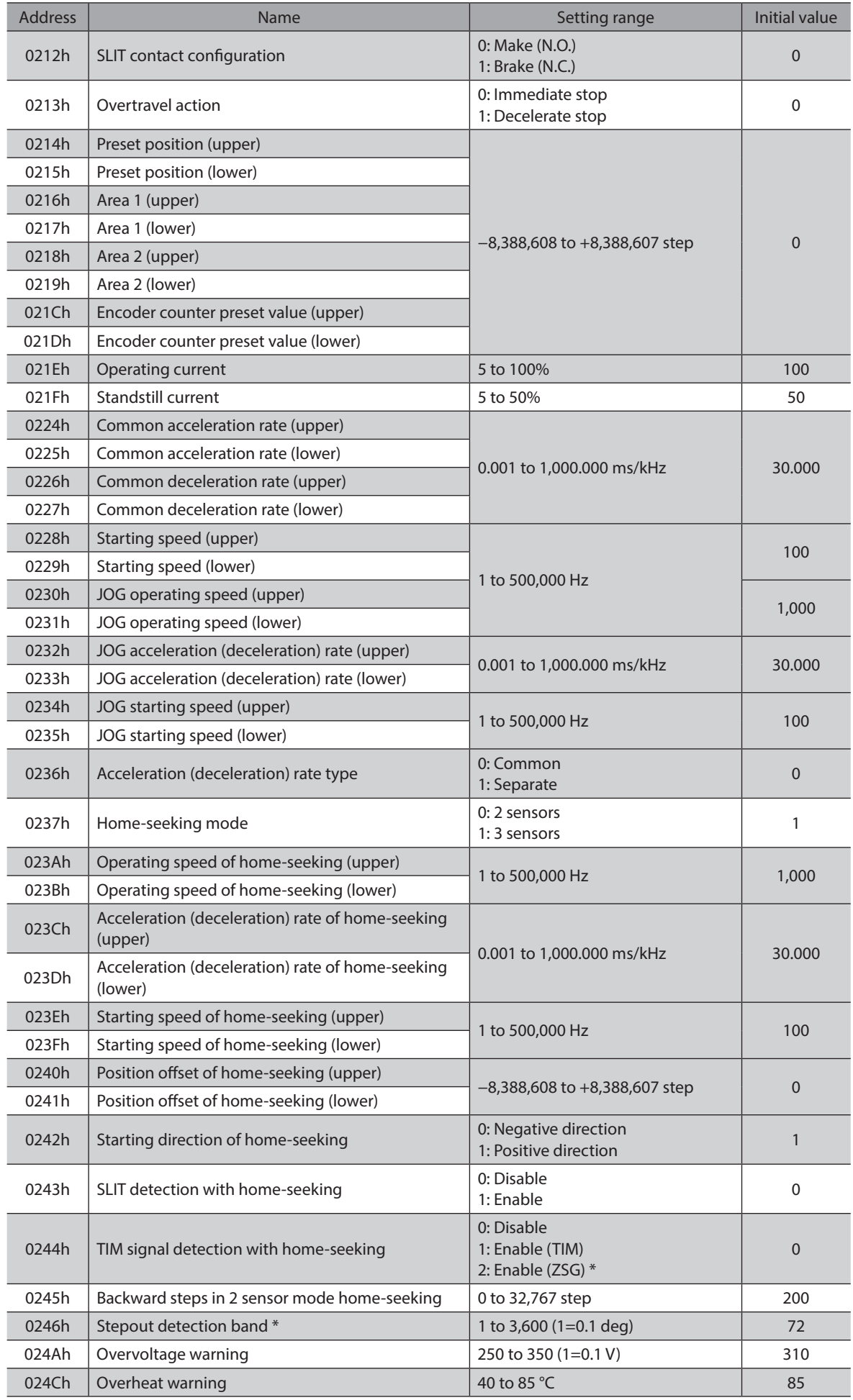

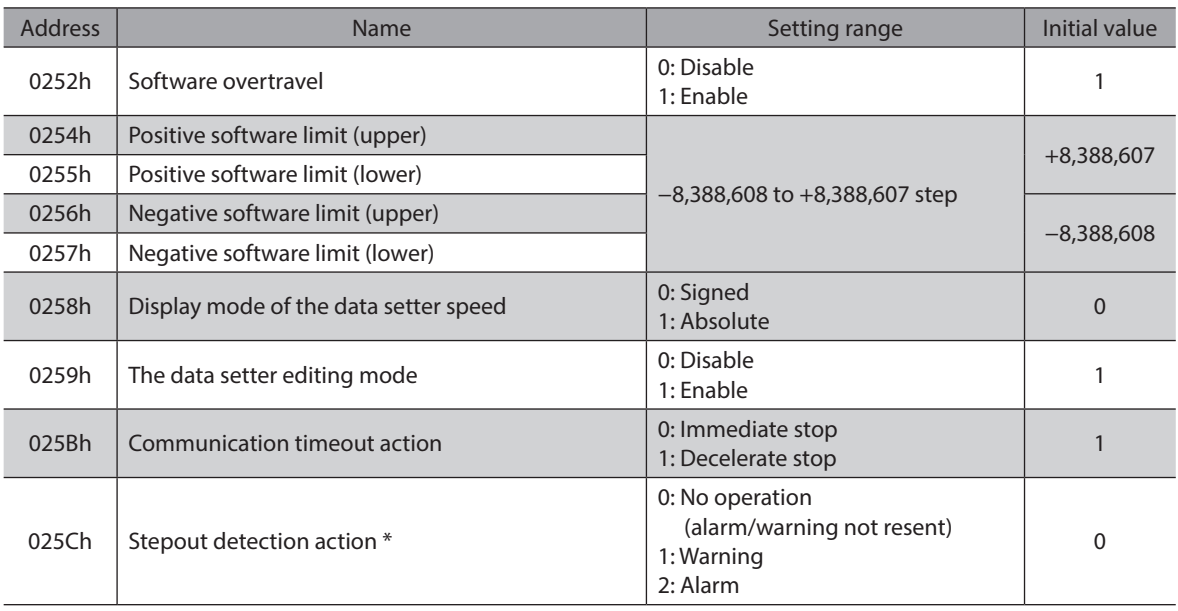

\* Indicates the parameter that is used when an encoder is connected.

#### <span id="page-127-0"></span>**Setting range of "OUT signal mode selection" parameter**

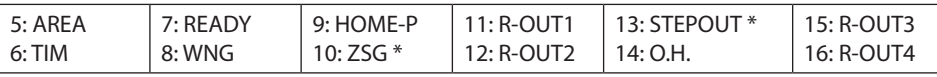

\* This signal is used when an encoder is connected.

#### **System parameters**

All commands can be read and written (READ/WRITE).

**Note** • To make the new system parameter settings effective, execute "Batch non-volatile memory write" and then cycle the power.

• The communication axis number, communication parity, "Communication stop bit" and "Transmission waiting time" parameters relate to sending/receiving of data through communication. If these parameters are changed and the new settings become effective, communication may be disabled. Exercise due caution.

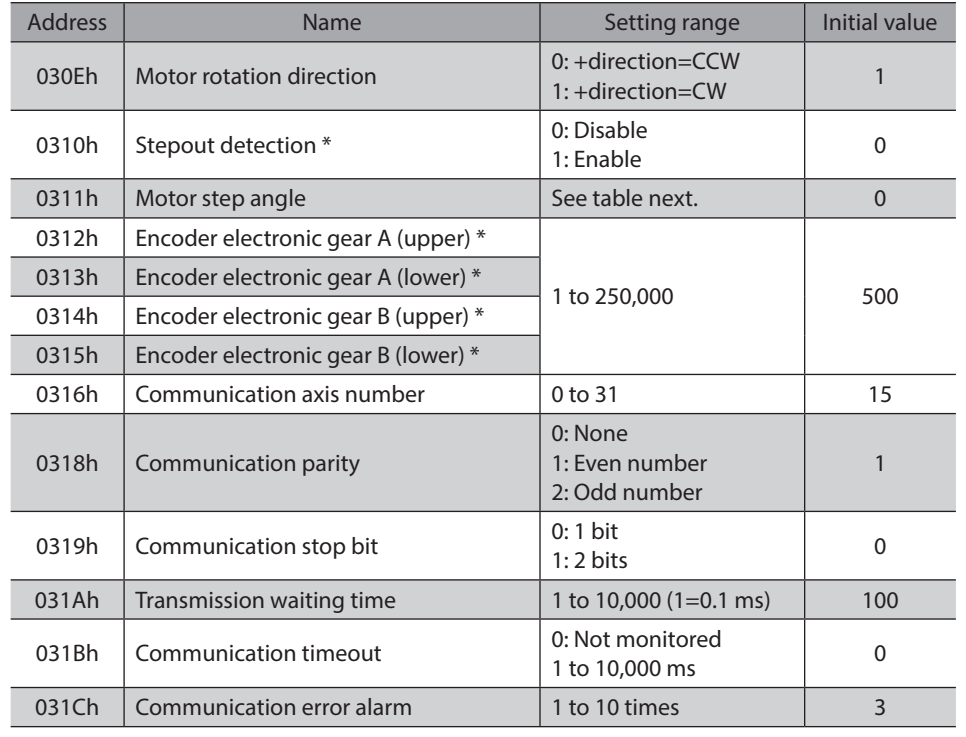

\* This parameter is used when an encoder is connected.

#### **•** Setting value of the "Motor step angle" parameter

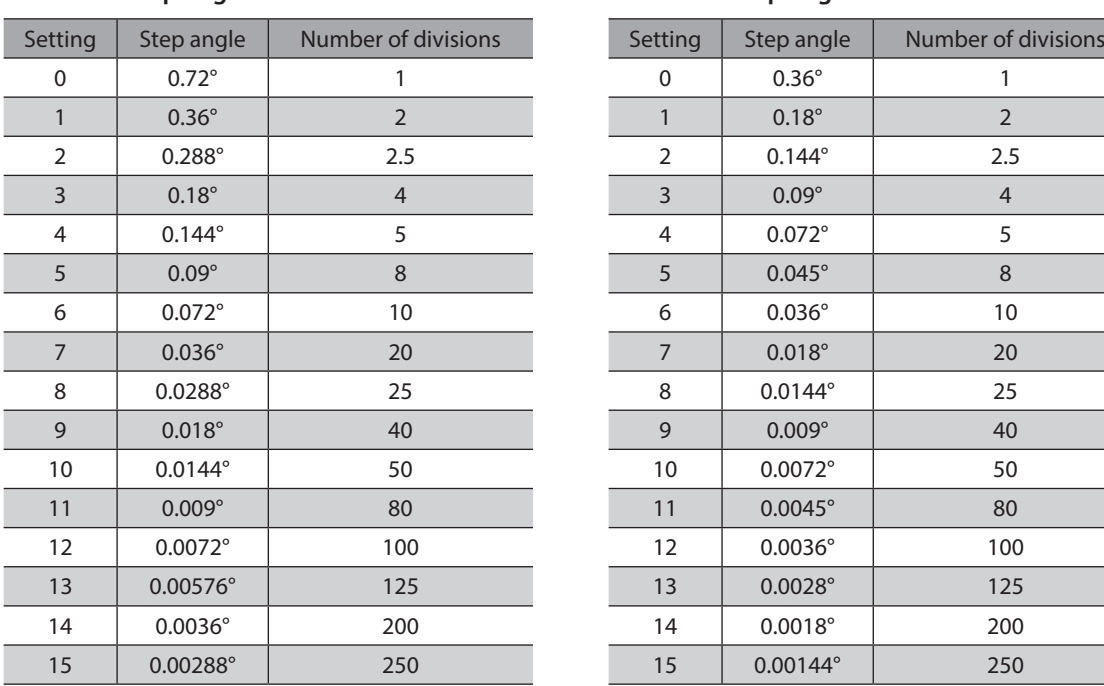

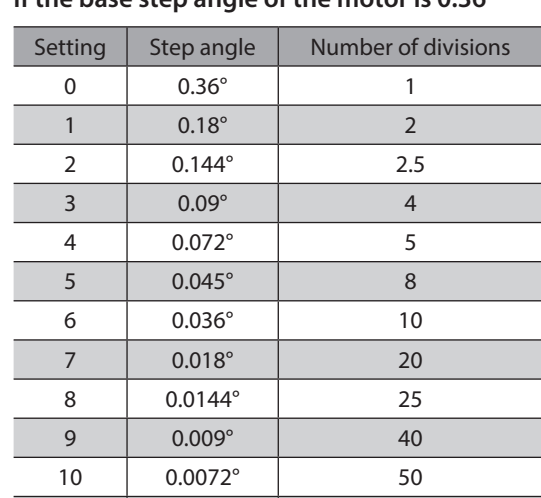

 $\vert$ Note  $\rangle$ 

• Step angles are theoretical values.

- With the geared type, the value of "step angle/gear ratio" becomes the actual step angle.
- The base step angle is 0.36° for high-resolution type motors.

## **8-6 Operation data area**

All commands can be read and written (READ/WRITE).

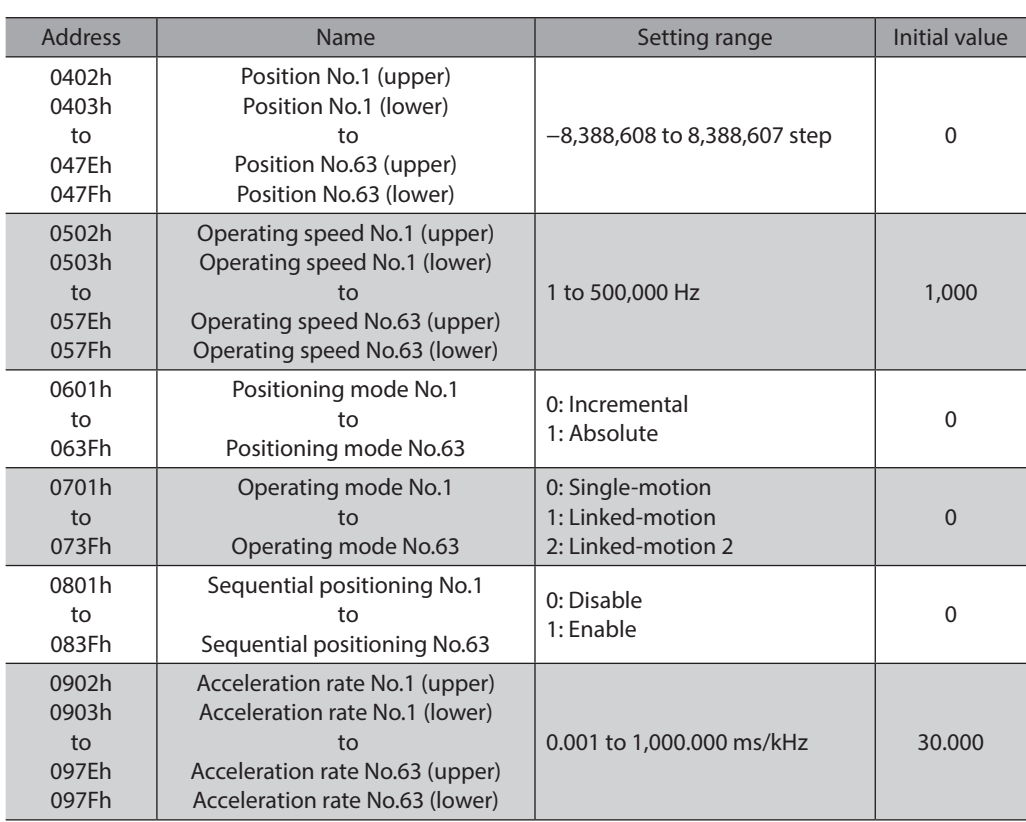

#### **If the base step angle of the motor is 0.72° If the base step angle of the motor is 0.36°**

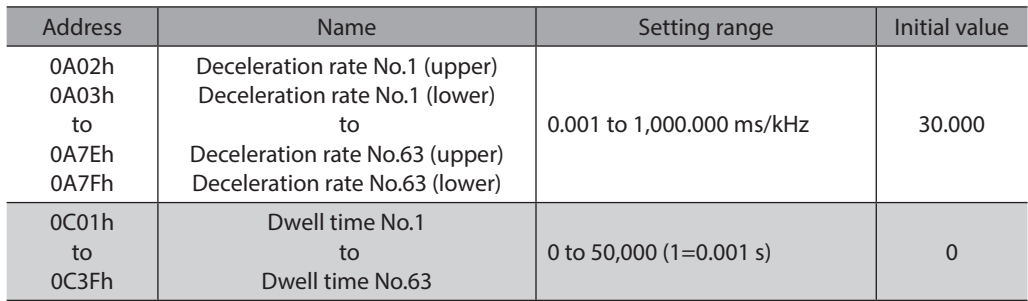

## **9 Group send**

<span id="page-130-0"></span>Multiple slaves are made into a group and a command is sent to all slaves in the group at once.

#### **Group composition**

A group consists of one parent slave and child slaves and only the parent slave returns a response.

#### $\bullet$  Group address

To perform a group send, set a group address to the child slaves to be included in the group. The child slaves to which the group address has been set can receive a query sent to the parent slave.

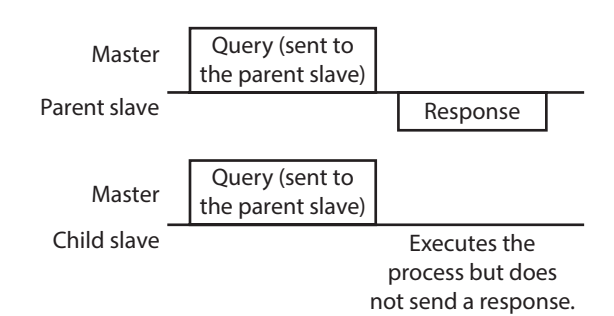

#### **Parent slave**

No special setting is required on the parent slave to perform a group send. The address of the parent slave becomes the group address. When a command is sent to the parent slave from the master, the parent slave executes the requested process and then returns a response (same with the unicast mode).

#### z **Child slave**

Use a "Group" command to set a group address to each child slave. Change the group in the unicast mode.

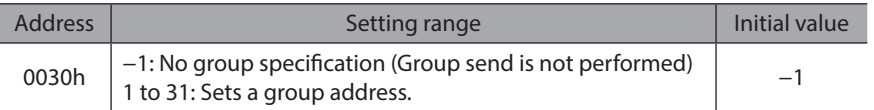

#### **Function code supporting the group send**

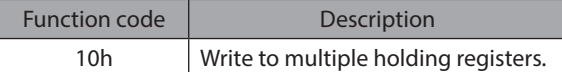

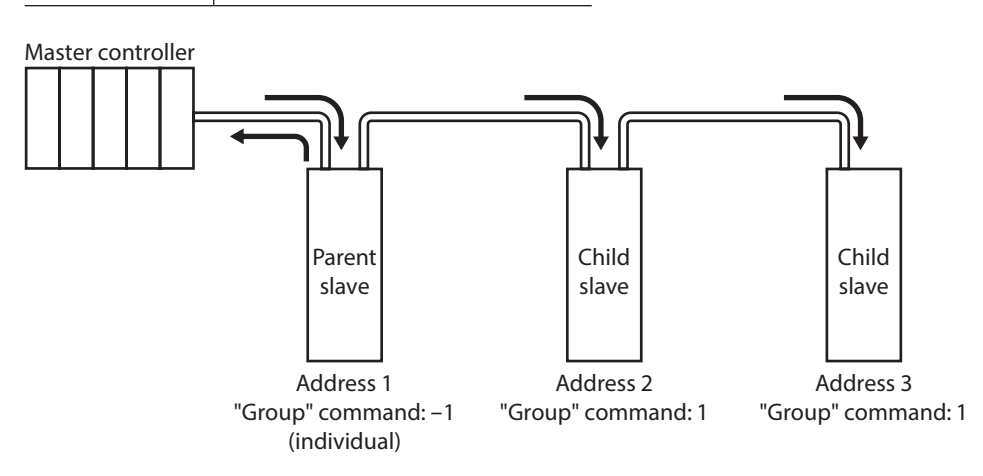

5 Method of control via Modbus RTU (RS-485 communication) [5 Method of control via Modbus RTU \(RS-485 communication\)](#page-102-0)

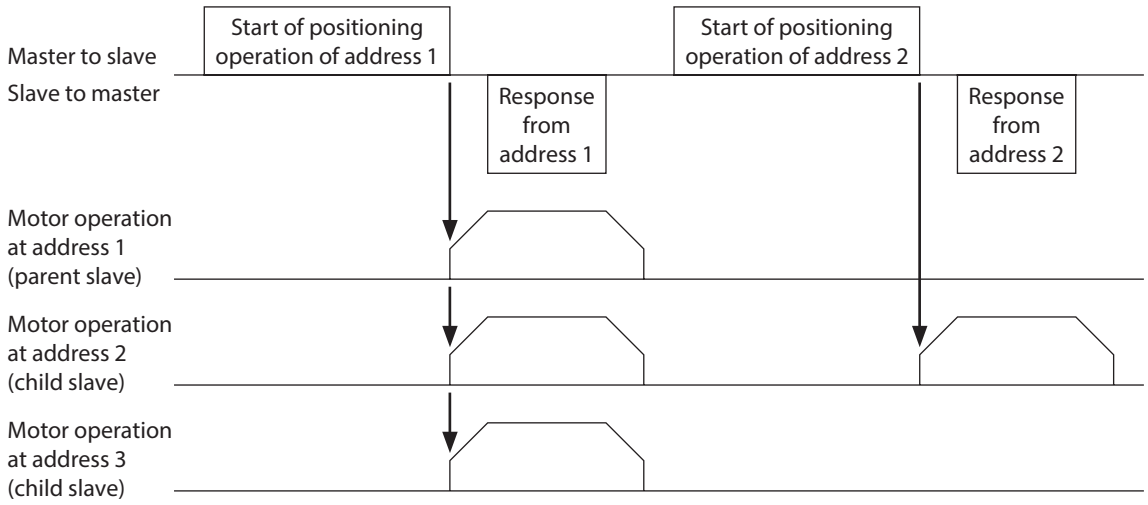

## **10 Detection of communication errors**

This function detects abnormalities that may occur during RS-485 communication. The abnormalities that can be detected include communication errors, alarms and warnings.

### **10-1 Communication errors**

A communication error record will be saved in the RAM. You can check the communication errors using the MEXE02 or "Communication error record" command via RS-485 communication.

**Note** 

<span id="page-132-0"></span>The communication error record will be cleared once the driver power is turned off.

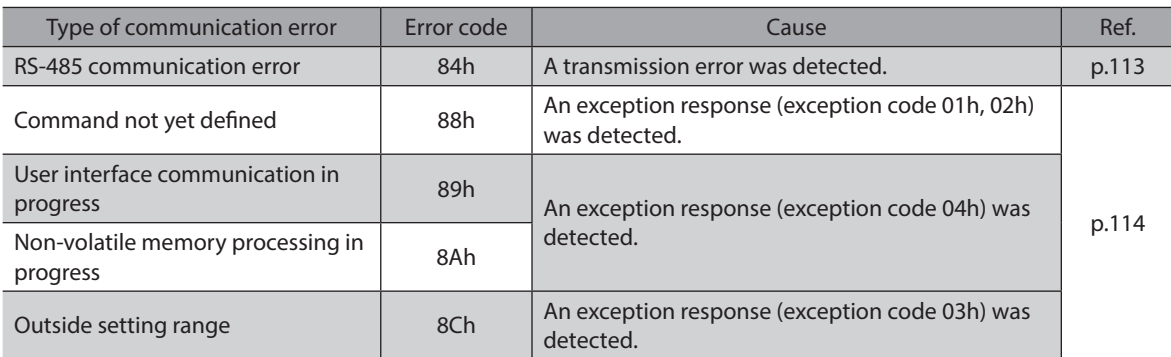

## **10-2 Alarms and warnings**

When an alarm generates, the ALM output will turn OFF and the motor will stop. At the same time, the ALARM LED will start blinking.

When a warning generates, the WNG output will turn ON. The motor will continue to operate. Once the cause of the warning is removed, the WNG output will turn OFF automatically.

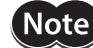

You can also clear the warning records by turning off the driver power.

### ■ RS-485 communication error (84h)

The table shows the relationship between alarms and warnings when an RS-485 communication error occurs.

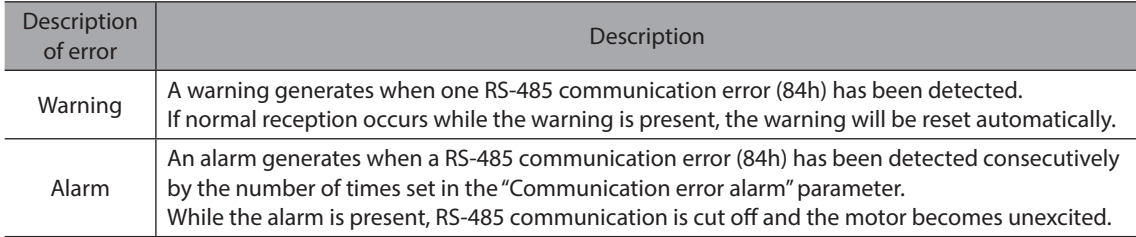

#### ■ RS-485 communication timeout (85h)

If communication is not established with the master after an elapse of the time set by the "Communication timeout" parameter, a RS-485 communication timeout alarm will generate. The motor stopping method can be set using the "Communication timeout action" parameter.

## **11 Timing charts**

### **Communication start**

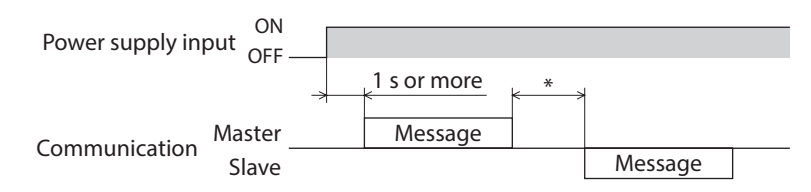

\* Tb2 (transmission waiting time)+C3.5 (silent interval) Tb4 (processing time)+C3.5 (silent interval) if Tb2 < Tb4

### ■ Operation start

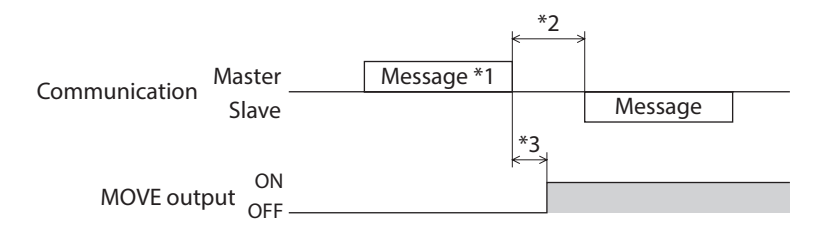

\*1 A message including a command to start operation via RS-485 communication.

- \*2 Tb2 (transmission waiting time)+C3.5 (silent interval) Tb4 (processing time)+C3.5 (silent interval) if Tb2 < Tb4
- \*3 C3.5 (silent interval)+4 ms or less

## ■ Operation stop, speed change

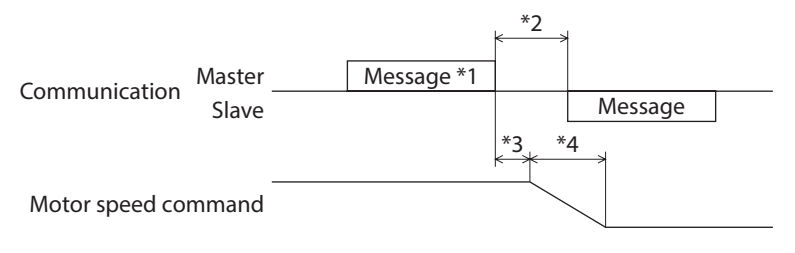

\*1 A message including a command to start operation and another to change the speed via RS-485 communication.

- \*2 Tb2 (transmission waiting time)+C3.5 (silent interval)
- Tb4 (processing time)+C3.5 (silent interval) if Tb2 < Tb4
- \*3 The specific time varies depending on the command speed.
- \*4 The specified time varies according to the value set by the "STOP action" parameter.

### **Excitation control**

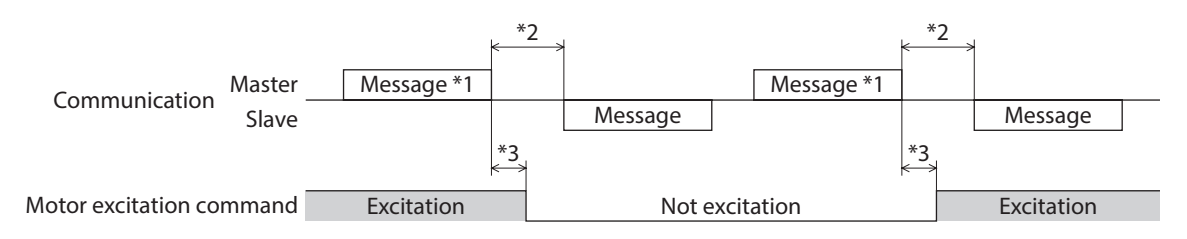

\*1 A message including a command for excitation control via RS-485 communication.

- \*2 Tb2 (transmission waiting time)+C3.5 (silent interval)
- Tb4 (processing time)+C3.5 (silent interval) if Tb2 < Tb4
- \*3 C3.5 (silent interval)+4 ms or less

#### ■ Remote output

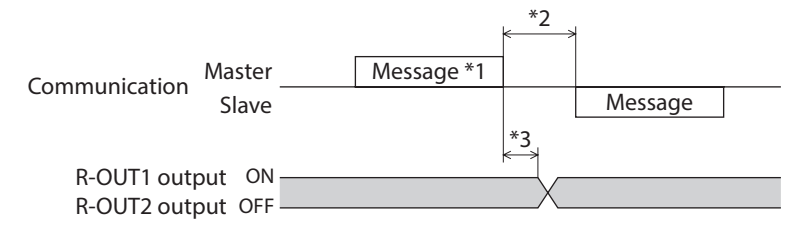

\*1 A message including a command for remote output via RS-485 communication.

\*2 Tb2 (transmission waiting time)+C3.5 (silent interval) Tb4 (processing time)+C3.5 (silent interval) if Tb2 < Tb4

\*3 C3.5 (silent interval)+4 ms or less

## **12 Example of communication setting**

The data required for each operation is set using the MEXE02, OPX-2A or via RS-485 communication.

## **12-1 Positioning operation**

See [p.61](#page-60-0) for details on the positioning operation. How to perform the following positioning operation is explained as an example.

- Slave address: 1
- Position (distance): 1,000 step
- Operating speed: 5,000 Hz
- 1. Send the following query to turn ON the motor excitation.

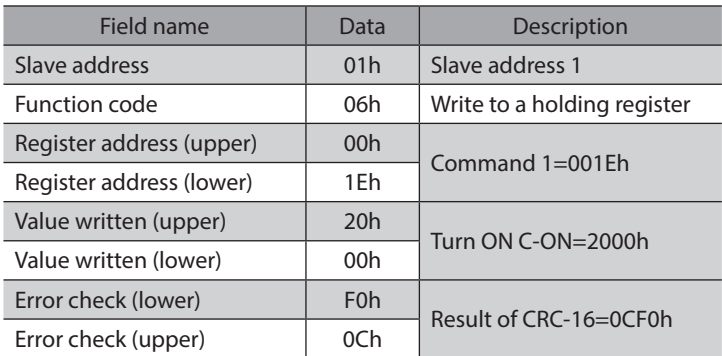

2. Send the following query to set the position (travel amount) for operation data No.1 to 1,000 steps.

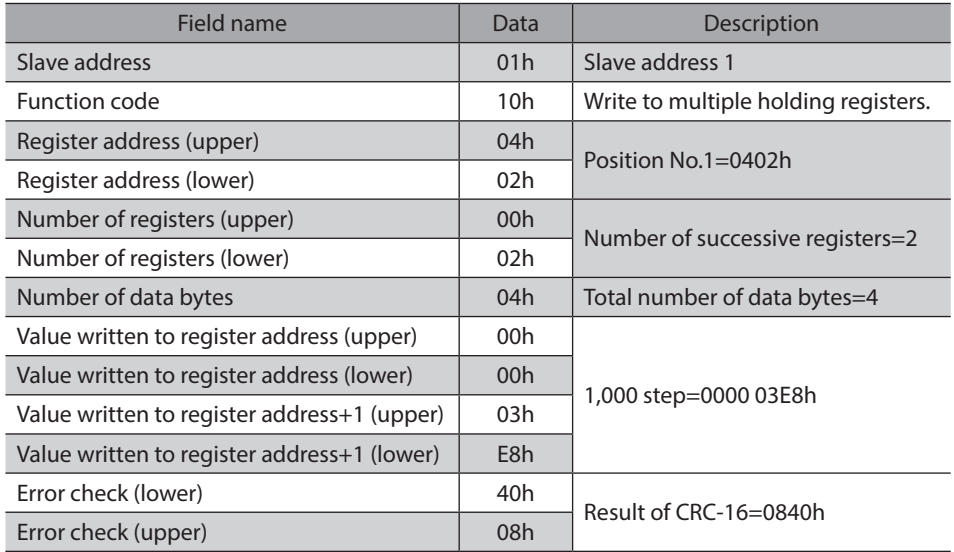

3. Send the following query to set the operating speed for operation data No.1 to 5,000 Hz.

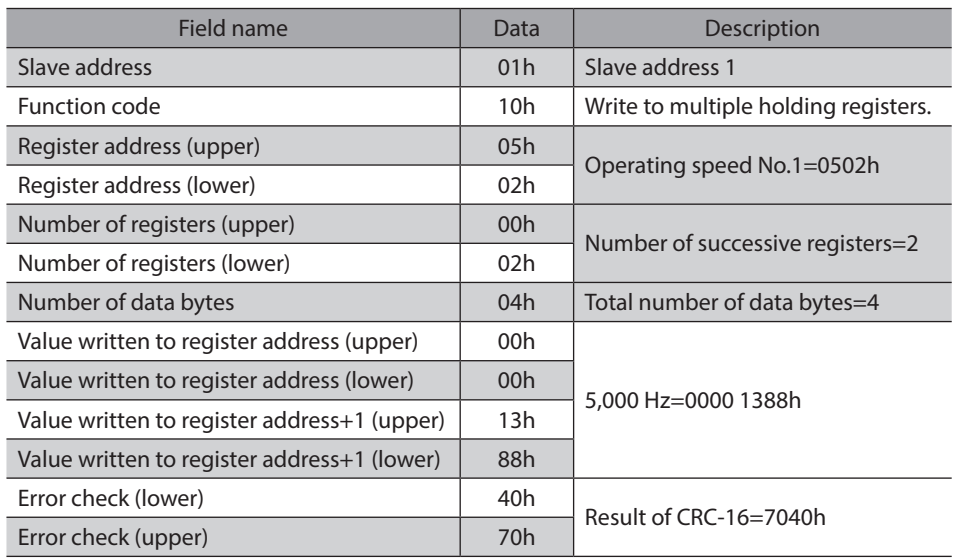

4. Send the following query to select operation data No.1 and turn the START input ON (start operation). Position operation starts.

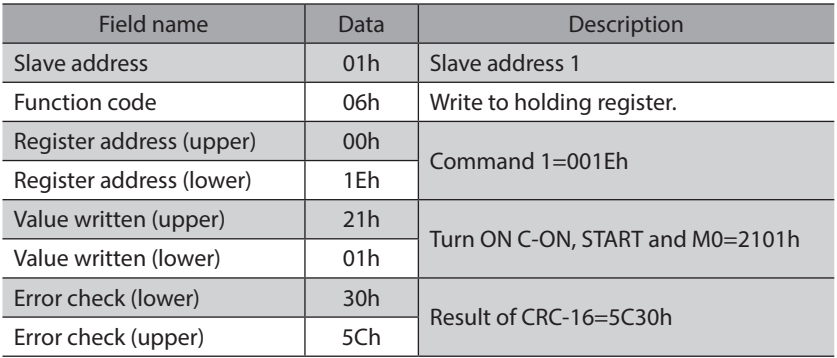

5. Once the positioning operation has started, send the following query to turn the START input OFF again (no operation).

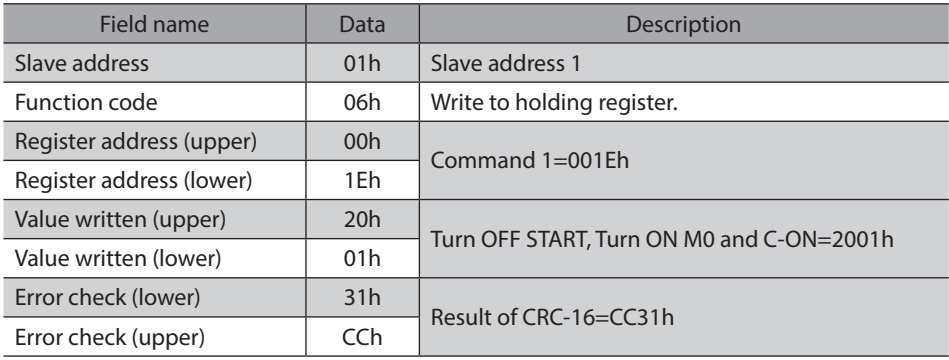

## **12-2 Continuous operation**

See [p.75](#page-74-0) for details on the continuous operation. How to perform the following continuous operation is explained as an example.

- Slave address: 1
- Rotation direction: Forward
- Operating speed: 5,000 Hz
- 1. Send the following query to turn ON the motor excitation.

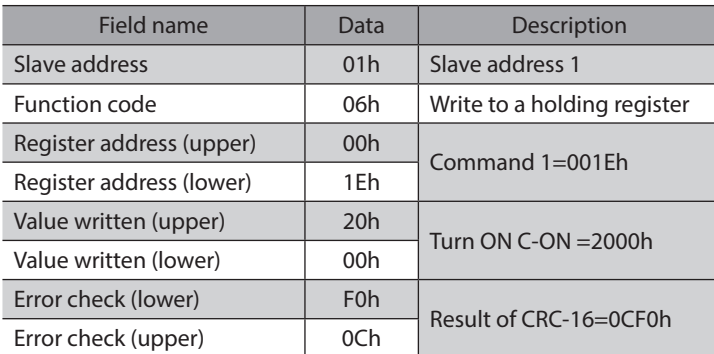

2. Send the following query to set the operating speed for operation data No.1 to 5,000 Hz.

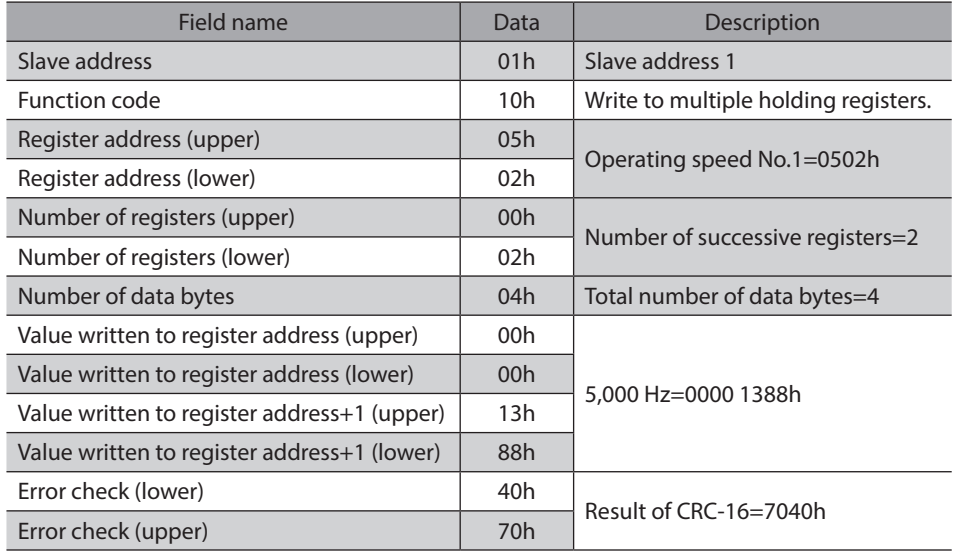

3. Send the following query to select operation data No.1 and turn the FWD input ON (operation). Continuous operation starts.

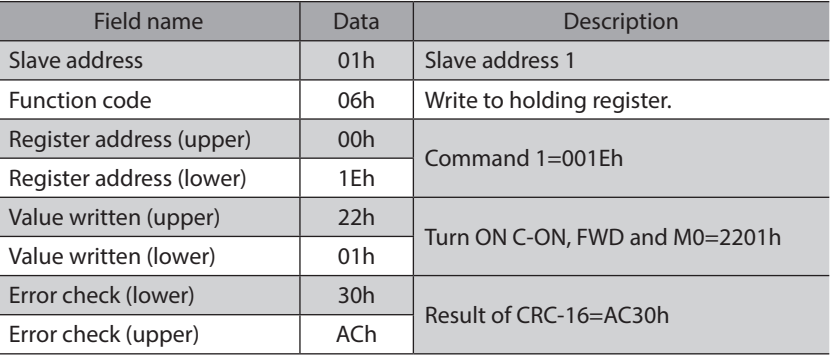

4. To stop the continuous operation, send the following query to turn the FWD input OFF again (deceleration stop).

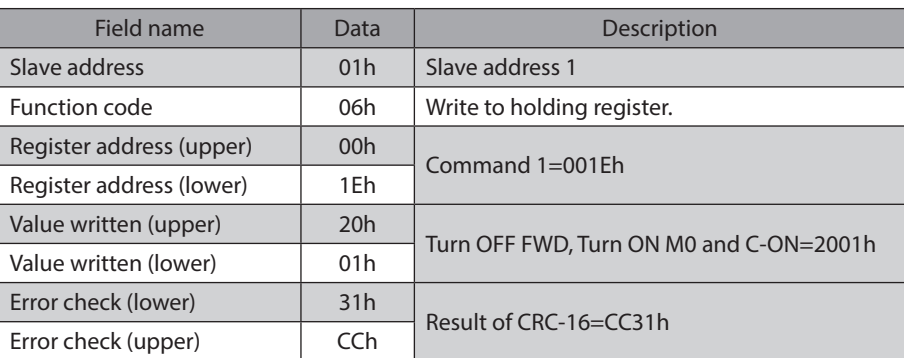

## **12-3 Return-to-home operation**

See [p.70](#page-69-0) for details on the return-to-home operation. How to perform the following return-to-home operation is explained as an example.

- Slave address: 1
- 1. Send the following query to turn ON the motor excitation.

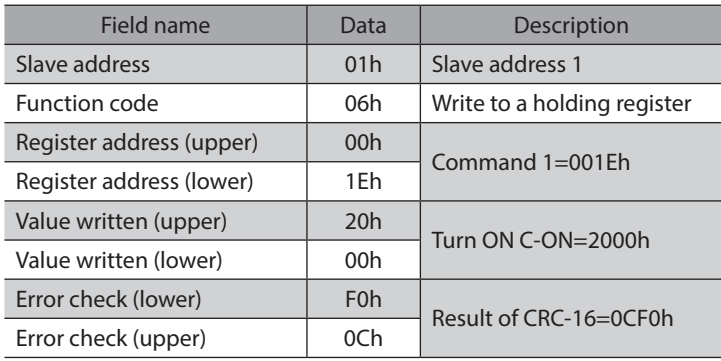

2. Send the following query to turn the HOME input ON (start operation). Return-to-home operation starts.

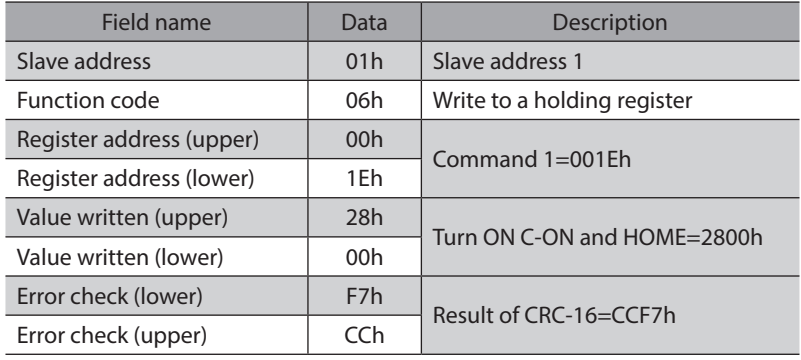

3. Once the return-to-home operation has started, send the following query to turn the HOME input OFF again (no operation).

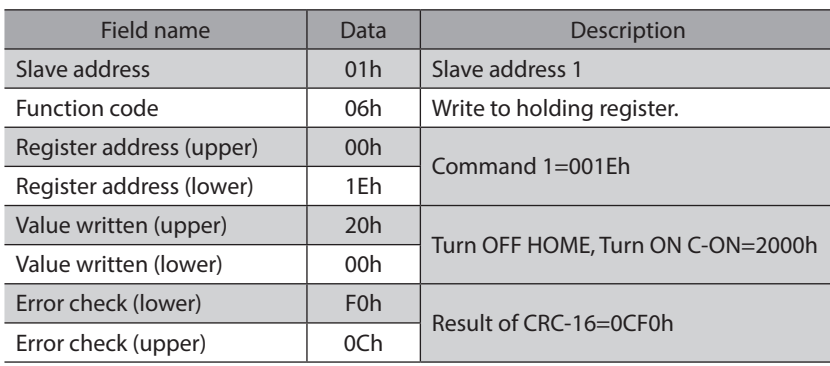

# <span id="page-140-0"></span>**6 Method of control via industrial network**

**This part explains how to control via industrial network. This product can be controlled via CC-Link communication or MECHATROLINK communication in combination with a network converter.**

#### **Table of contents**

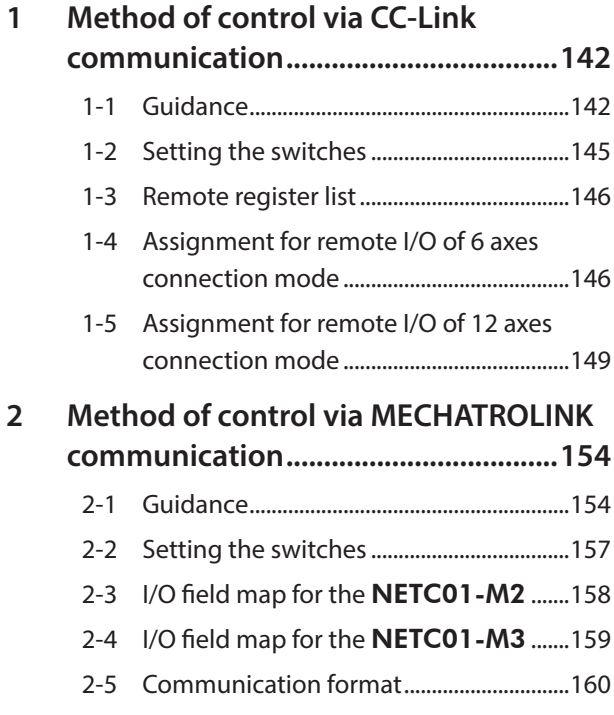

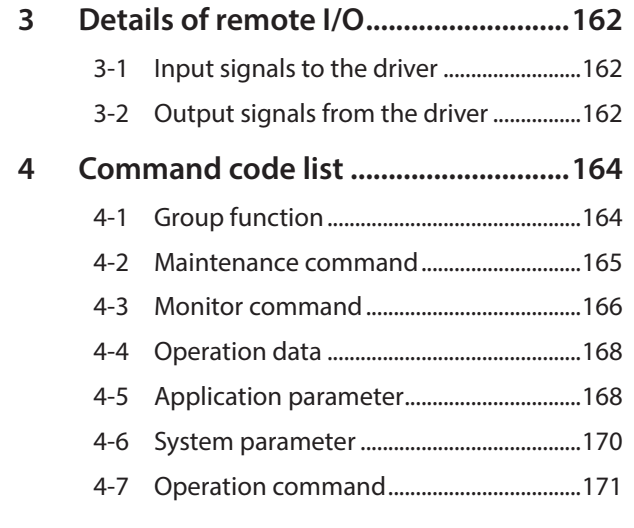

## <span id="page-141-0"></span>**1 Method of control via CC-Link communication**

See the following explanation when using the CRK Series built-in controller type in combination with the network converter NETC01-CC via CC-Link communication.

Refer to ["3 Details of remote I/O" on p.162](#page-161-1) and ["4 Command code list" on p.164](#page-163-1) for remote I/O and command code.

## **1-1 Guidance**

If you are new to the CRK Series built-in controller type, read this section to understand the operating methods along with the operation flow.

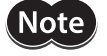

• Before operating the motor, check the condition of the surrounding area to ensure safety. • See the network converter NETC01-CC USER MANUAL for how to set the parameter.

**STEP 1 Set the transmission rate, station address and address number.**

#### **Using the parameter**

- 1. Set the "Connection (address number 0) (1D80h)" parameter of the **NETC01-CC** to "1: Enable."
- 2. Execute the "Batch non-volatile memory write (3E85h)" of the NETC01-CC.
- 3. Cycle the NETC01-CC power.

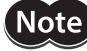

• "Connection" parameters will be enabled after the power is cycled.

• The "Connection" parameters and "Batch non-volatile memory write" command can be executed using the MEXE02 or OPX-2A.

#### **Using the switches**

#### **Setting condition of driver**

- Address number of the driver: 0
- RS-485 transmission rate: 625,000 bps
- SW2-No.4 of the function setting switch: OFF

#### **Setting condition of** NETC01-CC

- CC-Link station number: 1
- RS-485 transmission rate: 625,000 bps
- CC-Link baud rate: Same as the master station
- •Operation mode: 6 axes connection mode

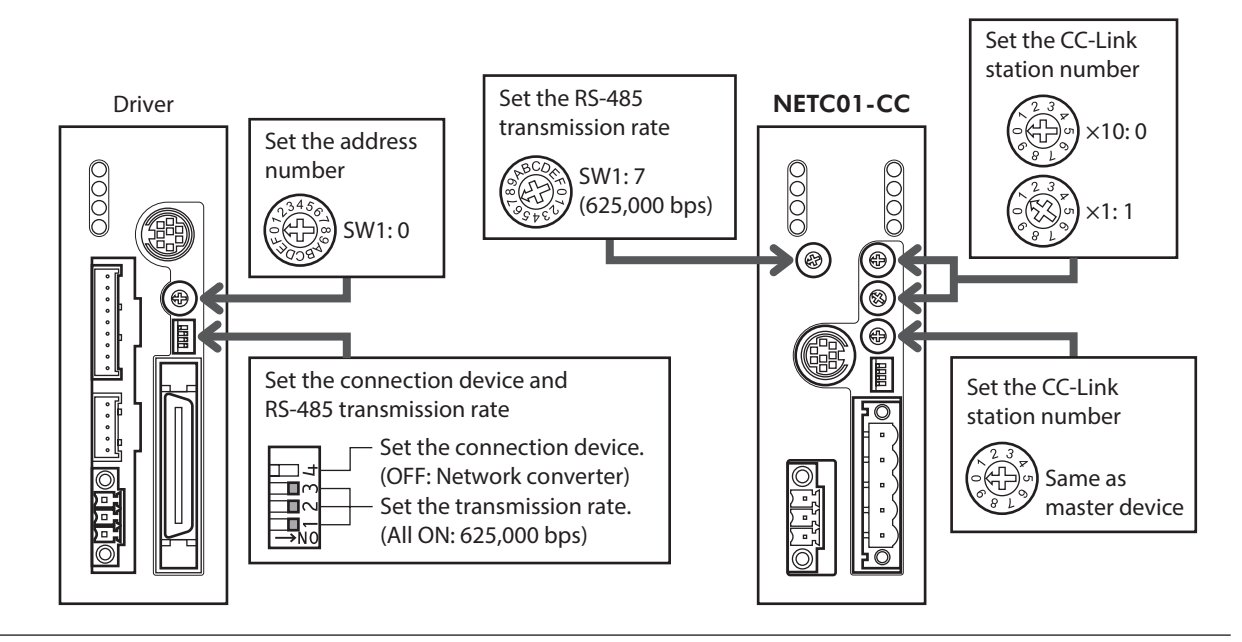

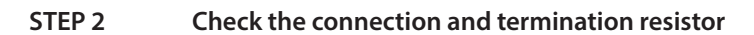

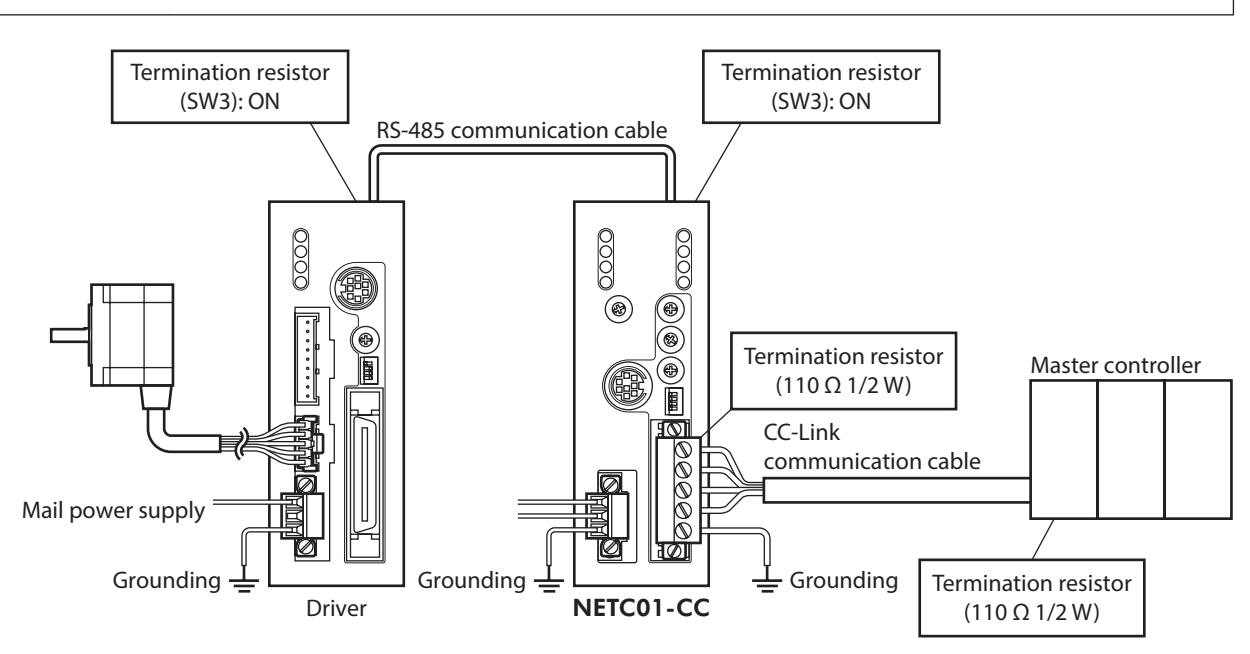

#### **STEP 3 Turn on the power supply and check the setting**

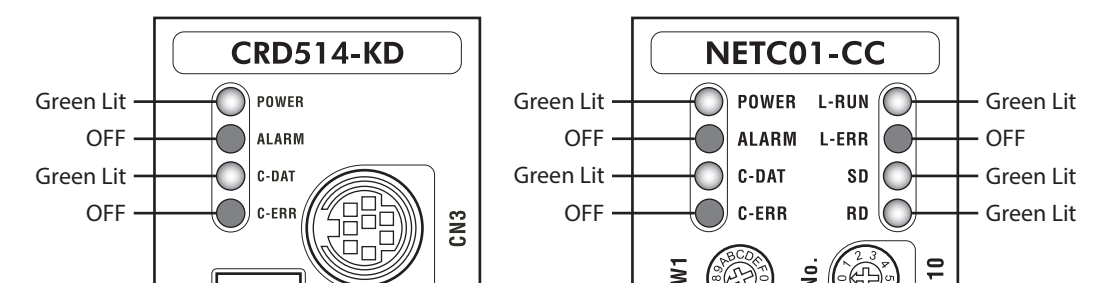

Check that the LED condition has become as shown in the figures.

- z **When C-ERR (red) of the driver or** NETC01-CC **is lit: Check the transmission rate or address number of RS-485 communication.**
- When L-ERR (red) of the **NETC01-CC** is lit: **Check the type of the CC-Link communication error.**

#### **STEP 4 Set the driver parameters**

- 1. Set the "START input mode (1C00h)" parameter of the driver to "0: RS-485 communication." (Initial value: I/O)
- 2. Set the "HOME/FWD/RVS input mode (1C0Ch)" parameter of the driver to "0: RS-485 communication." (Initial value: I/O)
- 3. Set the "Data No. input mode (1C0Dh)" parameter of the driver to "0: RS-485 communication." (Initial value: I/O)
- 4. Set the "STOP contact configuration (1C03h)" parameter of the driver to "0: make." (Initial value: brake)
- 5. Select operation data No.01 by turning ON the M0 of the address number 0 for remote I/O of CC-Link communication.
- 6. Perform continuous operation by turning ON the FWD of the address number 0 for remote I/O of CC-Link communication.

**Note** 

The parameters are written in the RAM when writing via CC-Link communication. The data saved in the RAM will be erased once the driver power is turned off. When saving data to the non-volatile memory, execute "Batch non-volatile memory write" of the maintenance command. Refer to [p.165.](#page-164-1)

#### **STEP 5 Execute continuous operation via remote I/O of CC-Link communication.**

Perform continuous operation by turning ON the FWD of the address number 0 for remote I/O of CC-Link communication.

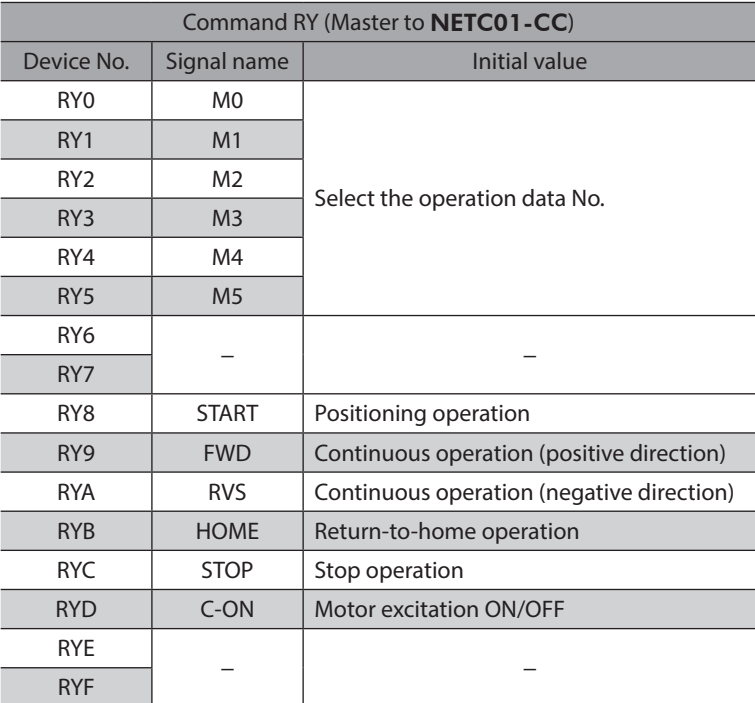

#### **STEP 6 Were you able to operate the motor properly?**

How did it go? Were you able to operate the motor properly? If the motor does not function, check the following points:

- Is any alarm present in the driver or NETC01-CC?
- Are the address number, transmission rate and termination resistor set correctly?
- Is the "Connection" parameter of the NETC01-CC set correctly?
- Is the C-ERR LED lit? (RS-485 communication error)
- Is the L-ERR LED lit? (CC-Link communication error)
- Is the operation data set correctly?
- Is the motor excited? Or is the excitation setting correct?
- Are the driver parameters set correctly?
- Is the STOP input of the driver I/O turned ON?

For more detailed settings and functions, refer to network converter NETC01-CC USER MANUAL and following pages.
# **1-2 Setting the switches**

When using the driver in combination with the network converter, set the switches before use.

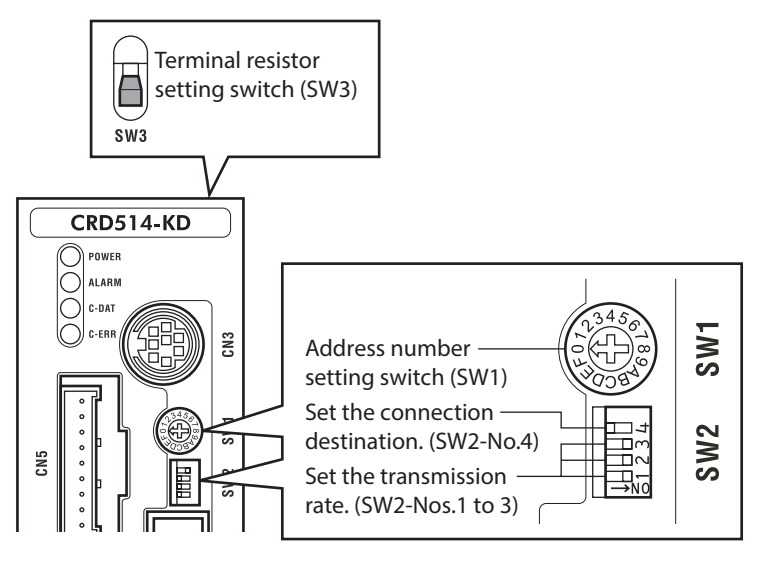

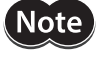

Be sure to turn off the motor power before setting the switches. If the switches are set while the power is still on, the new switch settings will not become effective until the driver power is cycled.

# ■ Setting the connection device

Using the function setting switch SW2-No.4, set the connection device of RS-485 communication. Turn this switch OFF when controlling via the network converter.

**Factory setting OFF (Network converter)**

# **Address number (slave address)**

Using the address number setting switch (SW1), set the address number (slave address). Make sure each address number (slave address) you set for each driver is unique.

#### **Factory setting 0**

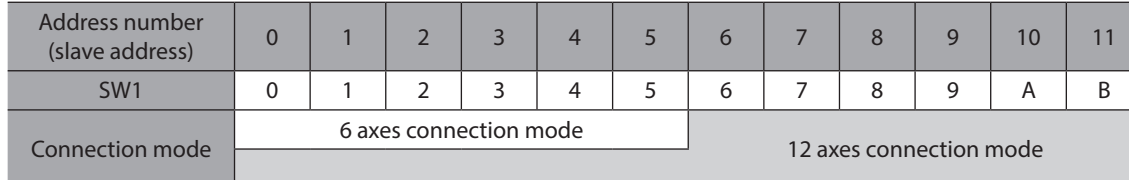

#### **Transmission rate**

Turn Nos.1 to 3 of the function setting switch (SW2) ON to set the transmission rate to 625,000 bps.

**Factory setting All ON (625,000 bps)**

#### $\blacksquare$  Termination resistor

Use a termination resistor for the driver located farthest away (positioned at the end) from the network converter. Turn the terminal resistor setting switch (SW3) ON to set the terminal resistor for RS-485 communication (120 Ω).

#### **Factory setting OFF (termination resistor disabled)**

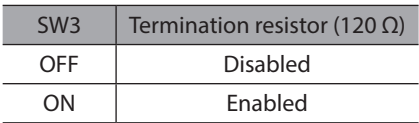

# **1-3 Remote register list**

Remote register is common to 6-axes connection mode and 12-axes connection mode. "Monitor", "read and write of parameters" and "maintenance command" for the driver or NETC01-CC are executed using remote register.

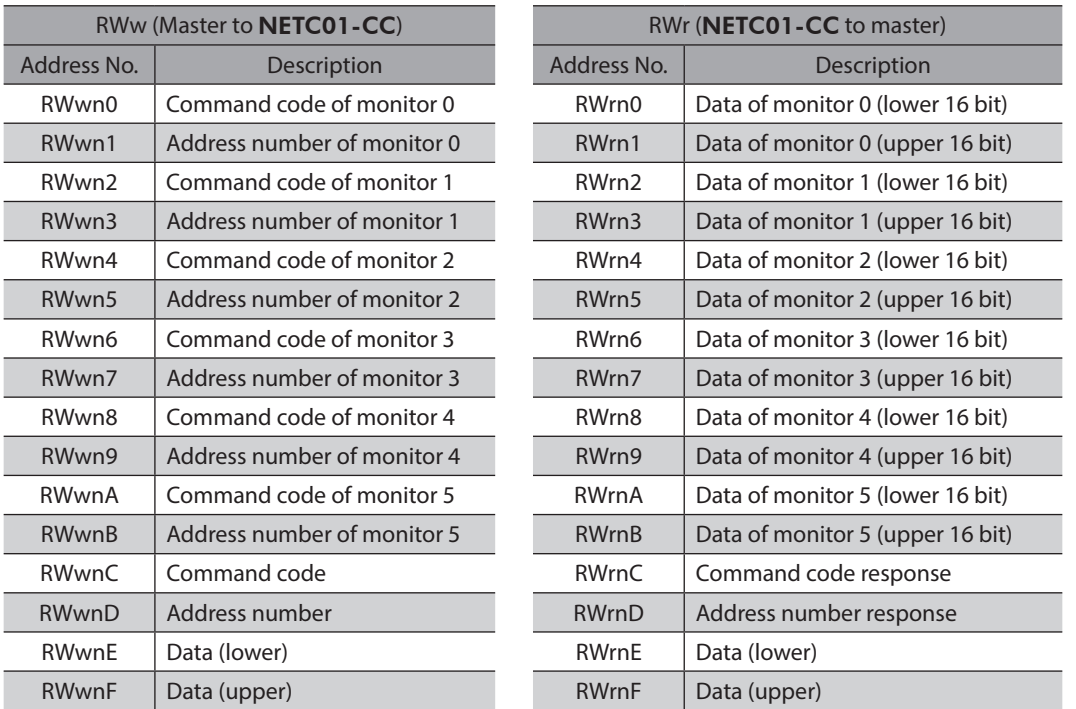

"n" is an address assigned to the master station by the CC-Link station number setting.

# **1-4 Assignment for remote I/O of 6 axes connection mode**

Remote I/O assignments of the driver are as follows. "n" is an address assigned to the master station by the CC-Link station number setting. See the network converter NETC01-CC USER MANUAL for 6-axes.

# ■ Assignment list of remote I/O

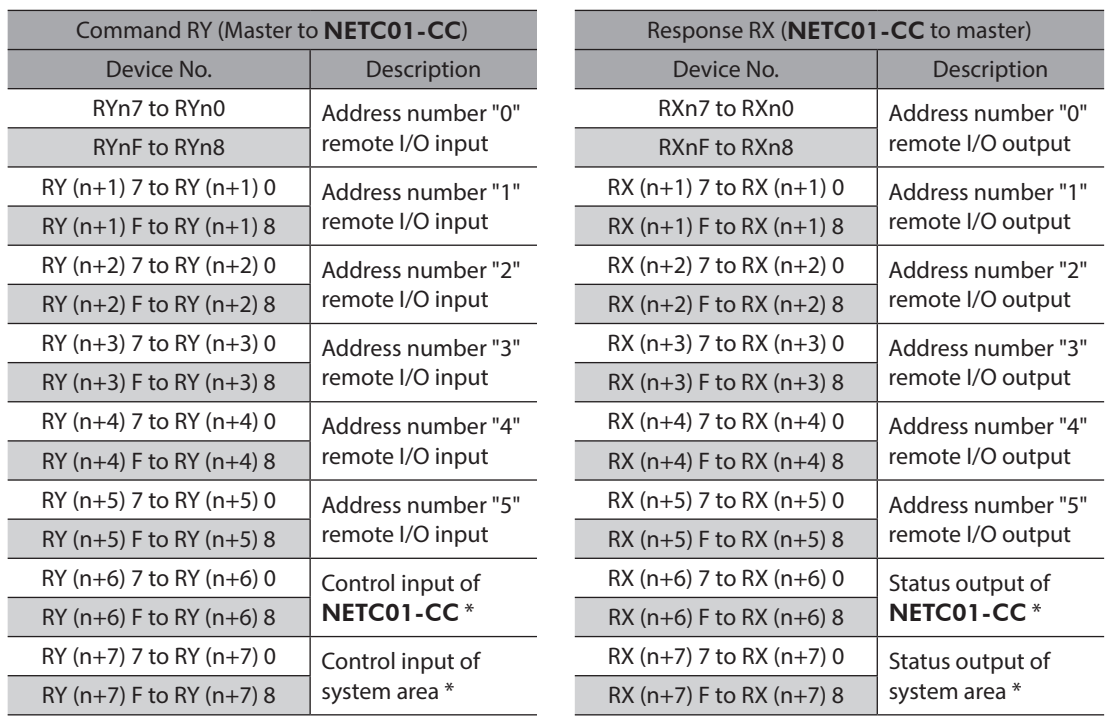

\* See the network converter NETC01-CC USER MANUAL for details.

# **Input/output of remote I/O**

# z **Remote I/O input**

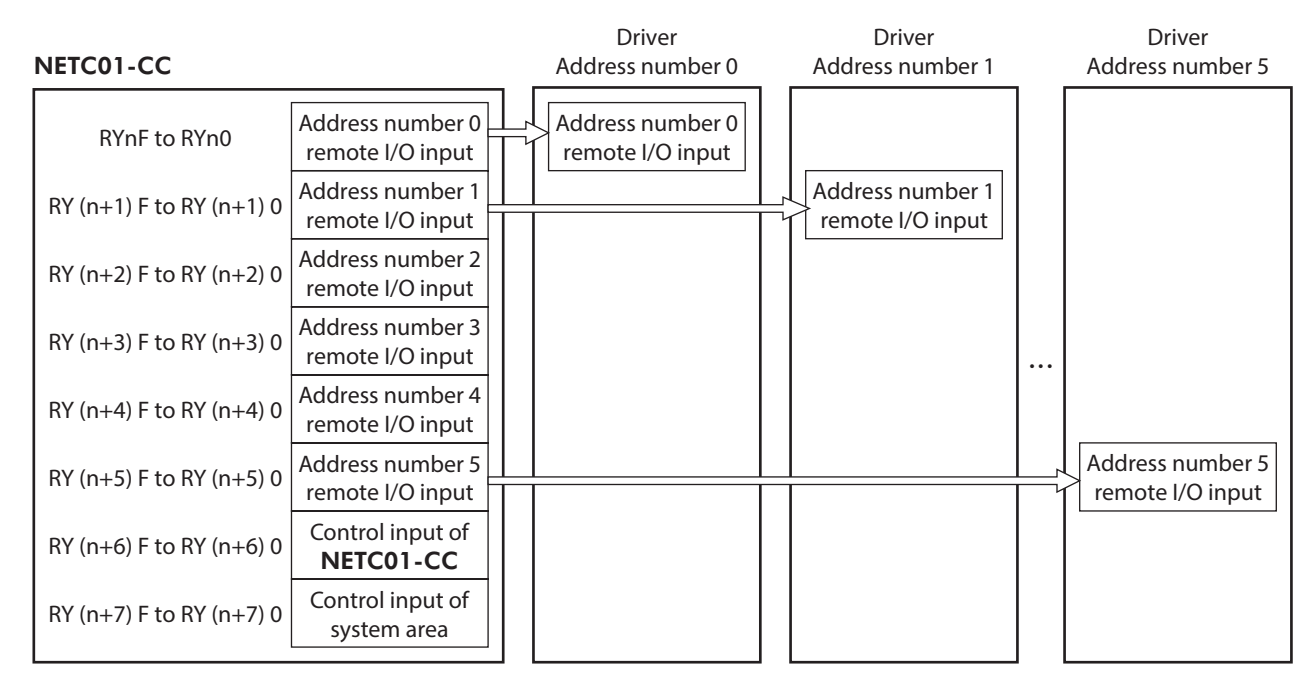

# z **Remote I/O output**

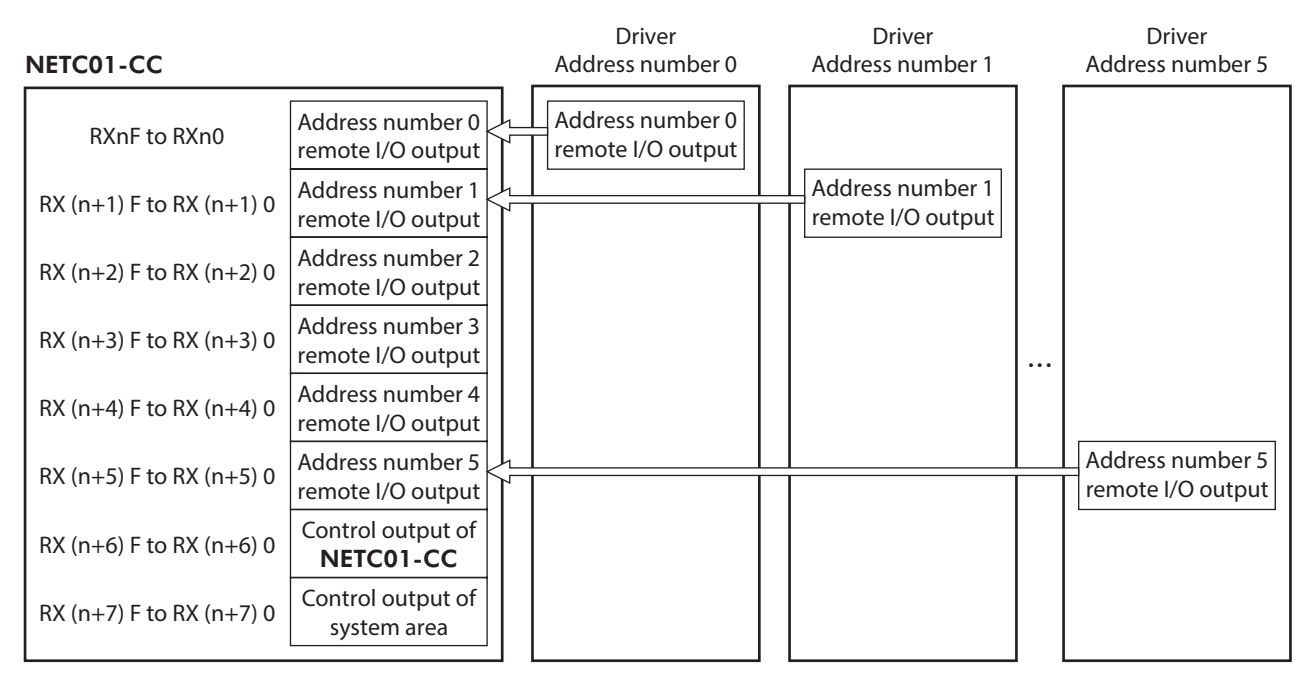

6 Method of control via industrial network [6 Method of control via industrial network](#page-140-0)

# ■ Details of remote I/O assignment

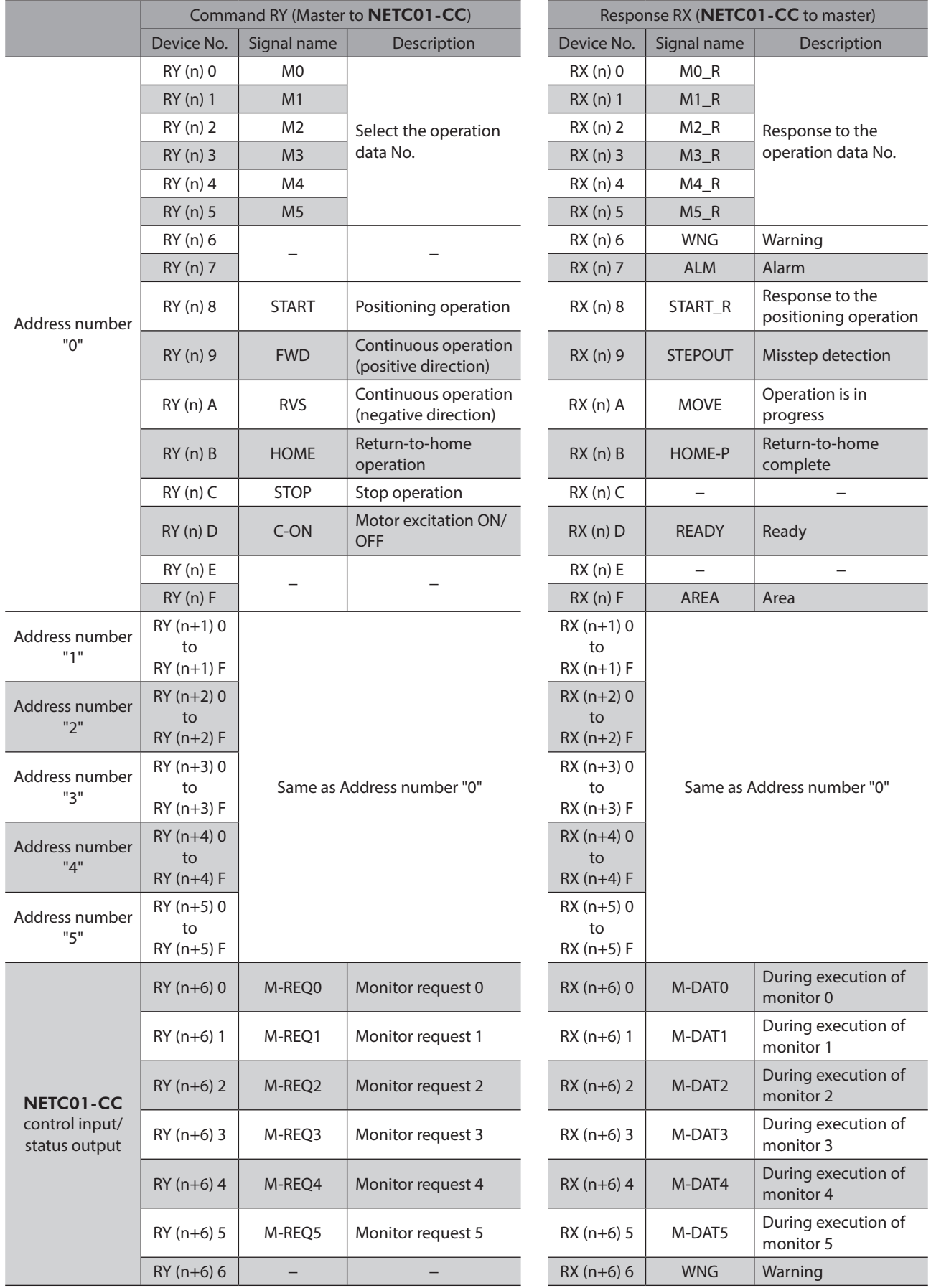

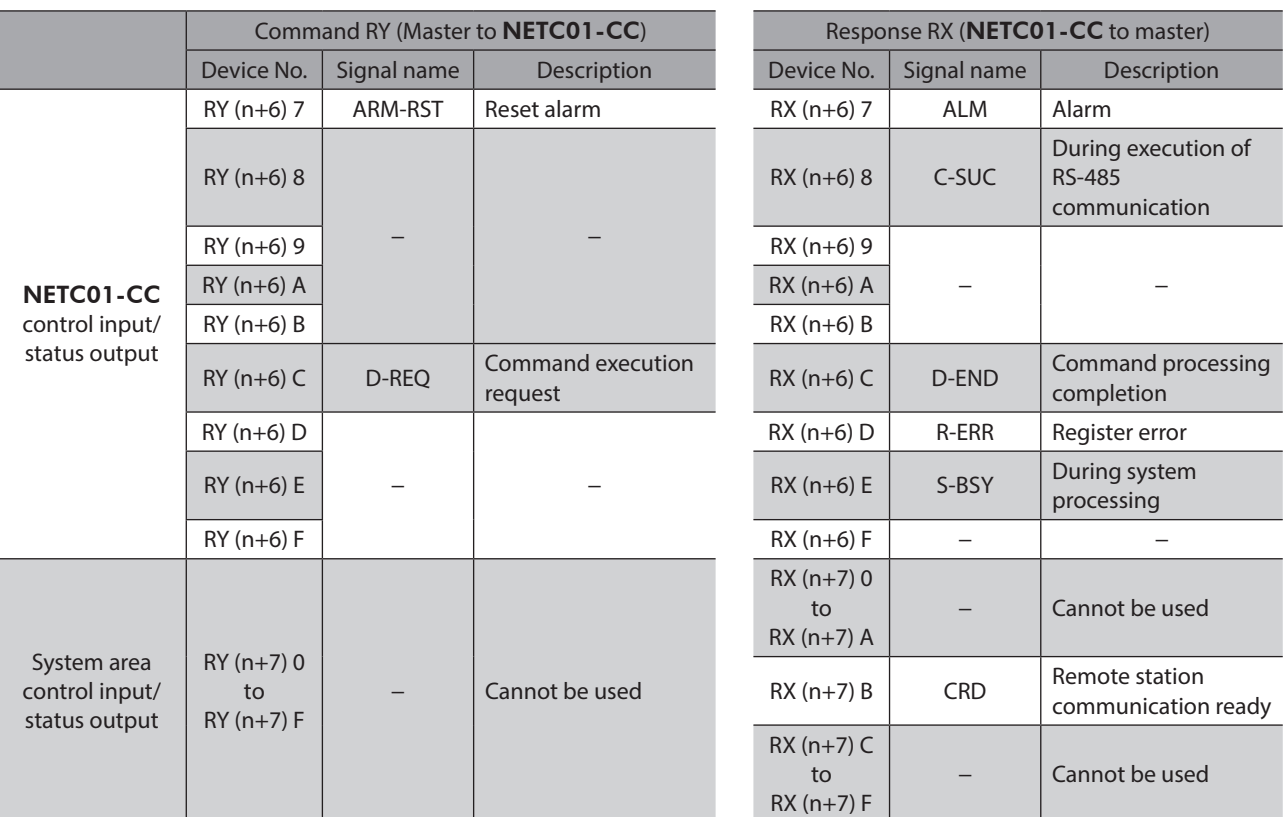

# **1-5 Assignment for remote I/O of 12 axes connection mode**

Remote I/O assignments of the driver are as follows. "n" is an address assigned to the master station by the CC-Link station number setting. See the network converter NETC01-CC USER MANUAL for 12-axes.

# **Assignment list of remote I/O**

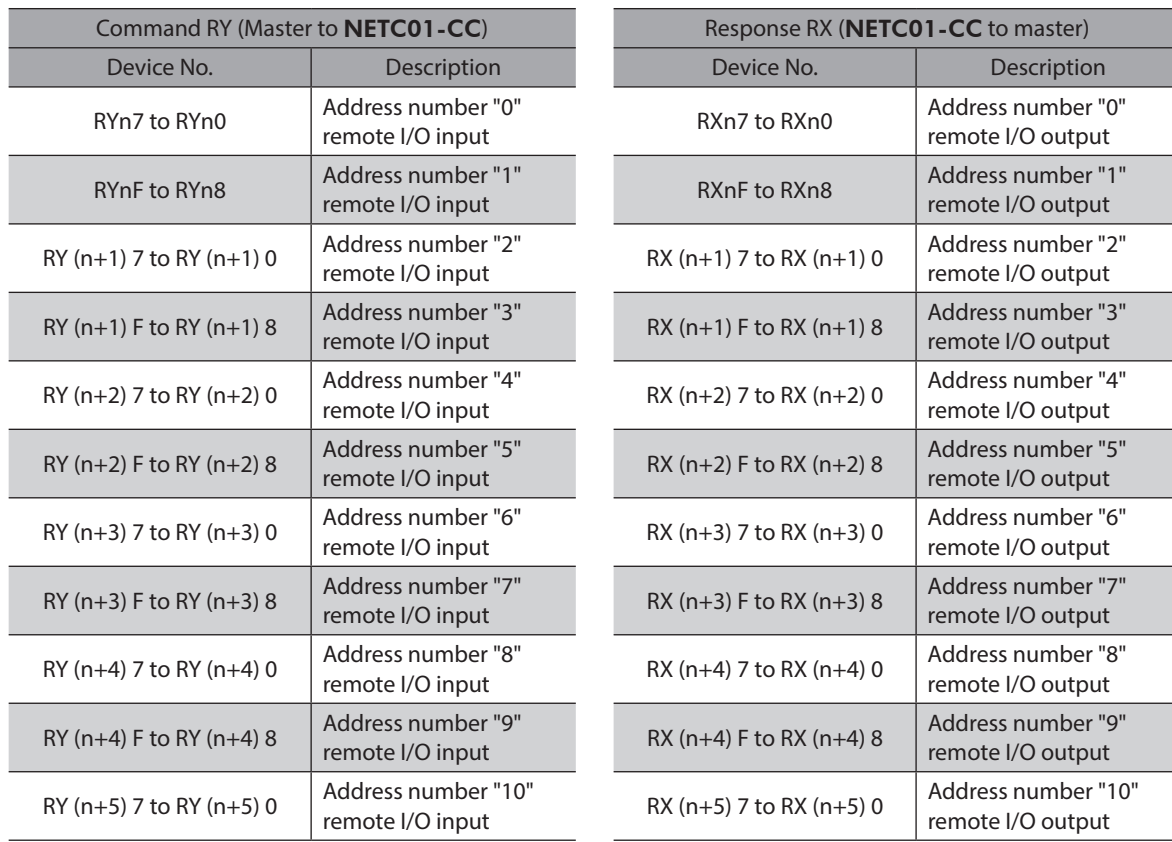

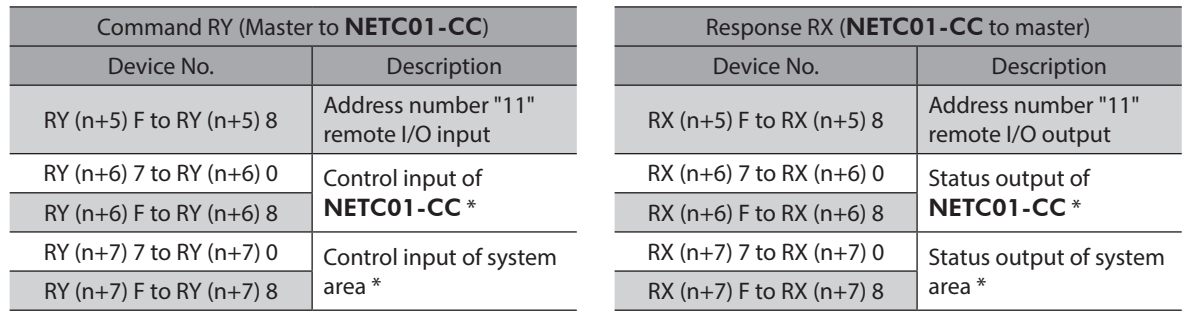

\* See the network converter NETC01-CC USER MANUAL for details.

# **Input/output of remote I/O**

z **Remote I/O input**

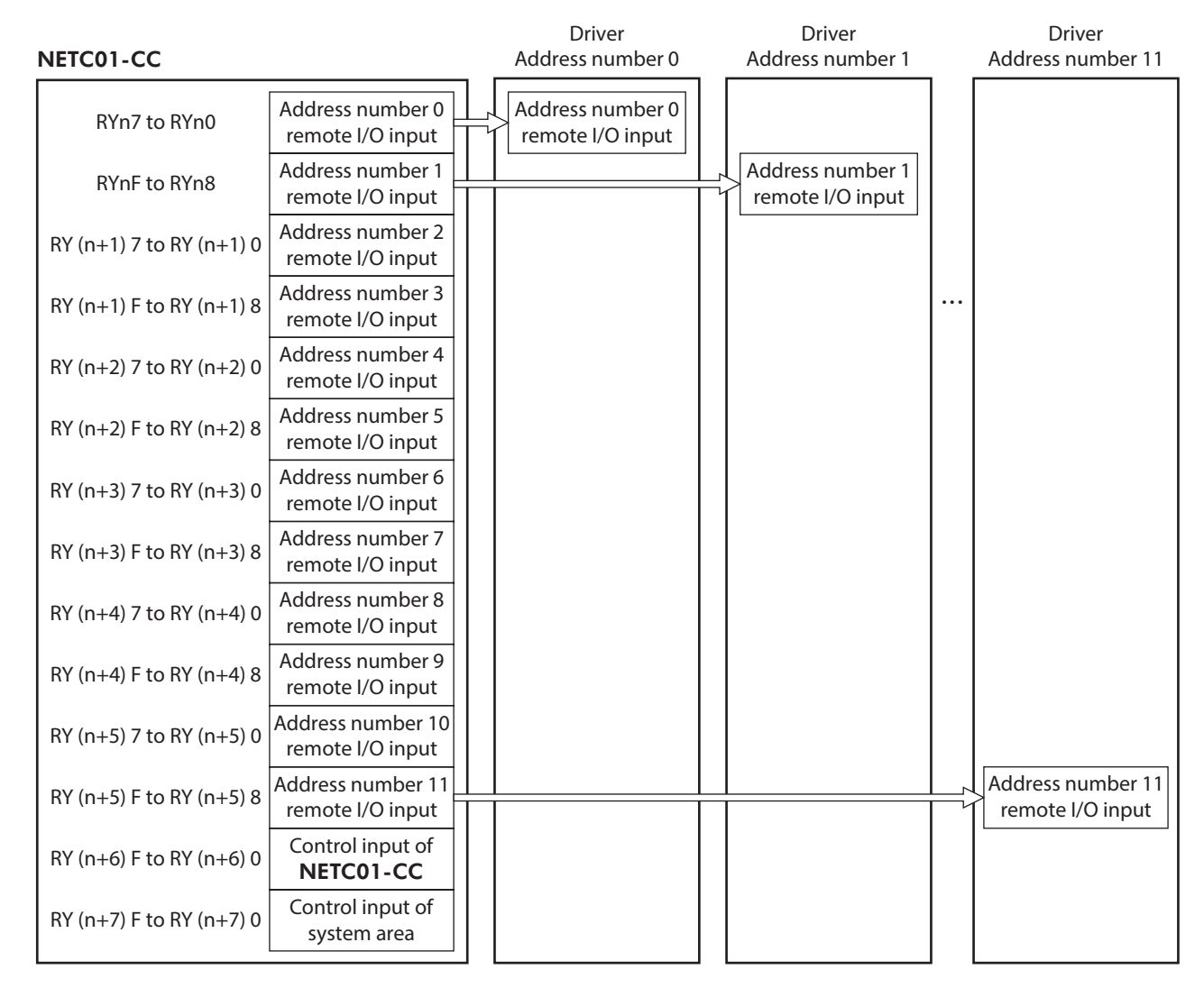

# **•** Remote I/O output

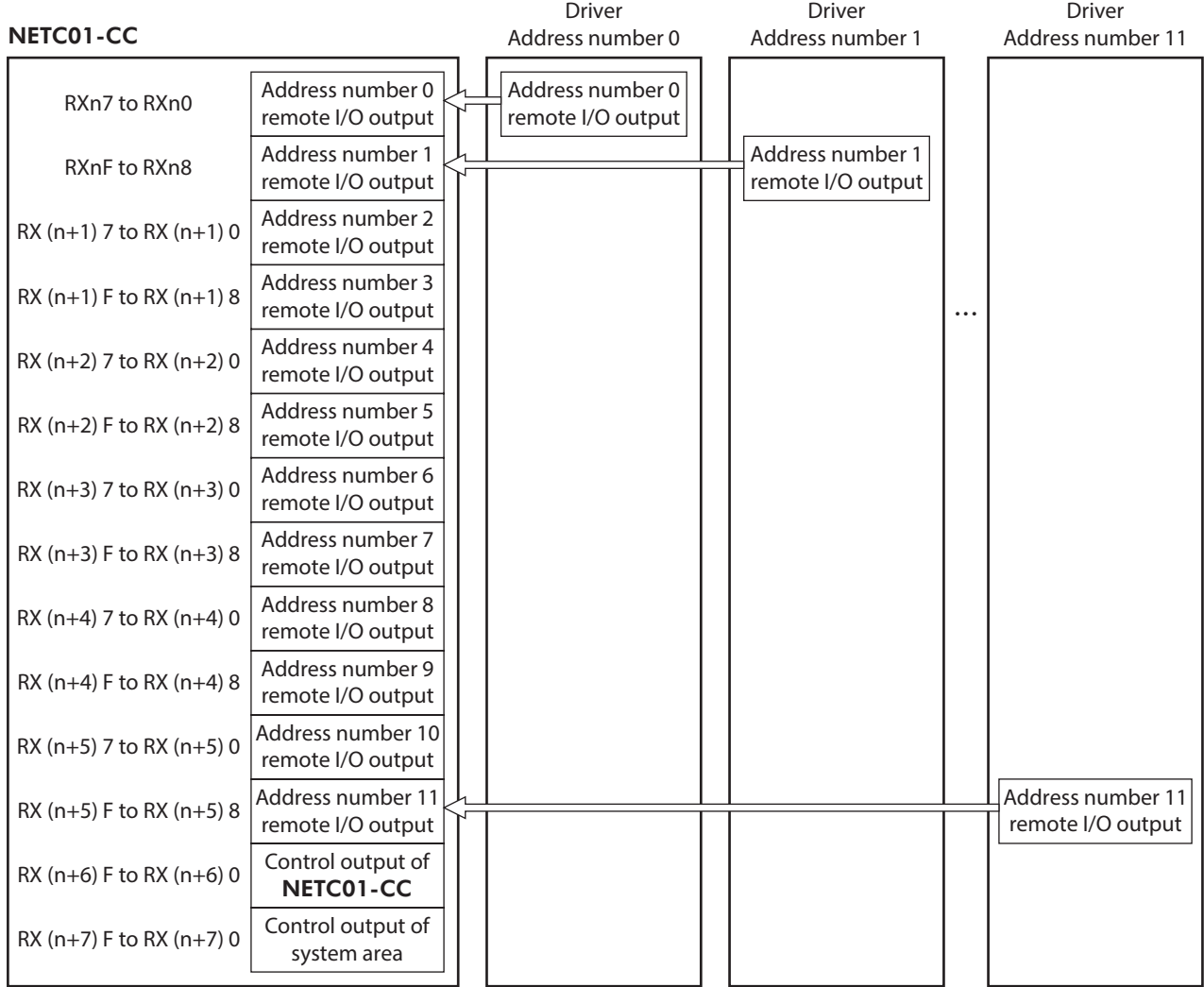

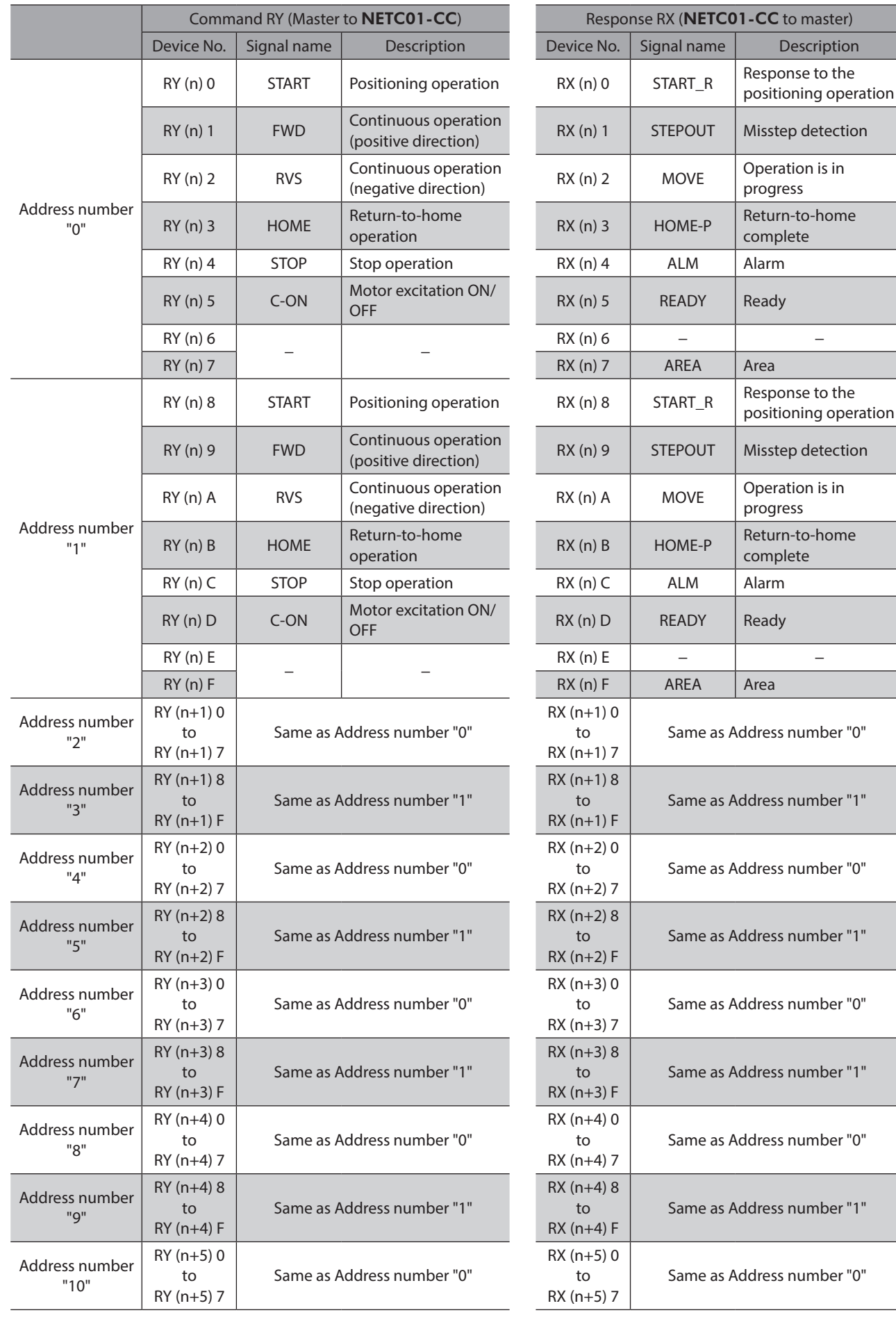

# ■ Details of remote I/O assignment

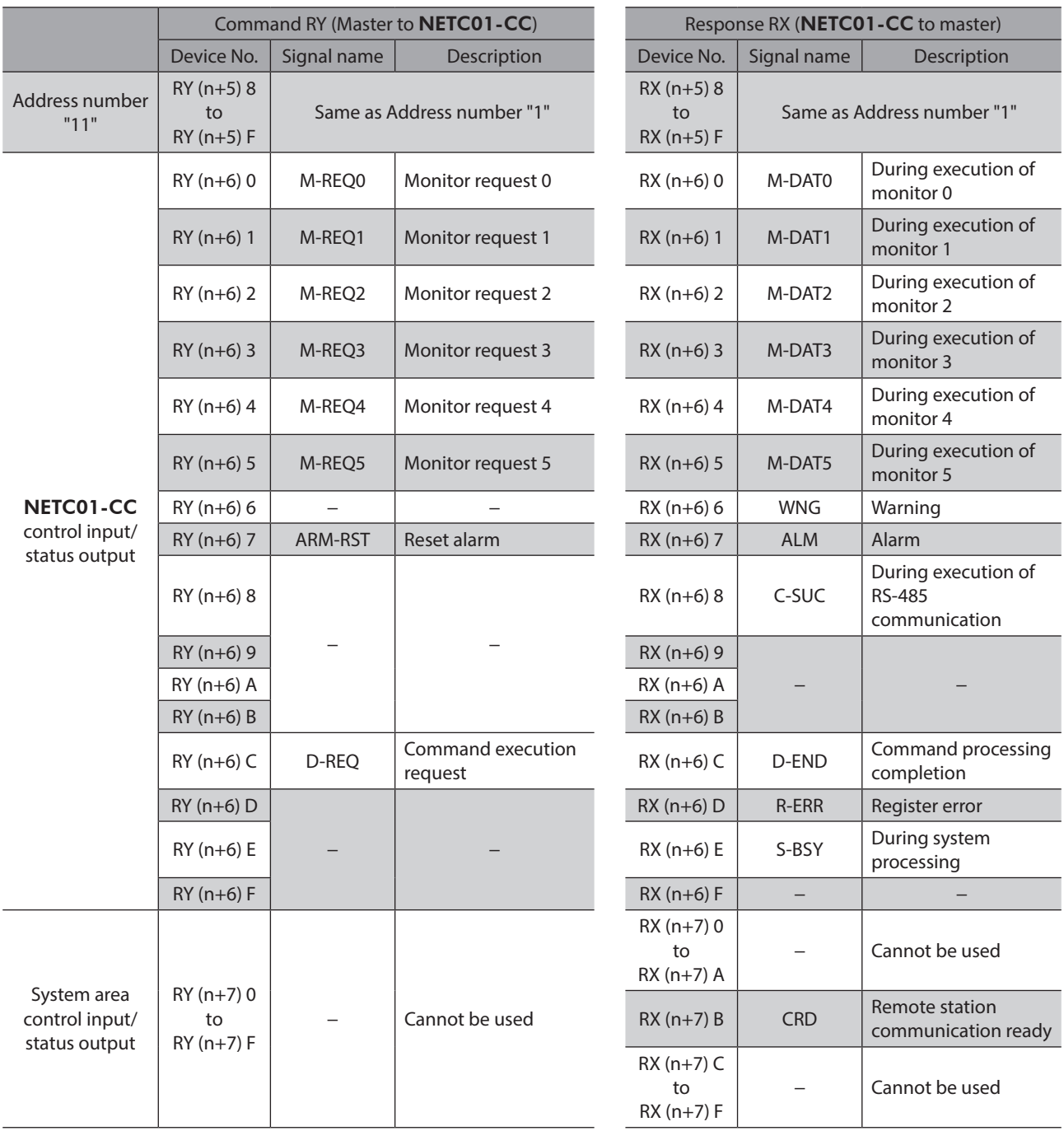

# **2 Method of control via MECHATROLINK communication**

See the following explanation when using the CRK Series built-in controller type in combination with the network converter NETC01-M2 or NETC01-M3, via MECHATROLINK communication. Refer to ["3 Details of remote I/O" on](#page-161-0)  [p.162](#page-161-0) and ["4 Command code list" on p.164](#page-163-0) for remote I/O and command code.

# **2-1 Guidance**

If you are new to the CRK Series built-in controller type, read this section to understand the operating methods along with the operation flow.

This section explains the operation method in combination with the **NETC01-M2** as an example.

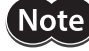

• Before operating the motor, check the condition of the surrounding area to ensure safety. • See the network converter NETC01-M2/NETC01-M3 USER MANUAL for how to set the parameter.

**STEP 1 Set the transmission rate, station address and address number.**

# **Using the parameter**

- 1. Set the "Communication (address number 0)" parameter of the NETC01-M2 to "Enable" using the MEXE02 or OPX-2A.
- 2. Cycle the NETC01-M2 power.

• "Communication" parameters will be enabled after the power is cycled. • When setting the parameters of the NETC01-M2, use the MEXE02 or OPX-2A.

# **Using the switches**

**Note** 

# **Setting condition of driver**

- Address number of the driver: 0
- RS-485 transmission rate: 625,000 bps
- SW4-No.2 of the function setting switch: OFF

# **Setting condition of** NETC01-M2

- MECHATROLINK-II station address: 61
- RS-485 transmission rate: 625,000 bps
- Remote I/O occupied size: 16 bit mode
- Number of transmission bytes: 32 bytes

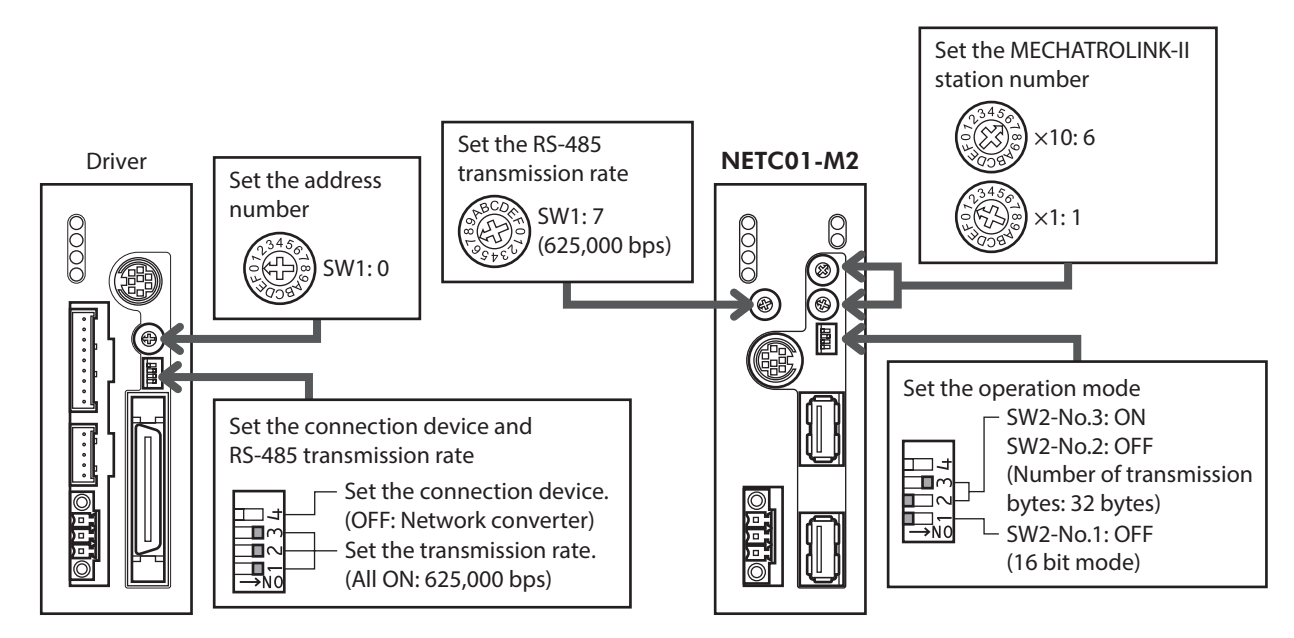

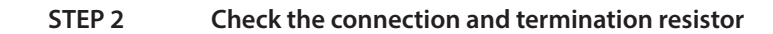

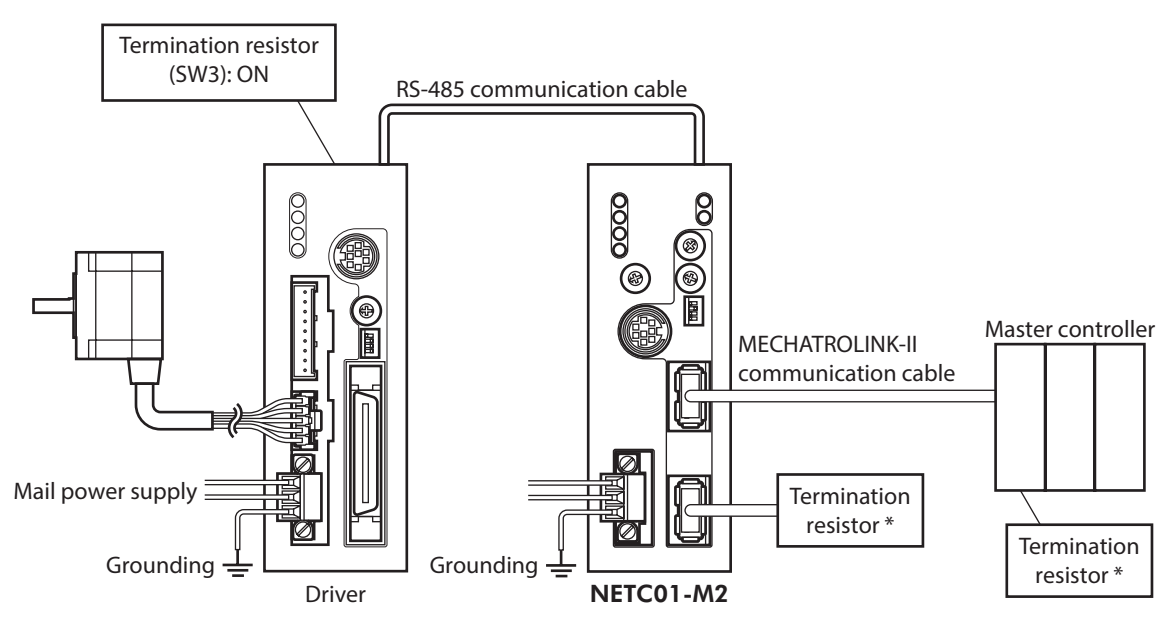

\* It is not necessary for the NETC01-M3.

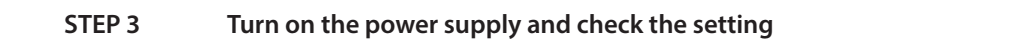

Check that the LED condition has become as shown in the figures.

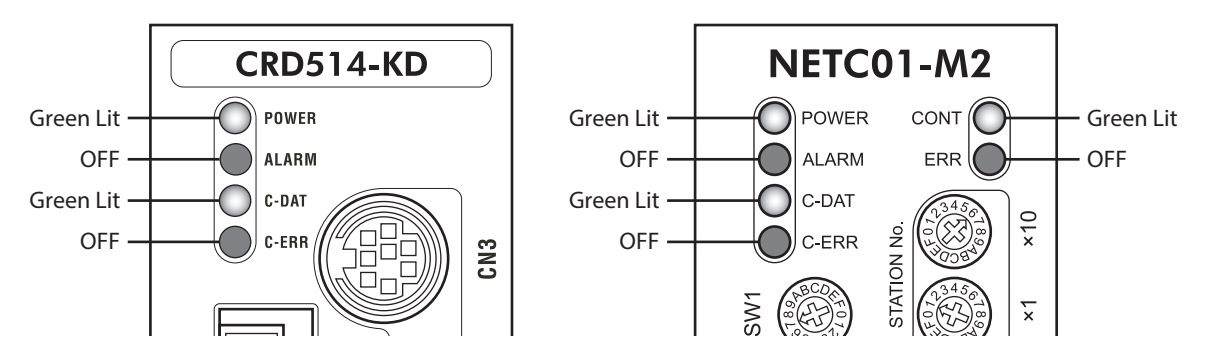

- z **When C-ERR (red) of the driver or** NETC01-M2 **is lit: Check the transmission rate or address number of RS-485 communication.**
- When ERR (red) of the **NETC01-M2** is lit: **Check the MECHATROLINK-II communication error.**

#### **STEP 4 Set the driver parameters**

Set the driver parameters using any of the MEXE02, OPX-2A, RS-485 communication or MECHATROLINK-II communication.

- 1. Set the "START input mode (1C00h)" parameter of the driver to "0: RS-485 communication." (Initial value: I/O)
- 2. Set the "HOME/FWD/RVS input mode (1C0Ch)" parameter of the driver to "0: RS-485 communication." (Initial value: I/O)
- 3. Set the "Data No. input mode (1C0Dh)" parameter of the driver to "0: RS-485 communication." (Initial value: I/O)
- 4. Set the "STOP contact configuration (1C03h)" parameter of the driver to "0: make." (Initial value: brake)
- Note • The parameters are written in the RAM when writing via RS-485 communication or MECHATROLINK-II communication. The data saved in the RAM will be erased once the driver power is turned off. When saving data to the non-volatile memory, execute "Batch non-volatile memory write" of the maintenance command. Refer to [p.165](#page-164-0).
	- The operation data and parameters set by the MEXE02 or OPX-2A are saved to the non-volatile memory of the driver.
	- The non-volatile memory can be rewritten approximately 100,000 times.

#### **STEP 5 Execute continuous operation**

Control the I/O signal of the driver using the I/O command (DATA\_RWA: 50h) of MECHATROLINK-II communication.

- 1. Select operation data No.01 by turning ON the M0 of the address number 0.
- 2. Perform continuous operation by turning ON the FWD of the address number 0.

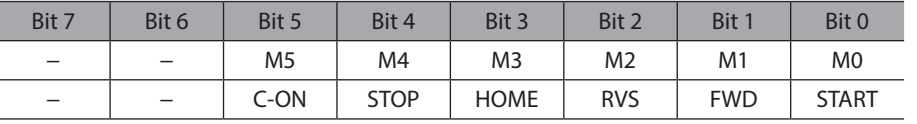

#### **STEP 6 Were you able to operate the motor properly?**

How did it go? Were you able to operate the motor properly? If the motor does not function, check the following points:

- Is any alarm present in the driver or NETC01-M2?
- Are the address number, transmission rate and termination resistor set correctly?
- Is the "Connection" parameter of the **NETC01-M2** set correctly?
- Is the C-ERR LED lit? (RS-485 communication error)
- Is the ERR LED of the NETC01-M2 lit? (MECHATROLINK-II/III communication error)
- Is the operation data set correctly?
- Is the motor excited? Or is the excitation setting correct?
- Are the driver parameters set correctly?
- Is the STOP input of the driver I/O turned ON?

For more detailed settings and functions, refer to network converter NETC01-M2 USER MANUAL and following pages.

# **2-2 Setting the switches**

When using the driver in combination with the network converter, set the switches before use.

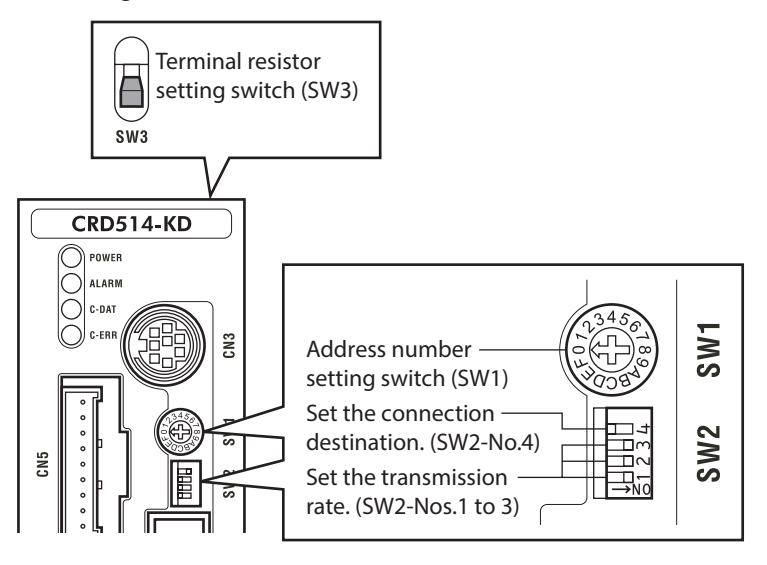

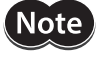

Be sure to turn off the motor power before setting the switches. If the switches are set while the power is still on, the new switch settings will not become effective until the driver power is cycled.

# ■ Setting the connection device

Using the function setting switch SW2-No.4, set the connection device of RS-485 communication. Turn this switch OFF when controlling via the network converter.

**Factory setting OFF (Network converter)**

# **Address number (slave address)**

Using the address number setting switch (SW1), set the address number (slave address). Make sure each address number (slave address) you set for each driver is unique.

#### **Factory setting 0**

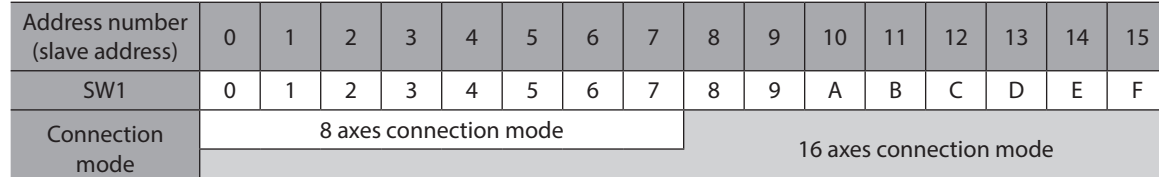

# **Transmission rate**

Turn Nos.1 to 3 of the function setting switch (SW2) ON to set the transmission rate to 625,000 bps.

**Factory setting All ON (625,000 bps)**

# $\blacksquare$  Termination resistor

Use a termination resistor for the driver located farthest away (positioned at the end) from the network converter. Turn the terminal resistor setting switch (SW3) ON to set the terminal resistor for RS-485 communication (120 Ω).

#### **Factory setting OFF (termination resistor disabled)**

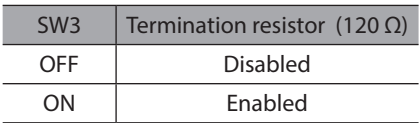

# **2-3 I/O field map for the** NETC01-M2

Update of remote I/O data (asynchronous) is executed by the "DATA\_RWA" Command (50h). When the remote I/O occupied size is 16-bit mode and the number of transmission bytes is 32 bytes (initial value), I/O field map will be as table. See the network converter NETC01-M2 USER MANUAL for other I/O field map.

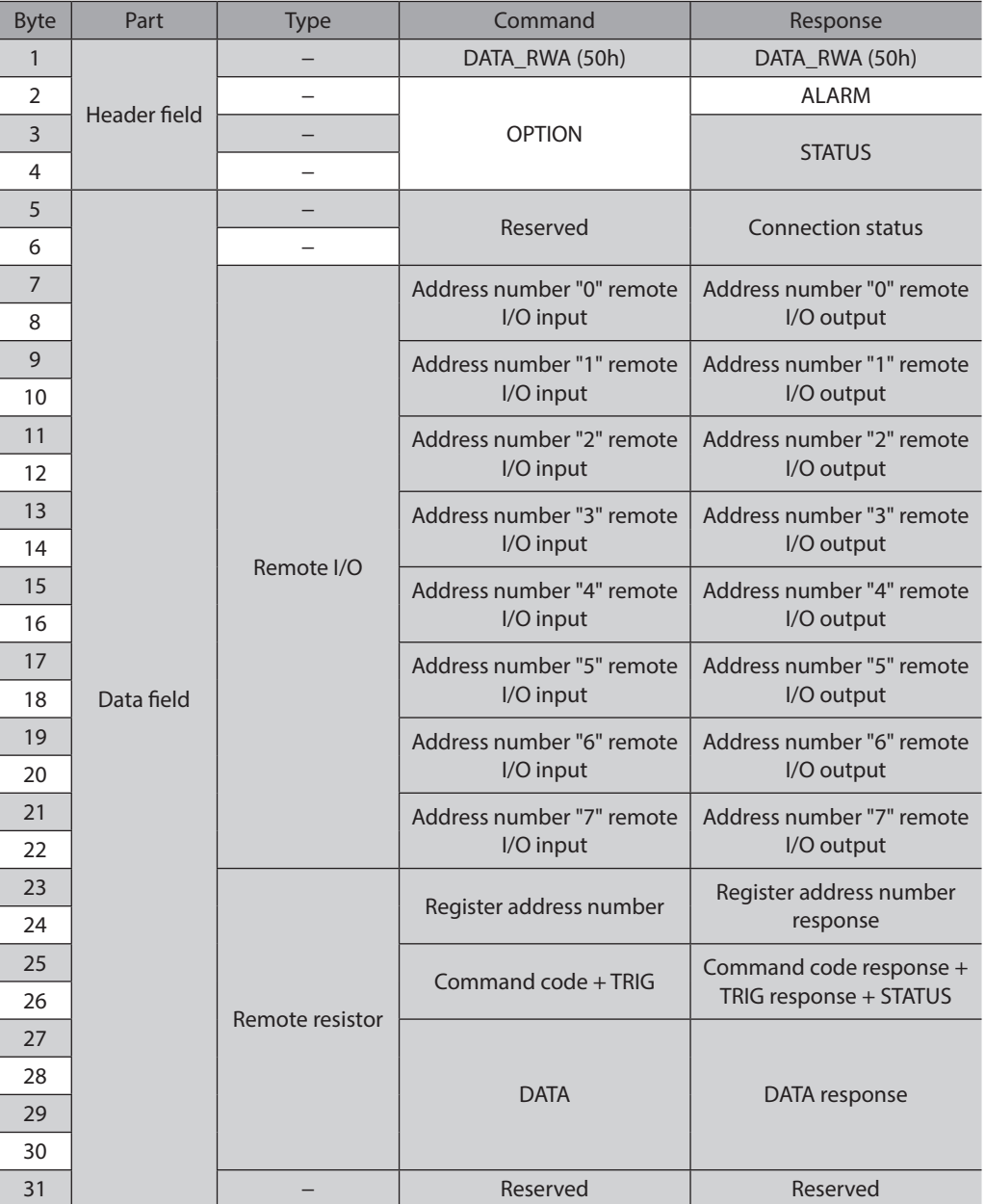

# **2-4 I/O field map for the** NETC01-M3

Update of remote I/O data (asynchronous) is executed by "DATA\_RWA" Command (20h). When the remote I/O occupied size is 16-bit mode and the number of transmission bytes is 32 bytes (initial value), I/O field map will be as table. See the network converter NETC01-M3 USER MANUAL for other I/O field map.

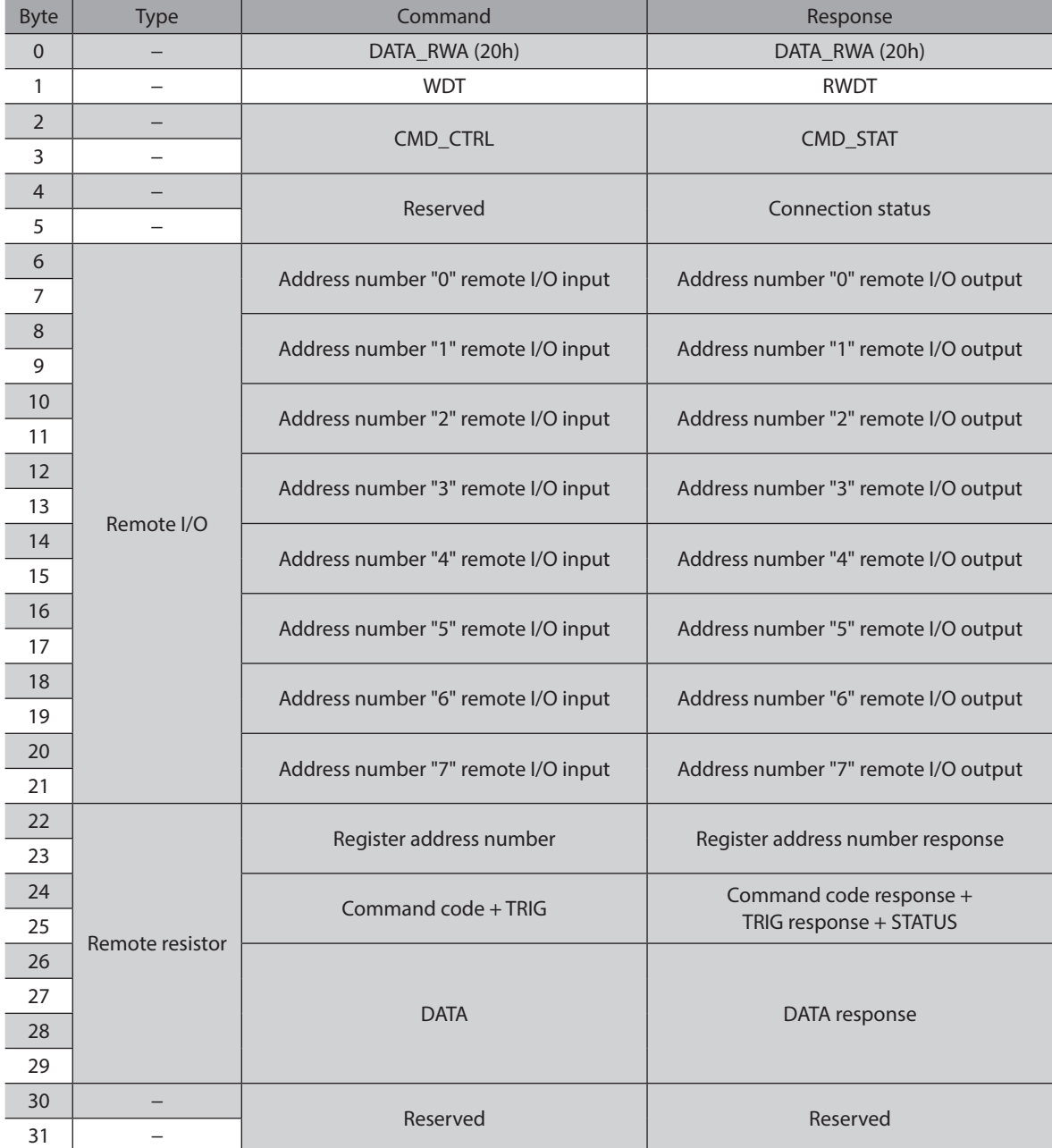

# **2-5 Communication format**

Communication formats to the driver and NETC01-M2 (NETC01-M3) are as follows.

# ■ Remote I/O input

For details on remote I/O, refer to [p.162](#page-161-0).

#### z **8 axes connection mode [16 bit mode]**

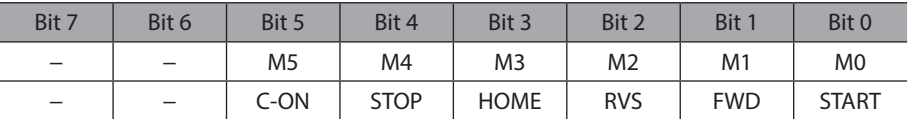

#### **• 16 axes connection mode [8 bit mode]**

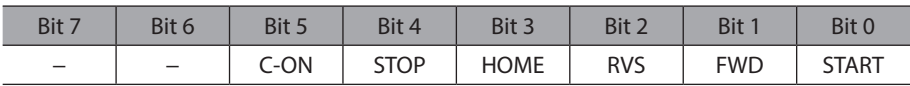

# ■ Remote I/O output

#### z **8 axes connection mode [16 bit mode]**

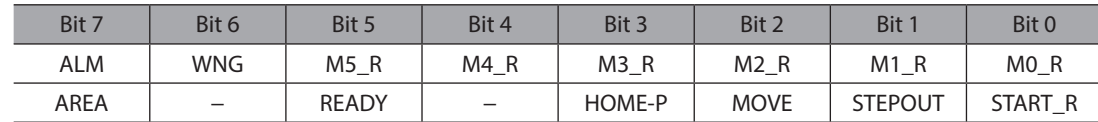

# **• 16 axes connection mode [8 bit mode]**

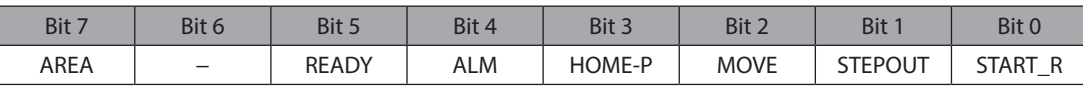

# ■ Remote register input

# ● Command [NETC01-M2 (NETC01-M3) to driver]

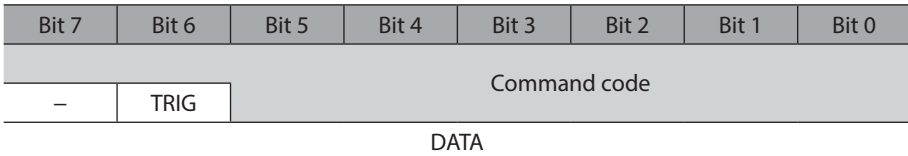

# **•** Explanation of command

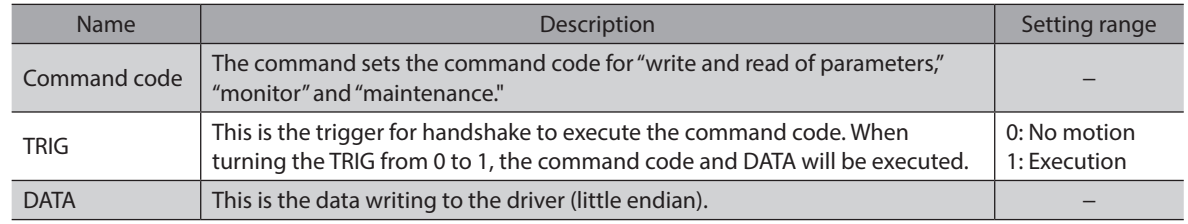

# **Remote register output**

# z **Response [Driver to** NETC01-M2 **(**NETC01-M3**)]**

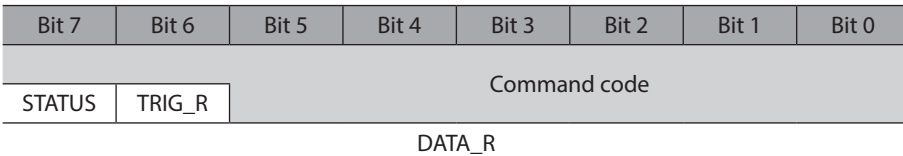

#### **•** Explanation of command

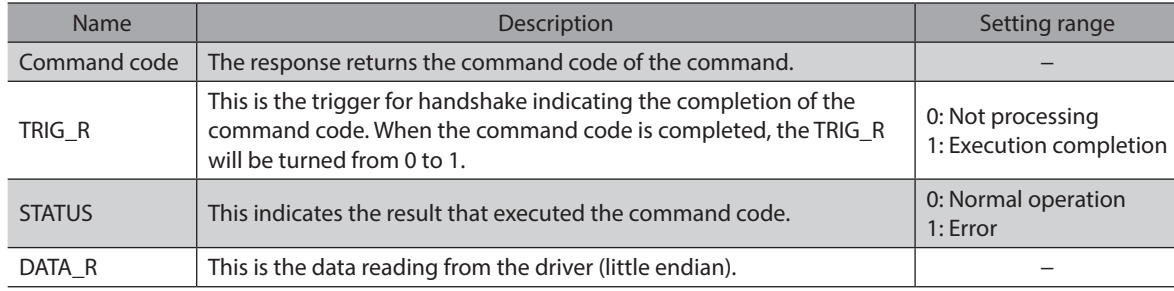

# **3 Details of remote I/O**

<span id="page-161-0"></span>This is common to NETC01-CC, NETC01-M2 and NETC01-M3.

# **3-1 Input signals to the driver**

Each input signal has the order of priority and it is detected by the following order. C-ON > STOP > FWD/RVS > HOME > START

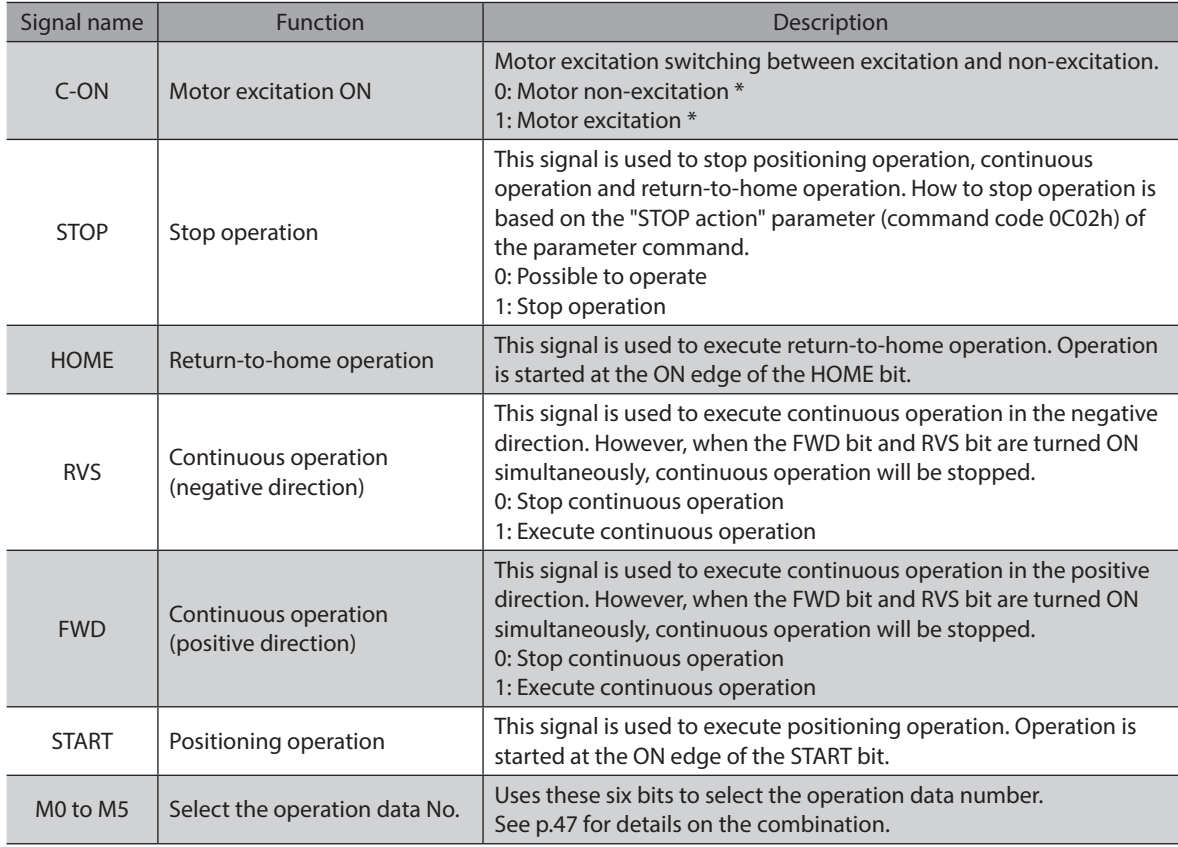

\* It is based on the setting value of the "C-ON logic configuration" parameter for the driver.

# **3-2 Output signals from the driver**

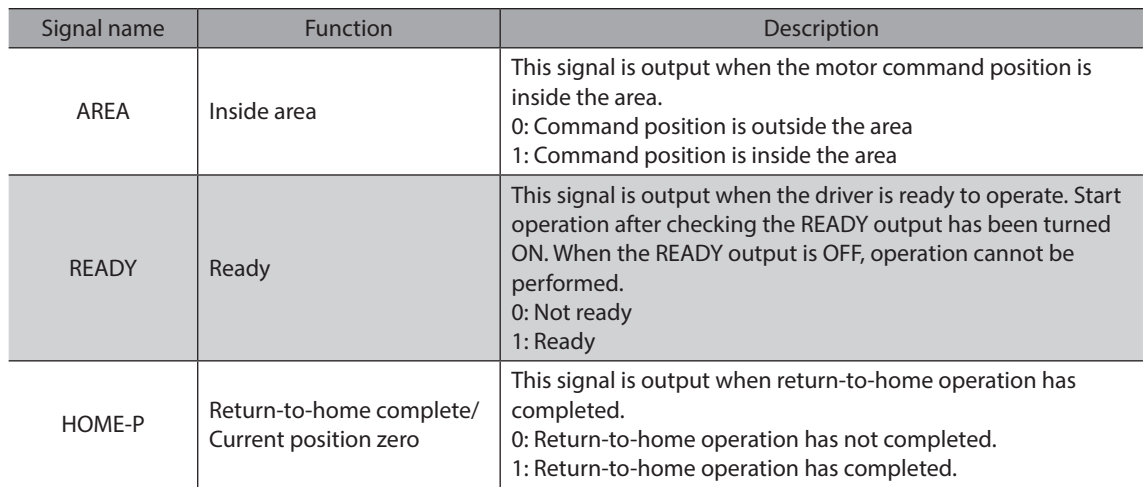

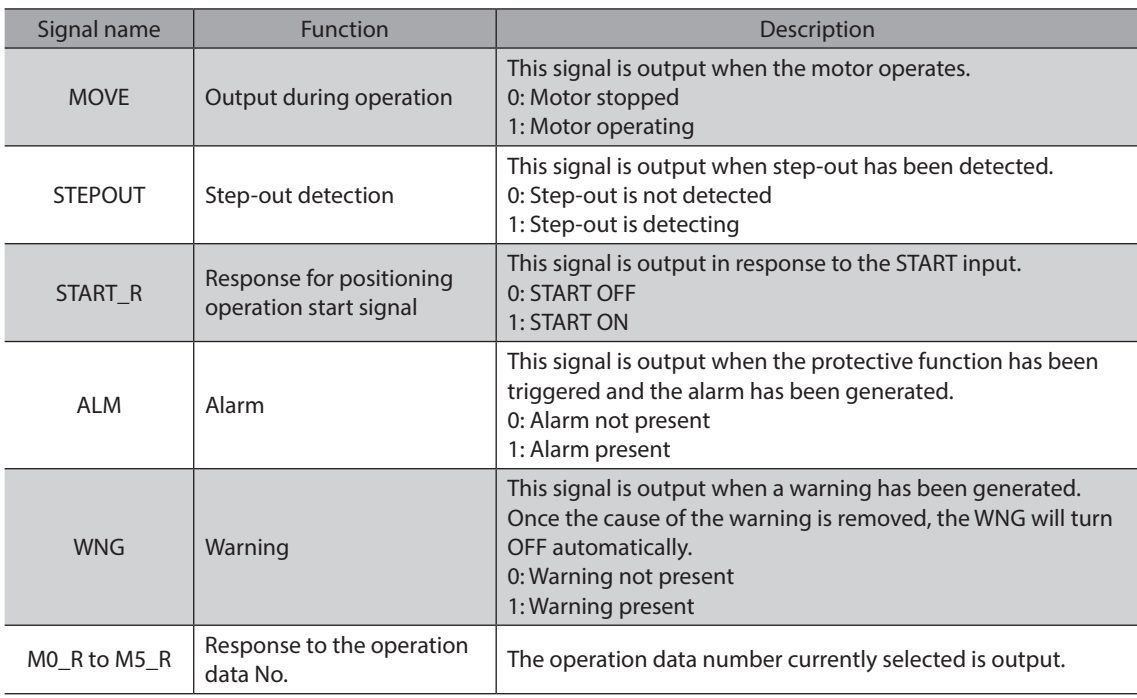

# **Operation data No.**

# **• Operation data number and input signal M0 to M5**

Select an operation data based on a combination of ON/OFF status of the M0 to M5. See p.47 for details.

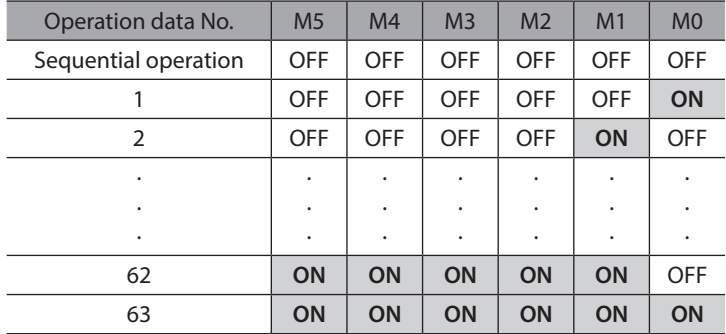

# $\bullet$  Positioning operation

When selecting the operation data No. and turning the START ON, positioning operation will be started. When selecting the operation data No.0, sequential positioning operation is performed.

# **•** Continuous operation

When selecting any of the operation data No.1 to 63 and turning the FWD or RVS to ON, continuous operation is started.

If the operation data No.0 is selected, continuous operation is not performed.

# **4 Command code list**

<span id="page-163-0"></span>This is common to NETC01-CC, NETC01-M2 and NETC01-M3.

# **4-1 Group function**

The driver has a group function. Multiple slaves are made into a group and a operation command is sent to all slaves in the group at once.

# **Group composition**

A group consists of one parent slave and child slaves.

#### $\bullet$  Group address

To perform a group send, set a group address to the child slaves to be included in the group. The child slaves to which the group address has been set can receive a command sent to the parent slave. The operation command will be sent to the child slaves in the same group by sending it to the parent slave.

#### z **Parent slave**

No special setting is required on the parent slave to perform a group send. The address of the parent slave becomes the group address.

#### **•** Child slave

Use a "Group" (1018h) to set a group address to each child slave.

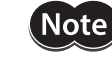

Only remote I/O input can execute the group function. Read from commands and parameters or write to commands and parameters cannot be executed.

# ■ Group setting

The group setting is not saved in the non-volatile memory even when the maintenance command "Batch non-volatile memory write" executes.

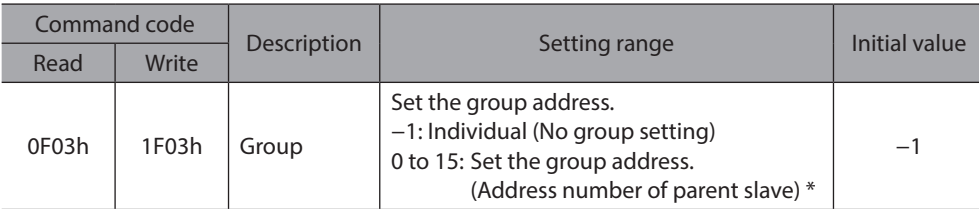

\* Set in the 0 to 11 range when using the NETC01-CC, and set in the 0 to 15 range when using the NETC01-M2 or NETC01-M3.

# **Example for setting of the group function**

Set as follows when making a group by setting the driver of address number 0 to the parent slave and by setting the driver of address number 1 and 2 to the child slaves.

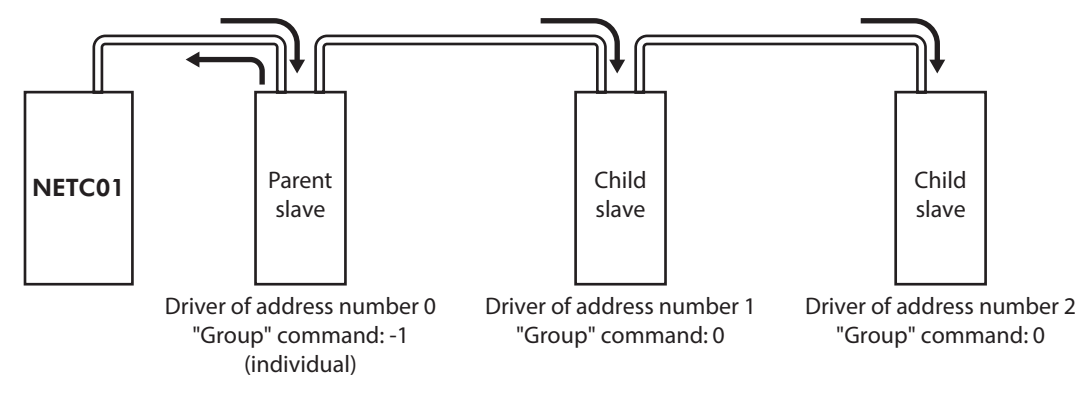

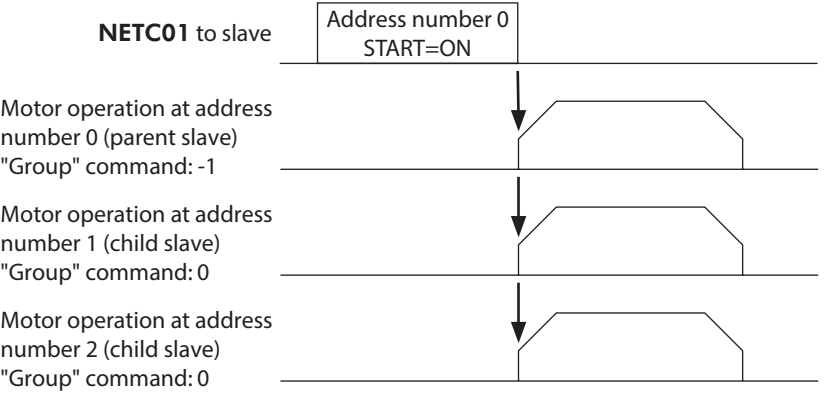

Note)

<span id="page-164-0"></span>When inputting a command to the parent slave with remote I/O, the motors of the parent slave and child slaves will operate. The motors will not operate if the command is input to the child slaves.

# **4-2 Maintenance command**

These commands are used to clear the alarm records and warning records. They are also used to execute the batch processing for the non-volatile memory.

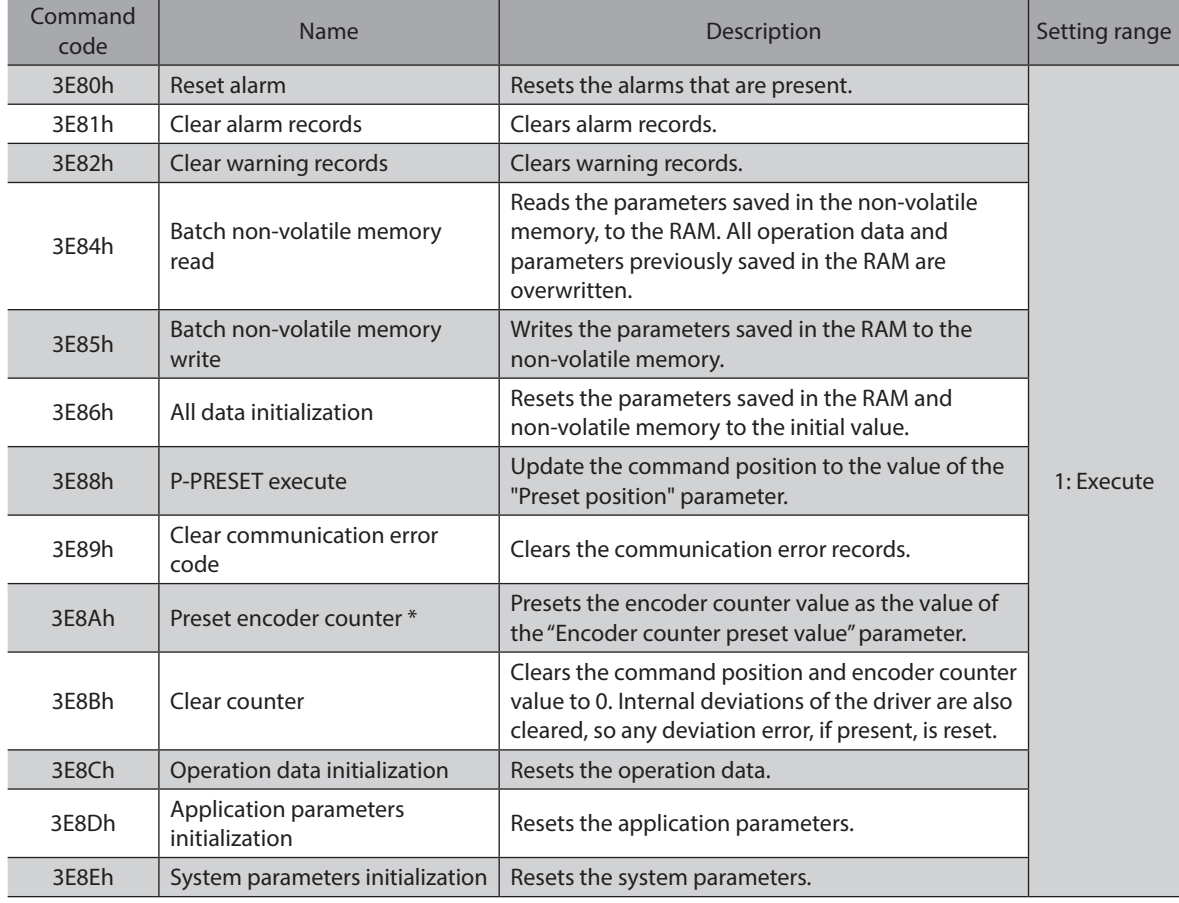

\* This command is used when an encoder is connected.

 $\left[\mathsf{Note}\right]$ 

The non-volatile memory can be rewritten approximately 100,000 times.

# **4-3 Monitor command**

These commands are used to monitor the driver condition.

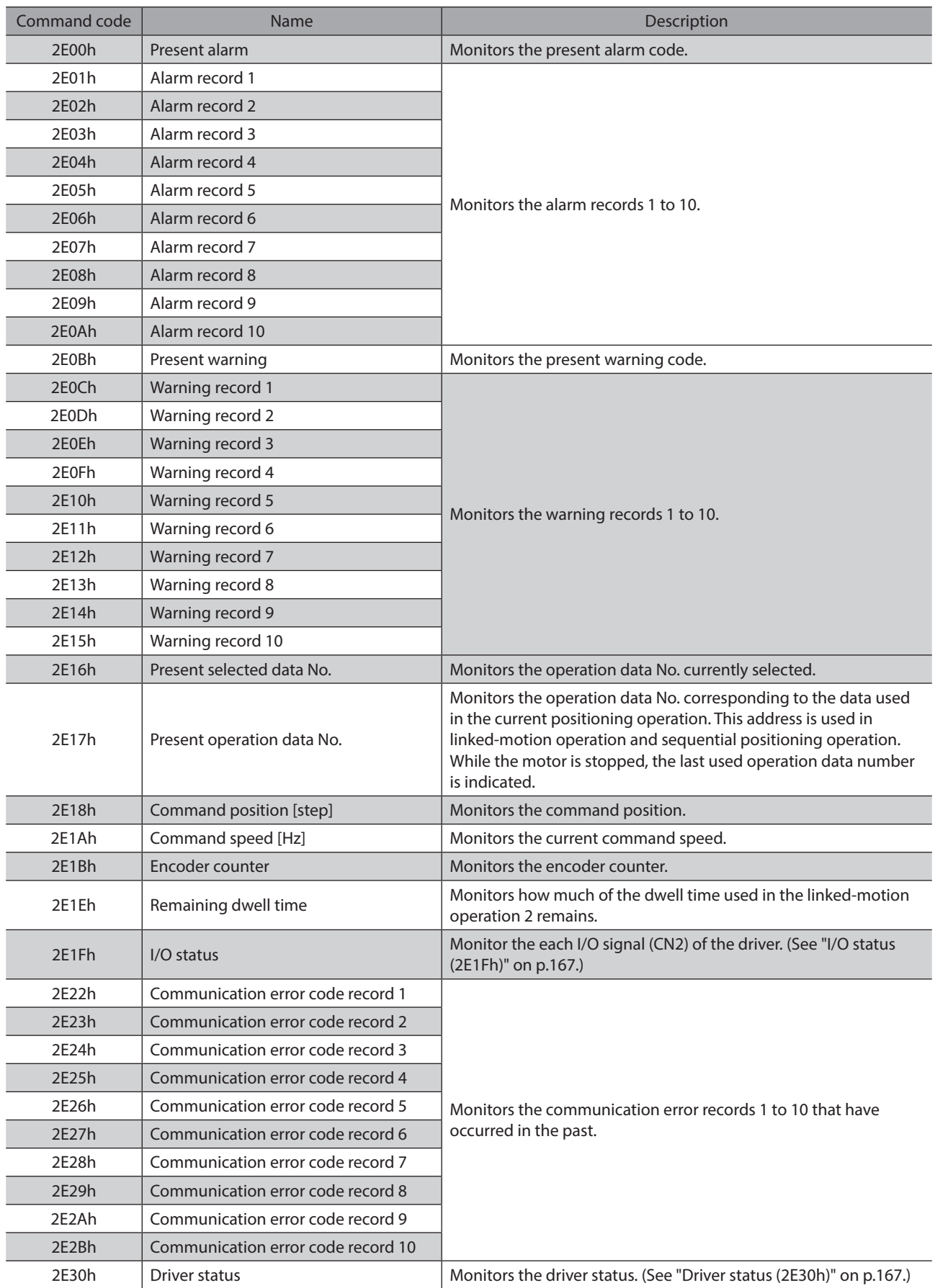

# <span id="page-166-0"></span>**I/O status (2E1Fh)**

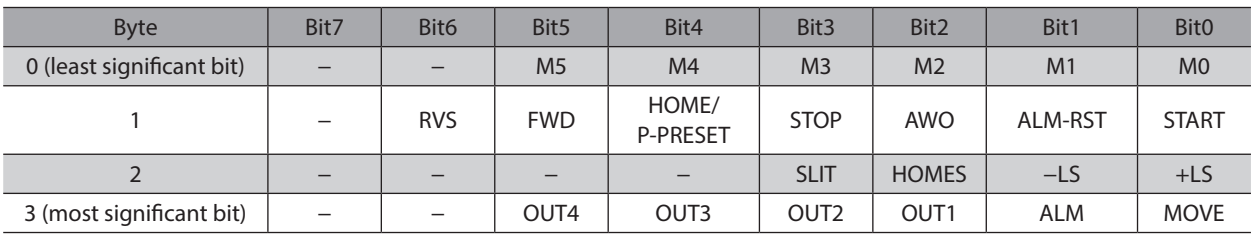

# <span id="page-166-1"></span>**Driver status (2E30h)**

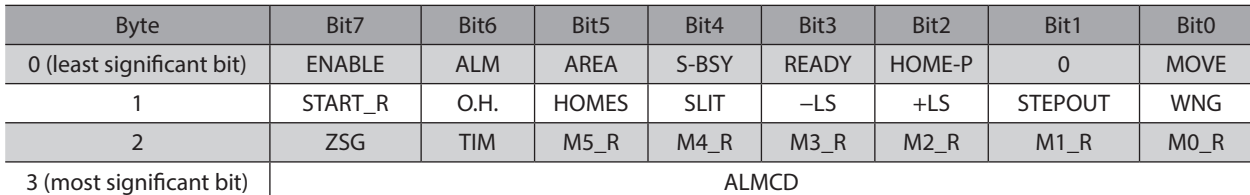

# **Signal name of driver status**

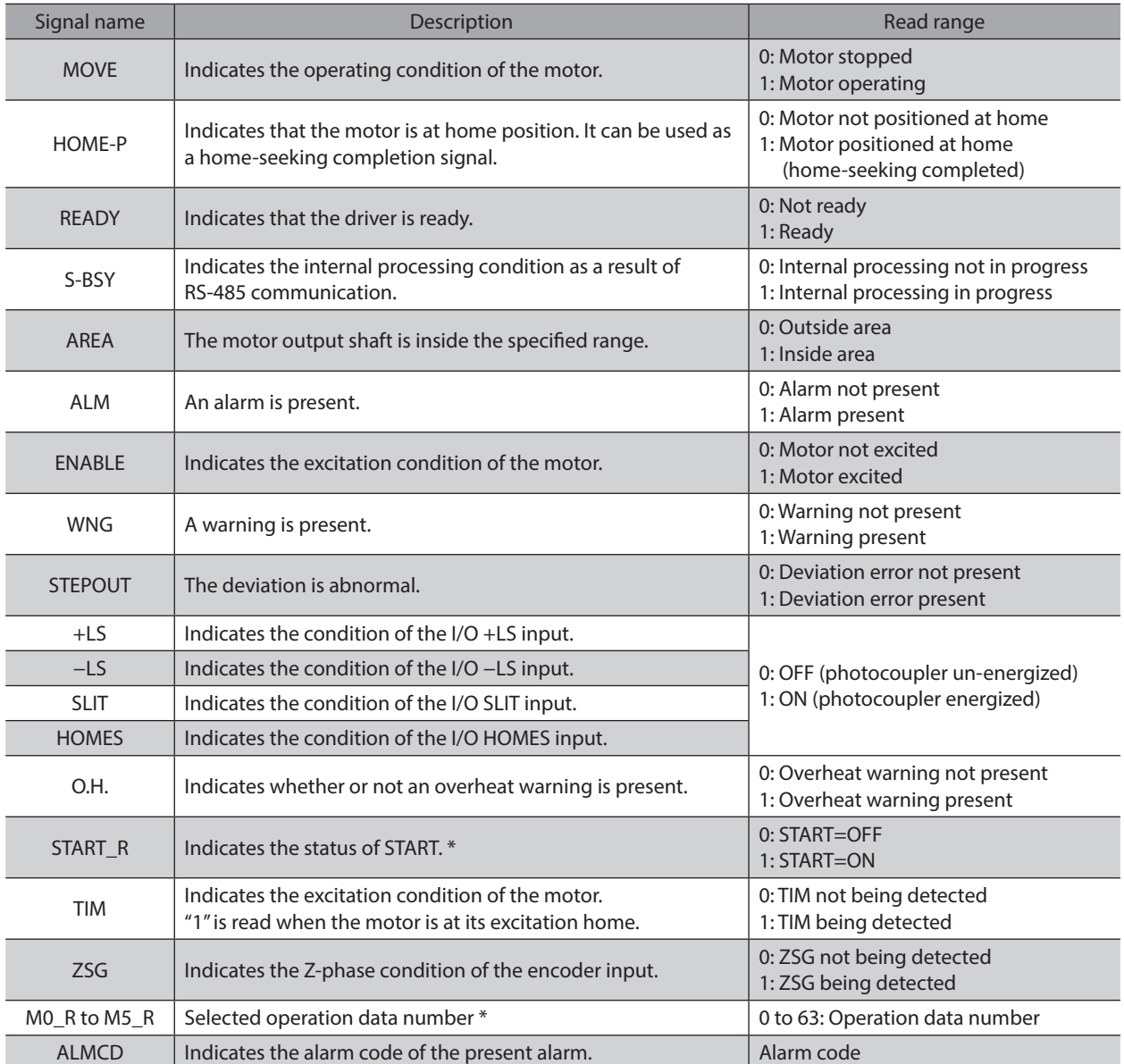

\* START and M0 to M5 can be turned ON/OFF via I/O or RS-485 communication. If these signals are controlled via I/O, the I/ O-controlled ON/OFF status is returned. If the signals are controlled via RS-485 communication, the RS-485-communicationcontrolled ON/OFF status is returned. I/O control is selected as the default prior to shipment.

# **4-4 Operation data**

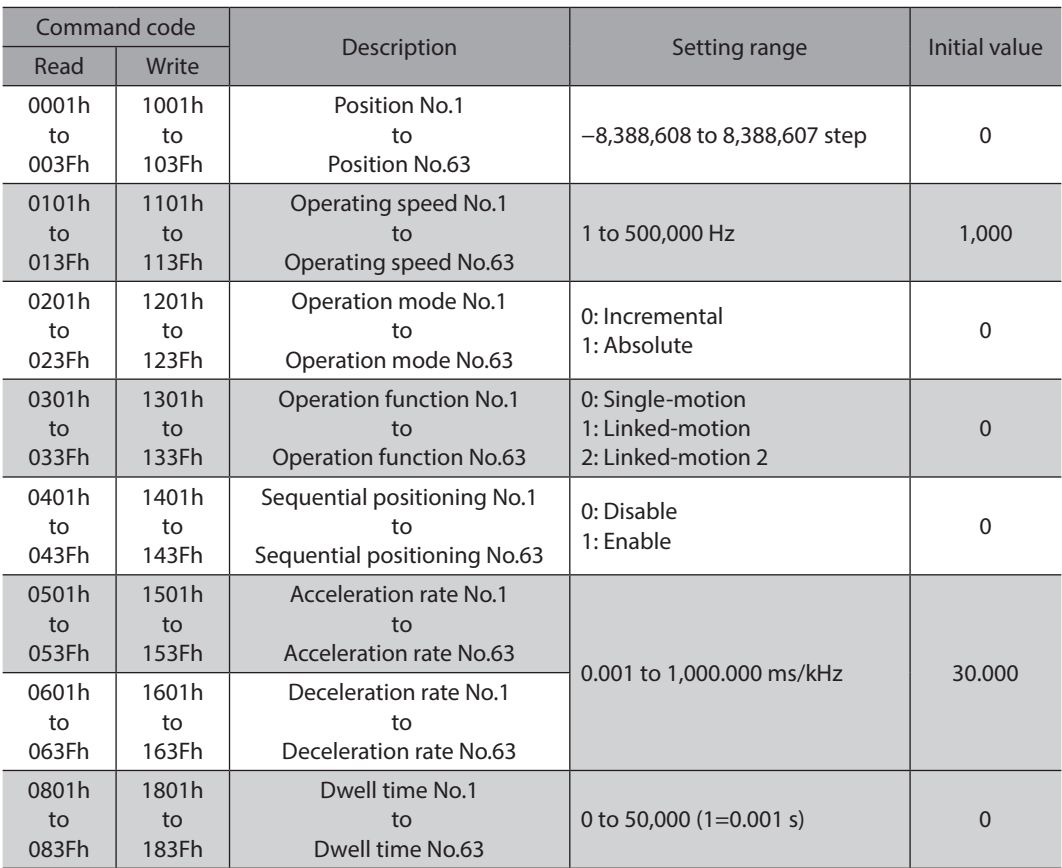

# **4-5 Application parameter**

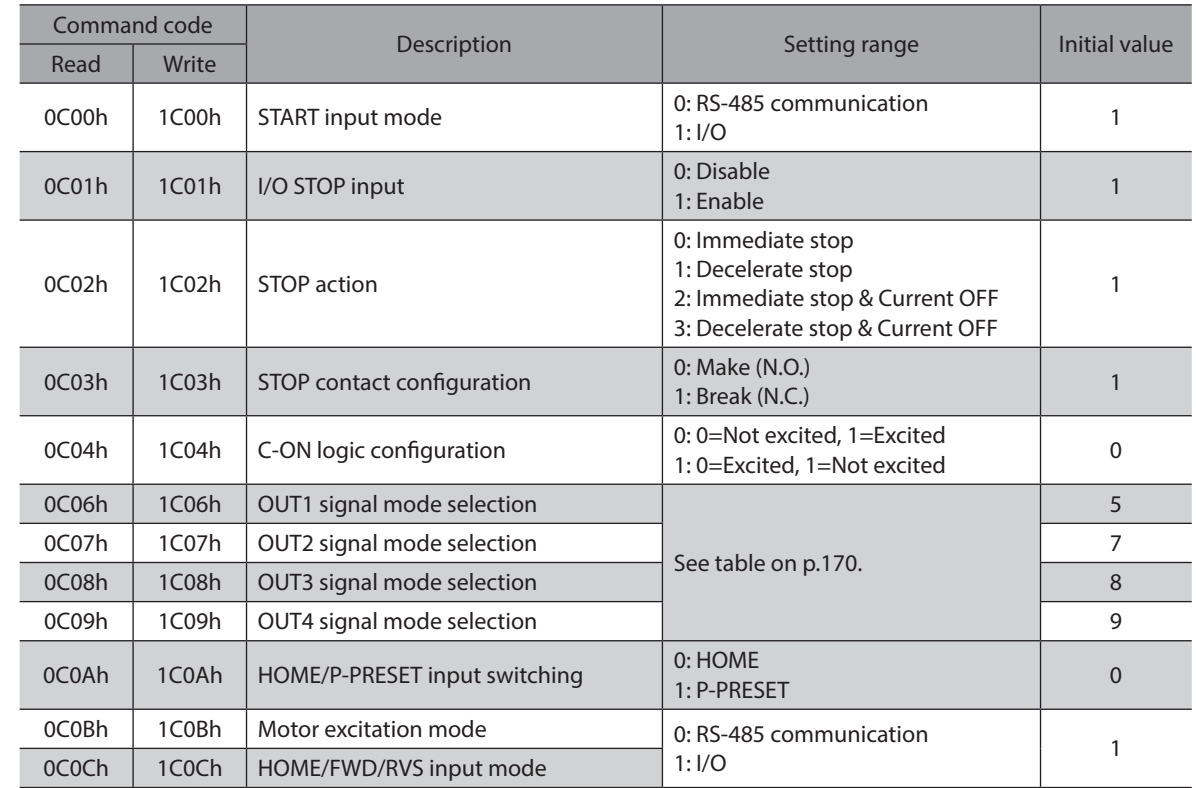

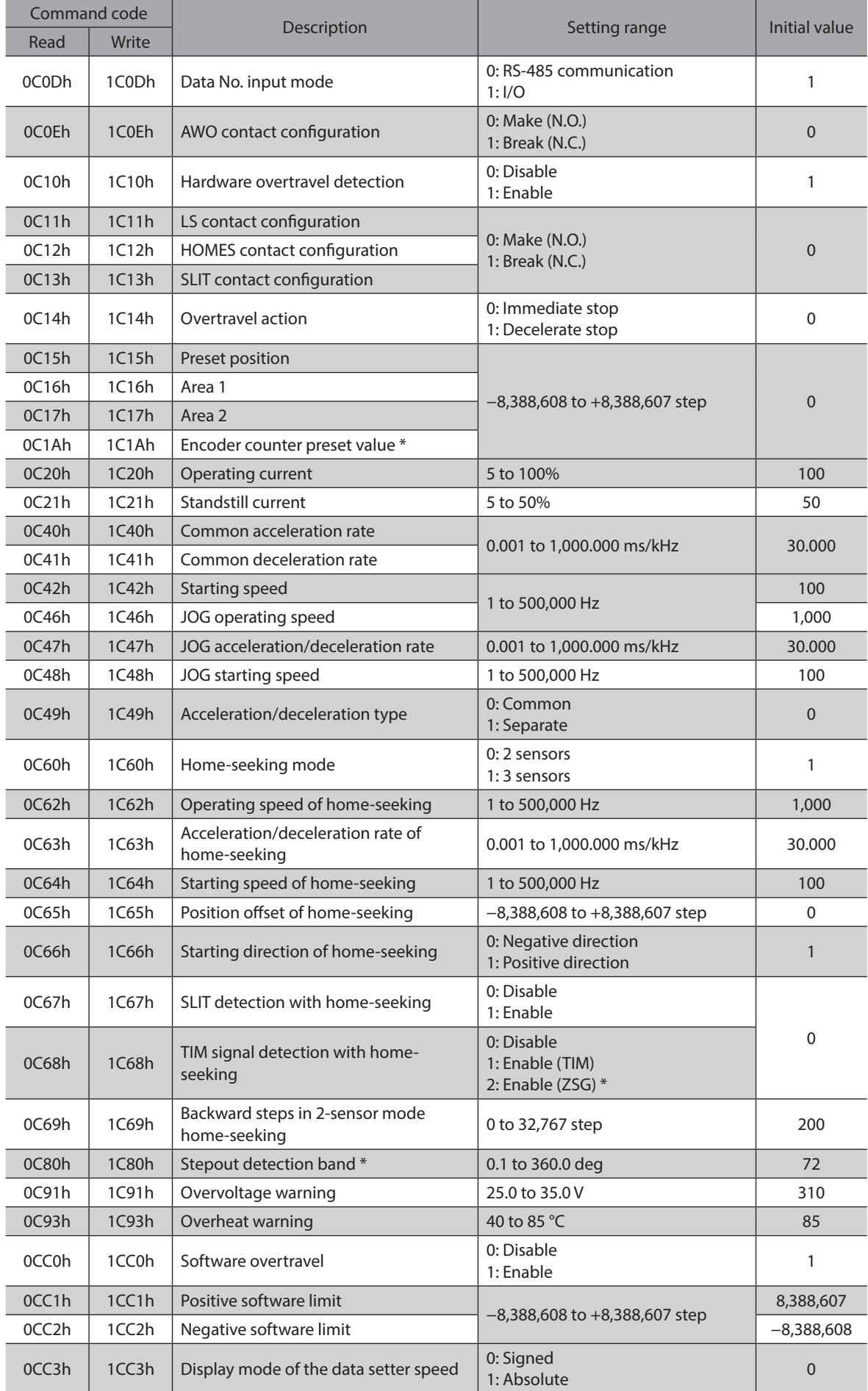

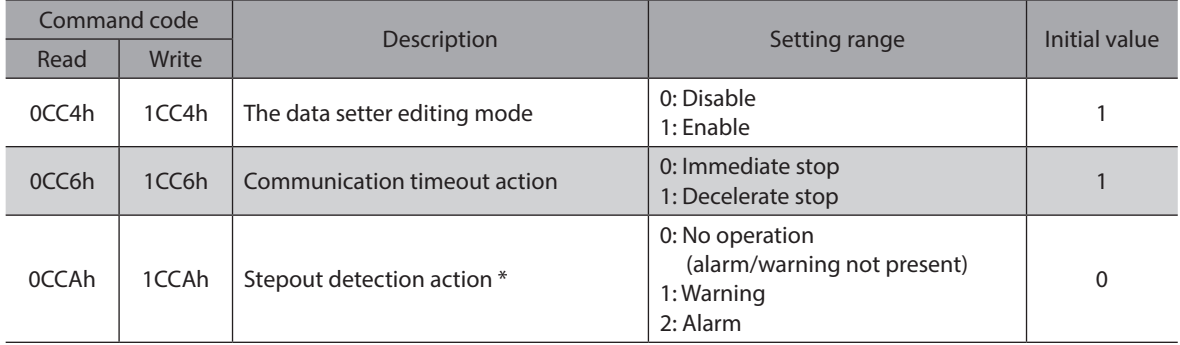

\* This parameter is used when an encoder is connected.

# <span id="page-169-0"></span>**Setting range of "OUT signal mode selection" parameter**

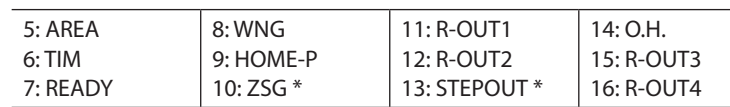

\* This signal is used when an encoder is connected.

# **4-6 System parameter**

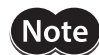

To make the new system parameter settings effective, execute "Batch non-volatile memory write" and then cycle the power.

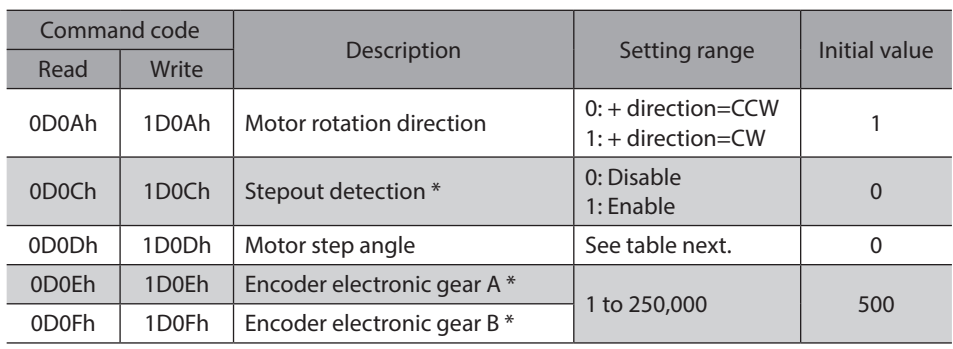

\* This parameter is used when an encoder is connected.

# **•** Setting value of the "Motor step angle" parameter

# **If the base step angle of the motor is 0.72° If the base step angle of the motor is 0.36°**

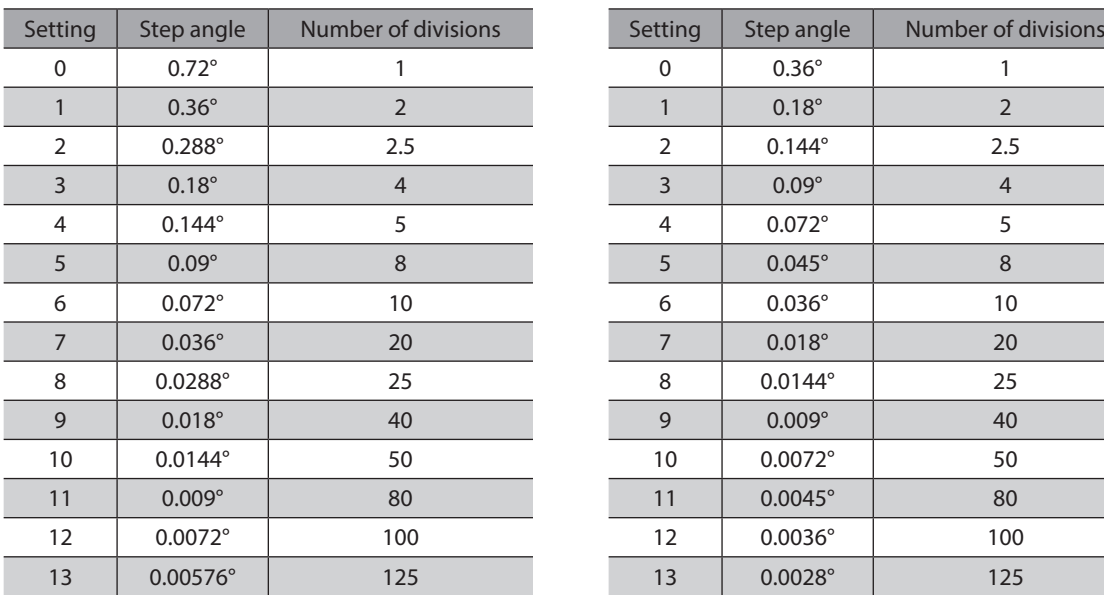

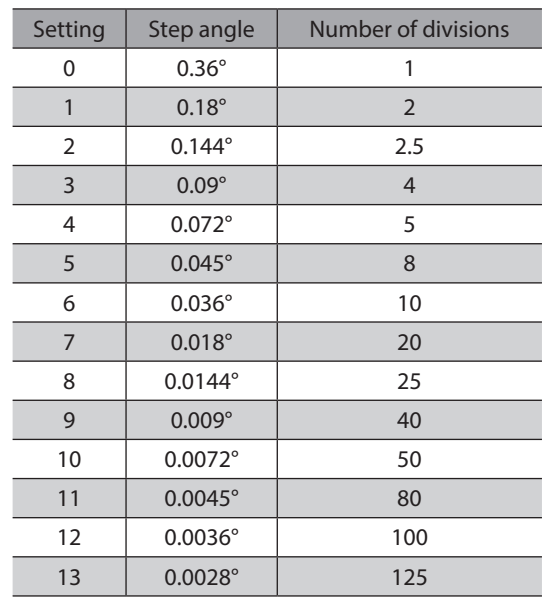

# **If the base step angle of the motor is 0.72° If the base step angle of the motor is 0.36°**

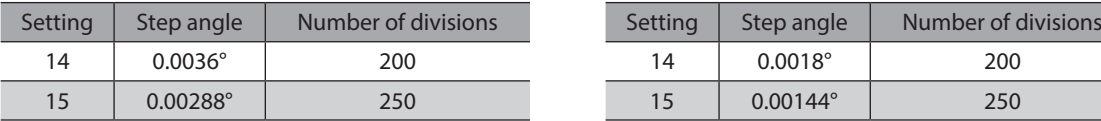

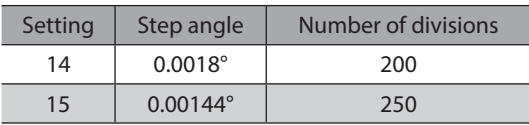

**Note** 

• Step angles are theoretical values.

• With the geared type, the value of "step angle/gear ratio" becomes the actual step angle.

• The base step angle is 0.36° for high-resolution type motors.

# **4-7 Operation command**

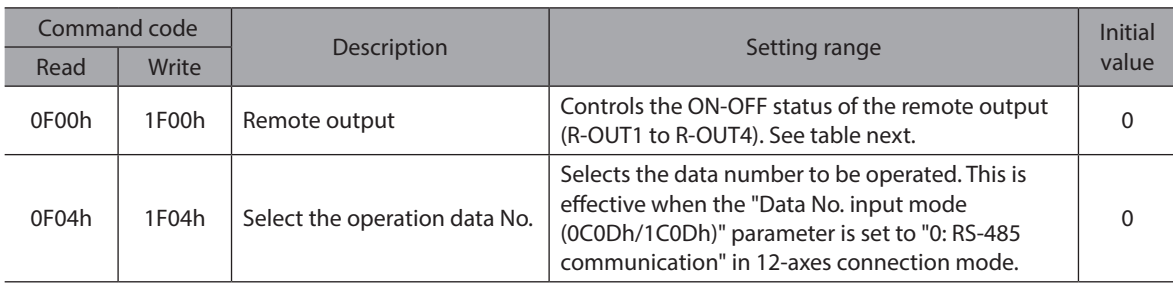

# **Setting range of remote output**

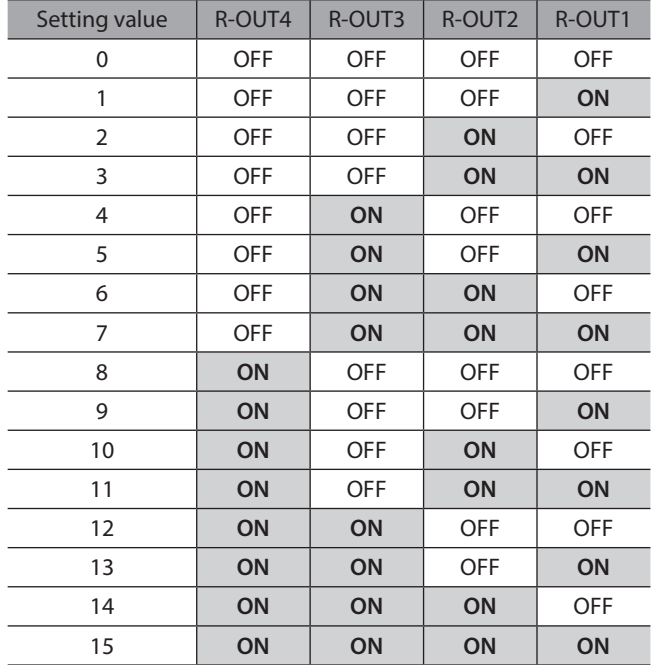

# <span id="page-172-0"></span>**7 Inspection, troubleshooting and remedial actions**

**This part explains the periodical inspection methods as well as confirmation items and remedial actions when problems have happened.**

# **Table of contents**

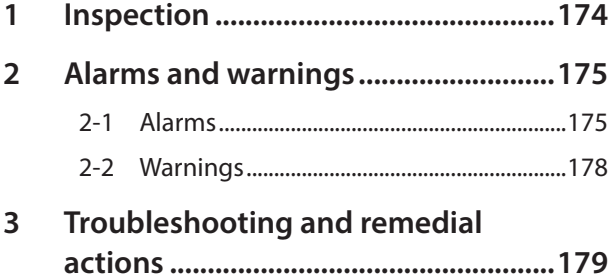

# <span id="page-173-0"></span>**1 Inspection**

It is recommended that periodic inspections for the items listed below are conducted after each operation of the motor. If an abnormal condition is noted, discontinue any use and contact your nearest Oriental Motor sales office.

# ■ During inspection

- Are any of the motor mounting screws loose?
- Check for any unusual noises in the motor bearings (ball bearings) or other moving parts.
- Are there any scratches, signs of stress or loose driver connections in the motor cable?
- Are the motor output shaft and load shaft out of alignment?
- Are any of the driver DIN rail mounting parts loose?
- Are there any loose driver connectors?
- Is there attachment of dust, etc., on the driver?
- Are there any strange smells or appearances within the driver?

**Note** The driver uses semiconductor elements. Handle the driver with care since static electricity may damage semiconductor elements. Static electricity may damage the driver.

# <span id="page-174-0"></span>**2 Alarms and warnings**

The driver provides alarms that are designed to protect the driver from overheating, poor connection, error in operation, etc. (protective functions), as well as warnings that are output before the corresponding alarms generate (warning functions).

# **2-1 Alarms**

When an alarm generates, the ALM output will turn OFF and the motor will stop. At the same time, the ALARM LED will start blinking. The present alarm can be checked by counting the number of times the ALARM LED blinks. Present alarms can be checked using the MEXE02, OPX-2A or RS-485 communication. You can also check the records of up to ten most recent alarms starting from the latest one, or clear the alarm records.

#### **Example: Overvoltage alarm (number of times the ALARM LED blinks: 3)**

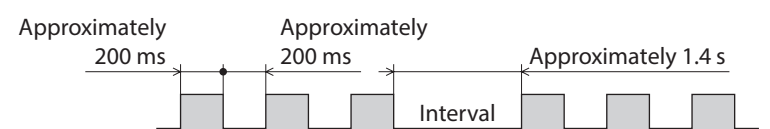

# **Alarm reset**

Perform one of the reset operations specified below. Before resetting an alarm, always remove the cause of the alarm and ensure safety. Refer to p.50 for the timing chart.

- Turn the ALM-RST input to ON and then OFF. (The alarm will be reset at the OFF edge of the input.)
- Perform an alarm reset using the MEXE02, OPX-2A or RS-485 communication.
- Cycle the power.

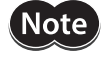

Some alarms cannot be reset with the ALM-RST input, MEXE02, OPX-2A or RS-485 communication. Check with the ["Alarm list" on p.176.](#page-175-0) To reset these alarms, you must cycle the power.

# <span id="page-175-0"></span>**Alarm list**

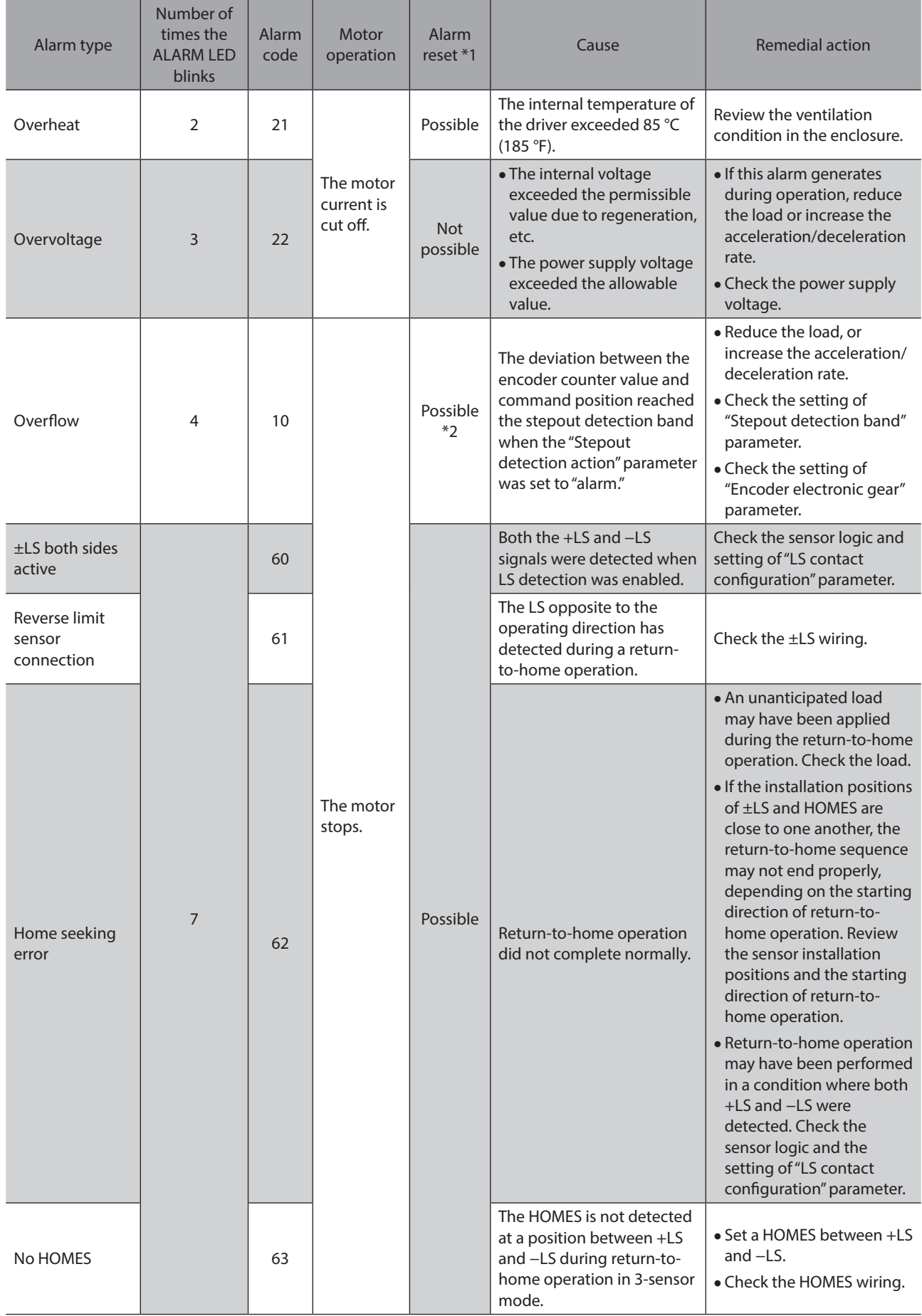

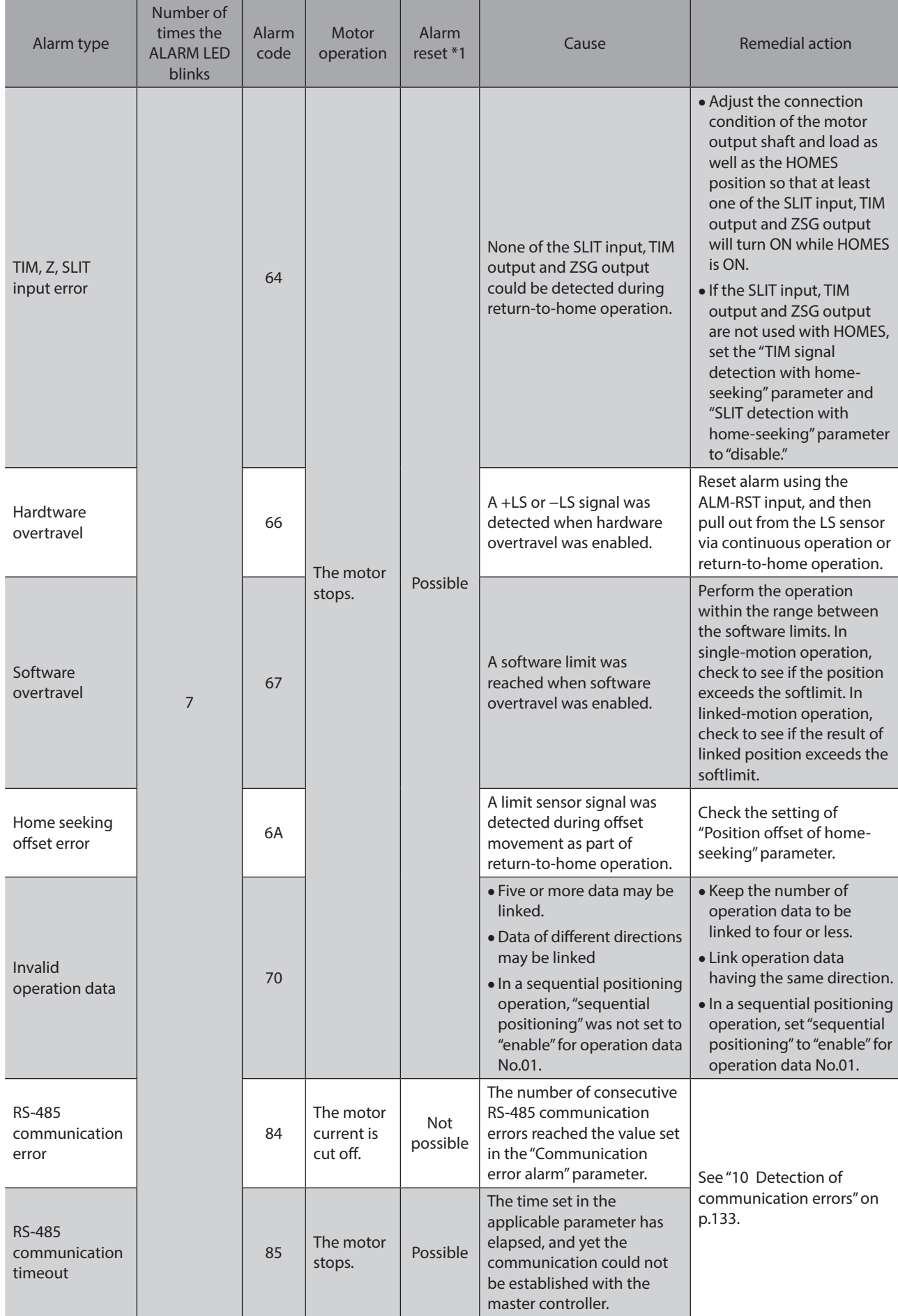

<span id="page-177-0"></span>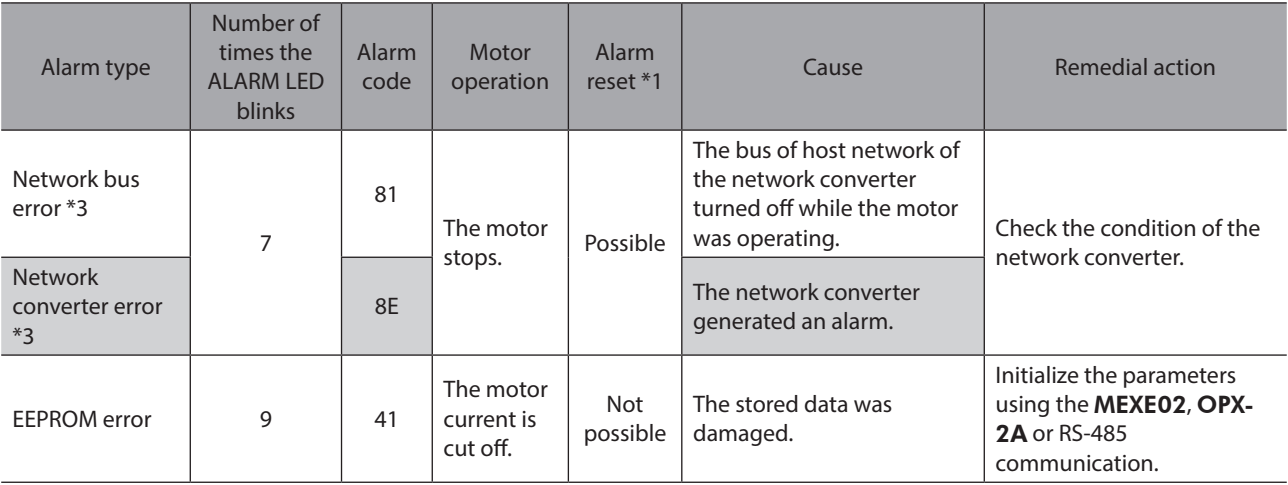

\*1 Reset alarm using the ALM-RST input/MEXE02/OPX-2A/RS-485 communication.

\*2 The alarm cannot be reset by merely turning the ALM-RST input ON. First recover from the deviation error and reset the alarm by the ALM-RST input. See [p.87](#page-86-0) for how to recover from deviation error.

\*3 This error is detected when a network converter is used in combination.

# **2-2 Warnings**

When a warning generates, the WNG output will turn ON. The motor will continue to operate. Once the cause of the warning is removed, the WNG output will turn OFF automatically. Present warnings can be checked using the MEXE02, OPX-2A or RS-485 communication. You can also check the records of up to ten most recent warnings starting from the latest one, or clear the warning records.

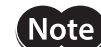

You can also clear the warning records by turning off the driver power.

# **Warning list**

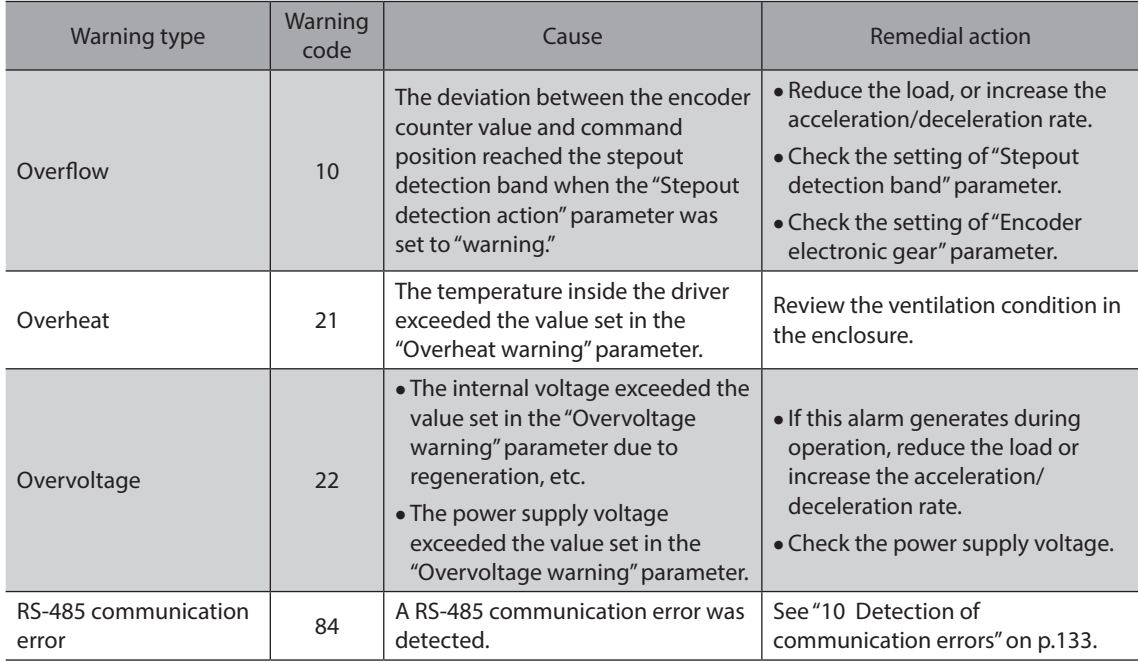

# <span id="page-178-0"></span>**3 Troubleshooting and remedial actions**

During motor operation, the motor or driver may fail to function properly due to an improper speed setting or wiring. When the motor cannot be operated correctly, refer to the contents provided in this section and take appropriate action. If the problem persists, contact your nearest Oriental Motor sales office.

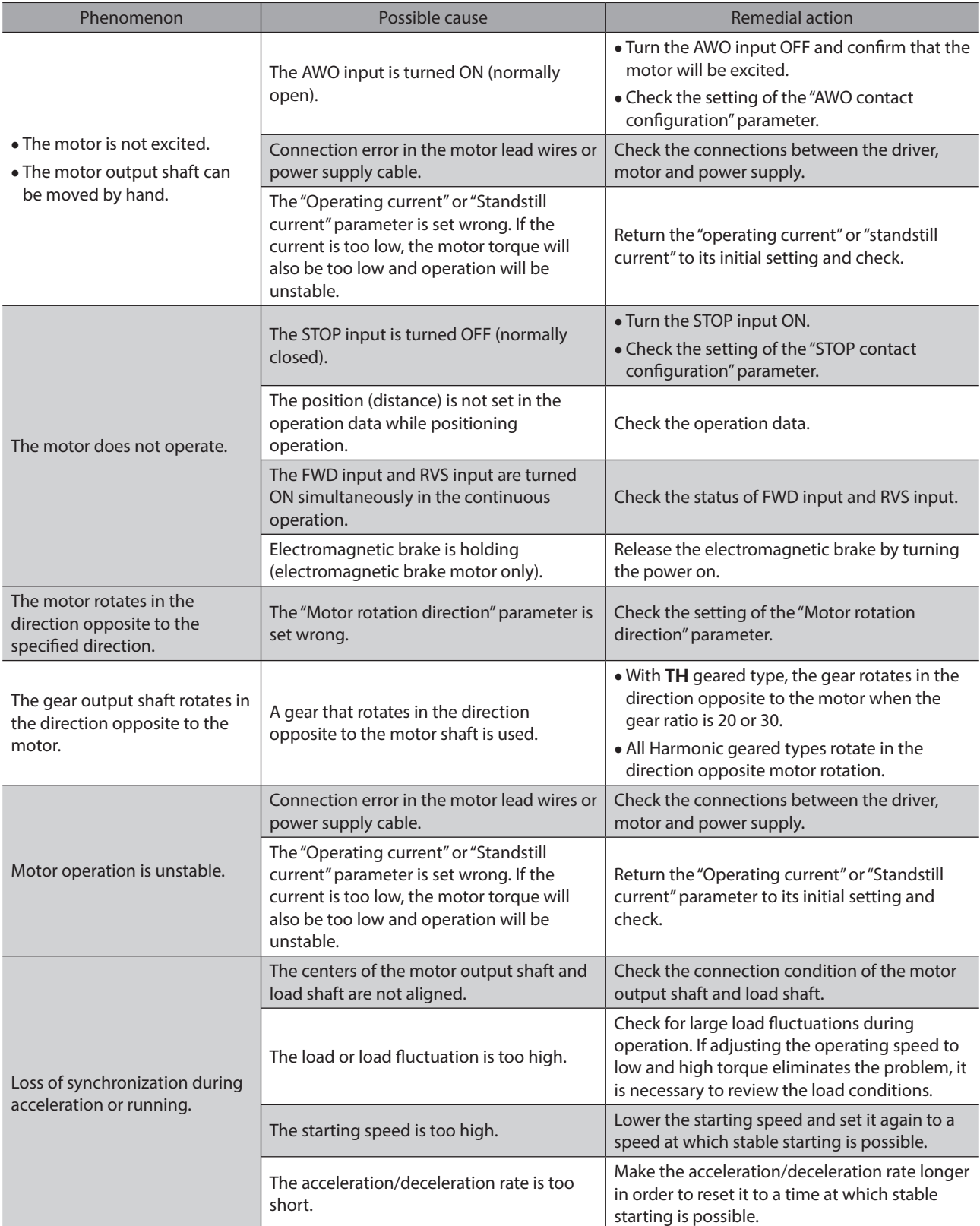

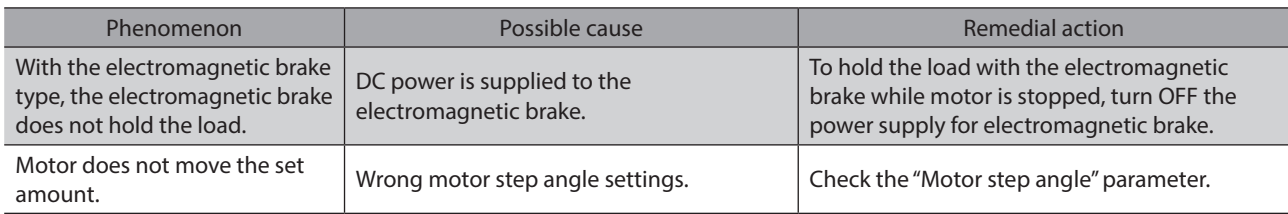

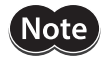

I/O signals can be monitored using the MEXE02, OPX-2A or RS-485 communication. Use these accessories to check the wiring conditions of I/O signals.
# <span id="page-180-0"></span>**8 Appendix**

**This part explains accessories that are used in combination with the products and method of control via GW protocol Version 1.**

#### **Table of contents**

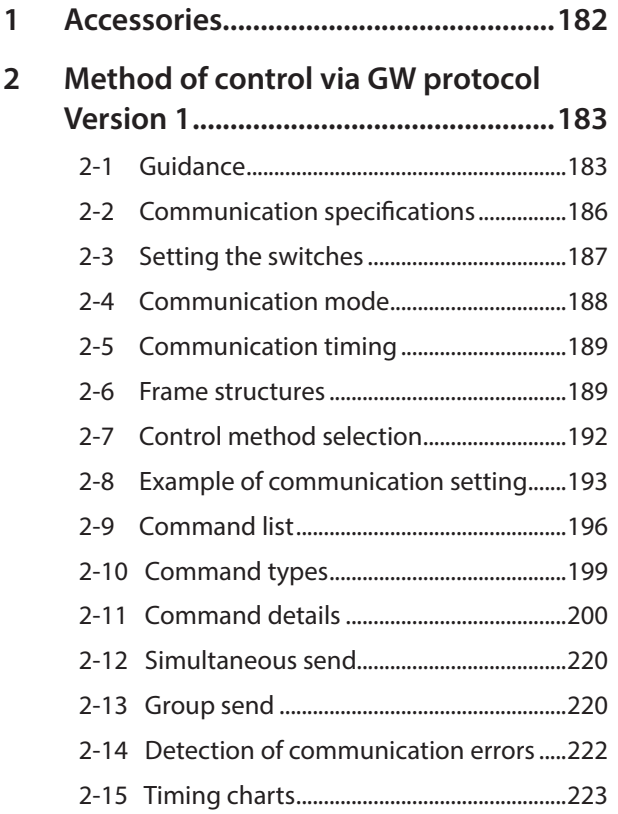

## <span id="page-181-0"></span>**1 Accessories**

#### ■ Communication cable for the support software

Be sure to purchase the communication cable for the support software when connecting a driver and PC in which the support software MEXE02 has been installed.

This is a set of a PC interface cable and USB cable. The cable is connected to the USB port on the PC.

Model: CC05IF-USB [5 m (16.4 ft.)]

The MEXE02 can be downloaded from Oriental Motor Website Download Page. Also, the MEXE02 is provided in the form of a storage medium. For details, check out our web site or contact your nearest Oriental Motor sales office.

#### ■ Data setter

The data setter lets you set data and parameters for your CRK Series built-in controller with ease and also functions as a monitor.

Model: OPX-2A

#### **Extension cable**

This cable is used to extend the wiring distance between the driver and motor.

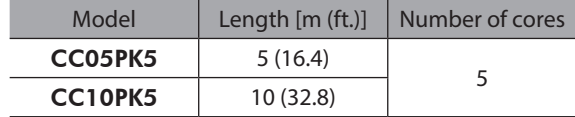

#### ■ Connector lead wire

The lead wires come preassembled with a crimped connector for easy connection of a encoder and driver. Model: LC09A-006 [0.6 m (2 ft.)]

#### ■ RS-485 communication cable

You can link drivers using this cable connected to the RS-485 communication connectors (CN6, CN7). Model: CC001-RS4 [0.1 m (0.3 ft.)]

## <span id="page-182-0"></span>**2 Method of control via GW protocol Version 1**

GW protocol Version 1 is Oriental Motor's proprietary protocol at a fixed length of 9 bytes. Various functions such as motor operation, parameter read/write, monitoring and maintenance are available under this protocol.

## **2-1 Guidance**

If you are new to the CRK Series built-in controller, read this section to understand the operating methods along the operation flow.

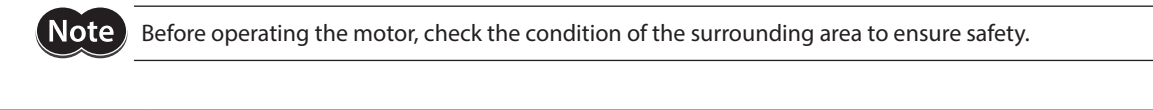

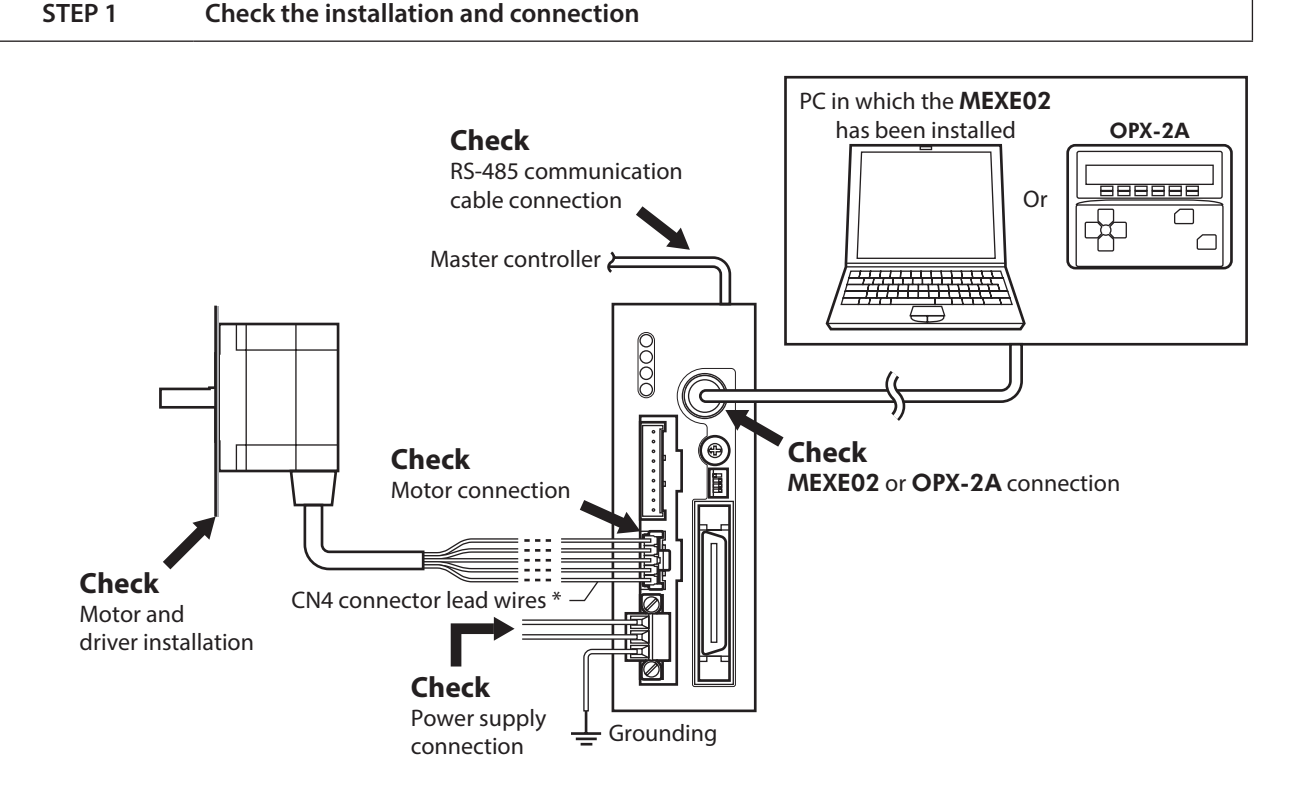

#### **STEP 2 Set the switches**

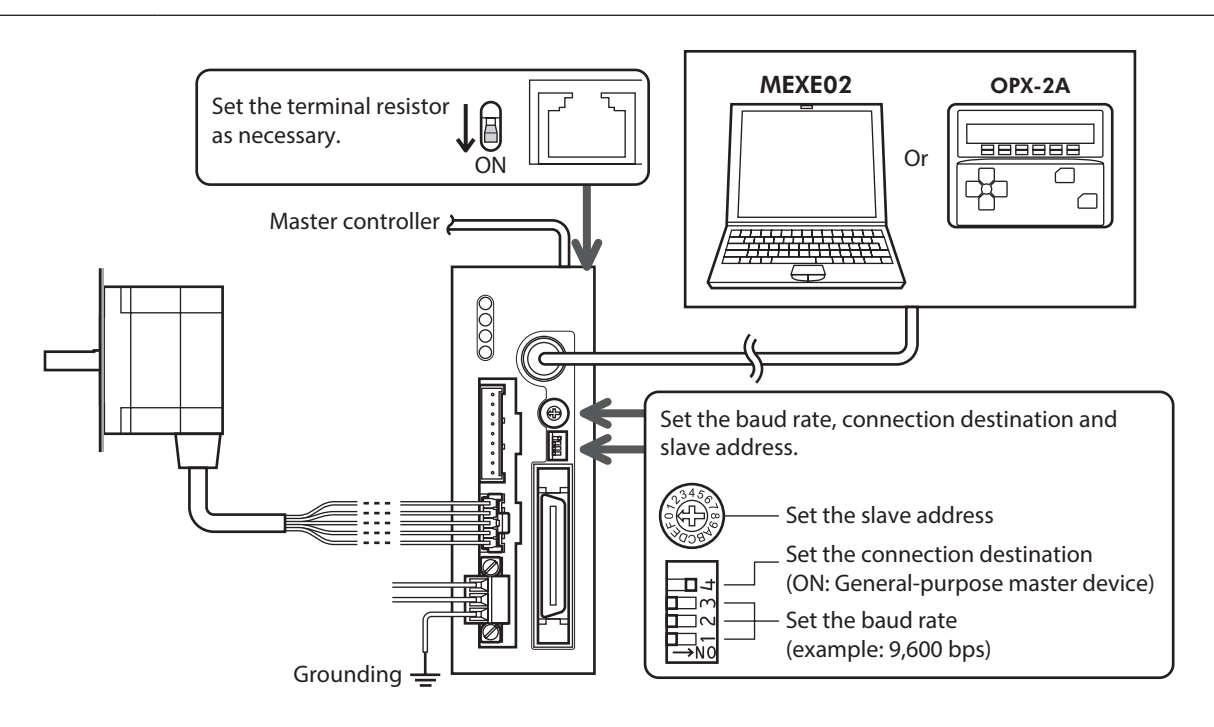

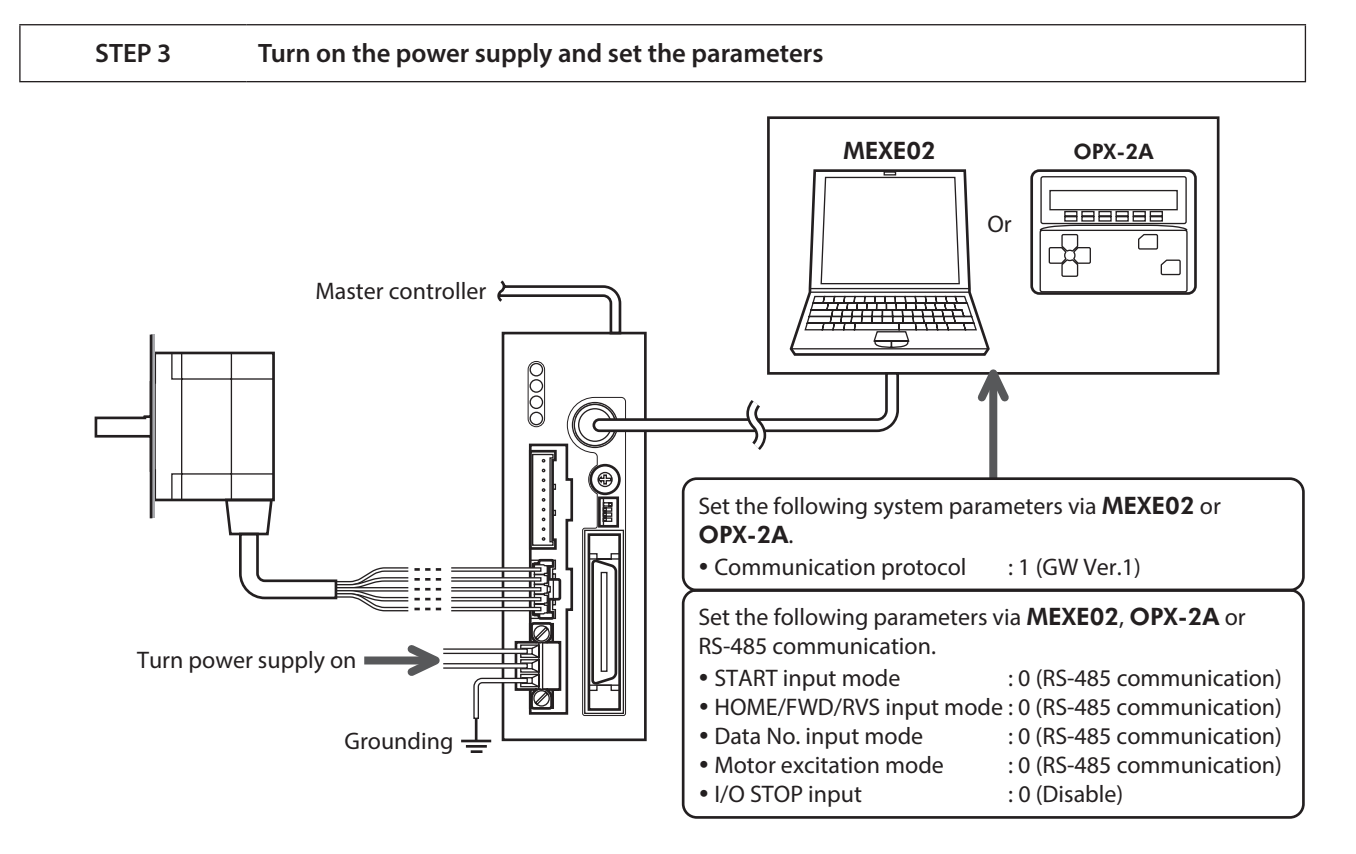

#### **STEP 4 Cycle the power**

System parameters will become effective only after the power is cycled. If you have changed any of the system parameters, be sure to cycle the power.

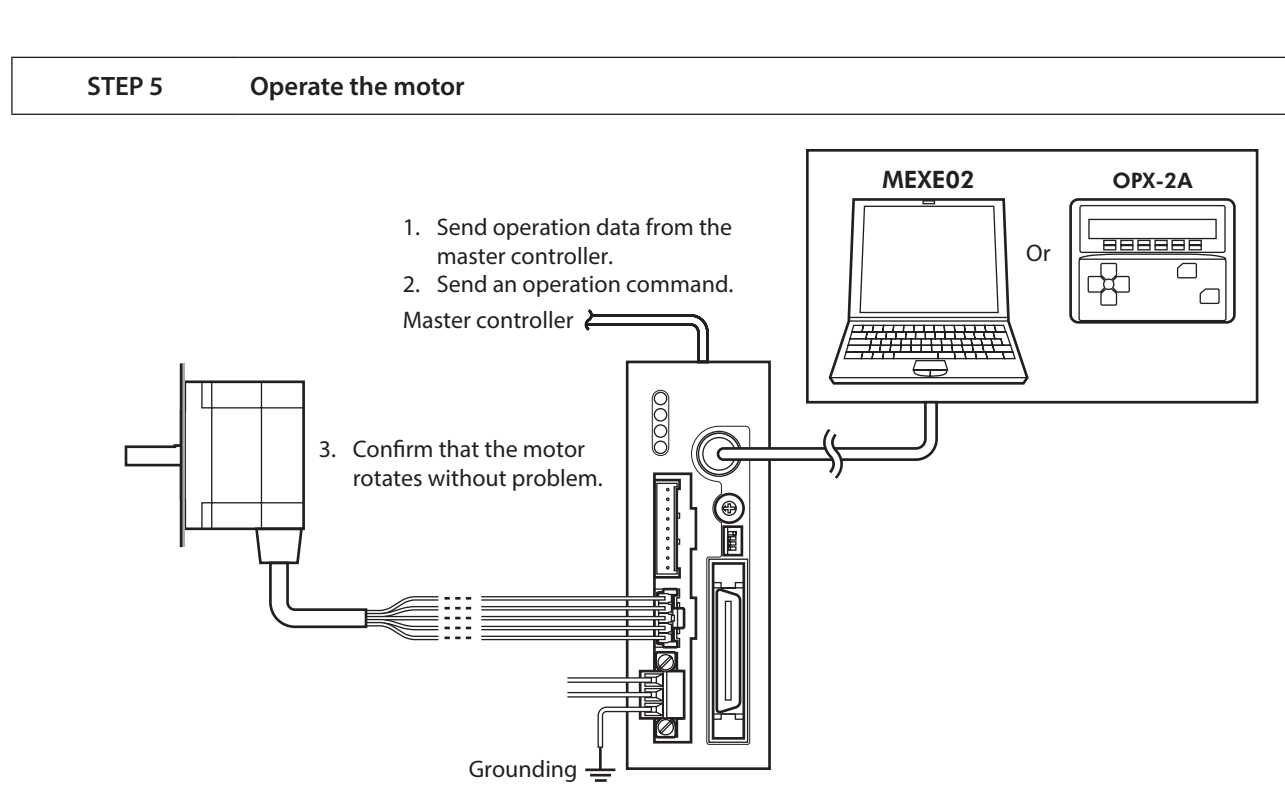

#### **STEP 6 Were you able to operate the motor properly?**

How did it go? Were you able to operate the motor properly? If the motor does not function, check the following points:

- Is any alarm present?
- Are the power supply, motor and RS-485 communication cable connected securely?
- Are the address number, baud rate and terminal resistor set correctly?
- Is the C-ERR LED lit?
- Is the C-DAT LED lit?

For more detailed settings and functions, refer to the following pages.

## <span id="page-185-0"></span>**2-2 Communication specifications**

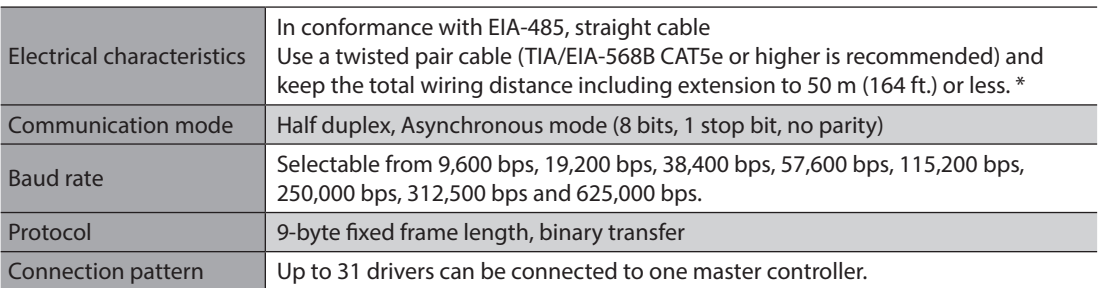

\* If the motor cable or power supply cable generates an undesirable amount of noise depending on the wiring or configuration, shield the cable or install a ferrite core.

### **E** Connection example

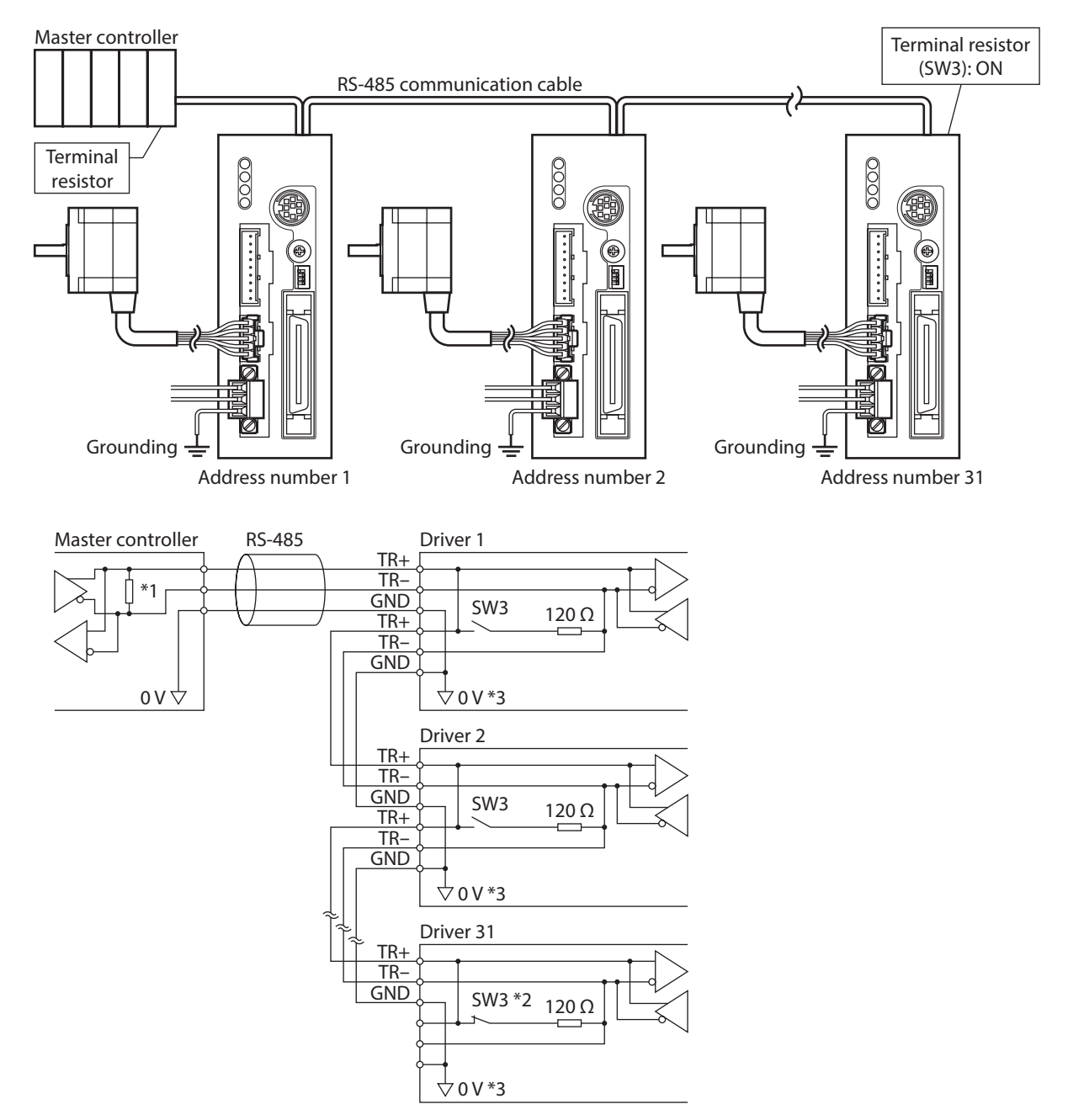

- \*1 Terminal resistor 120 Ω
- \*2 Turn the terminal resistor (SW3) to ON.
- \*3 The GND line is used in common with CN1 (not insulated).

## <span id="page-186-0"></span>**2-3 Setting the switches**

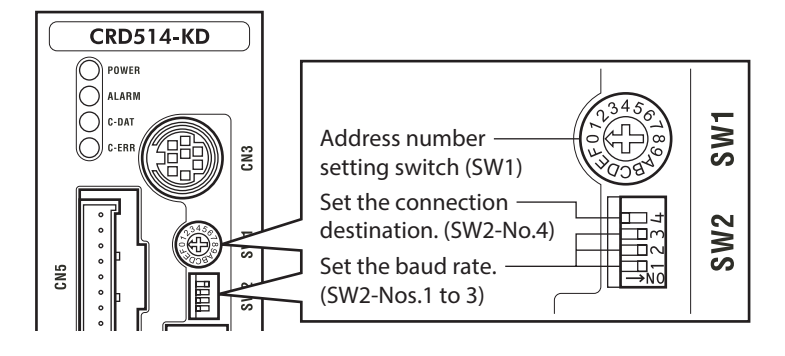

Note

Be sure to turn off the driver power before setting the switches. If the switches are set while the power is still on, the new switch settings will not become effective until the driver power is cycled.

#### **Address number**

Using the address number setting switch (SW1) and "Communication axis number" parameter, set the address number.

If SW1 is set to "F," the address number set in the "Communication axis number" parameter is selected. (initial value: 15). Make sure each address number you set for each driver is unique.

**Factory setting 0 (address number 0)**

| SW1 | Address number | SW1 | Address number | SW1 | Address number |
|-----|----------------|-----|----------------|-----|----------------|
|     |                |     |                |     |                |
|     |                |     |                |     |                |
|     |                |     |                |     |                |
|     |                |     |                |     | ∗              |
|     |                |     |                |     |                |
|     |                |     |                |     |                |

\* Setting value of "Communication axis number" parameter.

The default value of the "Communication axis number" parameter is "15." Set the "Communication axis number" parameter using the MEXE02 or OPX-2A.

#### ■ Setting the connection destination

Set the SW2-No.4 of the function setting switch to ON. The GW protocol Version 1 is selected.

**Factory setting OFF**

#### **Baud rate**

Using the Nos.1 to 3 of the function setting switch (SW2), set the baud rate. The baud rate to be set should be the same as the baud rate of the master controller.

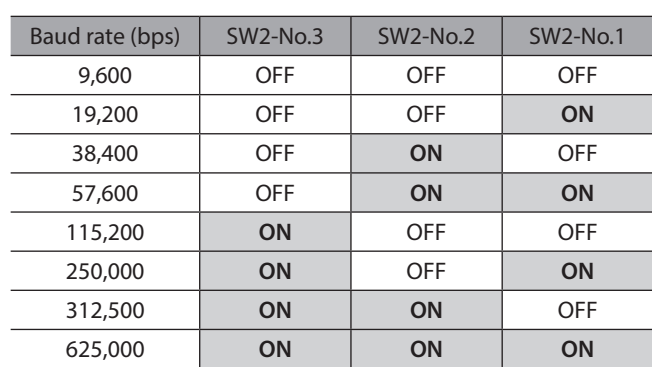

#### **Factory setting All ON (625,000 bps)**

#### <span id="page-187-0"></span>**Terminal resistor**

Use a terminal resistor for the driver located farthest away (positioned at the end) from the master controller. Turn the terminal resistor setting switch (SW3) ON to set the terminal resistor for RS-485 communication (120 Ω).

#### **Factory setting OFF (terminal resistor disabled)**

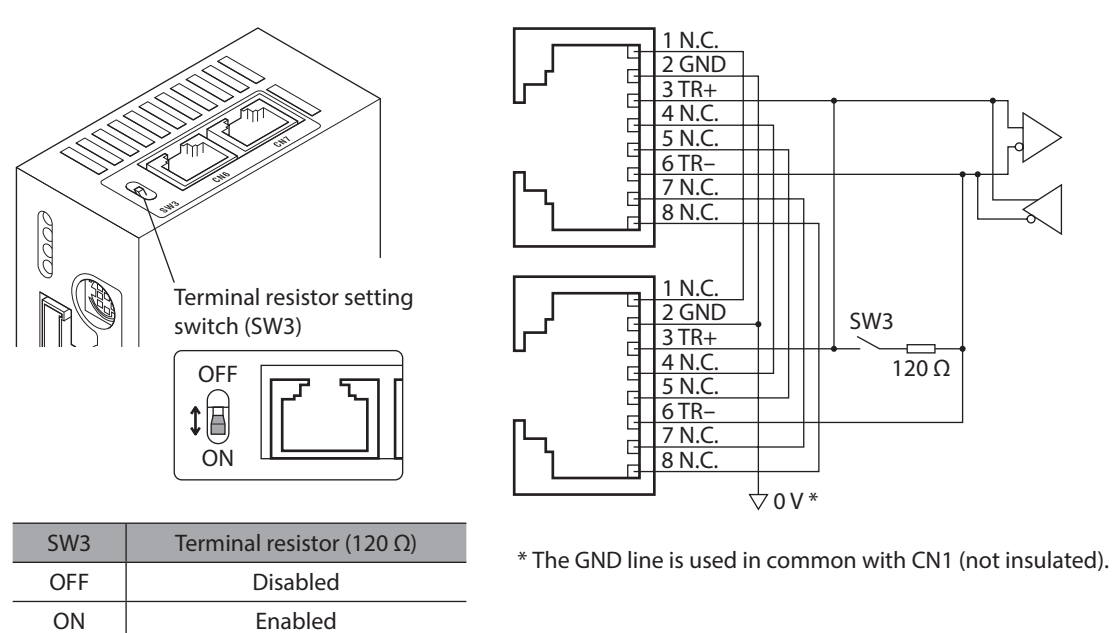

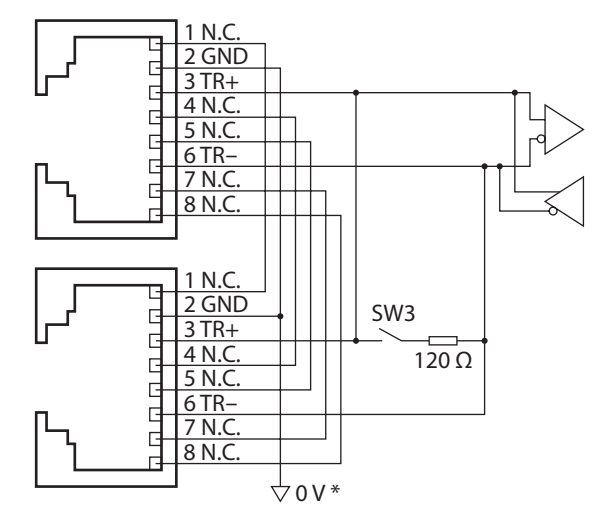

## **2-4 Communication mode**

This products uses the communication mode where one master controller acts as master and this driver serves as the slave, and the slave returns one frame in response to each frame received from the master. Frames are sent in one of three methods.

#### **Individual send**

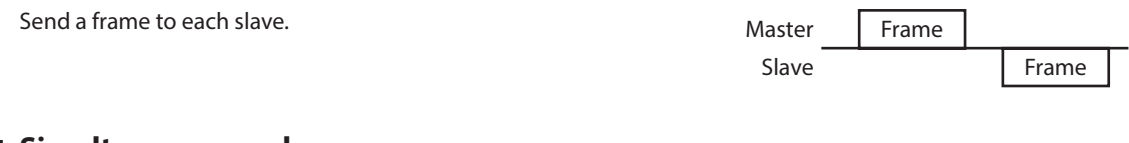

#### **Simultaneous send**

Send a frame to all slaves simultaneously. In simultaneous send, no response is returned from the slaves. The operation specifications and commands that can be sent via simultaneous send are limited.

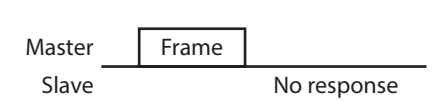

#### **Group send**

A frame is sent simultaneously to all of the slaves comprising one group. Each group consists of one master axis and one or more slave axes, and only the master axis returns a response. The commands that can be sent via group send are limited.

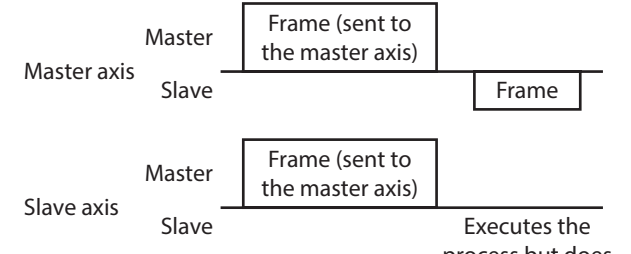

process but does not send a response.

## <span id="page-188-0"></span>**2-5 Communication timing**

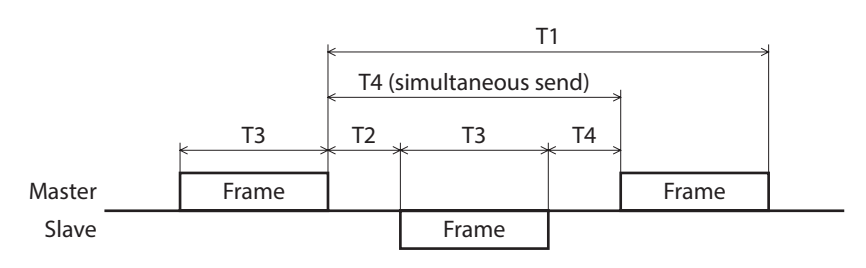

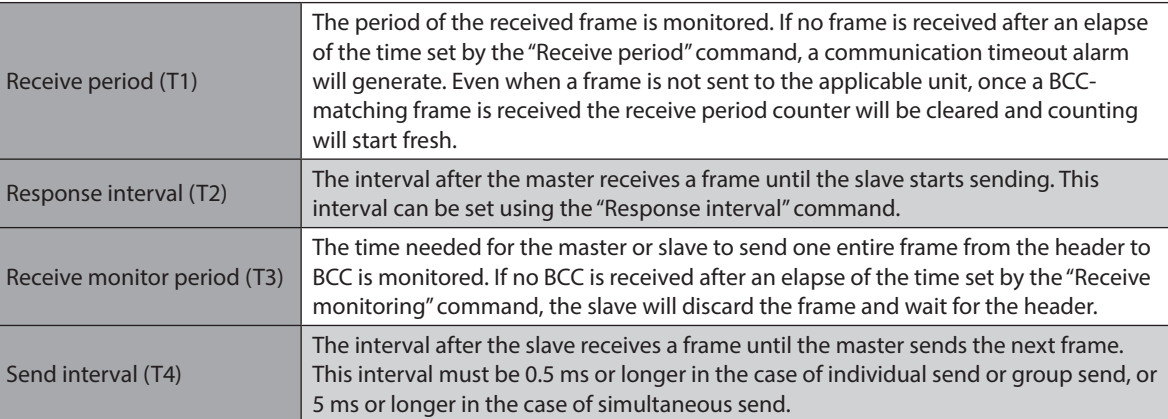

## **2-6 Frame structures**

The frame structure used for sending data from the master to the slave is shown below.

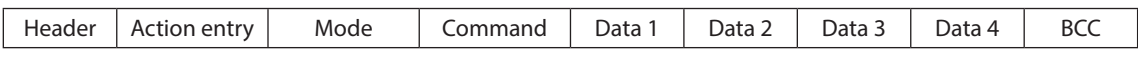

The frame structure used for sending data from the slave to the master is shown below.

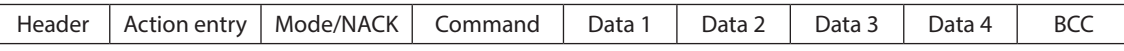

#### **Header**

Master: Specify the receiving slave.

Slave: Change the sender to "slave" and send a response.

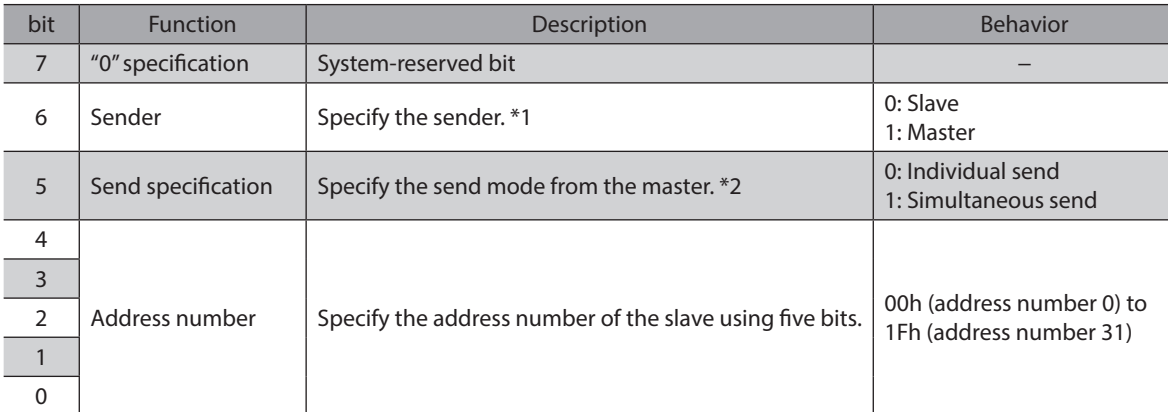

\*1 Send the frame after setting the master controller to "1: Master."

\*2 Simultaneous send can be specified only for the master. If simultaneous send is specified, send the frame after setting the address number to "0."

#### ■ Action entry

Master: Specify the operation to be performed by the slave. Slave: Sends directly the action entry data received from the master.

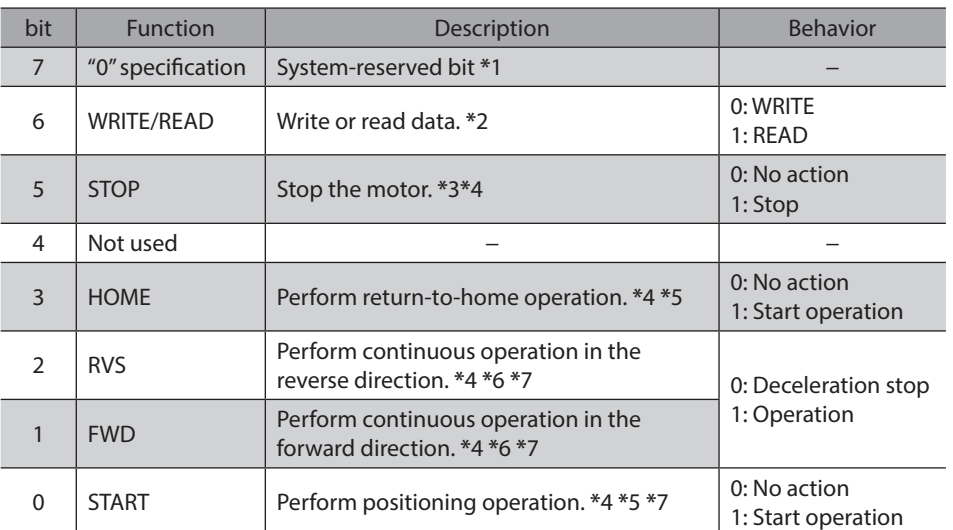

\*1 When "1" is specified, a reception failure will be recognized. Accordingly, the frame will be discarded and NACK will be returned.

- \*2 Specify whether it is a WRITE or READ command. Other operation command bits are executed regardless of the WRITE/READ specification.
- \*3 The stopping method can be set using the "STOP action (13h)" command.
- \*4 The operation command bits have priorities. Specifically, "1" is detected in the order of STOP > FWD/RVS > HOME > START.
- \*5 Operation is started at the ON edge of this bit (when the bit changes from 0 to 1). Once the operation has started, return this bit to "0."
- \*6 Operation continues while this bit remains "1." Returning it to "0" will cause the motor to decelerate to a stop.
- \*7 Select the operation data number using the "Data number selection" command and specify it using the mode command.

Commands (WRITE/READ) and operation commands (STOP, HOME, RVS, FWD, START) can be sent Note simultaneously. Since the operation is started after writing, data setting and operation can be performed simultaneously.

#### **Mode**

Master: Specify the data number. If any out-of-range mode is specified, a reception failure will be recognized. Accordingly, the frame will be discarded and NACK will be returned.

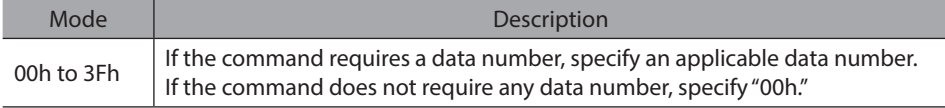

Slave: If the communication is performed successfully, the master mode will be returned directly.

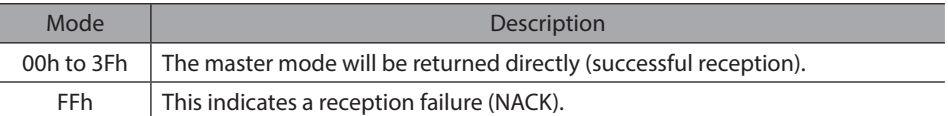

If any of the following conditions are met, the frame will be discarded and NACK will be returned. The reason for NACK can be checked by the applicable communication error record.

- The system reservation bit of the operation specification is "1."
- An undefined mode is specified.
- An undefined command is specified.
- A command that cannot WRITE is specified.
- A command that cannot READ is specified.
- The value in the data area was outside the specified range.
- The command was specified in one of the following conditions:
	- · An EEPROM error alarm was present.
	- · Downloading or initialization is currently in progress via the MEXE02.
	- · The OPX-2A is currently connected in a mode other than the monitor mode.
	- · Internal processing was in progress.

#### **Command**

Master: Specify the command.

Slave: Sends directly the command received from the master.

The commands are classified into the following six types:

- Operation data .......WRITE/READ operation data. (These commands can also be set using the MEXE02 or OPX-2A.)
- Parameter.................WRITE/READ parameter. (These commands can also be set using the MEXE02 or OPX-2A.)
- Operation.................Specify operations.
- Monitor .....................Monitor the current speed, position, I/O status, etc.
- Maintenance ...........Used in maintenance processes.
- Special .......................Set group send.

See [p.200](#page-199-1) for command details.

#### **Data area**

Specify the value to be set in the command. Specify data in the signed 4 byte binary format. The 4 byte data is expressed in the little endian order.

Master: With a WRITE command, specify the data to be written.

Slave : With a WRITE command, the master data will be returned directly. With a READ command, the data that has been read will be returned. If the reception failed (NACK), the master data will be returned directly. Any numerical value included in the master data will be ignored.

#### **Example) When the "01234567h" is set in the data area**

The data is sent from the lower byte, so the following values will be stored in the data area:

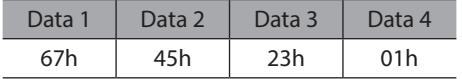

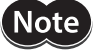

If the value set in a WRITE command is outside the setting range for the applicable command, the frame will be discarded and NACK will be returned. If a function is assigned to any bit in the data area of the command [Example: I/O status (39h)], "0" will always be returned whenever a bit to which no function is assigned is read.

#### **BCC**

A horizontal parity used to detect errors in the frame data. The CRC is a logical sum of all bytes from the header to data 4, calculated by the exclusive-OR gate.

#### <span id="page-191-0"></span>**Example of frame transmission/reception**

An example of setting the position (travel amount) for operation data No. 1 to 500 pulses is given.

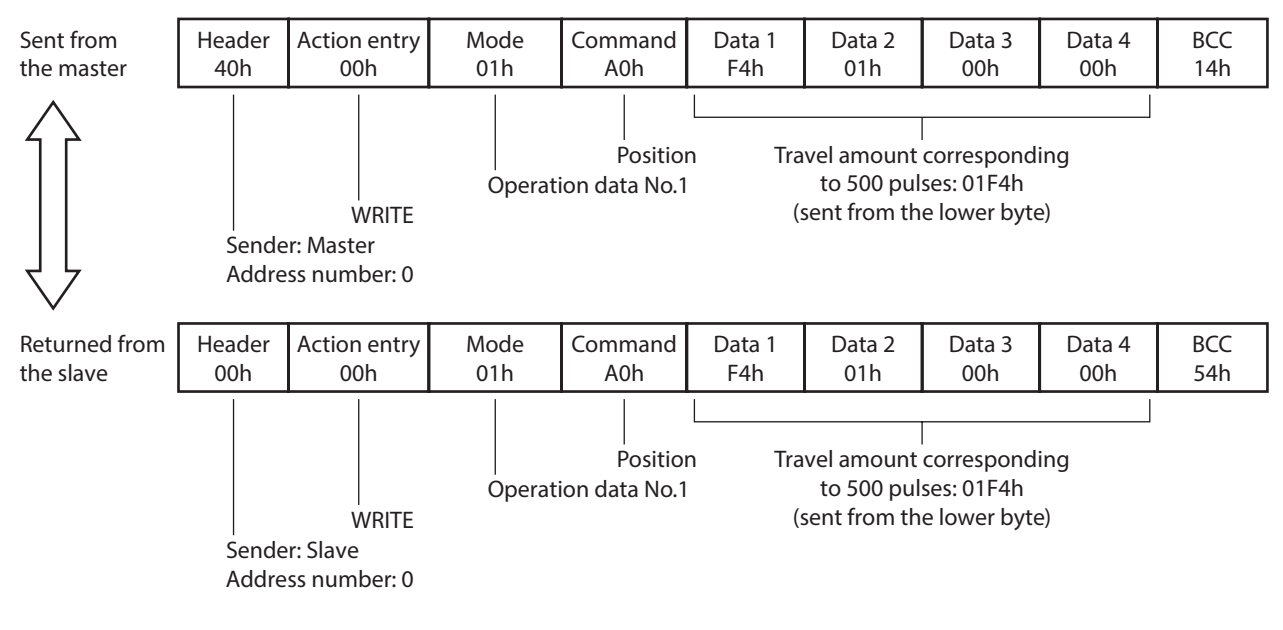

## **2-7 Control method selection**

#### **Setting the communication protocol**

To implement controls using GW Protocol Version 1, set the "Communication protocol" parameter to "1: GW Ver. 1" using the MEXE02 or OPX-2A.

**Note** 

The "Communication protocol" parameter cannot be set via RS-485 communication.

#### ■ Selection from I/O control and RS-485 communication control

Prior to shipment, I/O control is set as the method to select the operation command input method or operation data number. To change this control method to RS-485 communication, change the applicable settings using the MEXE02, OPX-2A or via RS-485 communication.

The table lists the items whose control can be switched between I/O and RS-485 communication. You can use both methods simultaneously, such as controlling the operation via RS-485 communication and inputting a stop signal via I/O.

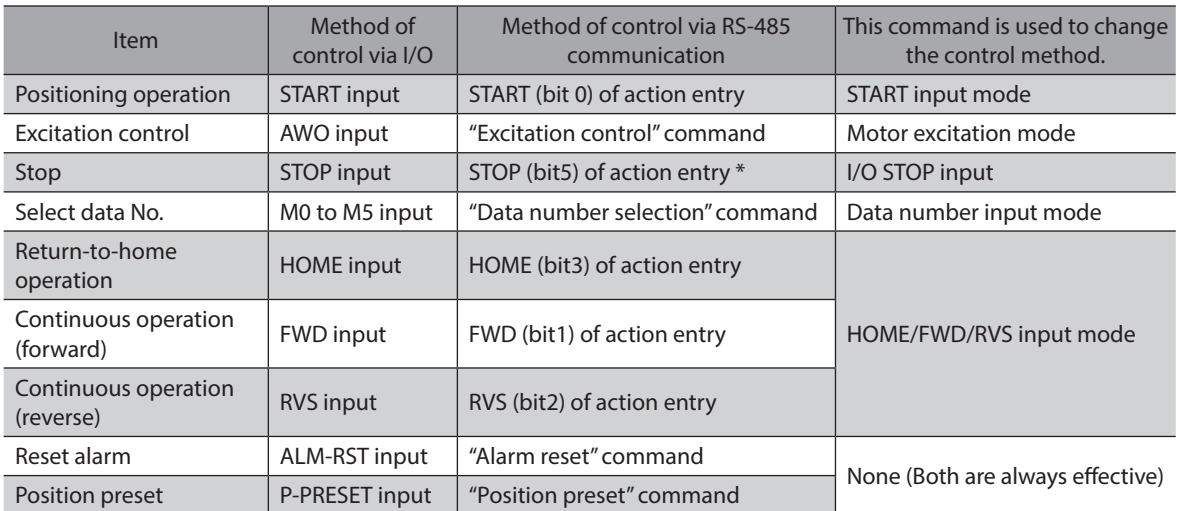

\* The operation specification STOP is always effective. Even when the "I/O STOP input" parameter is set to "Enable", the motor will stop when the operation specification STOP is executed.

## <span id="page-192-0"></span>**2-8 Example of communication setting**

The data required for each operation is set using the MEXE02, OPX-2A or via RS-485 communication.

#### ■ Positioning operation

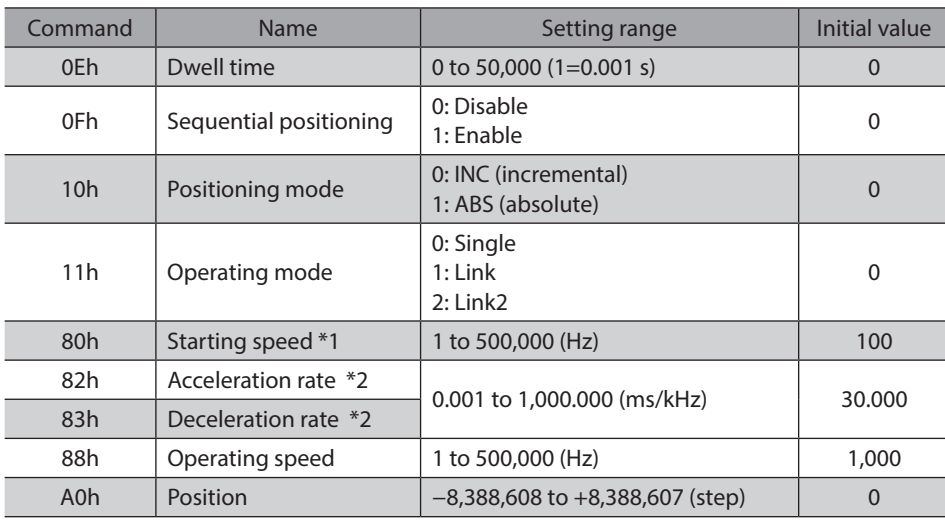

See [p.61](#page-60-0) for details on the positioning operation.

\*1 The starting speed is common to all operation data used in a positioning operation and continuous operation. Other commands can be set for each operation data.

\*2 This command is effective when the "Acceleration (deceleration) rate type" parameter is set to "separate." If this parameter is set to "common", the values of common acceleration rate and common deceleration rate become effective (initial value: common).

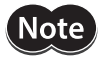

The excitation condition of the motor at the power ON varies depending on the "C-ON logic configuration" parameter. The motor is not excited if the "C-ON logic configuration" parameter is set to "0," and excited if the parameter is set to "1."

- The factory setting of the STOP input is normally closed. Accordingly, turn the I/O STOP input ON before commencing the operation if the "I/O STOP input" parameter is set to "enable." The operation cannot be performed if the STOP input remains OFF. For your information, the STOP input logic can be changed using the "STOP contact configuration" command.
- The motor will operate at the starting speed if the operating speed is below the starting speed.

#### **B** Setting example

How to perform the following positioning operation is explained as an example.

- Address number: 0
- Position (distance): 1,000 step
- Operating speed: 5,000 Hz
- 1. Set the respective parameters as follows using the MEXE02, OPX-2A or via RS-485 communication:

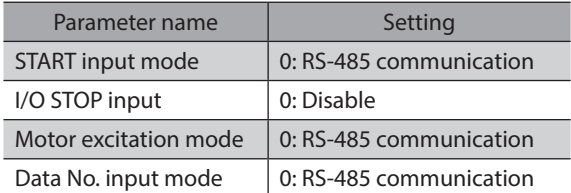

2. Send the following frame to turn ON the motor excitation.

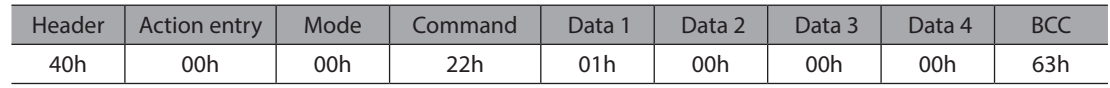

3. Send the following frame to set the position (travel amount) for operation number No. 1 to 1,000 steps.

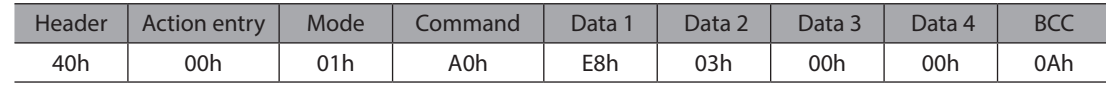

4. Send the following frame to set the operating speed for operation data No. 1 to 5,000 Hz.

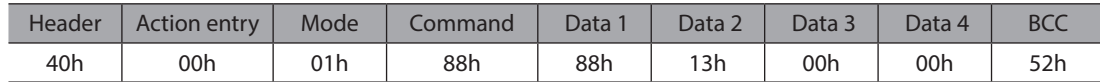

5. Send the following frame to select operation data No. 1 and change the START bit to 1 (operation start). Positioning operation will start at the ON edge of the bit (when the bit changes from 0 to 1).

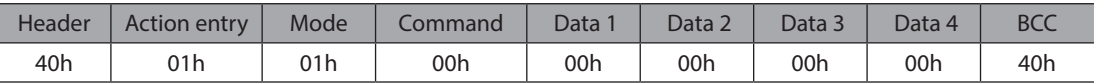

6. Once the positioning operation has started, send the following frame to return the START bit to 0 (no operation).

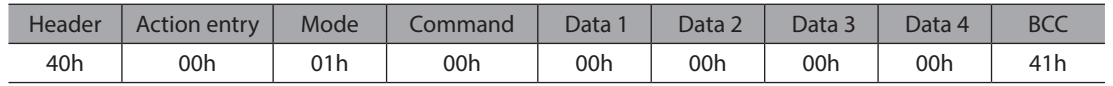

#### ■ Return-to-home operation

See [p.70](#page-69-0) for details on the return-to-home operation.

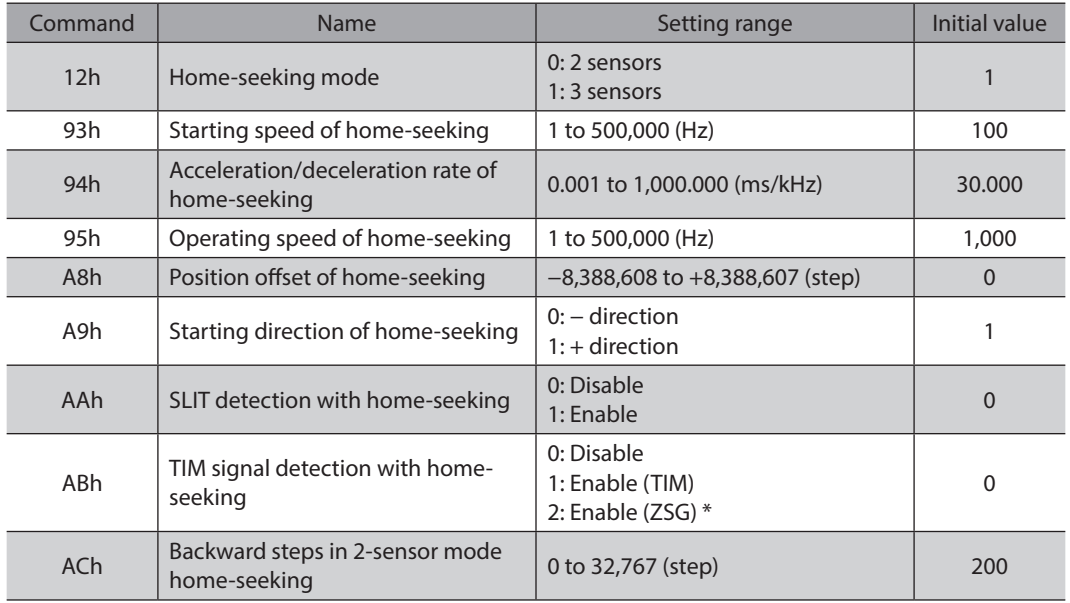

\* This signal is used when an encoder is connected.

Note

- The excitation condition of the motor at the power ON varies depending on the "C-ON logic configuration" parameter. The motor is not excited if the "C-ON logic configuration" parameter is set to "0," and excited if the parameter is set to "1."
- The factory setting of the STOP input is normally open. Accordingly, turn the I/O STOP input ON before commencing the operation if the "I/O STOP input" parameter is set to "enable." The operation cannot be performed if the STOP input remains OFF. For your information, the STOP input logic can be changed using the "STOP contact configuration" command.
- The motor will operate at the starting speed if the operating speed is below the starting speed.

#### **Setting example**

How to perform the following return-to-home operation is explained as an example. • Address number: 0

1. Set the respective parameters as follows using the MEXE02, OPX-2A or via RS-485 communication:

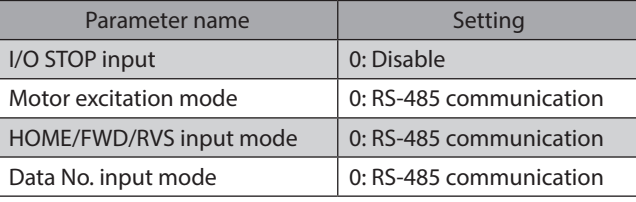

2. Send the following frame to turn ON the motor excitation.

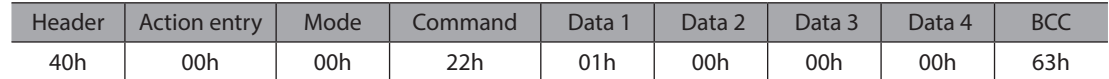

3. Send the following frame to change the HOME bit to 1 (operation start). Return-to-home operation will start at the ON edge of the bit (when the bit changes from 0 to 1).

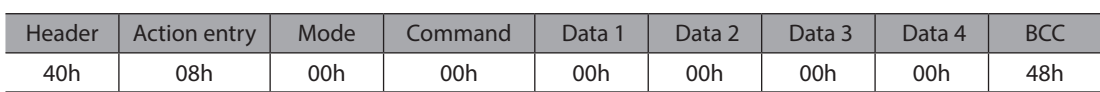

4. Once the return-to-home operation has started, send the following frame to return the HOME bit to 0 (no operation).

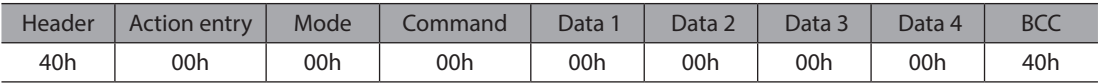

### **Continuous operation**

See [p.75](#page-74-0) for details on the continuous operation.

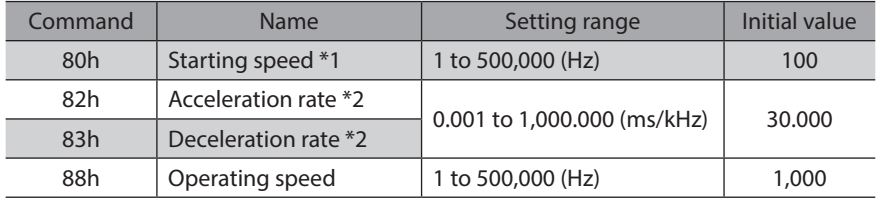

\*1 The starting speed is common to all operation data used in a positioning operation and continuous operation. Other commands can be set for each operation data.

\*2 This command is effective when the "Acceleration (deceleration) rate type" parameter is set to "separate." If this parameter is set to "common", the values of common acceleration rate and common deceleration rate become effective. (initial value: common)

Note

- The excitation condition of the motor at the power ON varies depending on the "C-ON logic configuration" parameter. The motor is not excited if the "C-ON logic configuration" parameter is set to "0," and excited if the parameter is set to "1."
- The factory setting of the STOP input is normally open. Accordingly, turn the I/O STOP input ON before commencing the operation if the "I/O STOP input" parameter is set to "enable." The operation cannot be performed if the STOP input remains OFF. For your information, the STOP input logic can be changed using the "STOP contact configuration" command.
- The motor will operate at the starting speed if the operating speed is below the starting speed.

#### **Setting example**

How to perform the following continuous operation is explained as an example.

- Access number: 0
- Rotation direction: Forward
- Operating speed: 5,000 Hz
- 1. Set the respective parameters as follows using the MEXE02, OPX-2A or via RS-485 communication:

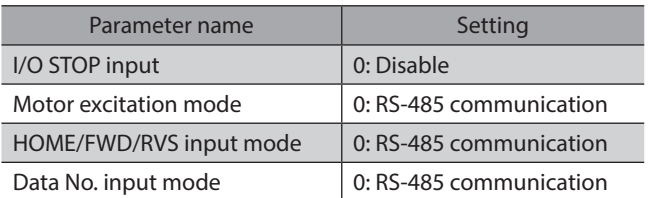

2. Send the following frame to turn ON the motor excitation.

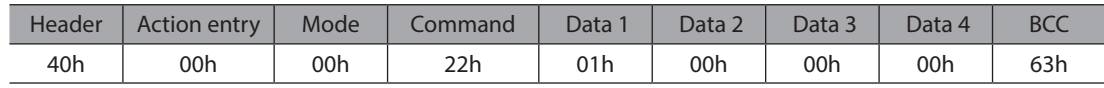

<span id="page-195-0"></span>3. Send the following frame to set the operating speed for operation number No. 1 to 5,000 Hz.

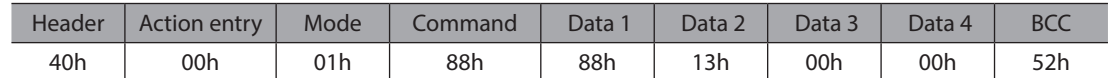

4. Send the following frame to select operation data No. 1 and change the FWD bit to 1 (operation start). Continuous operation will start.

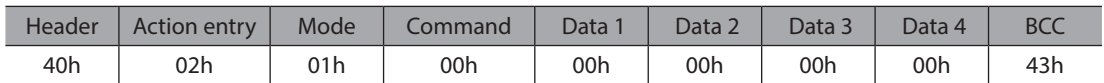

5. To stop the continuous operation, send the following frame to return the FWD bit to 0 (deceleration stop).

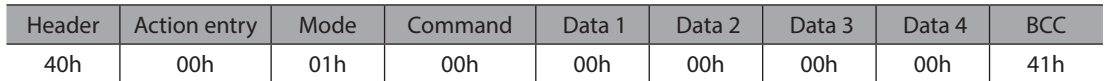

## **2-9 Command list**

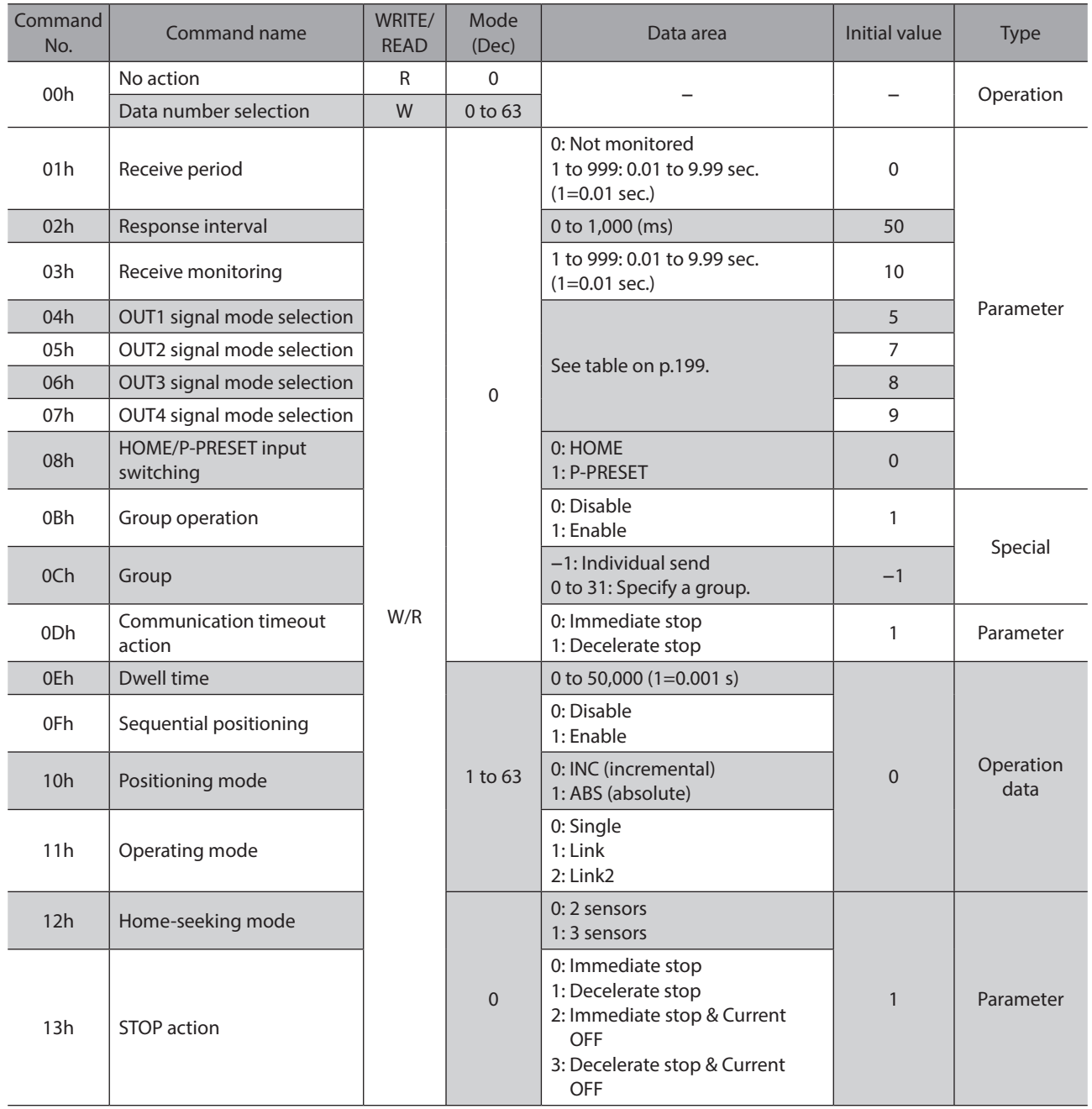

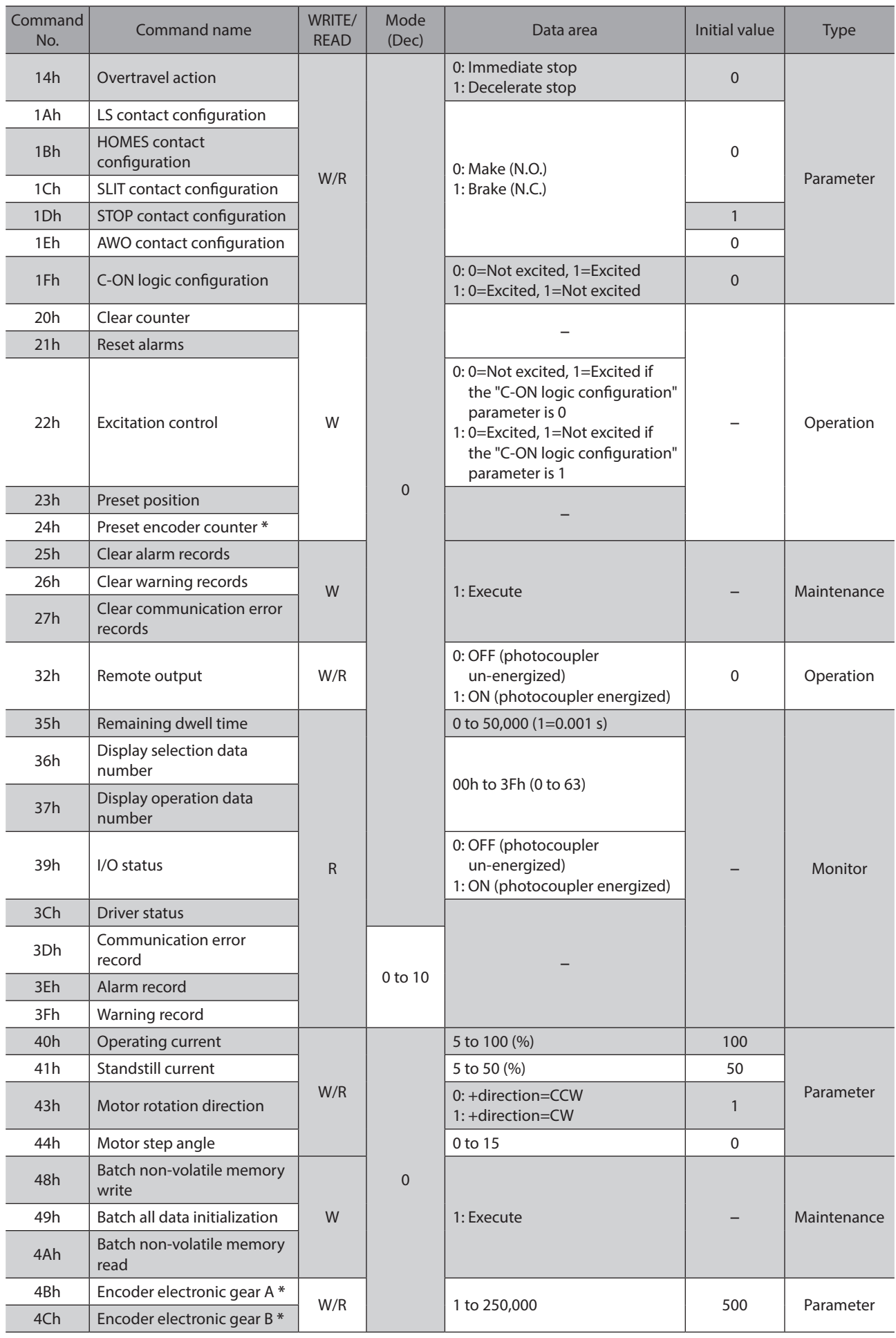

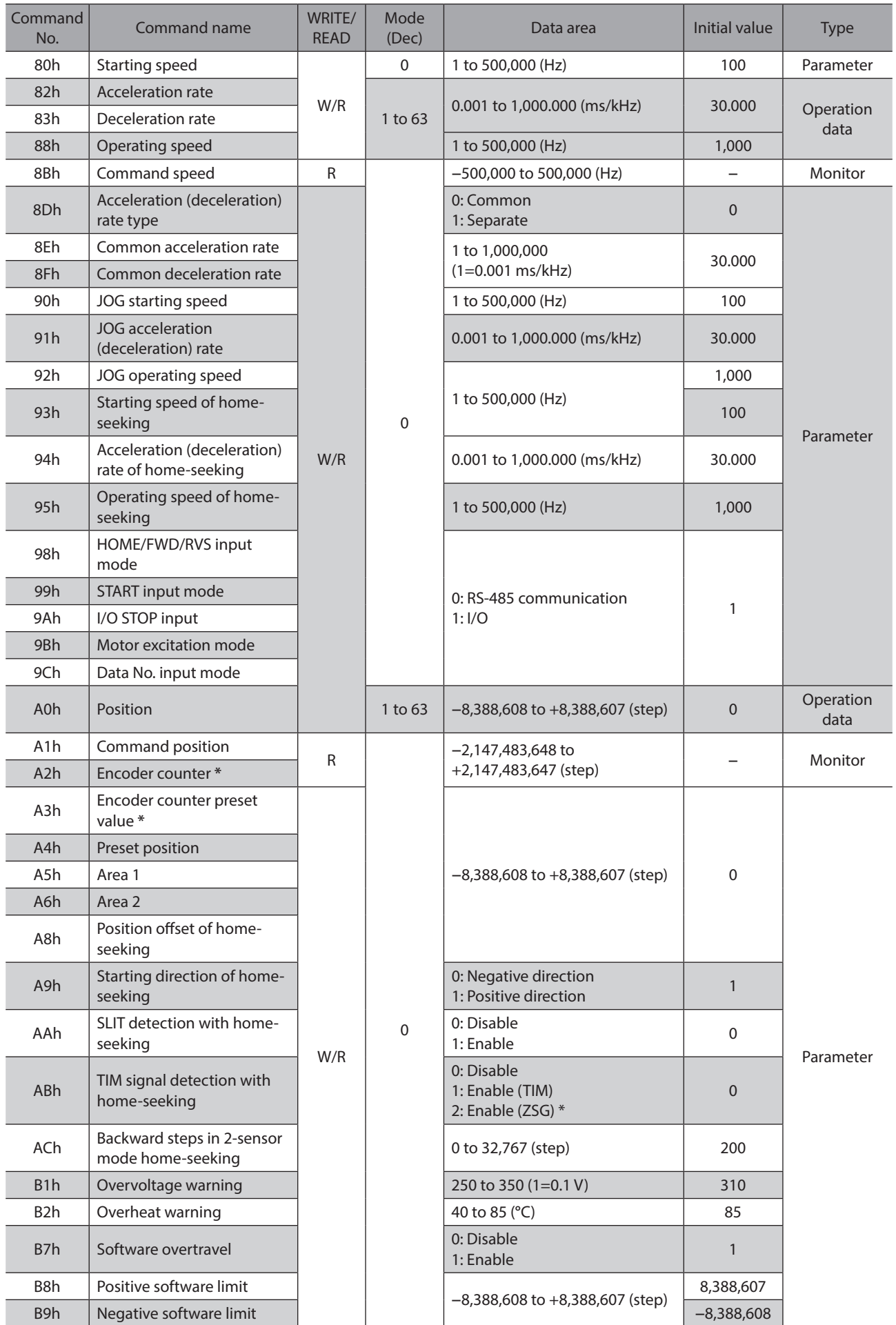

<span id="page-198-0"></span>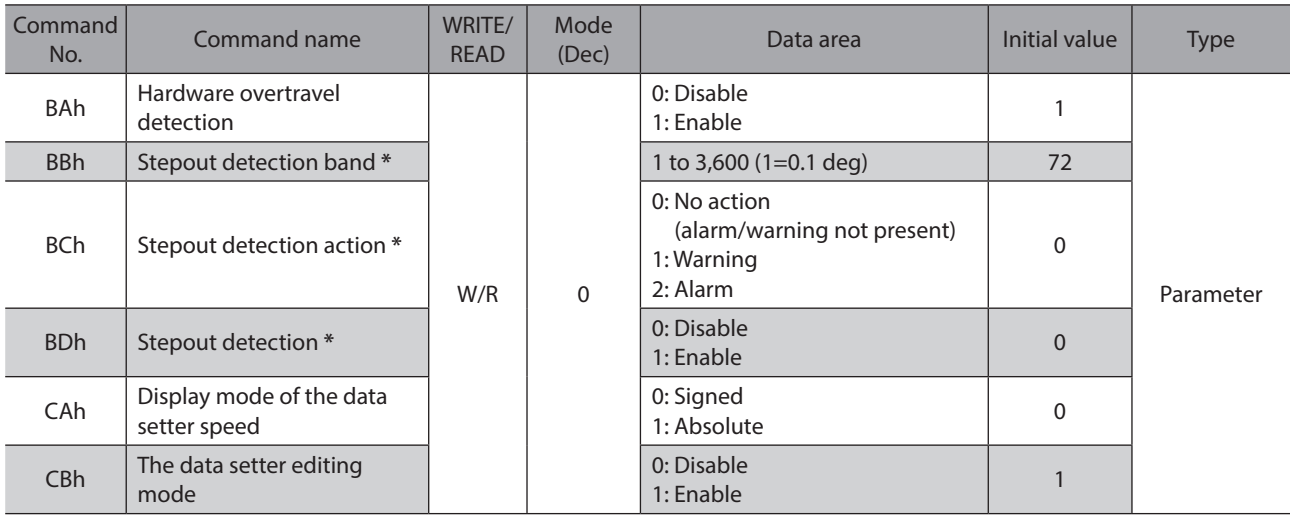

\* This command is used when an encoder is connected.

## ■ Setting range of the "OUT signal mode selection" parameter

<span id="page-198-1"></span>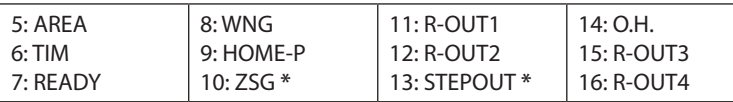

\* This signal is used when an encoder is connected.

## **2-10 Command types**

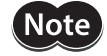

Data set via RS-485 communication is stored in the driver's RAM. The data saved in the RAM will be erased once the power is turned off. To retain the data in the RAM, write it to the non-volatile memory. For details, refer to the "Batch non-volatile memory write" command [\(p.210\)](#page-209-0).

### ■ Operation data

These commands are used to WRITE/READ operation data. They can also be set using the MEXE02 or OPX-2A. If the value set in a WRITE command is outside the setting range for the applicable command, the frame will be discarded and NACK will be returned.

If data is written under any of the following conditions, the command execution will fail. Accordingly, the frame will be discarded and NACK will be returned. If data is read under any of these conditions, an incorrect value may be read. For these reasons, do not write or read data under these conditions.

- An EEPROM error alarm was present.
- Downloading or initialization is currently in progress via the MEXE02.
- The OPX-2A is currently connected in a mode other than the monitor mode.
- Internal processing was in progress. (S-BSY is ON.)

#### **Parameter**

These commands are used to WRITE/READ parameter. They can also be set using the MEXE02 or OPX-2A. If the value set in a WRITE command is outside the setting range for the applicable command, the frame will be discarded and NACK will be returned.

If data is written under any of the following conditions, the command execution will fail. Accordingly, the frame will be discarded and NACK will be returned. If data is read under any of these conditions, an incorrect value may be read. For these reasons, do not write or read data under these conditions.

- An EEPROM error alarm was present.
- Downloading or initialization is currently in progress via the MEXE02.
- The OPX-2A is currently connected in a mode other than the monitor mode.
- Internal processing was in progress. (S-BSY is ON.)

#### <span id="page-199-0"></span>**Maintenance**

These commands are used to clear alarm or warning records or perform batch processing of the non-volatile memory. When a maintenance command is executed, the internal process in-progress bit (S-BSY) will turn ON. If data is written under any of the following conditions, the command execution will fail. Accordingly, the frame will be discarded and NACK will be returned. (However, this does not apply to the "Communication error record clear" command.)

- An EEPROM error alarm was present. (The "Batch non-volatile memory initialization" command can be executed in this condition.)
- Downloading or initialization is currently in progress via the MEXE02.
- The OPX-2A is currently connected in a mode other than the monitor mode.
- Internal processing was in progress. (S-BSY is ON.)

#### ■ Operation

These commands specify operations. The setting will be reflected immediately after the reception analysis.

#### ■ Monitor

These commands are used to monitor the current speed, position, I/O status, etc. After the reception analysis, the applicable status will be returned.

#### **Special**

<span id="page-199-1"></span>Set group send. The setting will be reflected immediately after the reception analysis.

## **2-11 Command details**

#### ■ No action (00h)

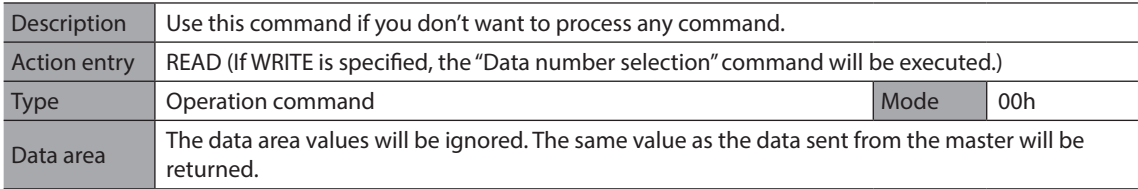

#### ■ Data number selection (00h)

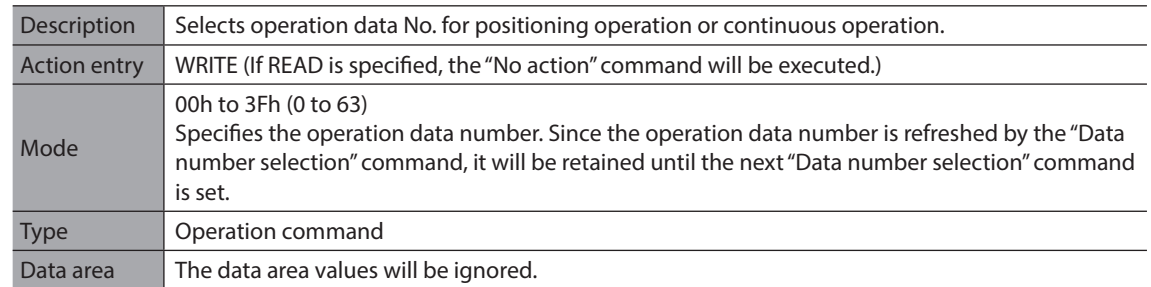

## ■ Receive period (01h)

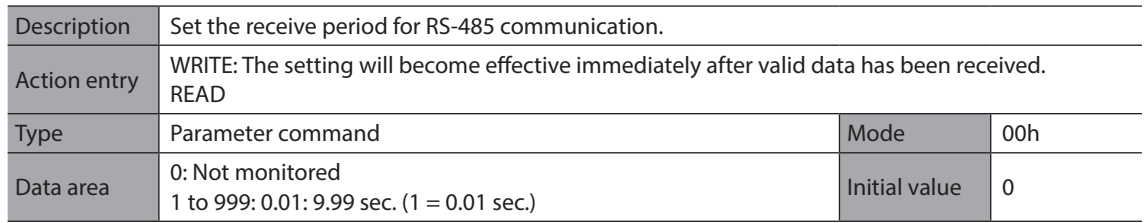

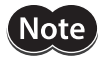

Set the receive period to "receive monitoring (T3)  $\times$  2 + response interval (T2) + send interval (T4)" or more. If this formula is not satisfied, a communication timeout error may occur during communication.

### ■ Response interval (02h)

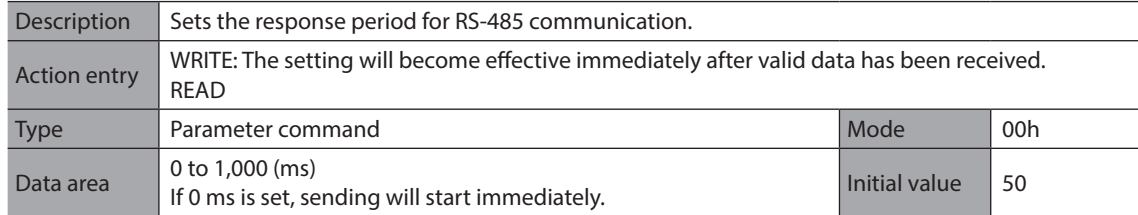

#### ■ Receive monitor period (03h)

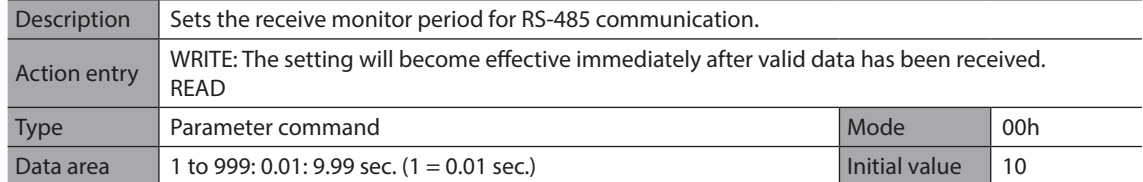

## ■ OUT1 to 4 signal mode selection (04h to 07h)

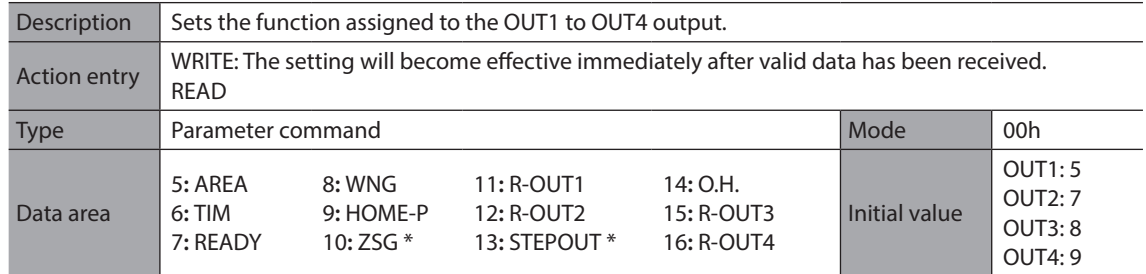

\* These signals are used when an encoder is connected.

### **HOME/P-PRESET input mode (08h)**

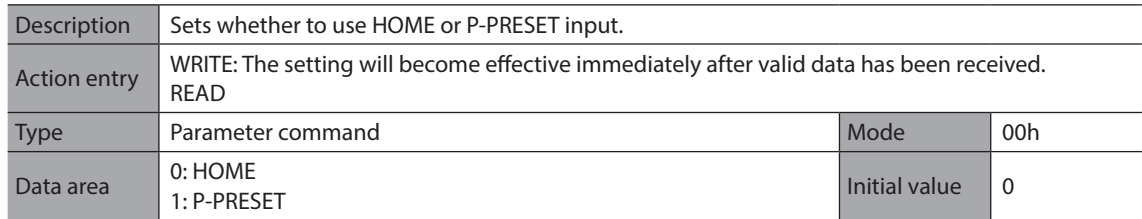

#### **Group operation (0Bh)**

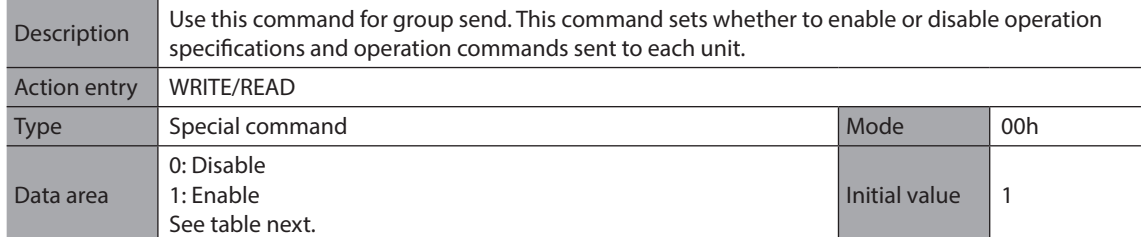

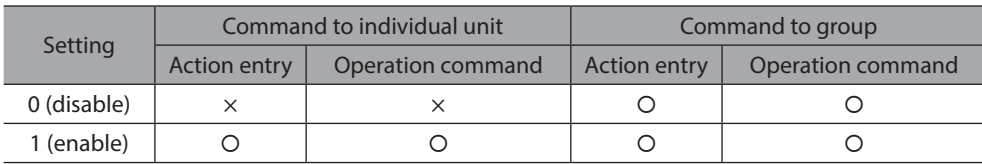

 $(Note)$ 

The specified group operation is not saved in the non-volatile memory, and therefore the initial value will be restored once the power is cut off.

## **Group (0Ch)**

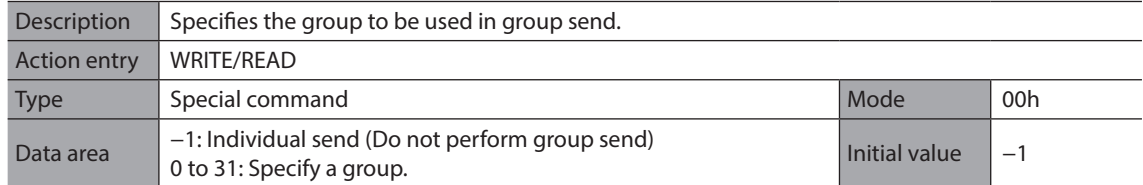

(Note) The specified group operation is not saved in the non-volatile memory, and therefore the initial value will be restored once the power is cut off.

#### ■ Communication timeout action (0Dh)

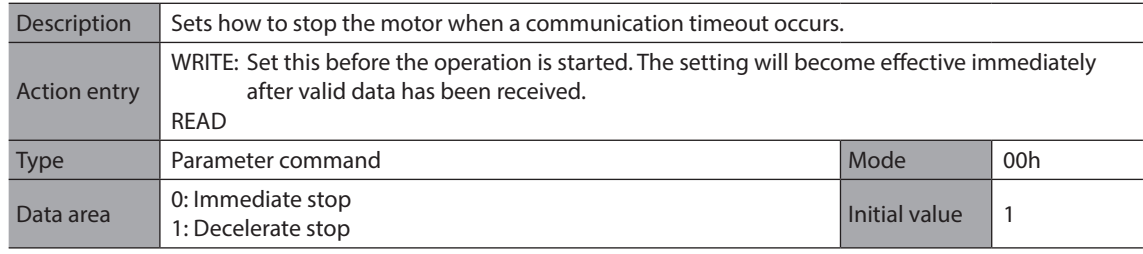

#### ■ Dwell time (0Eh)

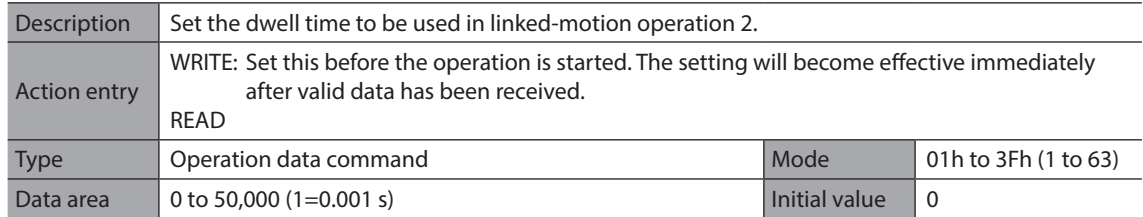

## **Sequential positioning (0Fh)**

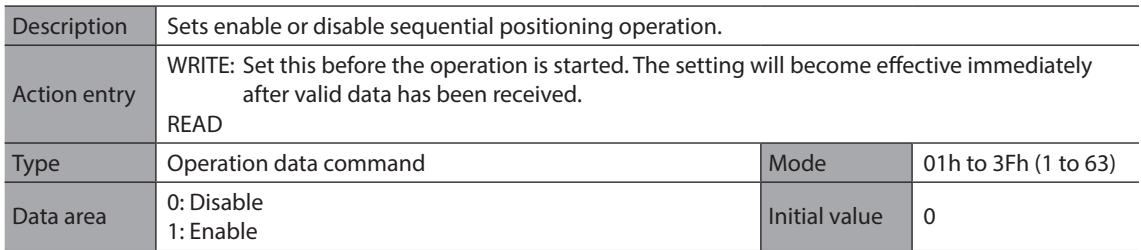

## **Positioning mode (10h)**

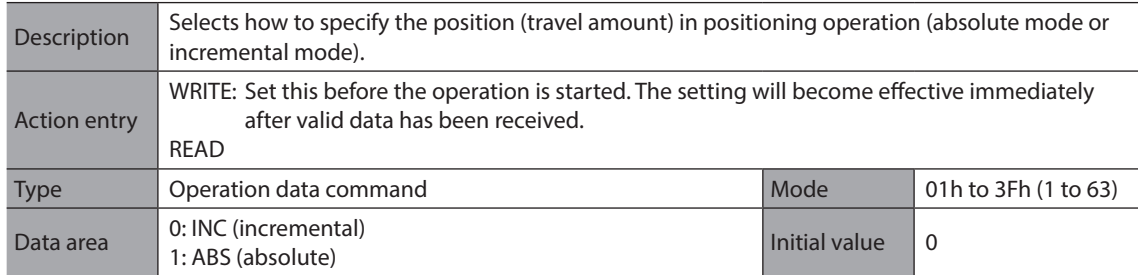

## **Operating mode (11h)**

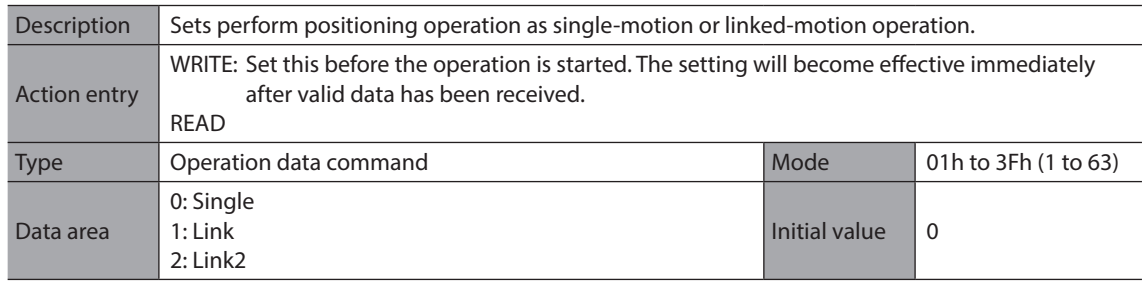

## **Home-seeking mode (12h)**

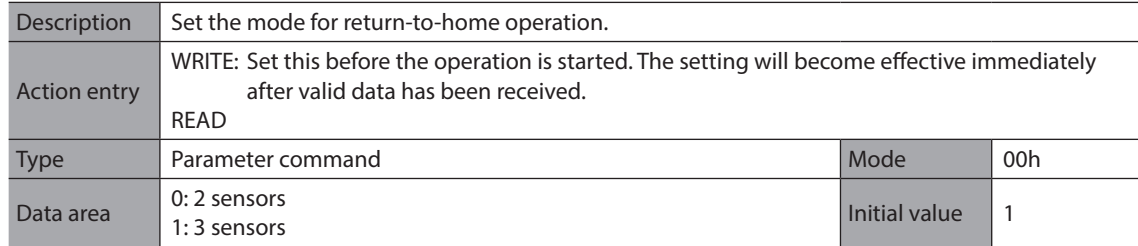

## **STOP action (13h)**

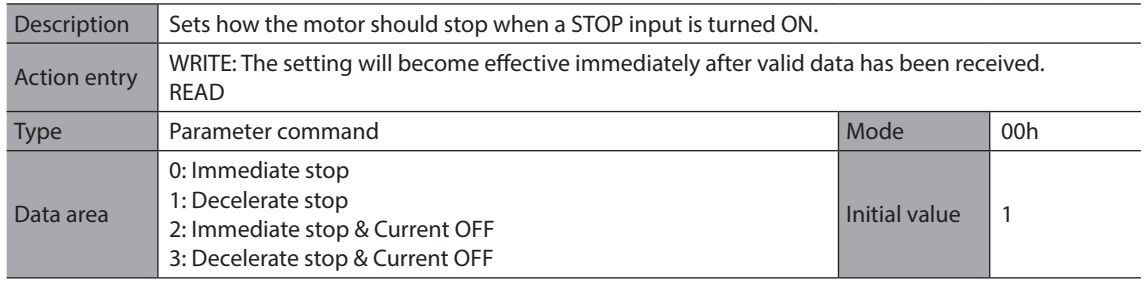

## ■ Overtravel action (14h)

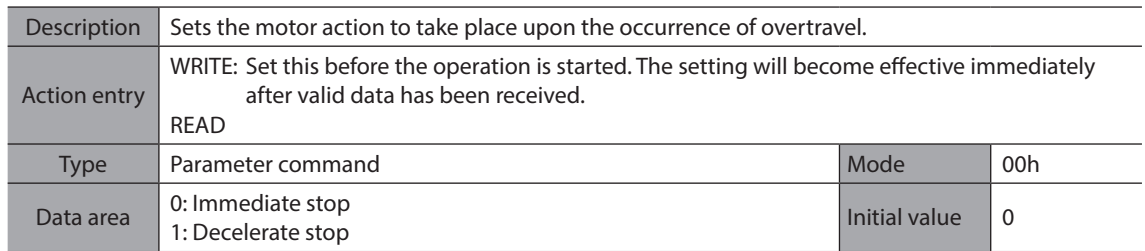

## ■ LS contact configuration (1Ah)

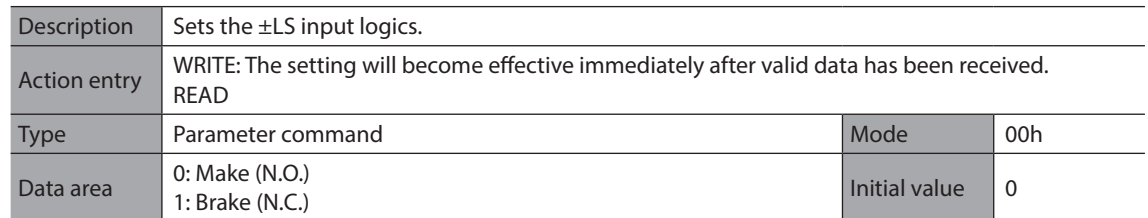

## ■ HOMES contact configuration (1Bh)

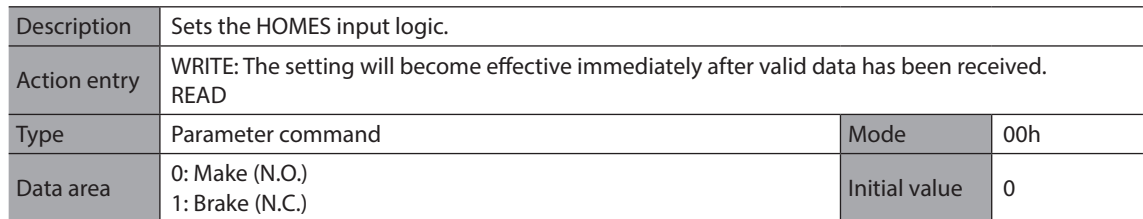

## ■ **SLIT contact configuration (1Ch)**

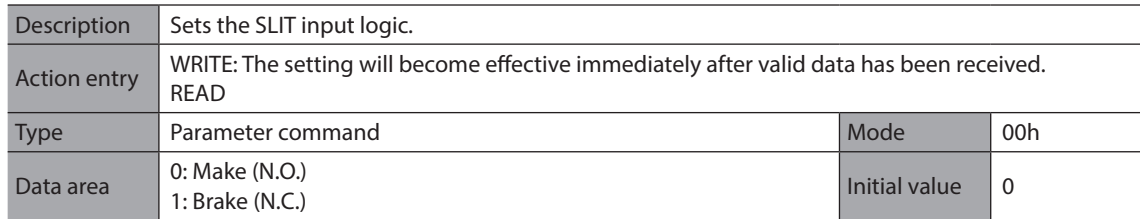

## **STOP contact configuration (1Dh)**

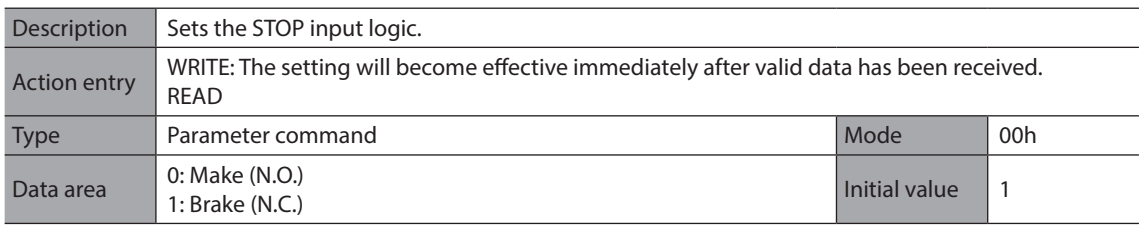

## ■ AWO contact configuration (1Eh)

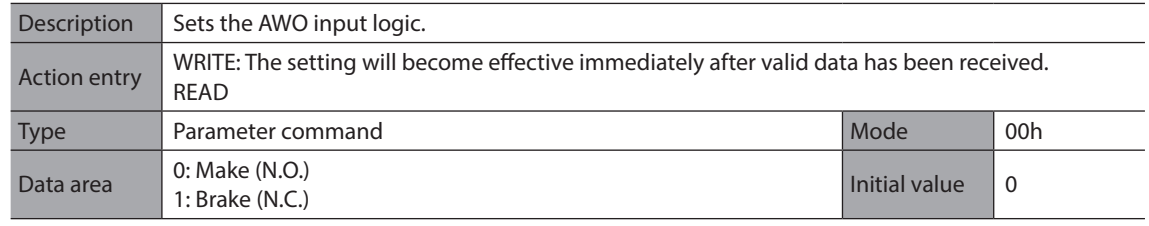

## **C-ON logic configuration (1Fh)**

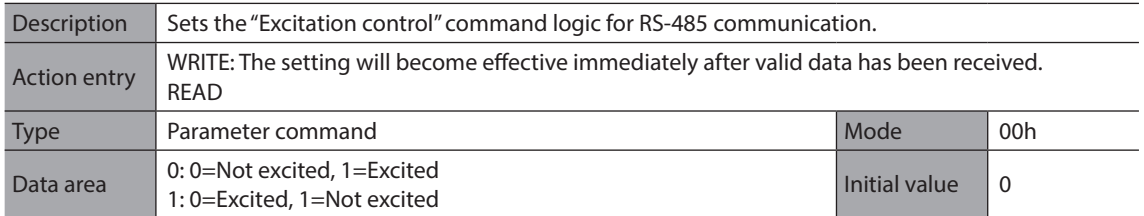

## **Clear counter (20h)**

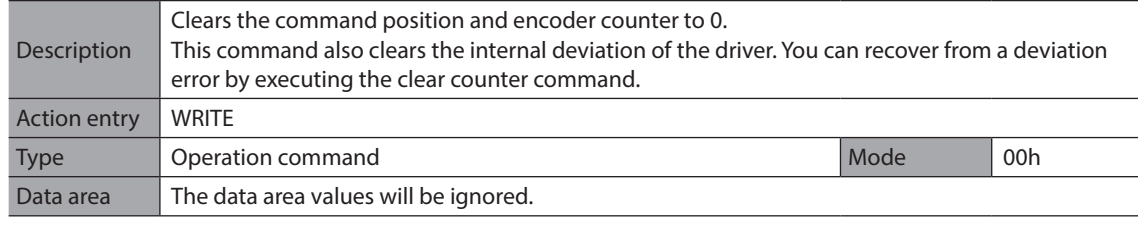

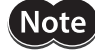

**Note** Perform a counter clear while the motor is stopped.

## **Reset alarms (21h)**

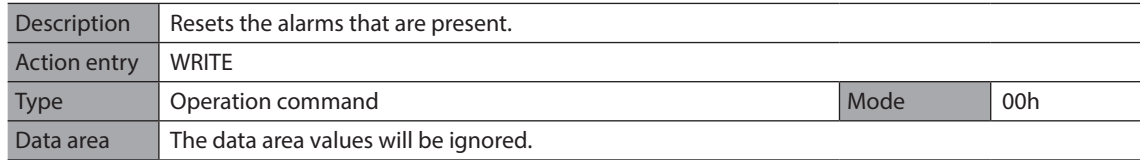

## **Excitation control (22h)**

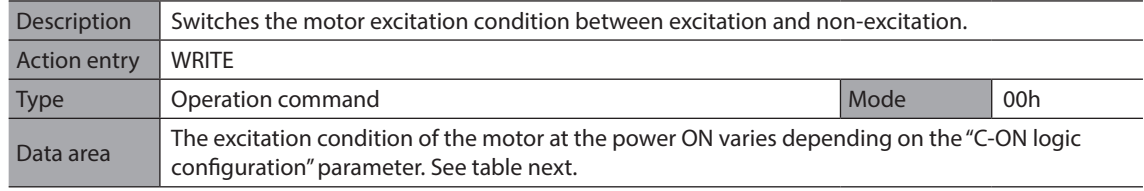

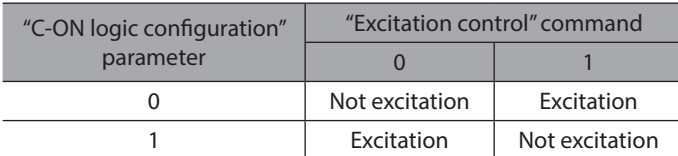

### **Preset position (23h)**

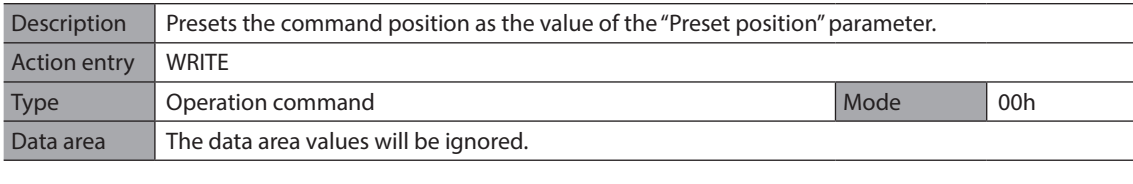

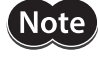

Note Perform a preset position while the motor is stopped.

### **Preset encoder counter (24h)**

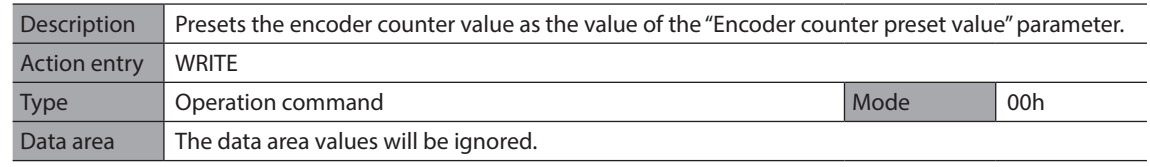

 $(N$ ote $)$ 

• Perform a preset encoder counter while the motor is stopped. • This command is used when an encoder is connected.

#### **Clear alarm records (25h)**

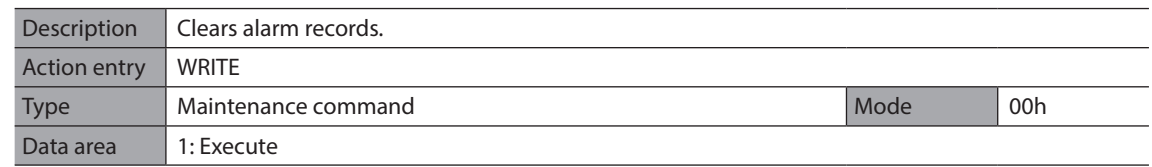

#### **Clear warning records (26h)**

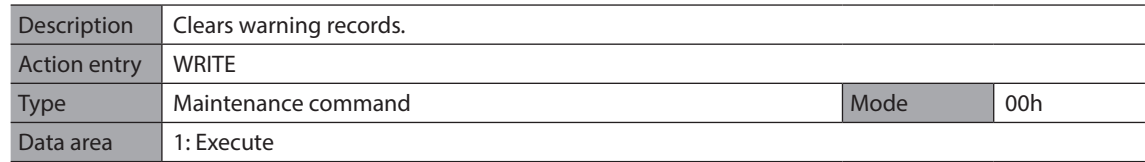

#### **Clear communication error records (27h)**

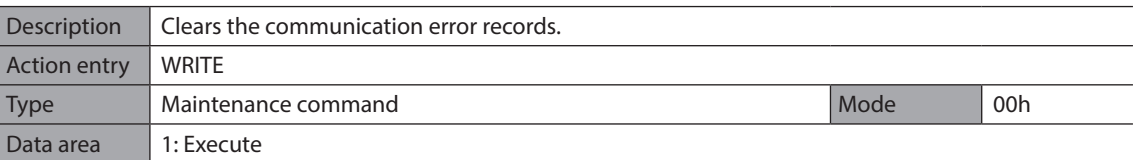

#### **Remote output (32h)**

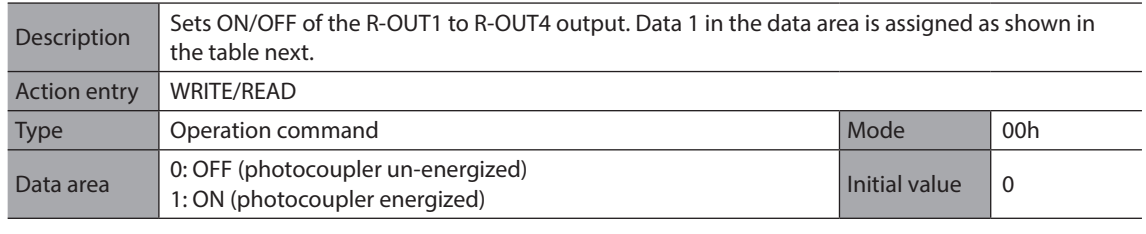

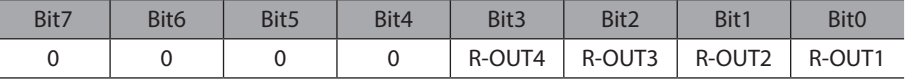

## **Remaining dwell time (35h)**

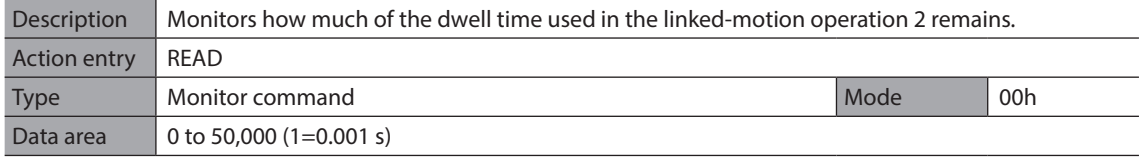

## **Display selection data number (36h)**

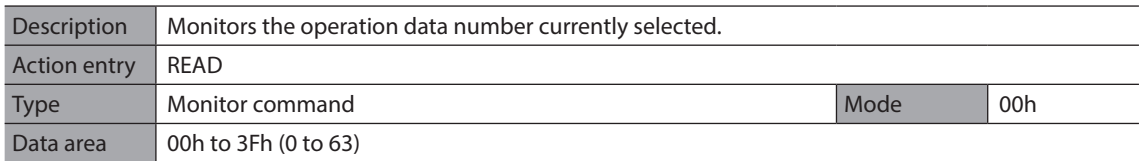

## **Display operation data number (37h)**

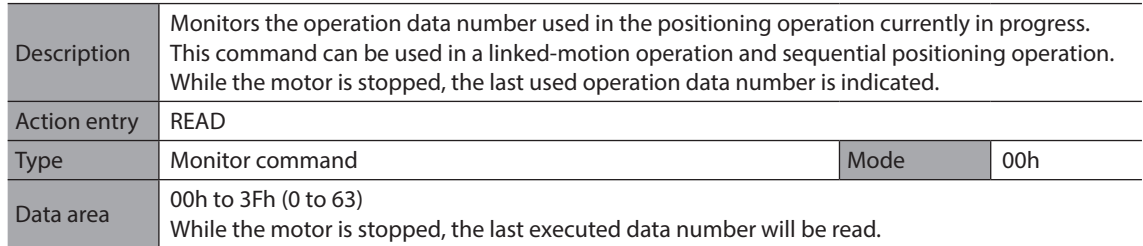

## **I/O status (39h)**

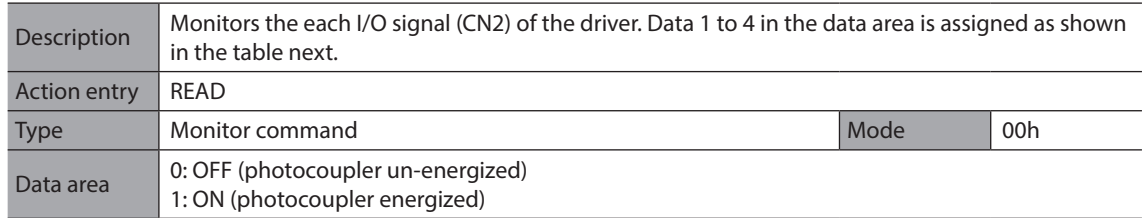

#### **Assignment table for data 1 to 4**

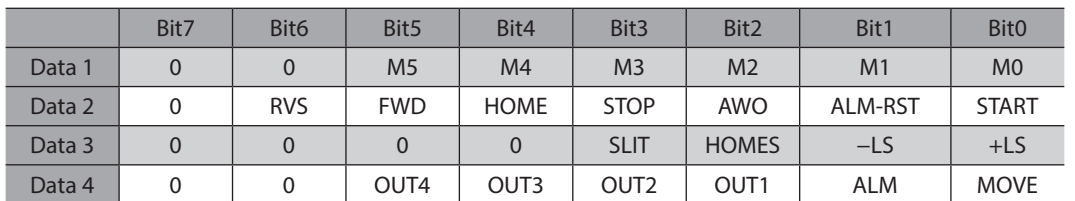

## ■ Driver status (3Ch)

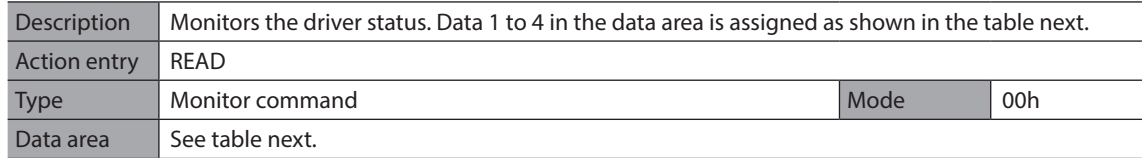

#### **•** Assignment table for data 1 to 4

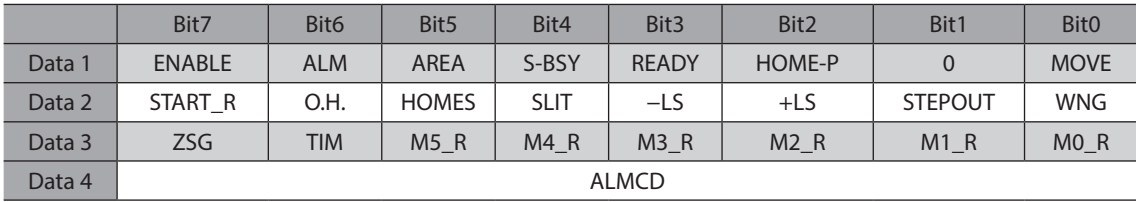

#### **•** Details of data being read

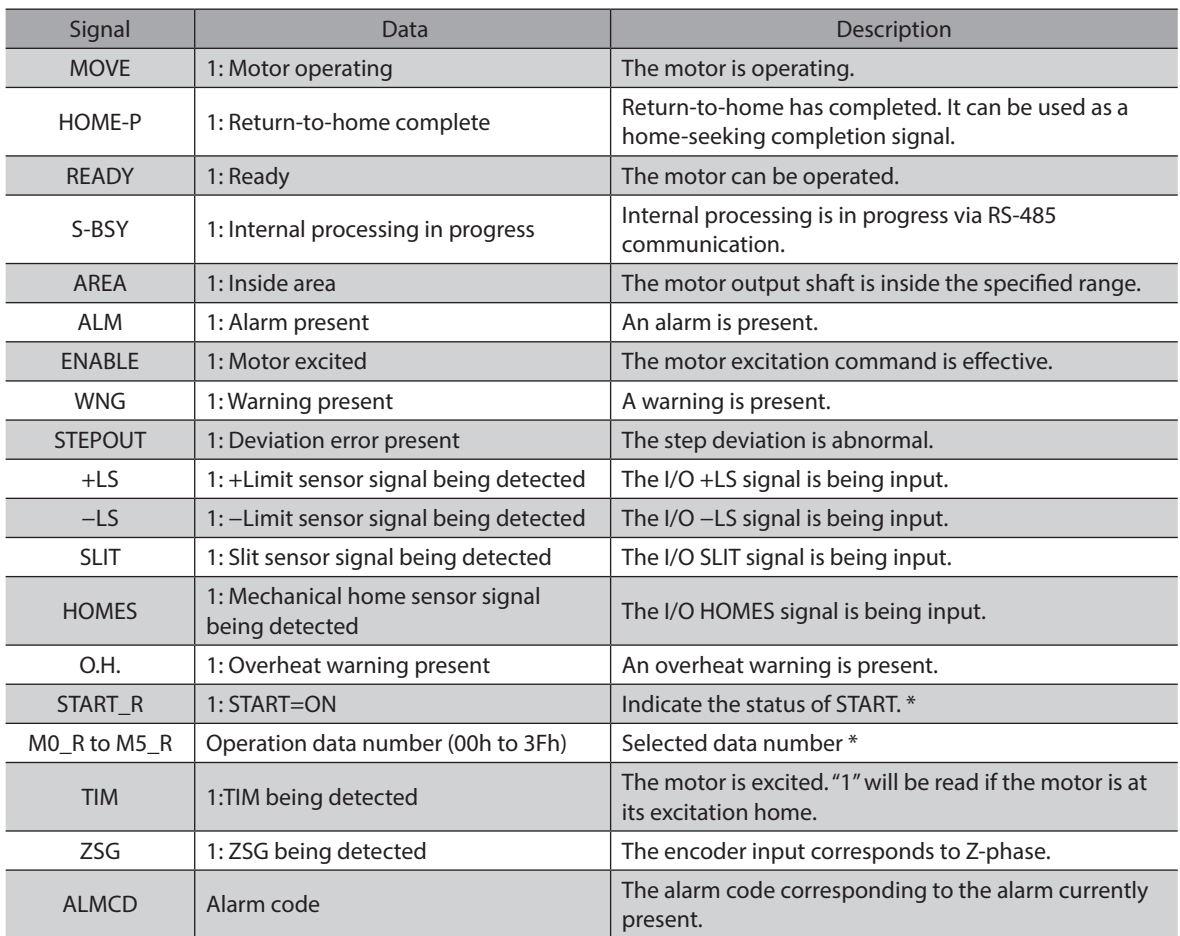

\* START and M0 to M5 can be turned ON/OFF via I/O or RS-485 communication. If these signals are controlled via I/O, the I/O-controlled ON/OFF status is returned. If the signals are controlled via RS-485 communication, the RS-485 communication-controlled ON/OFF status is returned. I/O control is selected as the default prior to shipment.

### **Communication error record (3Dh)**

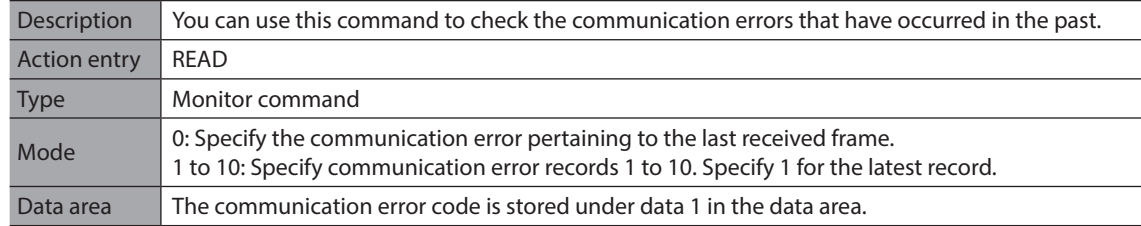

## **Alarm record (3Eh)**

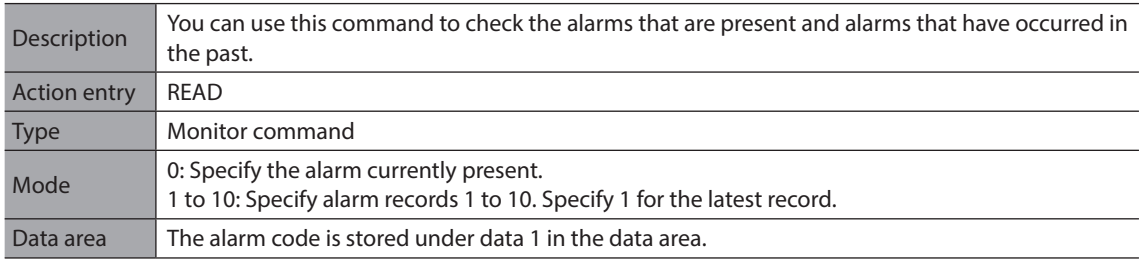

#### **Warning record (3Fh)**

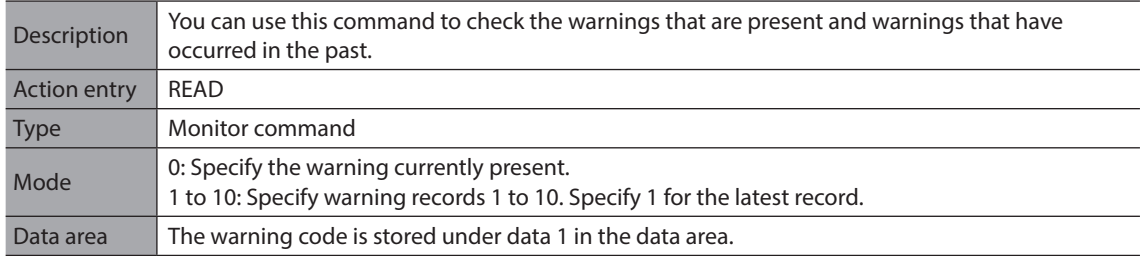

#### ■ Operating current (40h)

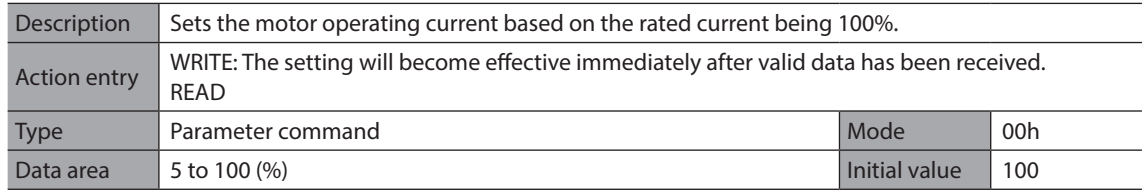

Note Decrease the operating current and standstill current when there is excess margin in the motor torque and you wish to reduce vibration during operation or suppress heat generation from the motor. However, be careful of an excessive decrease in current, since the motor torque and holding brake force will drop in rough proportion to the operating current.

## **Standstill current (41h)**

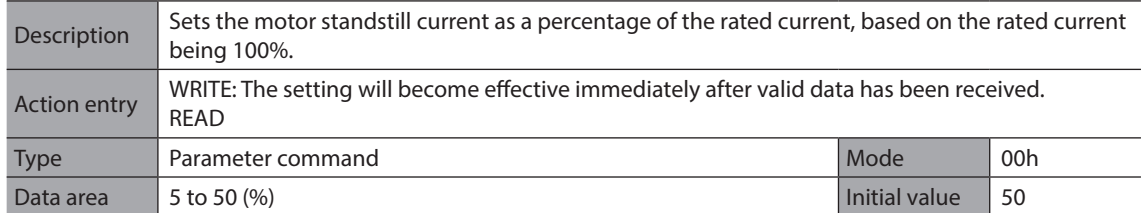

 $Note)$ • Decrease the operating current and standstill current when there is excess margin in the motor torque and you wish to reduce vibration during operation or suppress heat generation from the motor. However, be careful of an excessive decrease in current, since the motor torque and holding brake force will drop in rough proportion to the operating current.

• The standstill current is the rated current (100%) multiplied by the standstill current ratio.

### ■ Motor rotation direction (43h)

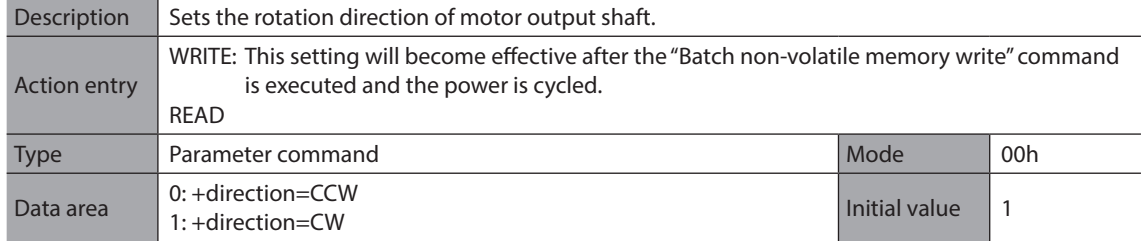

#### ■ Motor step angle (44h)

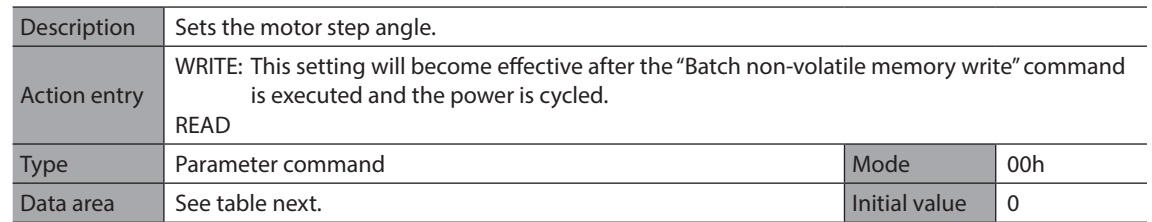

#### **•** Setting value of the "Motor step angle (44h)" command

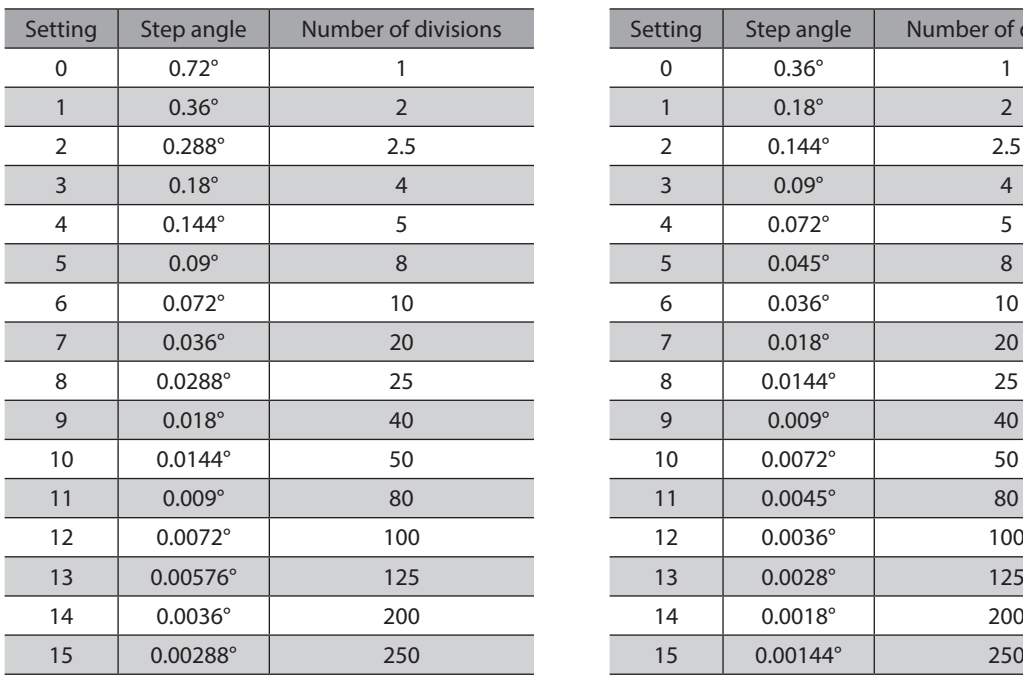

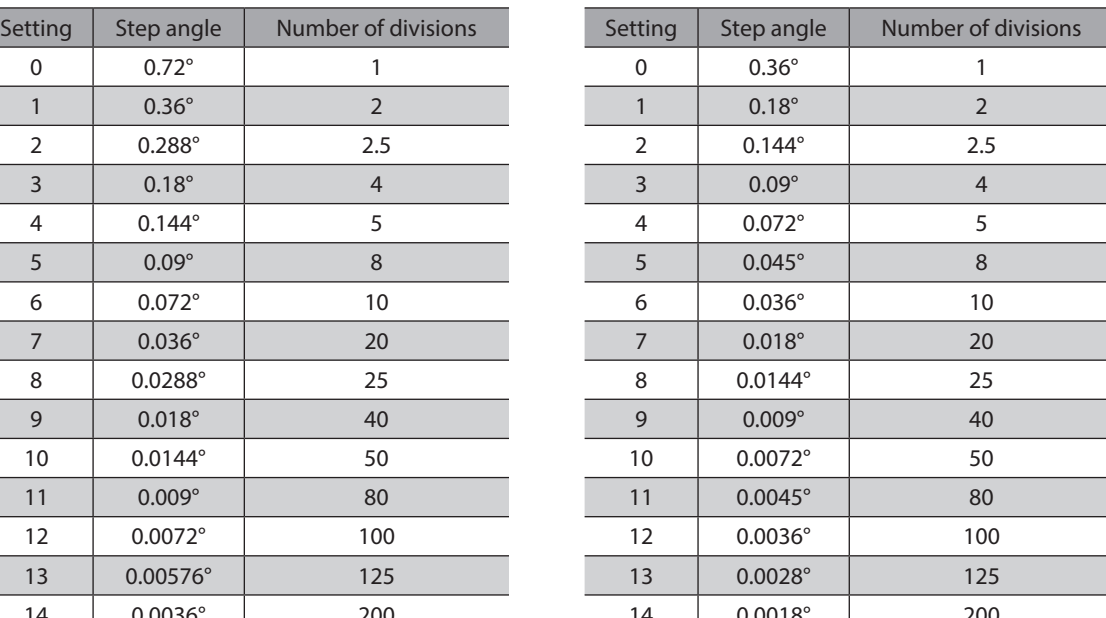

#### **If the base step angle of the motor is 0.72° If the base step angle of the motor is 0.36°**

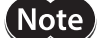

• Step angles are theoretical values.

• With the geared type, the value of "step angle/gear ratio" becomes the actual step angle.

<span id="page-209-0"></span>• The base step angle is 0.36° for high-resolution type motors.

#### **Batch non-volatile memory write (48h)**

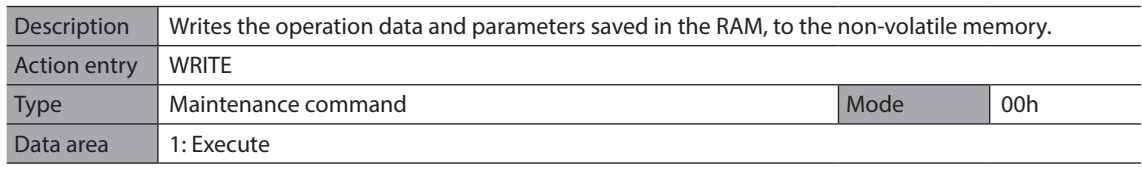

**Note** 

• Perform the batch non-volatile memory write while the motor is stopped. • The non-volatile memory can be rewritten approximately 100,000 times.

#### ■ Batch all data initialization (49h)

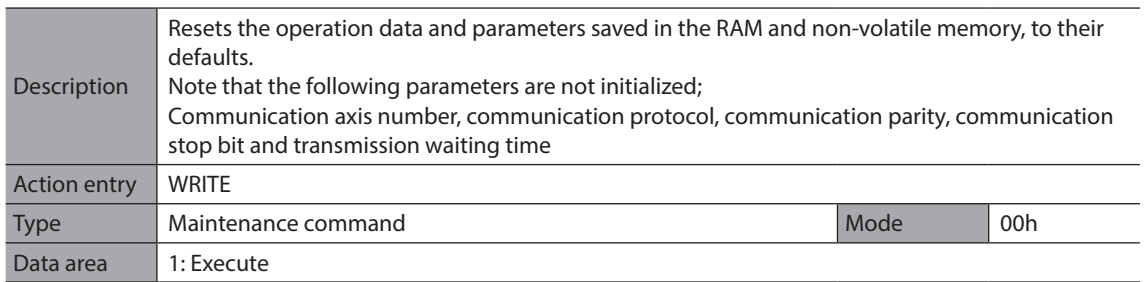

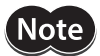

• Perform the batch non-volatile memory initialization while the motor is stopped. • The non-volatile memory can be rewritten approximately 100,000 times.

#### **Batch non-volatile memory read (4Ah)**

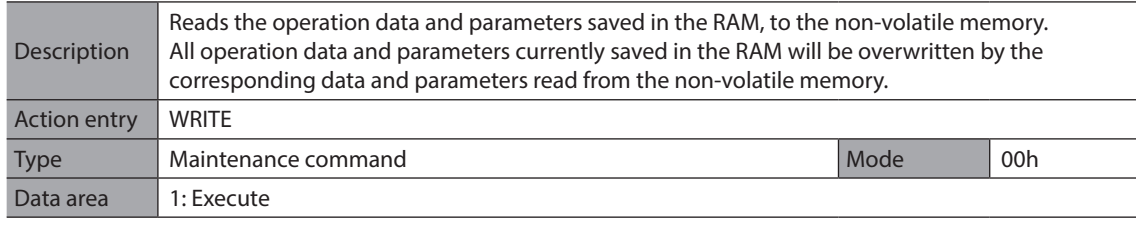

**Note** Perform the batch non-volatile memory read while the motor is stopped.

### **Encoder electronic gear A (4Bh)**

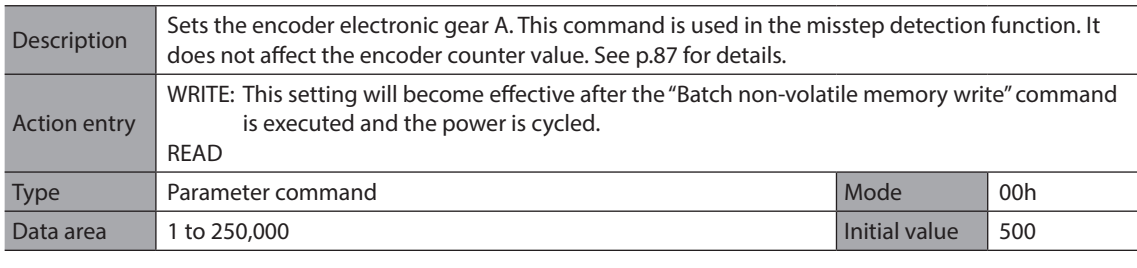

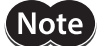

This command is used when an encoder is connected.

### **Encoder electronic gear B (4Ch)**

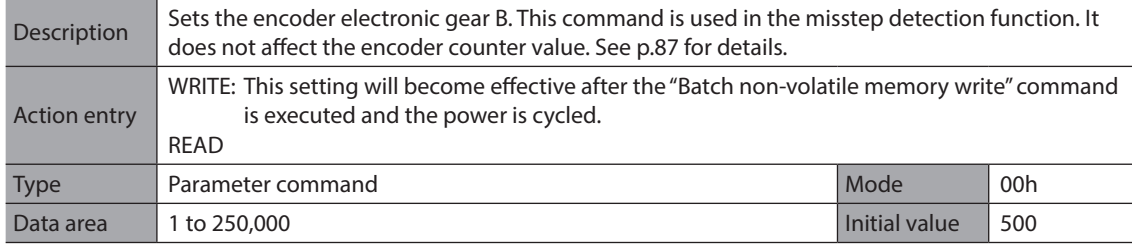

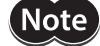

This command is used when an encoder is connected.

## **Starting speed (80h)**

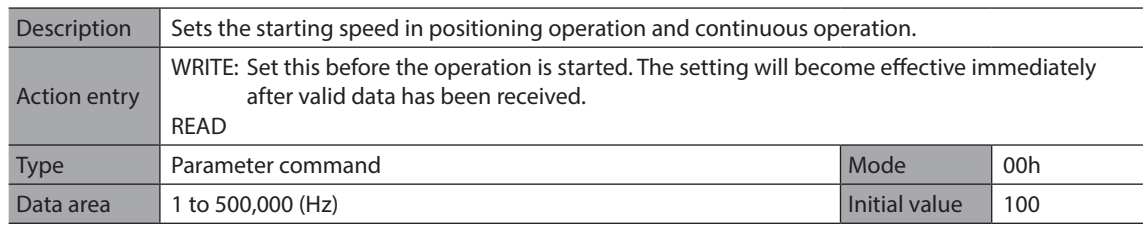

## **Acceleration rate (82h)**

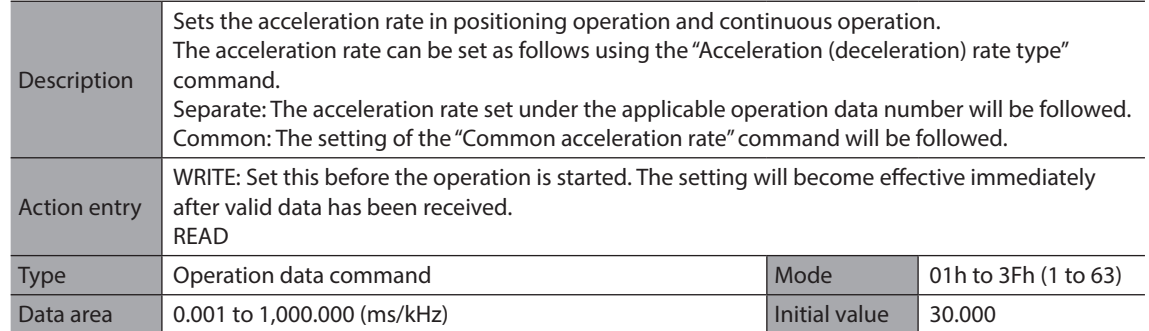

## ■ Deceleration rate (83h)

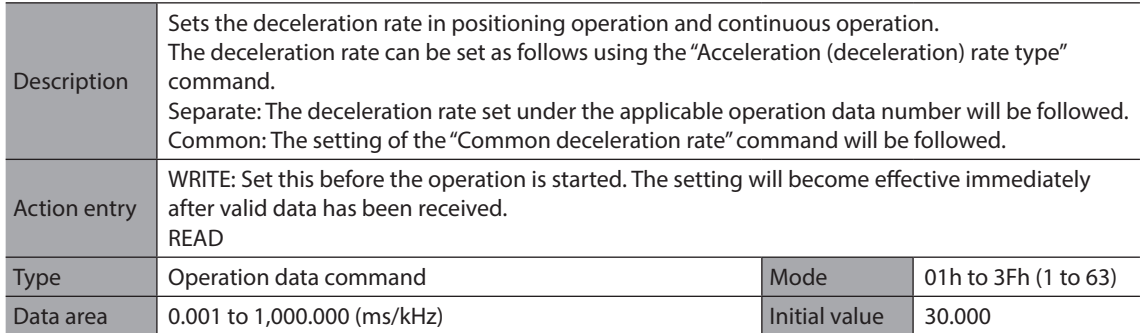

## **Operating speed (88h)**

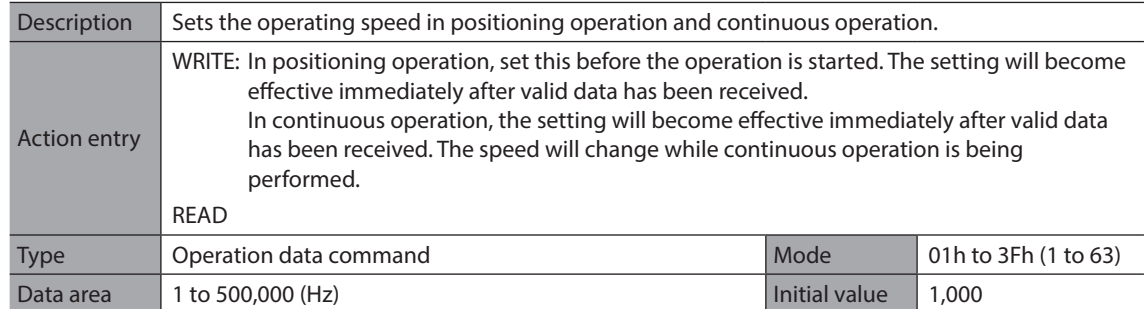

## ■ Command speed (8Bh)

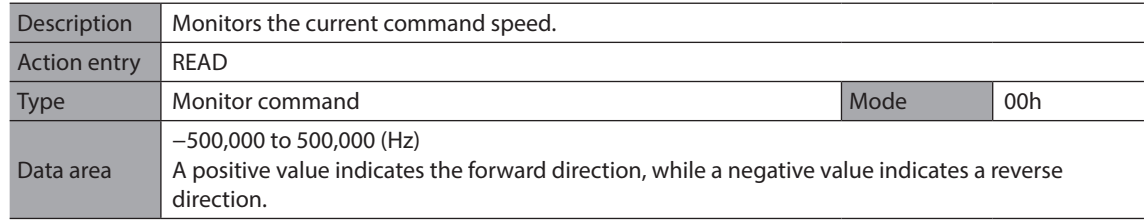

## **Acceleration (deceleration) rate type (8Dh)**

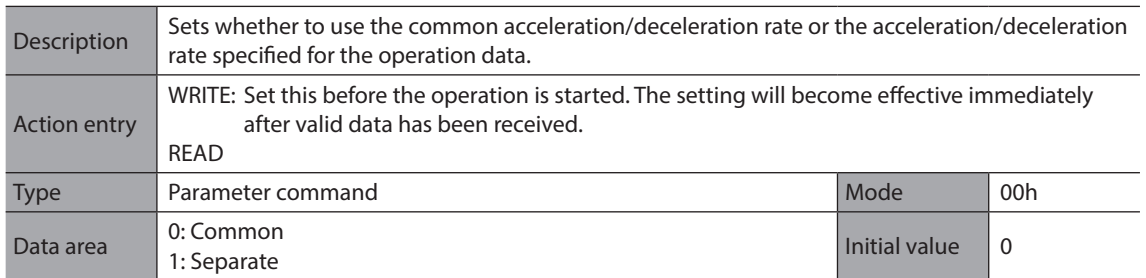

### ■ Common acceleration rate (8Eh)

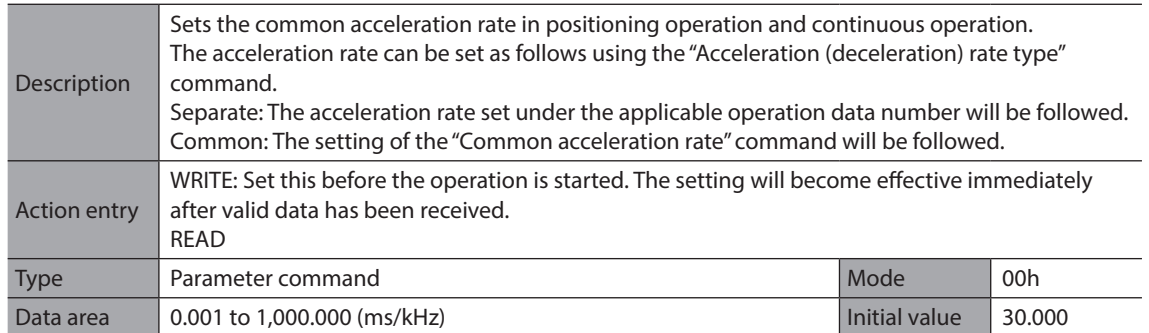

## ■ Common deceleration rate (8Fh)

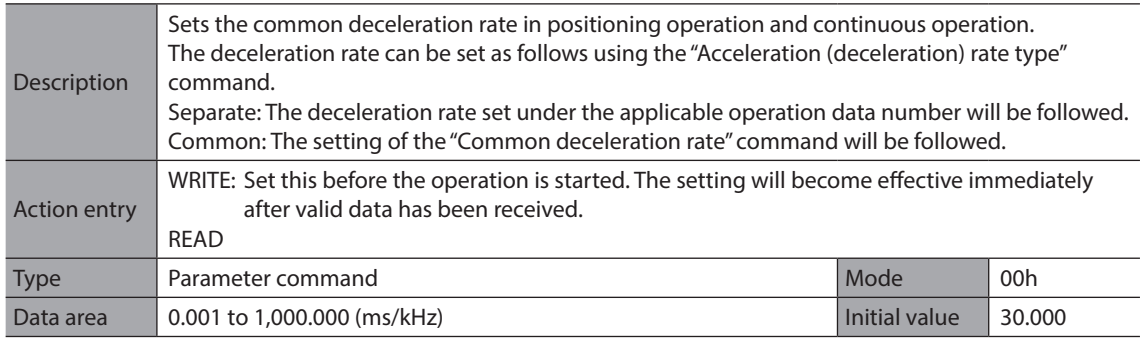

## **JOG starting speed (90h)**

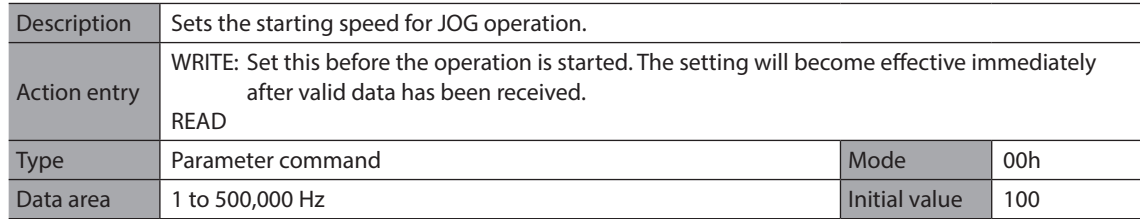

## **JOG acceleration (deceleration) rate (91h)**

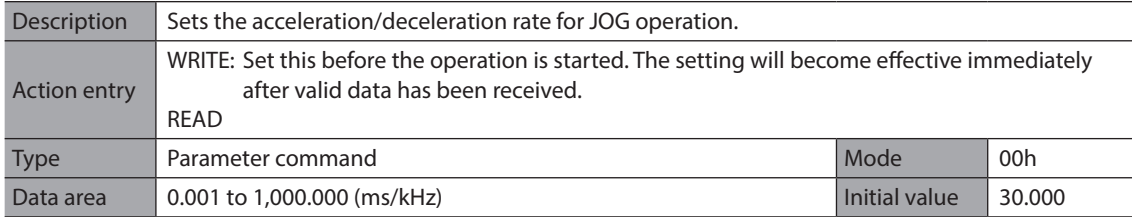

## **JOG operating speed (92h)**

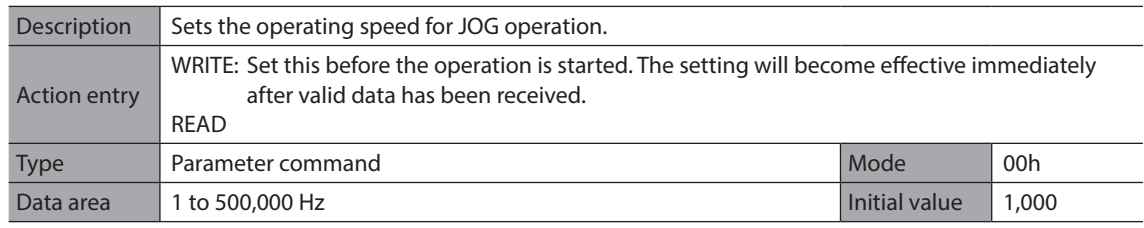

## **Starting speed of home-seeking (93h)**

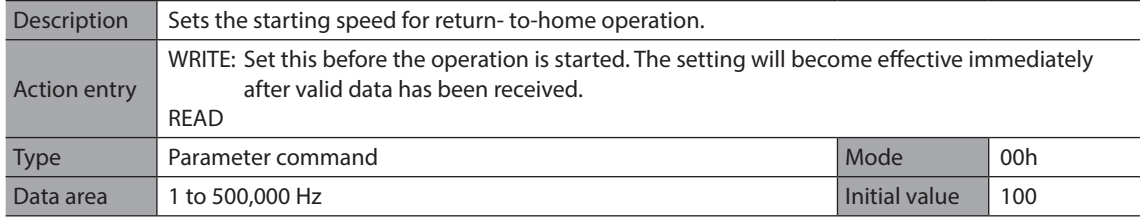

## **Acceleration (deceleration) rate of home-seeking (94h)**

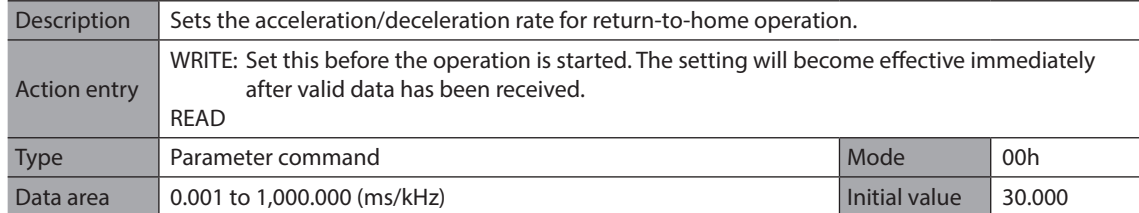

## **Operating speed of home-seeking (95h)**

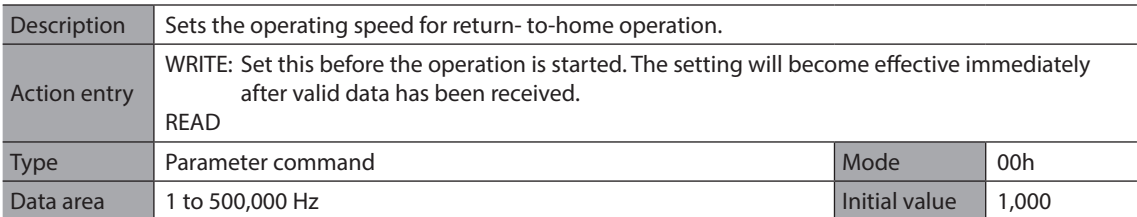

#### **HOME/FWD/RVS input mode (98h)**

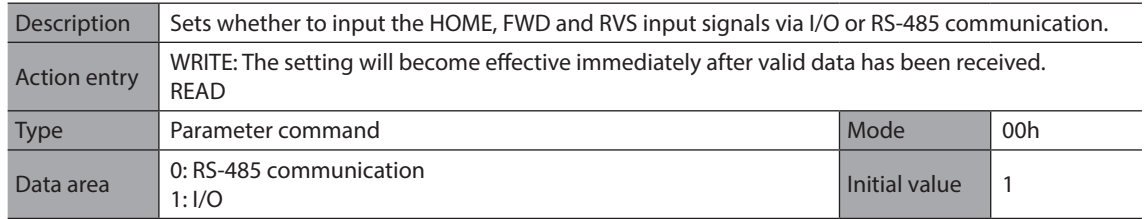

## **START input mode (99h)**

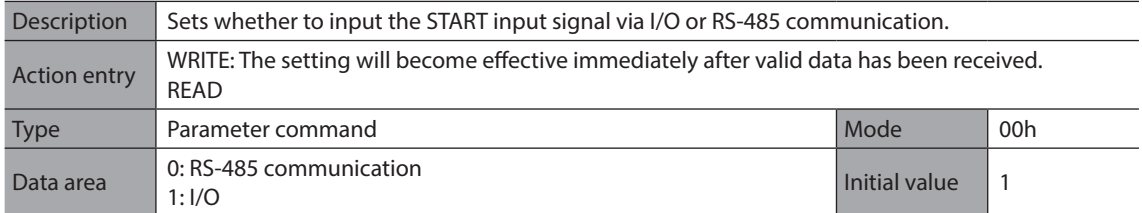

## **I/O STOP input (9Ah)**

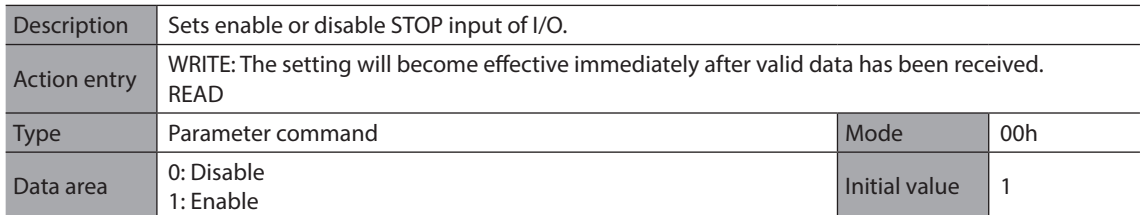

## ■ Motor excitation mode (9Bh)

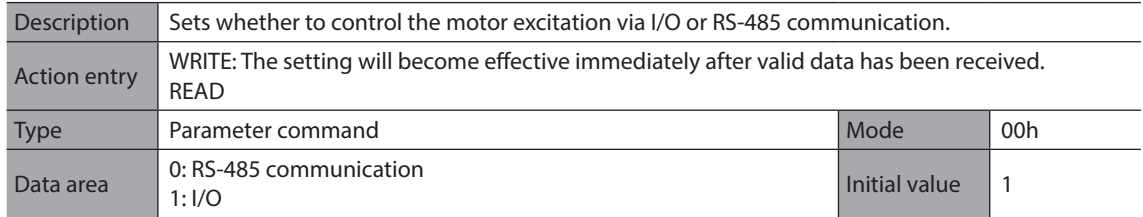

## ■ Data No. input mode (9Ch)

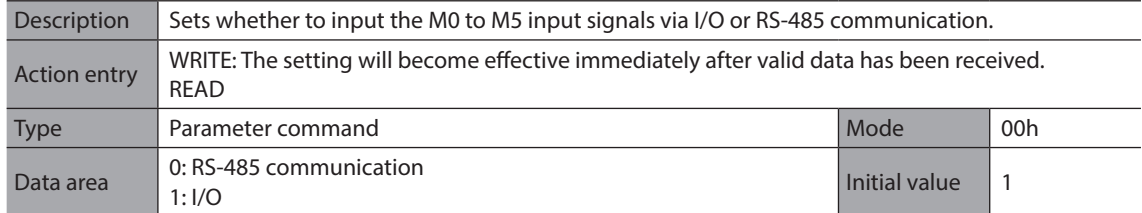

## **Position (A0h)**

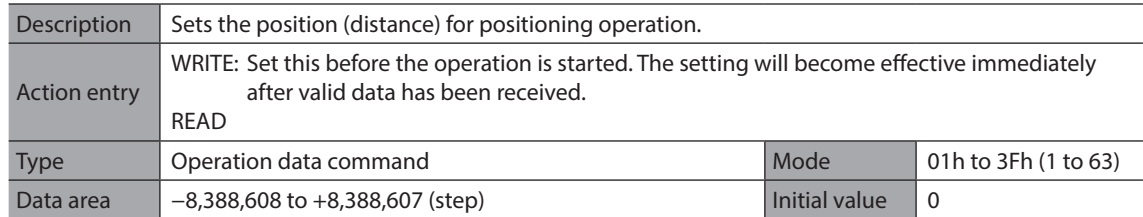

## ■ Command position (A1h)

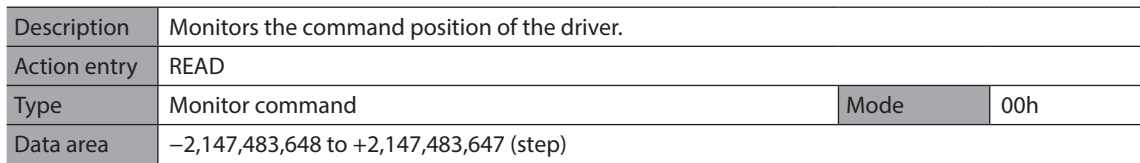

## **Encoder counter (A2h)**

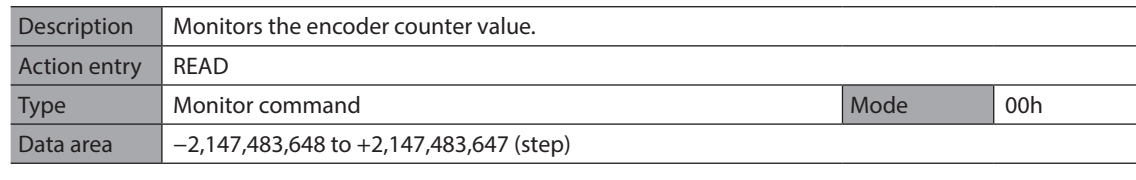

(Note) This command is used when an encoder is connected.

## **Encoder counter preset value (A3h)**

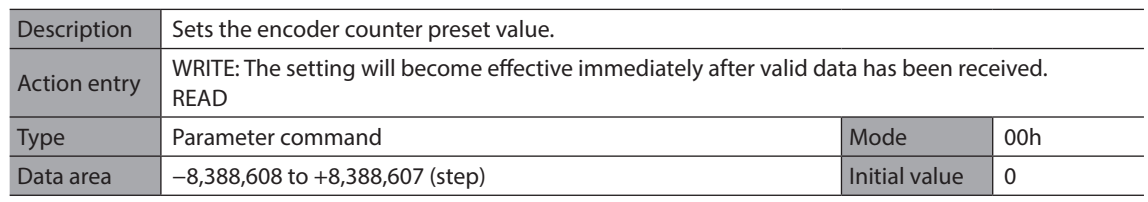

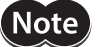

(Note) This command is used when an encoder is connected.

## **Preset position (A4h)**

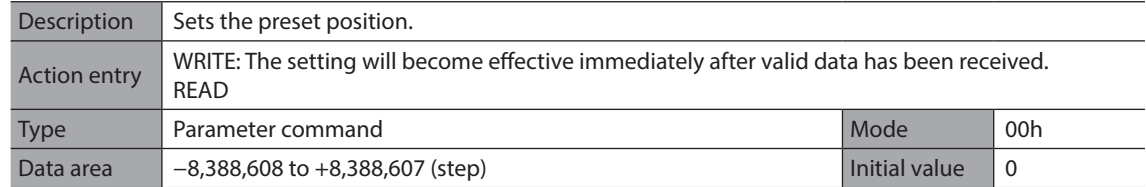

#### **Area 1 (A5h)**

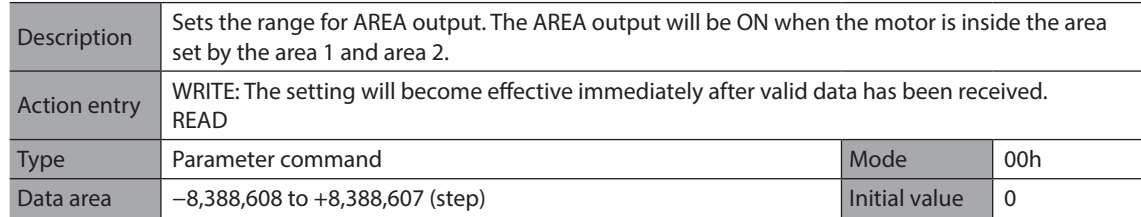

#### ■ Area 2 (A6h)

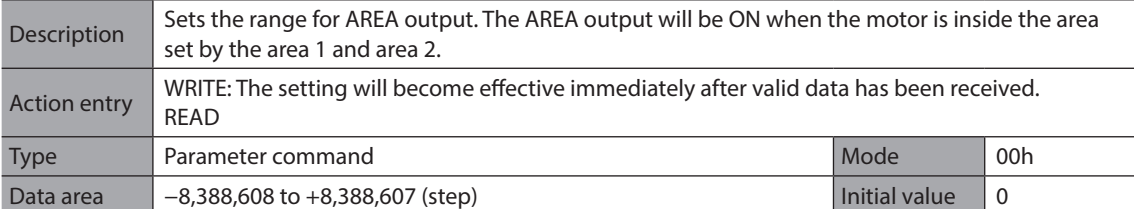

## **Position offset of home-seeking (A8h)**

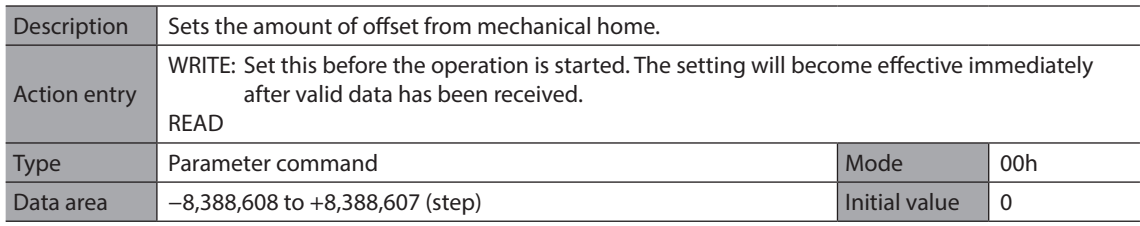

## ■ Starting direction of home-seeking (A9h)

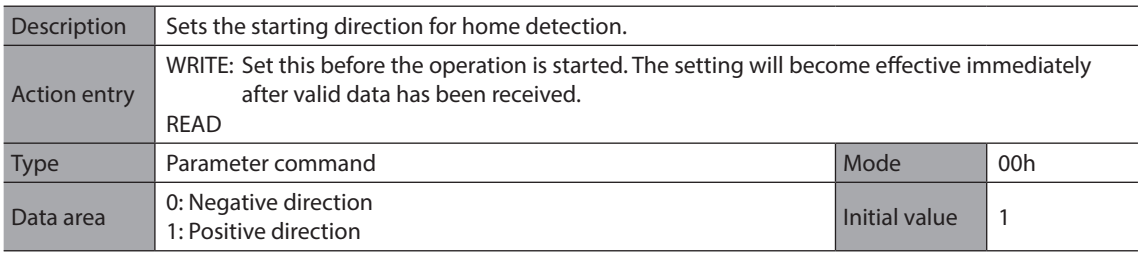
# **SLIT detection with home-seeking (AAh)**

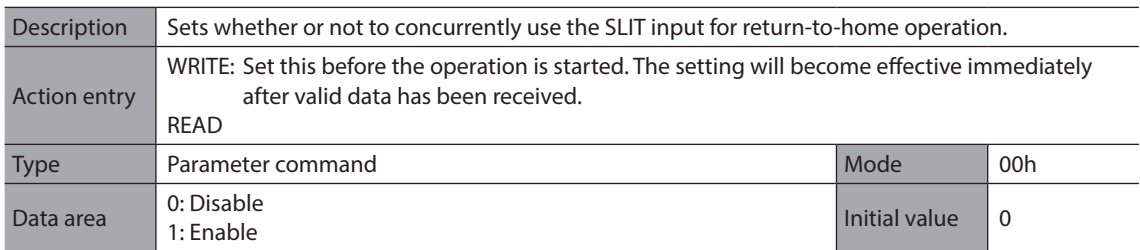

# **TIM signal detection with home-seeking (ABh)**

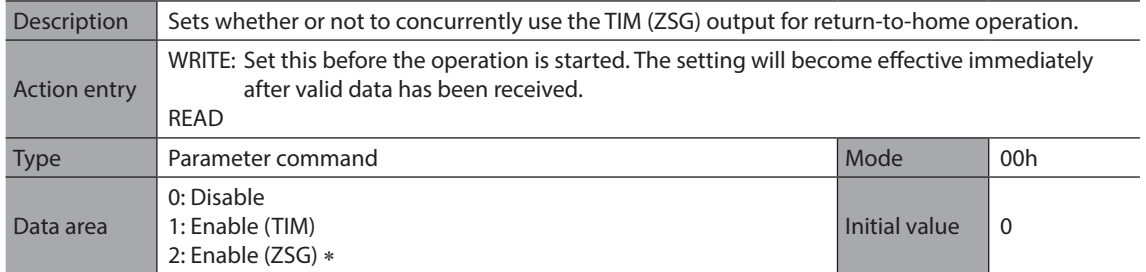

\* This signal is used when an encoder is connected.

# ■ Backward steps in 2-sensor mode home-seeking (ACh)

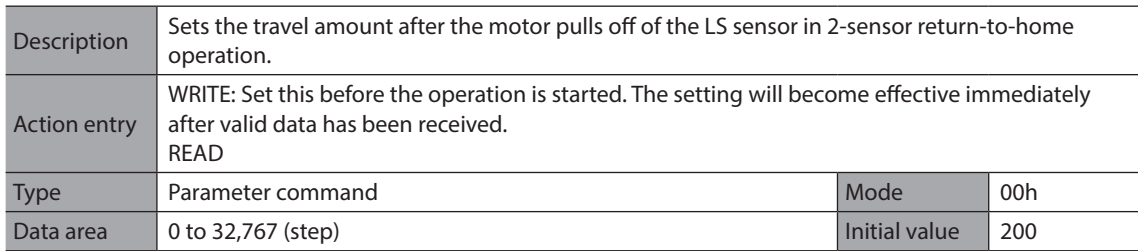

# **Overvoltage warning (B1h)**

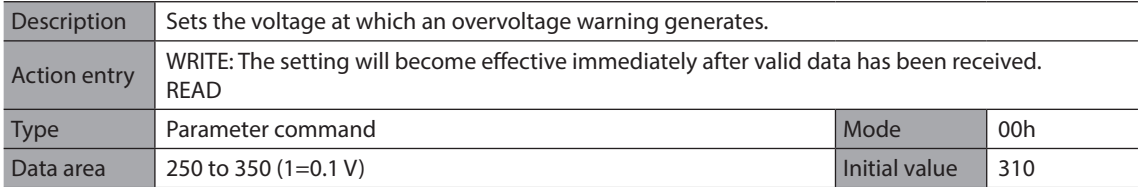

### **Overheat warning (B2h)**

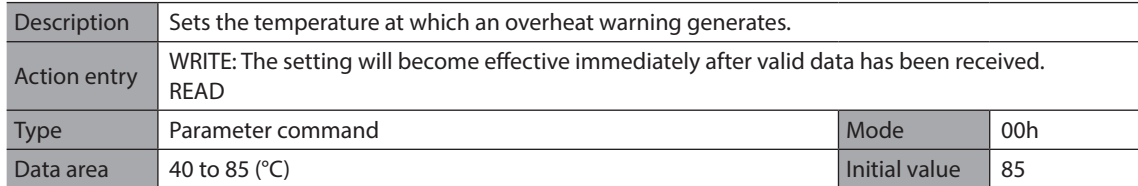

 $\mathcal{L}_{\mathcal{L}}$ 

### ■ Software overtravel (B7h)

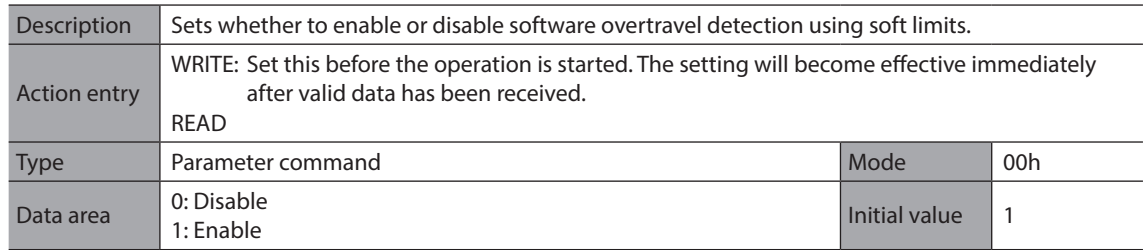

## ■ Positive software limit (B8h)

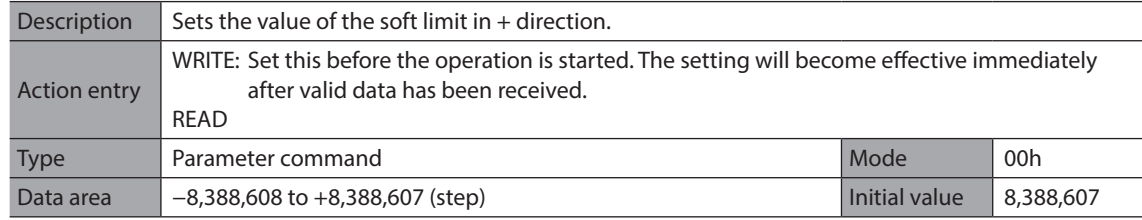

### **Negative software limit (B9h)**

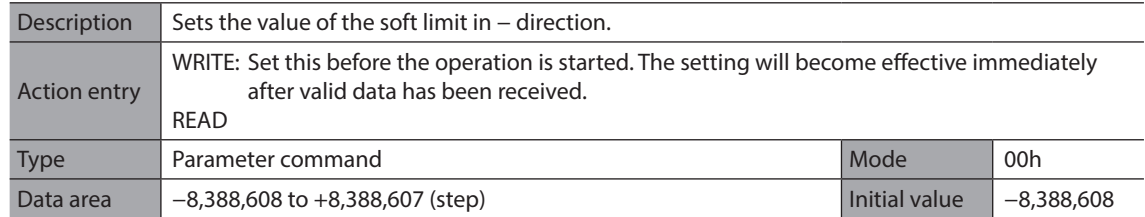

### ■ Hardware overtravel detection (BAh)

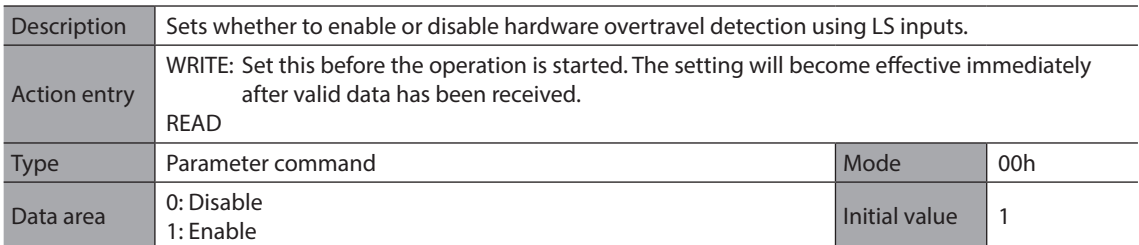

### $\blacksquare$  Stepout detection band (BBh)

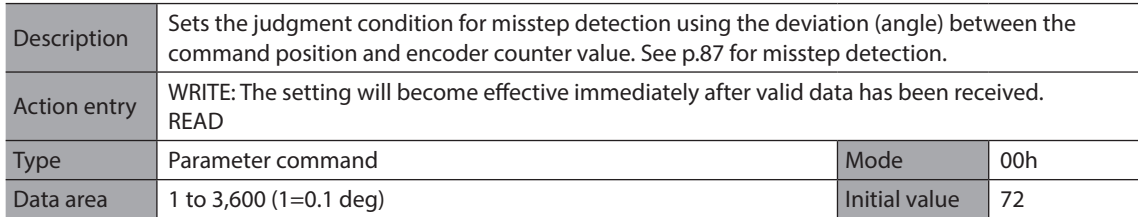

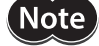

• This command is used when an encoder is connected.

• To use misstep detection, set the "Stepout detection" parameter to "enable."

# ■ Stepout detection action (BCh)

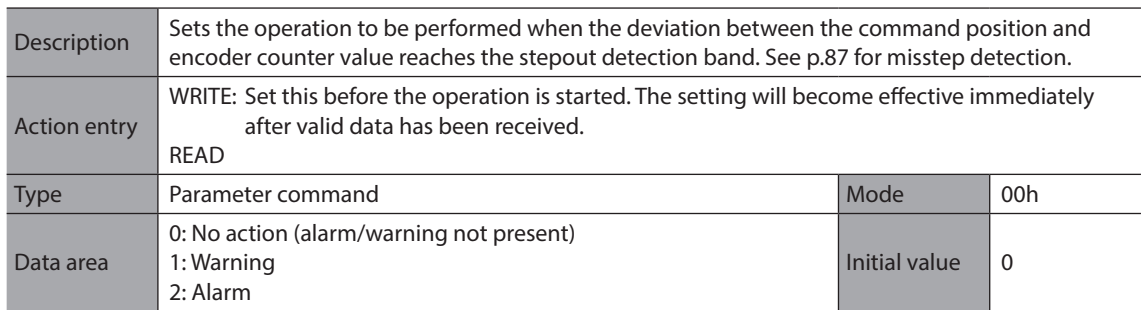

 $(Note)$ 

• This command is used when an encoder is connected.

• To use misstep detection, set the "Stepout detection" parameter to "enable."

# **Stepout detection (BDh)**

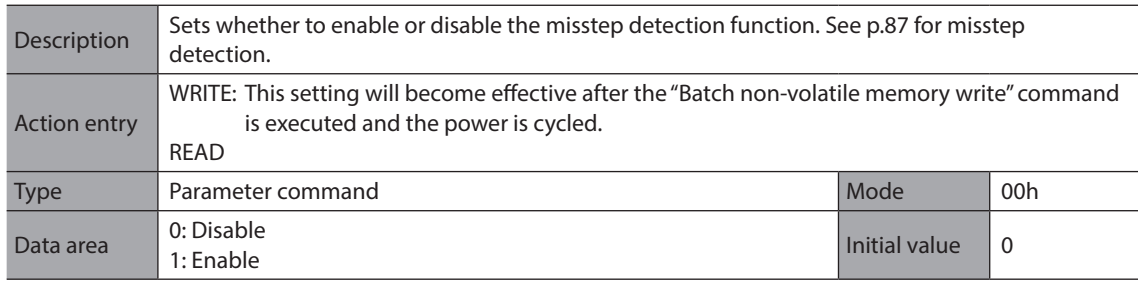

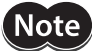

**Note** This command is used when an encoder is connected.

# **Display mode of the data setter speed (CAh)**

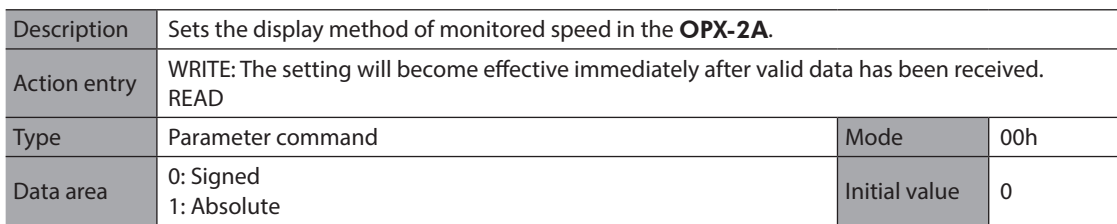

### ■ The data setter editing mode (CBh)

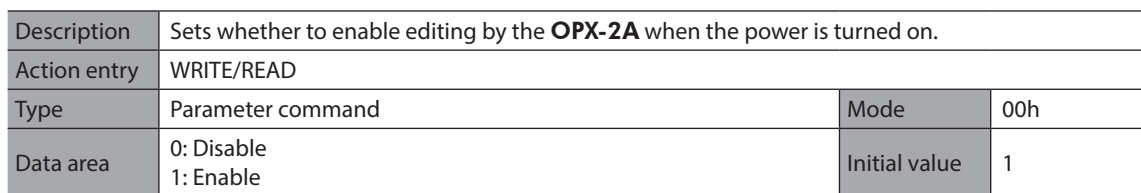

## **2-12 Simultaneous send**

One frame can be sent to all slaves connected to the master. The slaves do not respond in the case of simultaneous send.

The operation specifications and commands that can be sent via simultaneous send are limited. The invalid operation specifications and commands are ignored.

### **Operation specifications that can be executed via simultaneous send**

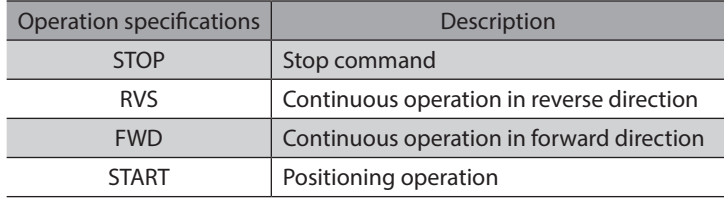

### ■ Commands that can be executed via simultaneous send

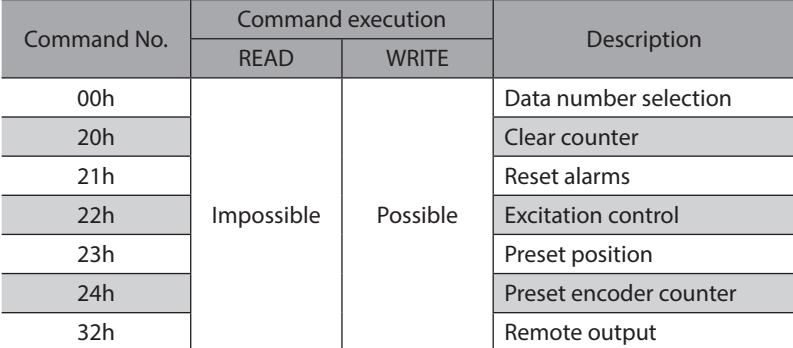

# **2-13 Group send**

A frame is sent simultaneously to all of the slaves comprising one group.

### **Group composition**

Each group consists of one master axis and one or more slave axes, and only the master axis returns a response.

### z **Group axis number**

To perform a group send, set a group axis number to the slave axes to be included in the group. The slave axes to which the group axis number has been set can receive a frame sent to the master axis. Accordingly, you can send a frame to all of the master and slave axes in the group by sending it to the master axis only.

#### Frame (sent to the master axis) Frame (sent to Slave axis Slave Slave Slave Master axis Frame Master Master Slave Executes the process but does not send a response.

#### z **Master axis**

No special setting is required on the master axis to perform a group send. The axis number of the master axis becomes the group axis number. When a command is sent to the master axis from the master, the master axis executes the requested process and then returns a response.

### z **Slave axis**

Use a "Group" command to set a group axis number to each slave axis.

The master axis is not always required, and a group may consist only of slave axes if no response is required. In this case, set an available axis number for the group. When a frame is sent from the master to this axis number, the frame is sent to all members of the group simultaneously.

### ■ Operation specifications that can be executed via group send

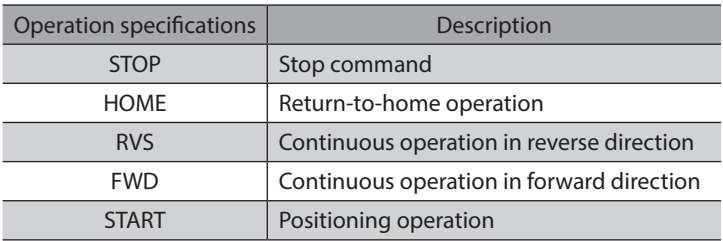

### ■ Commands that can be executed via group send

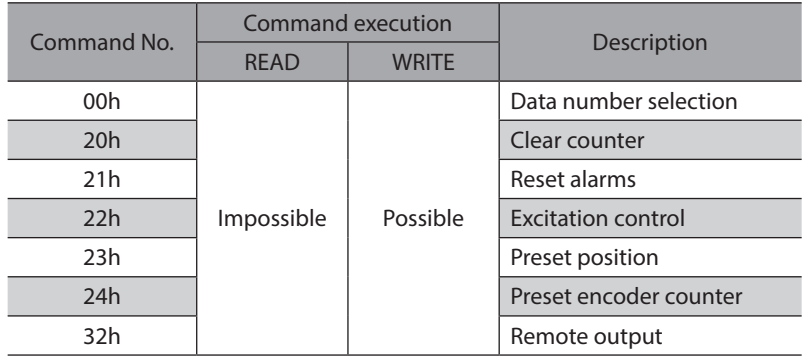

# **Example of group send**

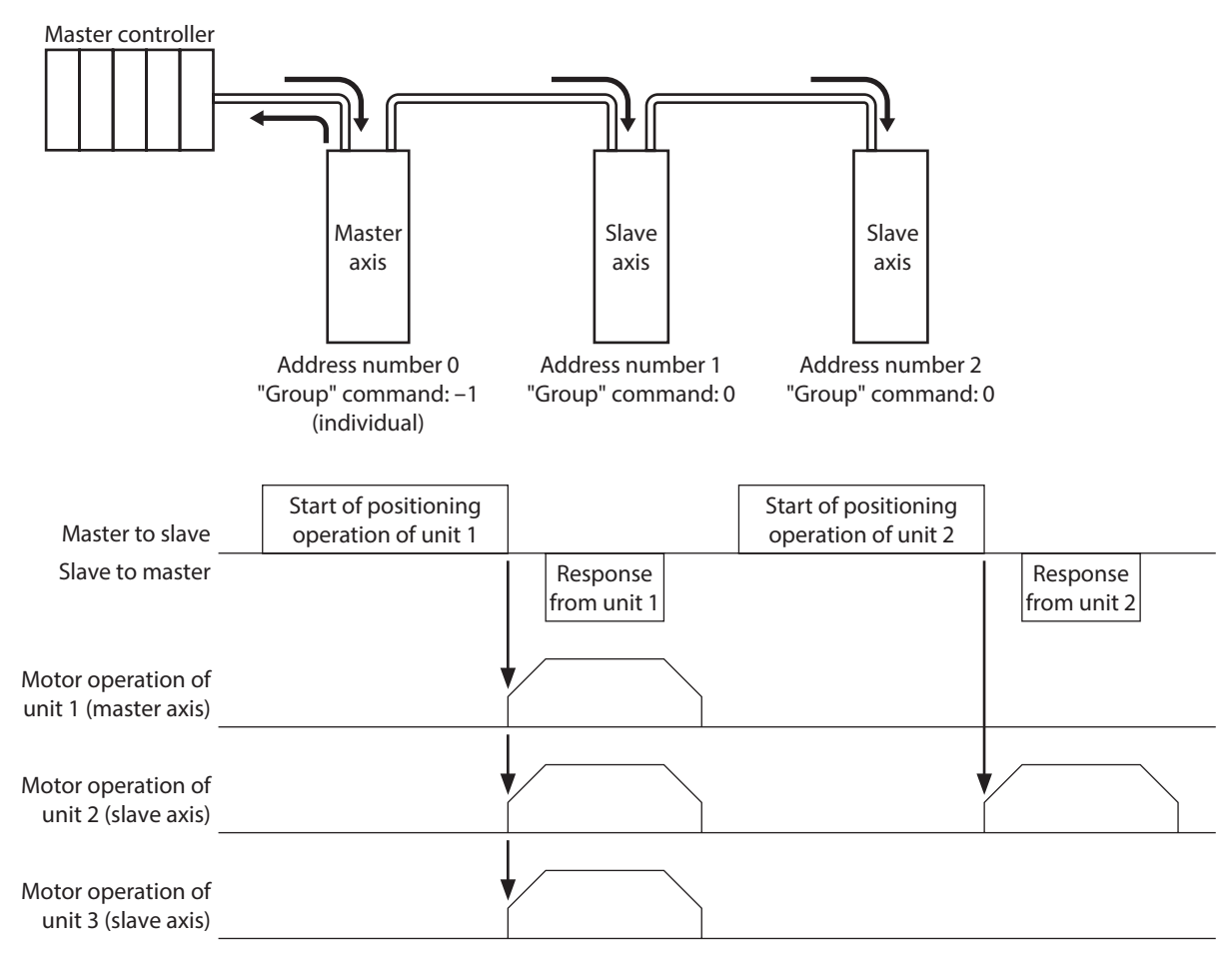

This operation assumes that the "Group operation" parameter is set to "enable" (initial value). If this parameter is set to "disable", the slave axes will receive frames only via group send and thus the operation specifications and commands sent individually to a given unit will not be executed.

# **2-14 Detection of communication errors**

This function detects abnormalities that may occur during RS-485 communication. The abnormalities that can be detected include communication errors, alarms and warnings.

### **Communication errors**

If the frame is discarded due to a reception failure (NACK) or RS-485 communication error (84h), a communication error record will be saved in the RAM. You can check the communication errors using the "Communication error record" command using the MEXE02 or via RS-485 communication.

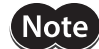

The communication error record will be cleared once the driver power is turned off.

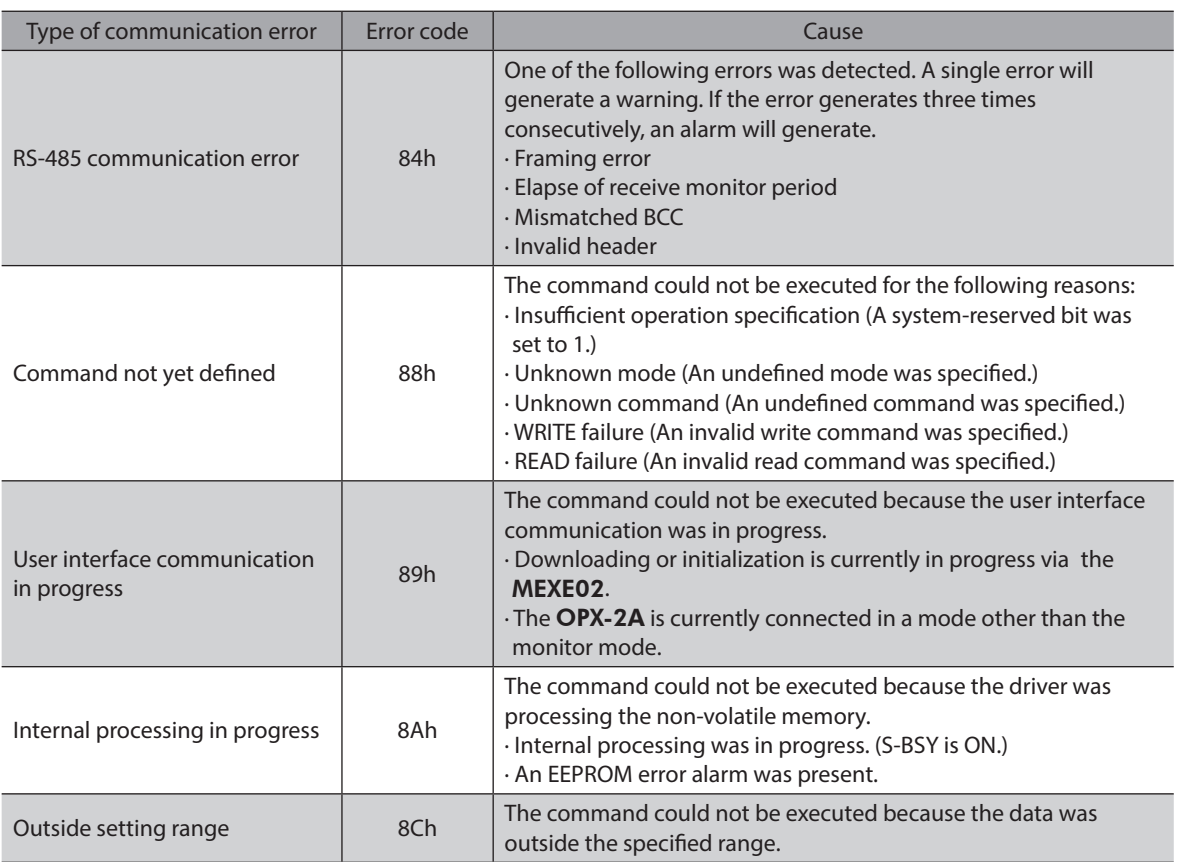

### **Alarms and warnings**

When an alarm generates, the ALM output will turn OFF and the motor will stop. At the same time, the ALARM LED will start blinking.

When a warning generates, the WNG output will turn ON. The motor will continue to operate. Once the cause of the warning is removed, the WNG output will turn OFF automatically.

**Note** You can also clear the warning records by turning off the driver power.

### ● RS-485 communication error (84h)

The table next shows the relationship between alarms and warnings when an RS-485 communication error occurs.

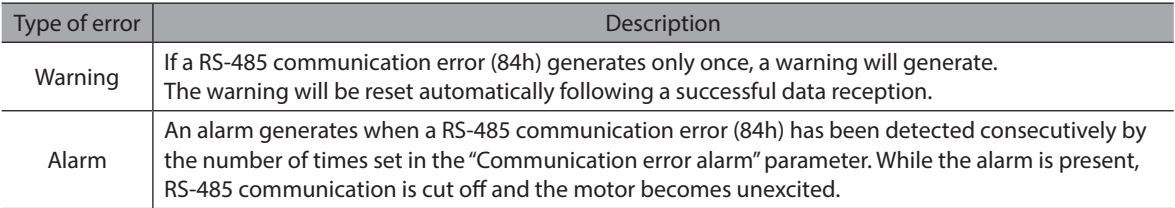

The causes of RS-485 communication error (84h) and remedial action taken by the slave are shown below.

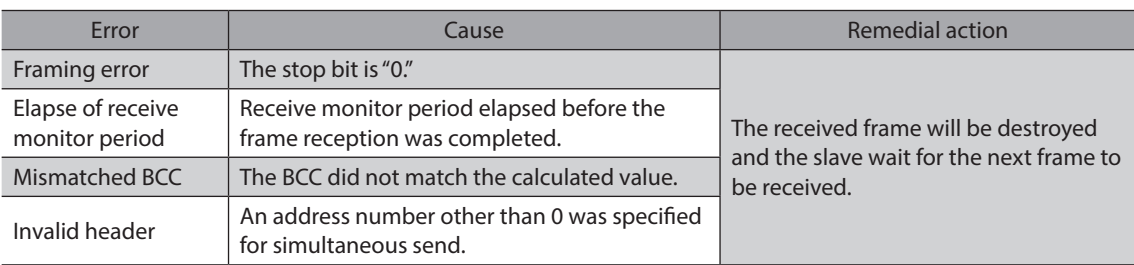

# $\langle$  Note  $\rangle$

Even when a RS-485 communication error (84h) occurs, the slave does not send a reply. Accordingly, the master should perform an appropriate action such as resending the command. Before resending the command from the master, wait for at least T2 (response time)+T3 (receive monitoring). If the command is resent before the receive monitoring period elapses, the next frame may not be received properly.

### z **RS-485 communication timeout (85h)**

If communication is not established with the master device after an elapse of the time set by the "Receive period" parameter, a RS-485 communication timeout alarm will generate.

The motor stopping method can be set using the "Communication timeout action" parameter.

# **2-15 Timing charts**

### ■ Communication start

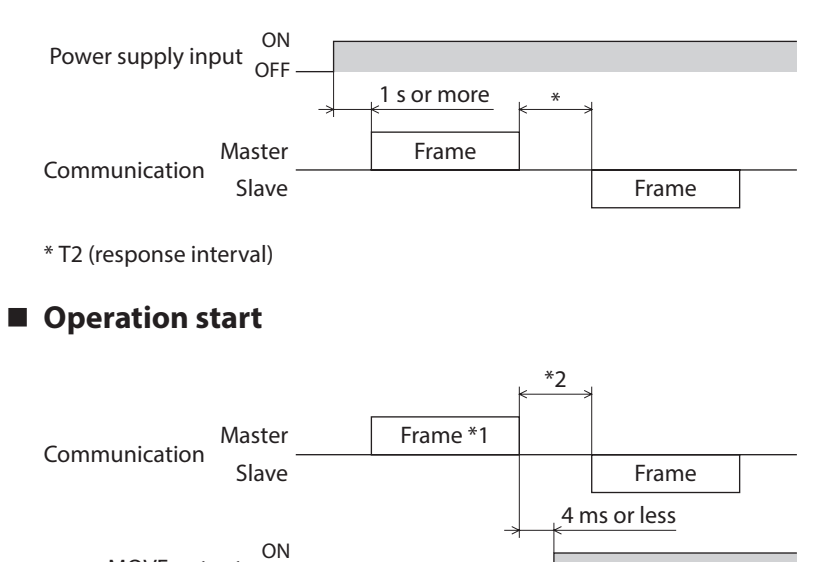

\*1 Frame containing an operation specification (HOME, RVS, FWD or START)

\*2 T2 (response interval)

MOVE output

OFF

# ■ Operation stop, speed change

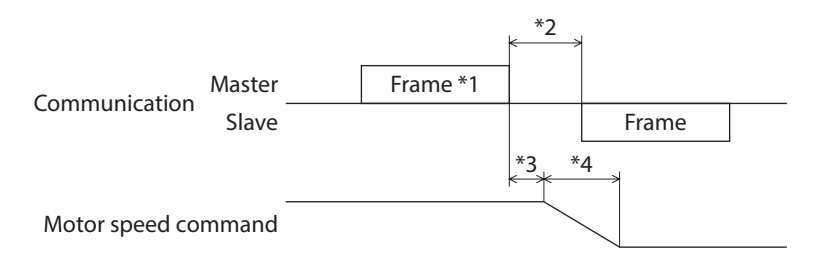

- \*1 Frame containing the operation specification STOP or "Data number selection" command
- \*2 T2 (response interval)
- \*3 The specific time varies depending on the command speed.
- \*4 The deceleration method to be applied at the time of stopping varies according to the value set by the "STOP action" command.

### **Excitation control**

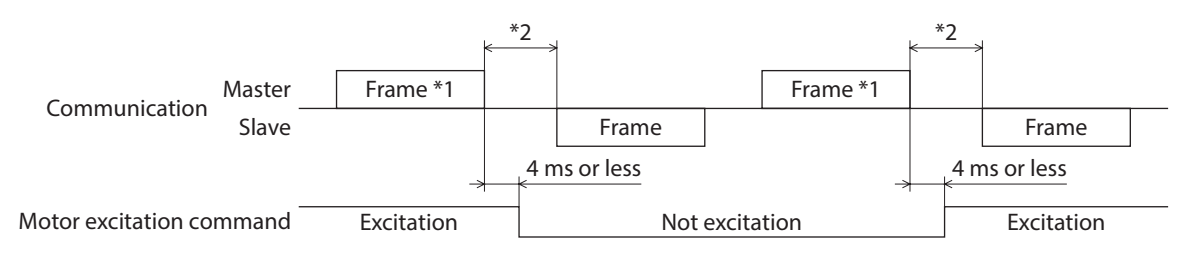

\*1 Frame containing the "Excitation control" command

\*2 T2 (response interval)

### ■ Remote output

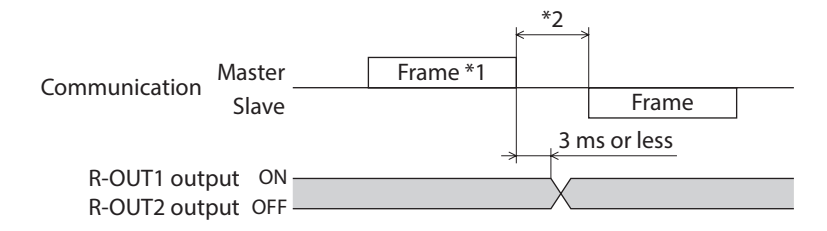

\*1 Frame containing the "Remote output" command

\*2 T2 (response interval)

- Unauthorized reproduction or copying of all or part of this Manual is prohibited. If a new copy is required to replace an original manual that has been damaged or lost, please contact your nearest Oriental Motor sales office.
- Oriental Motor shall not be liable whatsoever for any problems relating to industrial property rights arising from use of any information, circuit, equipment or device provided or referenced in this manual.
- Characteristics, specifications and dimensions are subject to change without notice.
- While we make every effort to offer accurate information in the manual, we welcome your input. Should you find unclear descriptions, errors or omissions, please contact your nearest Oriental Motor sales office.
- **Oriental motor** and CEEO are registered trademarks or trademarks of Oriental Motor Co., Ltd., in Japan and other countries. Modbus is a registered trademark of the Schneider Automation Inc. CC-Link is a registered trademark of the CC-Link Partner Association. MECHATROLINK is a registered trademark of the MECHATROLINK Members Association. EtherCAT® is registered trademark and patented technology, licensed by Beckhoff Automation GmbH, Germany. Other product names and company names mentioned in this manual may be registered trademarks or trademarks of their respective companies and are hereby acknowledged. The third-party products mentioned in this manual are recommended products, and references to their names shall not be construed as any form of performance guarantee. Oriental Motor is not liable whatsoever for the performance of these third-party products.

© Copyright ORIENTAL MOTOR CO., LTD. 2010

Published in September 2018

• Please contact your nearest Oriental Motor office for further information.

ORIENTAL MOTOR U.S.A. CORP. Technical Support Tel:(800)468-3982 8:30 A.M. to 5:00 P.M., P.S.T. (M-F) 7:30 A.M. to 5:00 P.M., C.S.T. (M-F) www.orientalmotor.com

ORIENTAL MOTOR DO BRASIL LTDA. Tel:+55-11-3266-6018 www.orientalmotor.com.br

ORIENTAL MOTOR (EUROPA) GmbH Schiessstraße 44, 40549 Düsseldorf, Germany Technical Support Tel:00 800/22 55 66 22 www.orientalmotor.de

ORIENTAL MOTOR (UK) LTD. Tel:01256-347090 www.oriental-motor.co.uk

**ORIENTAL MOTOR (FRANCE) SARL** Tel:01 47 86 97 50 www.orientalmotor.fr

ORIENTAL MOTOR ITALIA s.r.l. Tel:02-93906346 www.orientalmotor.it

ORIENTAL MOTOR ASIA PACIFIC PTE. LTD. Singapore Tel:1800-8420280 www.orientalmotor.com.sg

ORIENTAL MOTOR (MALAYSIA) SDN. BHD. Tel:1800-806161 www.orientalmotor.com.my

ORIENTAL MOTOR (THAILAND) CO., LTD. Tel:1800-888-881 www.orientalmotor.co.th

ORIENTAL MOTOR (INDIA) PVT LTD. Tel:+91-80-41125586 www.orientalmotor.co.in

TAIWAN ORIENTAL MOTOR CO., LTD. Tel:0800-060708 www.orientalmotor.com.tw

SHANGHAI ORIENTAL MOTOR CO., LTD. Tel:400-820-6516 www.orientalmotor.com.cn

INA ORIENTAL MOTOR CO., LTD. Korea Tel:080-777-2042 www.inaom.co.kr

ORIENTAL MOTOR CO., LTD. Hong Kong Branch Tel:+852-2427-9800

ORIENTAL MOTOR CO., LTD. 4-8-1 Higashiueno, Taito-ku, Tokyo 110-8536 Japan Tel:03-6744-0361 www.orientalmotor.co.jp